# Oracle<sup>®</sup> Automotive Implementation Manual

**Release 11**

March 1998

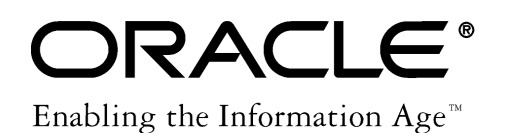

Oracle<sup>®</sup> Automotive Implementation Manual Release 11

The part number for this book is A57761–01.

Copyright © 1997, 1998, Oracle Corporation. All Rights Reserved.

Major Contributors: Kevin Hamant

Contributors: Don Kellenberger, Tony Mucci, Doug Shrake, Carole Sheridan–Weir, Kevin Wrathal, Haeran Fisseha

**The Programs (which include both the software and documentation) contain proprietary information of Oracle Corporation; they are provided under a license agreement containing restrictions on use and disclosure and are also protected by copyright, patent and other intellectual property law. Reverse engineering of the Programs is prohibited.**

The information contained in this document is subject to change without notice. If you find any problems in the documentation, please report them to us in writing. Oracle Corporation does not warrant that this document is error–free. No part of this document may be reproduced or transmitted in any form or by any means, electronic or mechanical, for any purpose, without the express written permission of Oracle Corporation.

#### **Restricted Rights Legend**

Programs delivered subject to the DOD FAR Supplement are 'commercial computer software' and use, duplication and disclosure of the Programs shall be subject to the licensing restrictions set forth in the applicable Oracle license agreement. Otherwise, Programs delivered subject to the Federal Acquisition Regulations are 'restricted computer software' and use, duplication and disclosure of the Programs shall be subject to the restrictions in FAR 52.227–14, Rights in Data –– General, including Alternate III (June 1987). Oracle Corporation, 500 Oracle Parkway, Redwood City, CA 94065.

The Programs are not intended for use in any nuclear, aviation, mass transit, medical, or other inherently dangerous applications. It shall be licensee's responsibility to take all appropriate fail–safe, back–up, redundancy and other measures to ensure the safe use of such applications if the Programs are used for such purposes, and Oracle disclaims liability for any damages caused by such use of the Programs.

Oracle is a registered trademark and Developer/2000, Oracle8, Oracle Application Object Library, Oracle Financials, SQL\*Forms, SQL\*Plus, SQL\*AMX, SQL\*Report, SQL\*Loader, Oracle Applications, Oracle Automotive, Oracle EDI Gateway, Oracle Inventory, Oracle Order Entry/Shipping, Oracle Receivables, Oracle Work in Process, and PL/SQL are trademarks or registered trademarks of Oracle Corporation.

All other company or product names are mentioned for identification purposes only, and may be trademarks of their respective owners.

# **Contents**

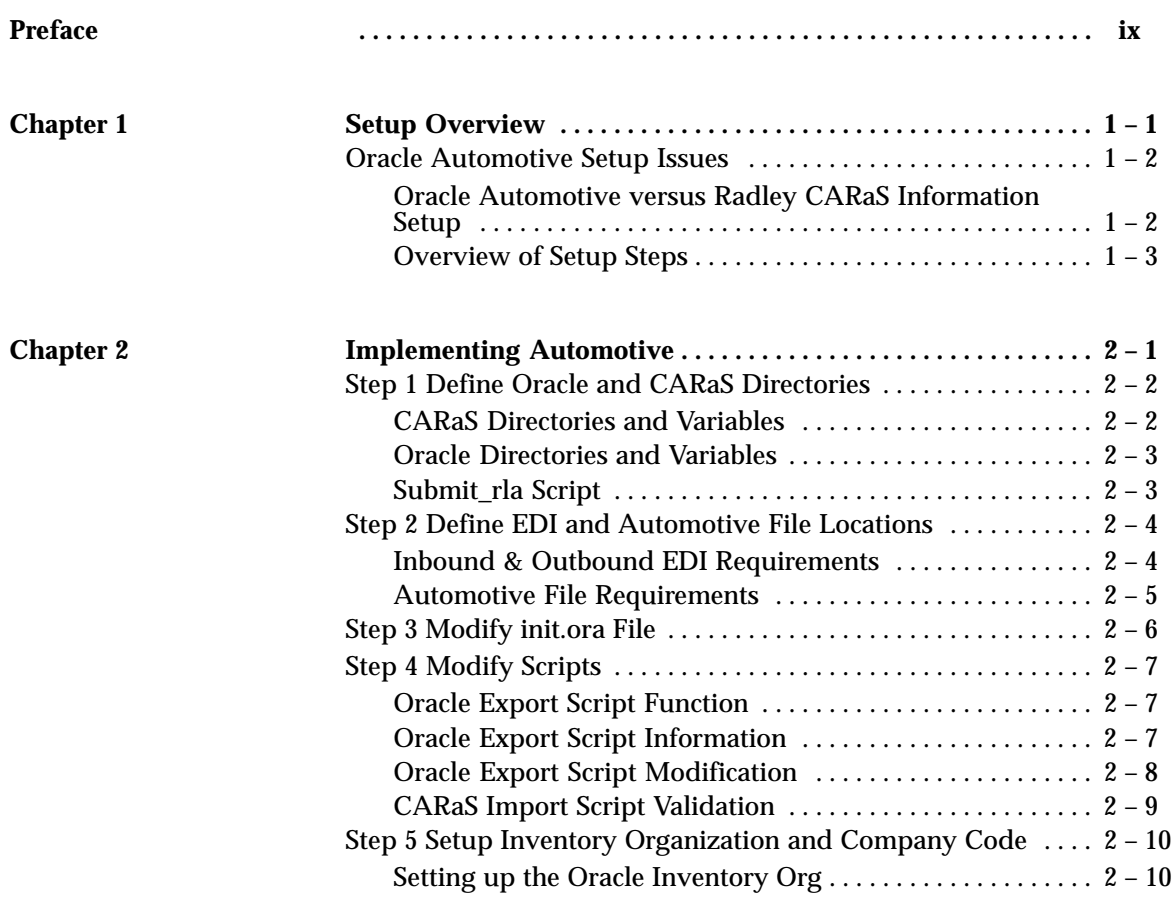

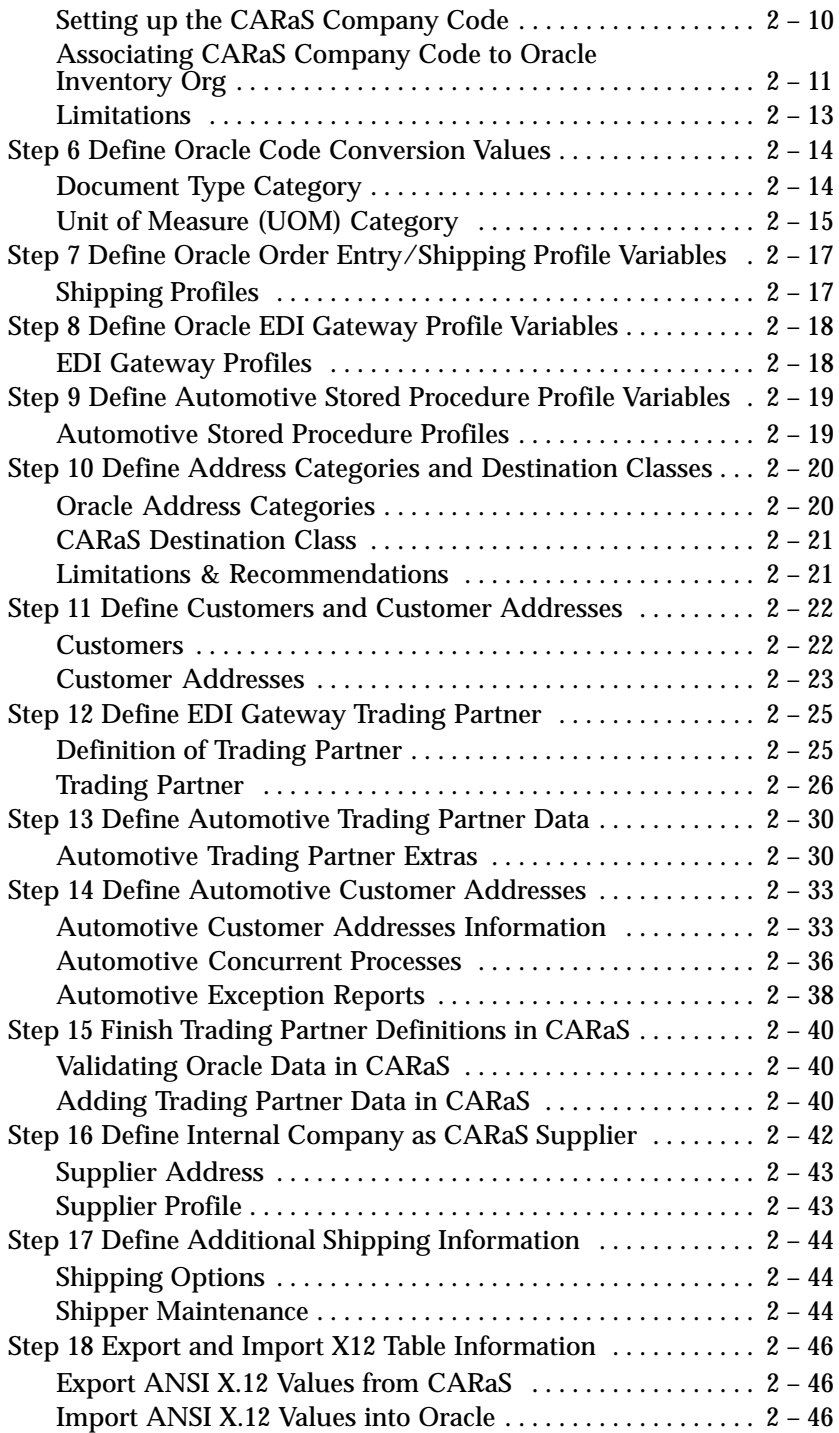

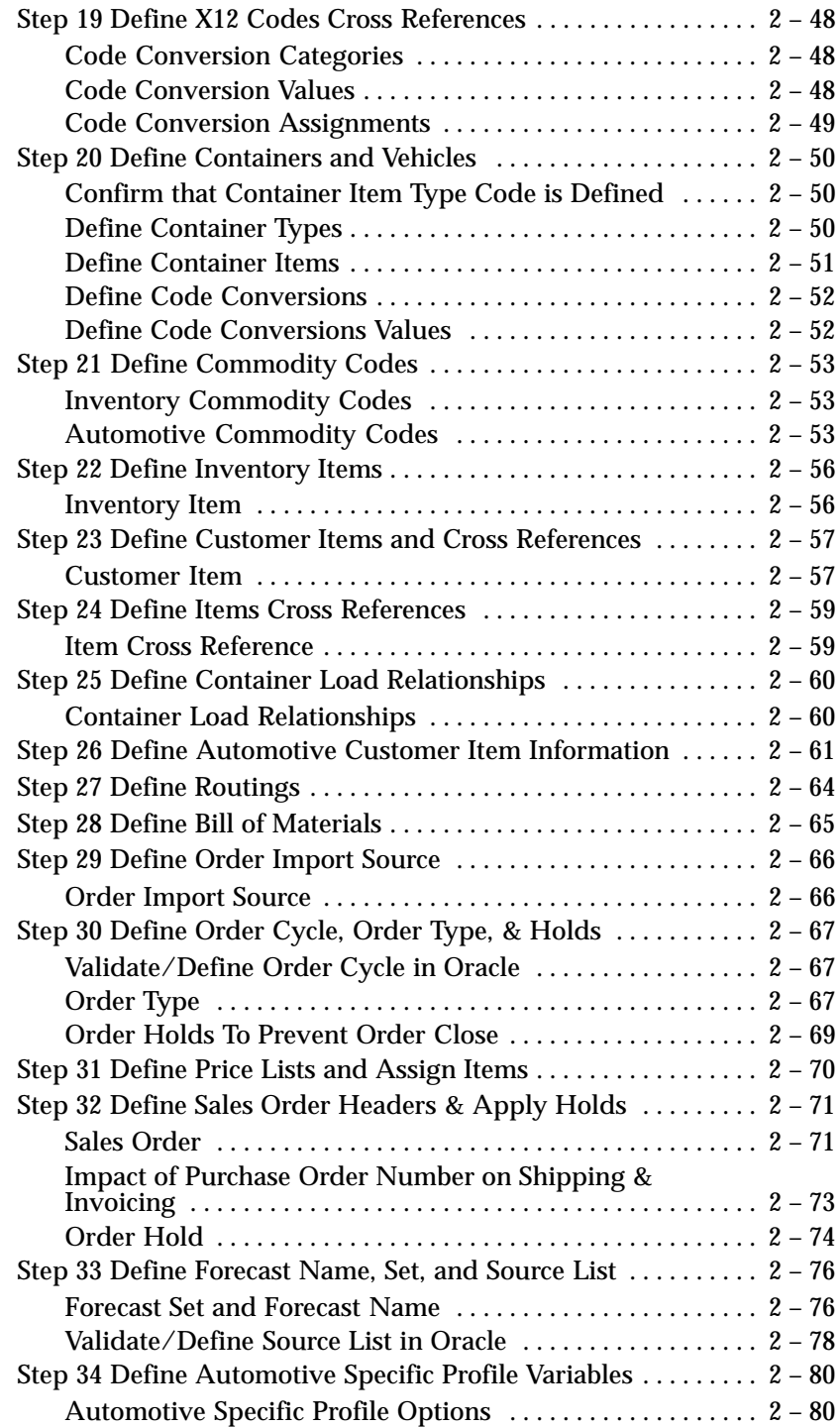

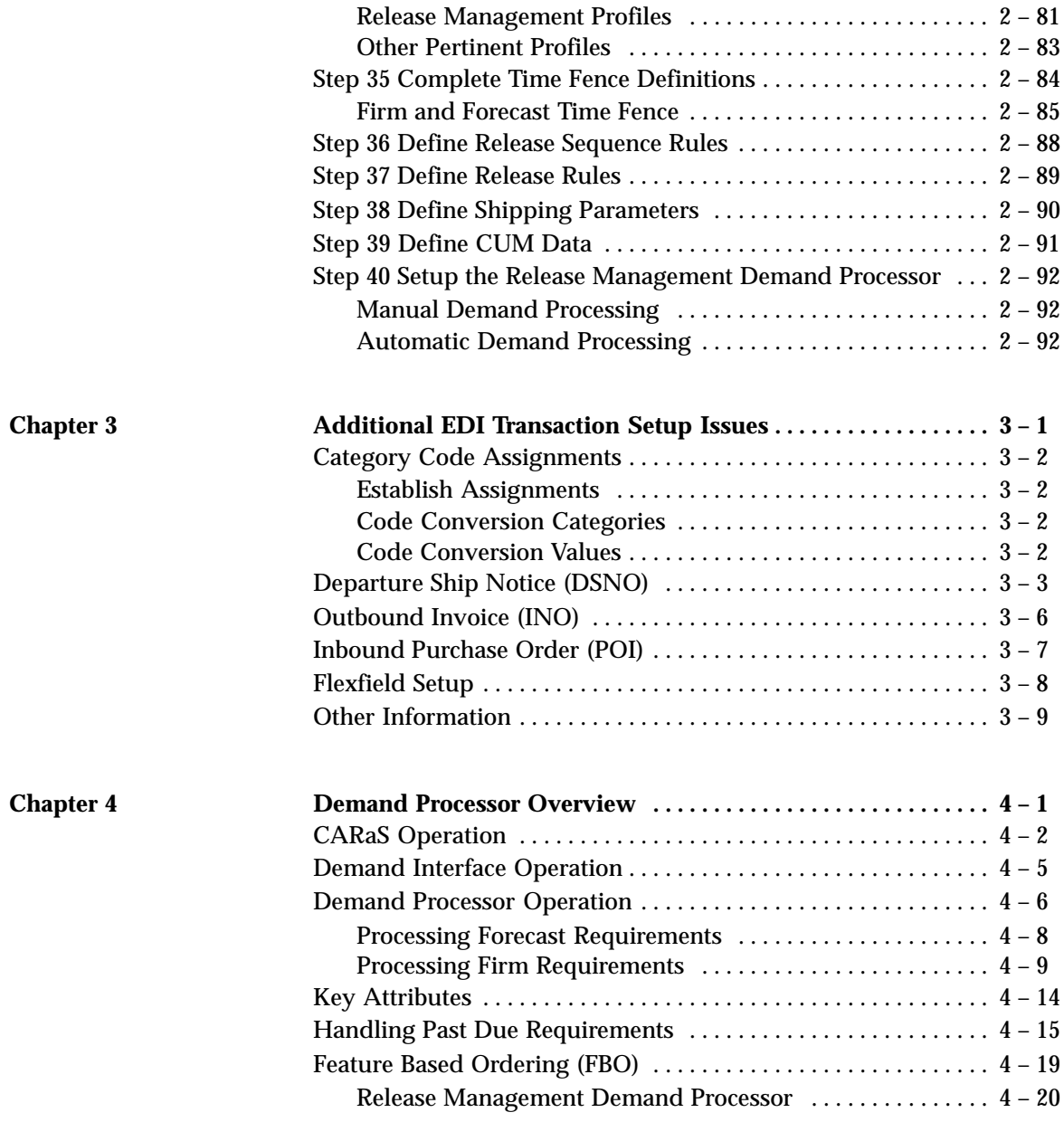

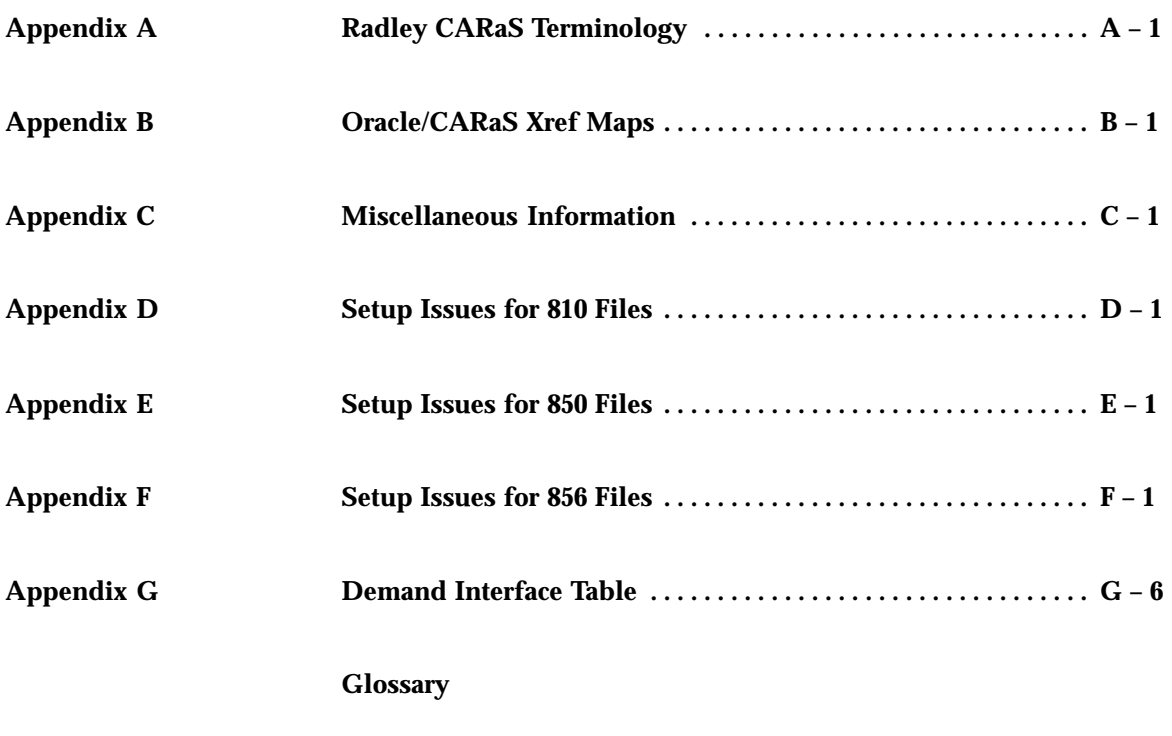

**Index**

# Preface

Welcome to *Oracle*<sup>®</sup> Automotive Implementation Manual, Release 11.

This implementation manual assumes that you are using installation notes provided with the media to perform the installation. It does not contain information regarding the installation steps necessary to transfer the Applications from the disbursement media to the computer system.

Once the installation has been completed, this manual may be used to step through the setup and implementation steps required to get Automotive functional.

This preface also explains how this implementation manual is organized and introduces other sources of information that can help you.

## **About This Manual**

This manual contains overviews as well as task and reference information for implementing Oracle Automotive. This manual includes the following chapters and appendices:

- Chapter 1 contains installation notes for the Automotive Server and the Automotive Client.
- Chapter 2 gives you an overview of the setup steps for Oracle Automotive, as well as other setup issues.
- Chapter 3 provides you with step–by–step procedures for implementing Oracle Automotive. It assumes that you have successfully installed and setup Oracle Applications.
- Chapter 4 provides additional information for setting up Oracle Automotive using EDI Gateway DSNO, INO, and POI functionality.
- Chapter 5 describes how Release Account ing Open Interface integrates Radley CARaS' release management and cumulative capabilities with Oracle's release accounting.
- Appendix A provides a list of Radley CARaS terms and definitions.
- Appendix B provides a cross reference between Oracle and Radley CARaS forms and values.
- Appendix C contains information related to key shipping information.
- Appendix D describes setup issues for 810 files.
- Appendix E describes setup issues for 850 files.
- Appendix F describes setup issues for 856 files.
- Appendix G contains tables listing information about the Demand Stream Processor.

## **Audience for This Guide**

This implementation manual, combined with *Oracle Manufacturing, Distribution, Sales and Service Open Interfaces Manual,* should provide you with all the information needed to implement Oracle Automotive. This manual is intended for the use of the team implementing Oracle Automotive. In order to effectively implement, this team should include all levels of individuals including but not limited to:

- Project Leaders
- System Analysts
- Department Managers involved with the Order Management cycle
- Application Administrators
- Database Administrators
- EDI Administrators

## **Prerequisites to Using This Manual**

This manual assumes an intermediate level of understanding of Oracle Applications and their setup. In order to perform the implementation steps required by this document you or a member of your immediate implementation team will need to have access to the following functions:

- Database administration
- UNIX system administration
- Oracle Application system administration
- EDI expertise

## **Notational Conventions**

We use several notational conventions to make this manual easy to read and understand.

### **System Interaction**

Oracle Applications display messages, and commands you enter appear in this typeface:

### \$ found

The operating system prompt is represented by \$. Your system prompt may be different.

## **Variable Input**

File or device names specific to your installation appear within angle brackets  $(<$  > ). Be prepared to substitute the specific name you use for the generic name in the angle brackets. Do not include the angle brackets when substituting your values for these names. Optional arguments appear within square brackets ( [ ] ).

\$ cd /<appl\_top>/<version>/bin

Example: (where  $\langle \text{app} \rangle$  top $\langle \text{p} \rangle$  = finance and  $\langle \text{version} \rangle$  = account)

```
$ cd /finance/account/bin
```
## **ORACLE Names**

The names of ORACLE user IDs, tables, views, synonyms, and columns are capitalized.

For example, we capitalize the ORACLE user ID that accesses your Oracle Manufacturing demonstration database: MODEL10/FND.

## **Oracle Applications Field Values**

We generally use initial capitals for the names of Oracle Applications fields. For example, Application Name is the name of a field on several system administration forms.

When we ask you to enter field values into Oracle Applications forms, we precede the field value with the word "choose" or "enter".

### **Menu Choices**

Oracle Applications menu choices begin with a backslash  $[\n\cdot]$ . Navigate Concurrent Request

You access an Oracle Applications product menu by pressing the backslash key  $[\n\setminus]$ . You can select a menu choice either by highlighting your menu choice and pressing the [Return] key or by entering the menu choice sequence, which usually corresponds to the first letter of each word.

### **Suggestions**

Throughout this manual, we provide you with helpful suggestions. These suggestions help you get the most out of Oracle Applications by taking full advantage of its powerful features and rich functionality. We highlight these suggestions with an easy–to–notice legend. Here is a sample suggestion:

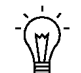

**Suggestion:**Use a name for each depreciation type that is short enough to display fully within an 8 character field.

## **Warnings**

Throughout this manual, we provide you with warning messages. These warnings help prevent errors and save time. We highlight these warnings with an easy–to–notice legend. Here is a sample warning:

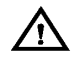

**Warning:**Before you can set up Oracle Purchasing to use Budgetary Control, you need to complete your Budget setup in Oracle General Ledger.

## **Do Not Use Database Tools to Modify Oracle Applications Data**

Because Oracle Applications tables are interrelated, any change you make using Oracle Applications can update many tables at once. But when you modify Oracle Applications data using anything other than Oracle Applications, you may change a row in one table without making corresponding changes in related tables. If your tables get out of synchronization with each other, you risk retrieving erroneous information and you risk unpredictable results throughout Oracle Applications.

When you use Oracle Applications to modify your data, Oracle Applications automatically checks that your changes are valid. Oracle Applications also keeps track of who changes information. If you enter information into database tables using database tools, you may store invalid information. You also lose the ability to track who has changed your information because SQL\*Plus and other database tools do not keep a record of changes.

*Consequently, we STRONGLY RECOMMEND that you never use SQL\*Plus or any other tool to modify Oracle Applications data unless otherwise instructed.*

## **Other Information Sources**

Here are some other ways you can increase your knowledge and understanding of Automotive.

## **Online Documentation**

All Oracle Applications documentation is available online on CD–ROM, except for technical reference manuals. There are two online formats, HyperText Markup Language (HTML) and Adobe Acrobat (PDF).

All user's guides are available in HTML, Acrobat, and paper. Technical reference manuals are available in paper only. Other documentation is available in Acrobat and paper.

The *content* of the documentation does not differ from format to format. There may be slight differences due to publication standards, but such differences do not affect content. For example, page numbers and screen shots are not included in HTML.

The HTML documentation is available from all Oracle Applications windows. Each window is programmed to start your web browser and open a specific, context–sensitive section. Once any section of the HTML documentation is open, you can navigate freely throughout all Oracle Applications documentation. The HTML documentation also ships with Oracle Information Navigator (if your national language supports this tool), which enables you to search for words and phrases throughout the documentation set.

### **Related User's Guides**

Automotive shares business and setup information with other Oracle Applications products. Therefore, you may want to refer to other user's guides when you set up and use Automotive.

If you do not have the hardcopy versions of these manuals, you can read them online using the Applications Library icon or Help menu command.

### **Oracle Applications User's Guide**

This guide explains how to enter data, query, run reports, and navigate using the graphical user interface (GUI) available with this release of Automotive (and any other Oracle Applications products). This guide

also includes information on setting user profiles, as well as running and reviewing reports and concurrent processes.

You can access this user's guide online by choosing "Getting Started with Oracle Applications" from any Oracle Applications help file.

## **Oracle Applications Demonstration User's Guide**

This guide documents the functional storyline and product flows for Global Computers, a fictional manufacturer of personal computers products and services. As well as including product overviews, the book contains detailed discussions and examples across each of the major product flows. Tables, illustrations, and charts summarize key flows and data elements.

## **Oracle EDI Gateway User's Guide**

This guide describes how Oracle EDI Gateway provides a means to conduct business with trading partners via Electronic Data Interchange (EDI). Data files are exchanged in a standard format to minimize manual effort, speed data processing and ensure accuracy.

### **Oracle Inventory User's Guide**

This guide describes how to define items and item information, perform receiving and inventory transactions, maintain cost control, plan items, perform cycle counting and physical inventories, and set up Oracle Inventory.

## **Oracle Order Entry/Shipping User's Guide**

This guide describes how to enter sales orders and returns, copy existing sales orders, schedule orders, release orders, plan departures and deliveries, confirm shipments, create price lists and discounts for orders, and create reports.

### **Oracle Work in Process User's Guide**

This guide describes how Oracle Work in Process provides a complete production management system. Specifically this guide describes how discrete, repetitive, assemble–to–order, project, flow, and mixed manufacturing environments are supported.

### **Oracle Receivables User's Guide**

Use this manual to learn how to implement flexible address formats for different countries. You can use flexible address formats in the suppliers, banks, invoices, and payments windows.

## **Reference Manuals**

### **Oracle Manufacturing, Distribution, Sales and Service Open Interfaces Manual**

This manual contains up–to–date information about integrating with other Oracle Manufacturing applications and with your other systems. This documentation includes open interfaces found in Oracle Manufacturing.

### **Oracle Applications Message Reference Manual**

This manual describes all Oracle Applications messages. This manual is available in HTML format on the documentation CD–ROM for Release 11.

### **Oracle Project Manufacturing Implementation Manual**

This manual describes the setup steps and implementation for Oracle Project Manufacturing.

### **Oracle Self–Service Web Applications Implementation Manual**

This manual describes the setup steps for Oracle Self–Service Web Applications and the Web Applications dictionary.

### **Installation and System Administration**

### **Oracle Alert User's Guide**

This guide explains how to define periodic and event alerts to monitor the status of your Oracle Applications data.

### **Multiple Reporting Currencies in Oracle Applications**

If you use the Multiple Reporting Currencies feature to record transactions in more than one currency, use this manual before implementing Automotive. This manual details additional steps and setup considerations for implementing Automotive with this feature.

## **Multiple Organizations in Oracle Applications**

If you use the Oracle Applications Multiple Organization Support feature to use multiple sets of books for one Automotive installation, this guide describes all you need to know about setting up and using Automotive with this feature.

## **Oracle Applications Implementation Wizard User's Guide**

If you are implementing more than one Oracle product, you can use the Oracle Applications Implementation Wizard to coordinate your setup activities. This guide describes how to use the wizard.

## **Oracle Applications Developer's Guide**

This guide contains the coding standards followed by the Oracle Applications development staff. It describes the Oracle Application Object Library components needed to implement the Oracle Applications user interface described in the *Oracle Applications User Interface Standards*. It also provides information to help you build your custom Developer/2000 forms so that they integrate with Oracle Applications.

## **Oracle Applications Flexfields Guide**

This guide provides flexfields planning, setup and reference information for the Automotive implementation team, as well as for users responsible for the ongoing maintenance of Oracle Applications product data. This manual also provides information on creating custom reports on flexfields data.

## **Oracle Applications Installation Manual for Windows Clients**

This guide provides information you need to successfully install Oracle Financials, Oracle Public Sector Financials, Oracle Manufacturing, or Oracle Human Resources in your specific hardware and operating system software environment.

## **Oracle Applications Product Update Notes**

If you are upgrading your Oracle Applications, refer to the product update notes appropriate to your update and product(s) to see

summaries of new features as well as changes to database objects, profile options and seed data added for each new release.

## **Oracle Applications Upgrade Preparation Manual**

This guide explains how to prepare your Oracle Applications products for an upgrade. It also contains information on completing the upgrade procedure for each product. Refer to this manual and the *Oracle Applications Installation Manual* when you plan to upgrade your products.

## **Oracle Applications System Administrator's Guide**

This manual provides planning and reference information for the Automotive System Administrator.

## **Other Sources**

### **Training**

We offer a complete set of formal training courses to help you and your staff master Oracle Automotive and reach full productivity quickly. We organize these courses into functional learning paths, so you take only those courses appropriate to your job or area of responsibility.

You have a choice of educational environments. You can attend courses offered by Oracle Education Services at any one of our many Education Centers, or you can arrange for our trainers to teach at your facility. In addition, Oracle training professionals can tailor standard courses or develop custom courses to meet your needs. For example, you may want to use your organization structure, terminology, and data as examples in a customized training session delivered at your own facility.

## **Support**

From on–site support to central support, our team of experienced professionals provides the help and information you need to keep Automotive working for you. This team includes your Technical Representative, Account Manager, and Oracle's large staff of consultants and support specialists with expertise in your business area, managing an Oracle8 server, and your hardware and software environment.

## **About Oracle**

Oracle Corporation develops and markets an integrated line of software products for database management, applications development, decision support, and office automation, as well as Oracle Applications, an integrated suite of more than 45 software modules for financial management, supply chain management, manufacturing, project systems, human resources and sales and service management.

Oracle products are available for mainframes, minicomputers, personal computers, network computers and personal digital assistants, allowing organizations to integrate different computers, different operating systems, different networks, and even different database management systems, into a single, unified computing and information resource.

Oracle is the world's leading supplier of software for information management, and the world's second largest software company. Oracle offers its database, tools, and applications products, along with related consulting, education, and support services, in over 140 countries around the world.

## **Thank You**

Thank you for using Oracle Automotive and this implementation guide.

We value your comments and feedback. At the end of this guide is a Reader's Comment Form you can use to explain what you like or dislike about Oracle Automotive or this implementation manual. Mail your comments to the following address or call us directly at (650) 506–7000.

> Oracle Applications Documentation Manager Oracle Corporation 500 Oracle Parkway Redwood Shores, CA 94065 U.S.A.

Or, send electronic mail to **appsdoc@us.oracle.com**.

#### **C H A P T E R**

*1*

# Setup Overview

**T** hese Oracle Automotive Release 11 Implementation Notes contain up–to–the date information about the setup and implementation Oracle Applications products used for the Oracle Automotive solution.

## **Oracle Automotive Setup Issues**

## **Oracle Automotive versus Radley CARaS Information Setup**

Radley CARaS is a third party product separate from the Oracle Applications. However, it is part of the Oracle Automotive solution suite and does share some data with the Oracle Applications. However, though Oracle Automotive and Radley CARaS are two separate software installations, there are a number of steps within the setup and implementation of the two products that are required to be in step with each other.

### **Customer/Trading Partner Information**

Radley CARaS normally populates information into its systems for those trading partners which are to be included as part of their normal installation. Oracle Automotive however places the demand on both systems that this information must stay synchronized. In order to accomplish this, the Oracle Applications will be the owner of the general customer/trading partner information.

The term owner in this case means that entry and maintenance of this information will be done within Oracle. However, certain information related to EDI transmission data must be setup within Radley CARaS and must be obtained from the Trading Partner Specific Data Appendix in the Radley CARaS manuals for those trading partners that have been licensed.

### **Address and Address Cross Reference Information**

Oracle will also maintain address and contact information within Oracle Applications and add/change this information to Radley CARaS as it is added, modified or deleted. The setup of this information like the customer/trading partner information requires access to EDI agreement information in order to complete the setups. This includes the ship–to as well as bill–to locations.

### **Customer Item Information**

Oracle will also maintain the information regarding internal items, customer items, and the cross reference between the two. With this functionality, the user will be able to maintain the one to many relationship between the internal item and the customer item.

## **Commodity Code Information**

Oracle will also be the point of setup and maintenance of the commodity codes and automotive specific information related to them. This information will also be updated within Radley CARaS as it is added, modified, or deleted.

## **UPPERCASE Data Entry**

Oracle will allow data entry in both upper and lowercase. This fact can cause problems with the data entered into Radley CARaS as Oracle will in many cases convert the case since Radley CARaS stores all information in uppercase. It is possible to store items in Oracle in lowercase and have demand data passed into Oracle in upper case and not have a match found.

For that reason it is STRONGLY suggested that data entry be in uppercase for all information entered. Failure to do so could cause errors.

## **Overview of Setup Steps**

Below is a list of the steps required to setup Oracle Automotive properly in order to make it work as intended. The application column in this table indicates which product requires this step: Oracle, CARaS, or Both.

The Implementing Automotive chapter details each of the following steps.

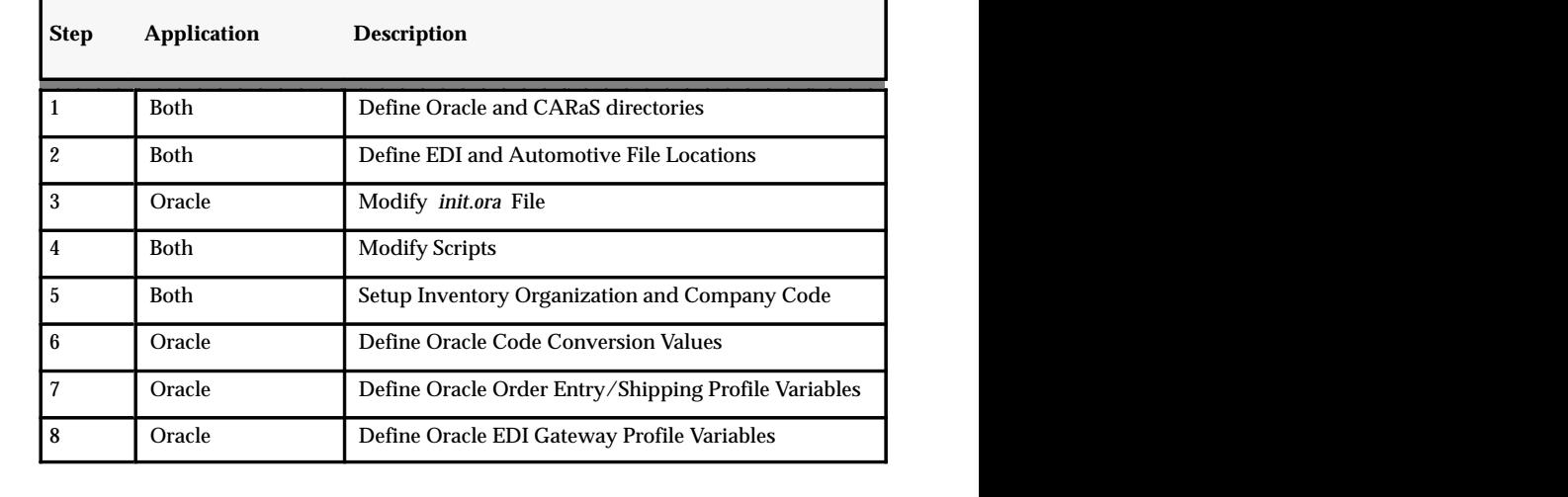

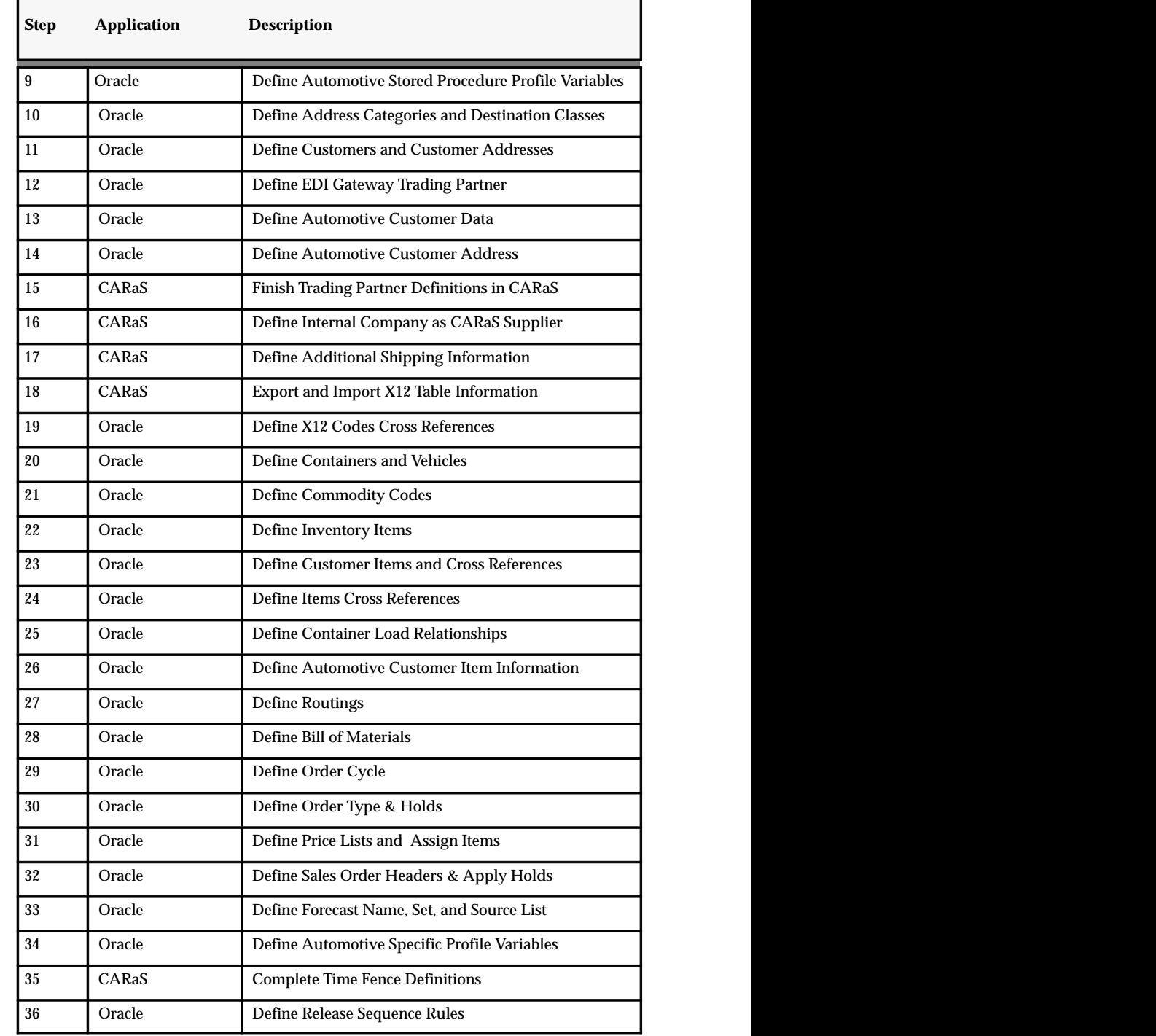

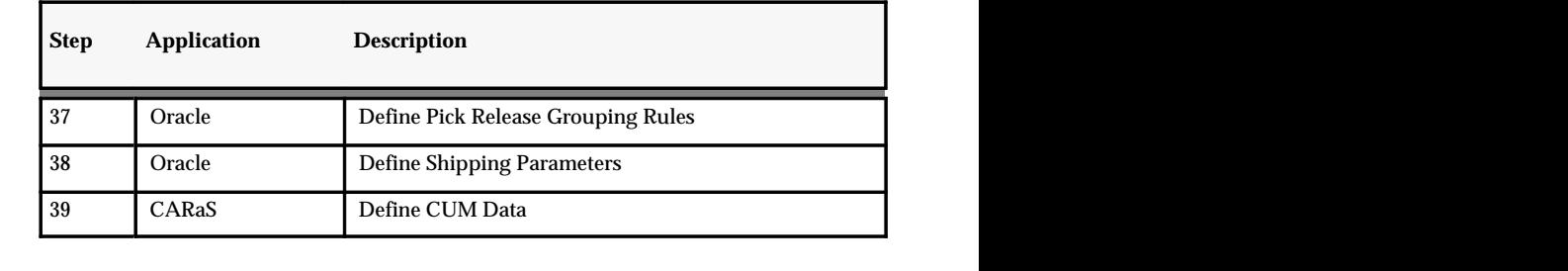

**Note:** Radley CARaS related items will be discussed but actual detail for the setup of Radley CARaS items must be obtained from the *Radley CARaS Users Guide*.

#### **C H A P T E R**

*2*

# Implementing Automotive

**T** hese setup steps address only the setup of Oracle Automotive. It assumes that you have successfully installed and setup Oracle Applications using the *Oracle Manufacturing, Distribution, Sales and Service Open Interfaces Manual*.

If installing upon an existing Oracle Applications 10.7 or later, the steps outlined should be performed as indicated.

If installing as part of a new Oracle Applications 10.7 or later, the steps outlined should be performed in conjunction with those outlined in the *Oracle Manufacturing Implementation Manual*.

Steps 1, 2, 3, and 4 of the setup steps must really be performed in conjunction with each other so that you can use the information determined in each with the other.

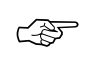

**Attention:**When Oracle Automotive is installed, be sure that the Oracle EDI Gateway Post–Install instructions have been completed prior to proceeding with the Automotive implementation steps.

## **Step 1 Define Oracle and CARaS Directories**

## **CARaS Directories and Variables**

☞ **Attention:**Refer to the *Radley CARaS User's Guide* and any installation notes provided with the distribution media for information on installing Radley CARaS.

A number of things must be established before installing Oracle Applications and Radley CARaS. The first is deciding where the software will be installed and the directory structure to be established to support it.

Both Oracle and Radley CARaS have an established directory structure, but it will be the system administrators job to establish where (which disk, etc.) the applications directory structure will be placed.

### **Installing Radley CARaS**

You will need to decide where on your UNIX system you will be installing Radley CARaS (e.g.  $- \frac{14}{\text{apps}}$  caras). Radley will set a number of system environment variables as part of the install. The directory in which CARaS is installed will be set for one of those variables – \$CARAS\_ROOT.

**Note:** Directory permissions must be set appropriately so that files can be written and read without problems.

For purposes of identification within this document, the directory into which CARaS is installed will be referred to as \$CARAS\_ROOT.

### **CARaS Script Files**

CARaS has a number of script files located in the \$CARAS\_ROOT/exe directory. These files will take the form *{filename} .dst*. These script files can be modified to deal with a number of different file and system functions.

The dst extension indicates that it is a *distribution file.* These files should be copied and renamed as follows:

cp {filename}.dst {filename}

Please read the *Radley CARaS User's Guide* for further information on these files.

### **EDI Directories**

When Radley passes the EDI demand file to Oracle, it must be placed into a directory on that device and Oracle must also have access to it. In the CARaS environment, two environment variables will need to be created in the CARaS login directory.

- \$CARAS\_IMPORT\_DIR must be set to the Oracle EDI Gateway **outbound** directory.
- \$CARAS\_EXPORT\_DIR must be set to the Oracle EDI Gateway **inbound** directory.

Reference setup step 3 for more information on the EDI Gateway inbound and outbound directories.

## **Oracle Directories and Variables**

### **Installing Oracle Automotive**

Oracle Applications has an established directory structure. As such, Oracle Automotive will be installed onto Oracle Applications and will be located in the \$VEH\_TOP and the \$RLA\_TOP directories.

Two directories will also need to be established to handle inbound and outbound EDI transactions. See Step 2 for more information on these directories.

## **Submit\_rla Script**

After the installation of Radley CARaS and Oracle Automotive, a link must be created from the \$CARAS\_ROOT/exe directory to the \$RLATOP/bin/submit\_rla script. This step should be completed by your UNIX system administrator.

1. Log on to the system where CARaS and Oracle are installed and move to the CARaS root directory.

\$cd \$CARAS\_ROOT/exe

2. Create a link from there to the submit ria script in the SRLA TOP directory.

\$ln –s \$RLA\_TOP/bin/submit\_rla submit\_rla

# **Step 2 Define EDI and Automotive File Locations**

Both the Oracle EDI Gateway and the Release Management Demand Processor use flat files to pass data into and out of the Oracle Applications via Application Open Interface tables. For Oracle Automotive, the following EDI transactions will be doing this.

## **Inbound & Outbound EDI Requirements**

## **Inbound EDI transactions**

- 850 Purchase Order for spot buys via EDI Gateway
- 830 Planning Schedule via Release Management Demand Processor
- 862 Shipping Schedule via Release Management Demand Processor
- 866 Sequence Schedule via Release Management Demand Processor

## **Outbound EDI transactions**

- 856 Ship notice
- 810 Invoice

## **EDI Inbound and Outbound File Location**

The EDI Gateway and the Release Management Demand Processor requires that all inbound files received from translators be placed into a specific directory. That directory must then be specified in Oracle Application profiles described in STEP 8.

- It is recommended that the outbound directory be: */(directory path)*/sqlcom/outbound where *(directory path)* is a path set by the UNIX system administrator. For example, /u2/apps/edi/sqlcom/outbound.
- It is recommended that the inbound directory be: */(directory path)*/sqlcom/inbound where *(directory path)* is a path set by the UNIX system administrator. For example, /u2/apps/edi/sqlcom/inbound.

## **Automotive File Requirements**

## **Exporting Oracle Information to CARaS**

Oracle owns certain data pertaining to *customers, addresses, items,* and *commodity codes*. This information is maintained in Oracle and exported when added, changed, or deleted.

This is done by creating flat files for the information transfer from Oracle to Radley. These files must be placed into a directory so that Radley can find them. That directory must then be specified in Oracle Application profiles described in STEP 8.

- It is recommended that the output directory be: */(directory path)*/sqlcom/out where *(directory path)* is a path set by the UNIX system administrator. For example, /u2/apps/edi/sqlcom/out.
- It is recommended that the log directory be: */(directory path)*/sqlcom/log where *(directory path)* is a path set by the UNIX system administrator. For example, /u2/apps/edi/sqlcom/out.

# **Step 3 Modify** *init.ora* **File**

☞ **Attention:**This step should only be performed by the Oracle DBA assigned to the Oracle Applications database.

The Applications Database Administrator will need to locate the **init.ora** file for the applications database. This file should be located in the **dbs** directory, but may have a different name as the administrator may have copied and created a special file for the applications database.

Once located, add the following line to the file:

```
utl_file_dir=/(directory path)/sqlcom/inbound,
/(directory path)/sqlcom/outbound, /(directory
path)/sqlcom/out, /(directory path)/sqlcom/log
```
where *(directory path)* is a path set by the UNIX system administrator. For example, /u2/apps/edi/sqlcom/inbound.

**When completed, the Oracle DBA will need to stop the database and restart it in order for these values to be added to the system. If there is doubt about whether these values are present in the database, it can be checked by querying V\$PARAMETERS.**

# **Step 4 Modify Scripts**

The Oracle Applications 'own' the information for customer/trading partners, addresses, items and commodity codes. When this information is added, changed, or deleted, the CARaS database must also be updated.

## **Oracle Export Script Function**

Oracle accomplishes this with database triggers which will run whenever data within an Oracle form for any of the above items is committed to save. Whenever the table has data written to it, the database trigger will be started. This database trigger extracts the information from the tables and writes it to a flat file.

This file is placed into the directory that is setup in STEP 2. Once the file is in place, the database trigger then runs a corresponding script which starts the CARaS process that imports that information into the CARaS database.

In order for these CARaS processes to be started, the Oracle scripts need to be modified so that they know where these CARaS processes are located.

## **Oracle Export Script Information**

### **Script Location**

The scripts which require modification are located in the **\$VEH\_TOP/bin** directory.

### **Script Names**

The scripts which require modification are named:

- VEHCAADR
- VEHCACOM
- VEHCADST
- VAHCAPRT
- VAHCASYS
- VEHDSNIP
- VEHCARAS

## **Oracle Export Script Modification**

## **Modify VEHCAADR, VEHCACOM, VEHCADST, VEHCAPRT, VEHCASYS**

Using the UNIX vi editor, each of the scripts designated above need the following changes made to them:

- Uncomment the following line:
- . /CARAS\_TOP/exe/caras\_login

(where *CARAS\_TOP* is the full pathname to CARaS)

- Uncomment the following line:
- . /CARAS\_TOP/exe/<caras script name>\$org

(where CARAS\_TOP is the full pathname to CARaS)

## **Modify VEHDSNIP**

Using the UNIX vi editor, the VEHDSNIP script needs the following changes made:

- Uncomment the following line:
- . /<Path of environment caras>/exe/caras login

(where *<Path of environment caras>* is the full pathname to CARaS)

- Uncomment the following line:
- . /<Path of environment caras>/exe/<caras script name>\$args

(where *<Path of environment caras>* is the full pathname to CARaS and <caras script name> is equal to <oraclescript\_upd>)

- Uncomment all lines below:
- . /<Path of environment caras>/exe/caras\_login

## **CARaS Import Script Validation**

### **Import / Export**

Information on completing this step can be found in the CARaS User Manual in the chapter marked IMPORT/EXPORT.

**Note:** You must copy all files with .DSI extension and remove the file extension.

## **Step 5 Setup Inventory Organization and Company Code**

The Oracle Automotive solution is an integrated solution, comprised of the Oracle Applications modules and the Radley modules. Both products must have the internal organization(s) identified with which they will be dealing.

When installing Oracle Automotive as a new install, efforts should be made to make the Oracle Inventory organization short name the same as the CARaS company code. For example, CARaS Company Code = VEH and Oracle Inventory Organization = VEH.

If Oracle Automotive is being setup on an existing install of Oracle Applications, effort should be taken to create a CARaS Company Code identifier that is the same or close to the Oracle Inventory Organization code.

There is no system requirement that the names of these two elements need to be absolutely the same, but by doing so it will make system maintenance between the two systems easier.

## **Setting up the Oracle Inventory Org**

In the case of Oracle, this is the *Inventory Organization* (Inventory Org) and is setup in the Inventory module.

### **Navigation path: Responsibility = Inventory**

*Path = SETUP / ORGANIZATION / ORGANIZATION*

**See Also**

*Oracle Inventory User's Guide*

## **Setting up the CARaS Company Code**

In Radley CARaS, the item that corresponds to the Oracle Inventory Organization is called the *Company Code.* When logging into a fresh install of CARaS you will immediately have to define the Company Code in order for the system to function. Normally this is a process that the Radley Services person will perform with your input.

Doing this function creates a series of files that pertain solely to this company code. If several company codes are used within an install,
directories will be created by Radley CARaS within its directory structure that support each of the companies defined.

See the *Radley CARaS User's Guide* for further information pertaining to company codes.

## **Associating CARaS Company Code to Oracle Inventory Org**

☞ **Attention:**Failure to perform this step will prevent Oracle from passing customer, address, item, and commodity information to CARaS.

Once the Inventory Organization has been created in Oracle and the Company Code setup in CARaS, an association must be created between the two. This association is created within Oracle. Use the Code Conversion Values option within Oracle EDI Gateway to create this association. See the *Oracle EDI Gateway User's Guide* for more information.

## **Verify Existence COMPANY CODE Category**

First check that the COMPANY CODE category has been seeded in the CODE CONVERSION CATEGORIES window. This can be done by navigating to the window and querying on the value.

- 1. Navigate to the Code Conversion Categories window in Oracle EDI Gateway.
- 2. Select the QUERY menu option and then ENTER.
- 3. Place cursor on the Category Code field and type in COMPANY%.
- 4. Select RUN from the QUERY menu option. You should see the COMPANY CODE category on the window.

If it is not there, enter **COMPANY CODE** in the Category Code field and **Company Code** in the Description field.

## **Create Company Value Mapping Between Oracle to CARaS**

Now you will need to navigate to the CODE CONVERSION VALUES window to create the association. This association is used to assure that data being moved from Oracle to CARaS is populated to the correct Company Code in CARaS.

1. Navigate to the Code Conversion Values window.

- 2. Place the cursor in the Category field and select the COMPANY\_CODE category from the list of values.
- 3. Tab to the Description field and enter a description for the Oracle Inventory Organization that is being associated.
- 4. Tab to the Internal Value field and enter the Organization Code established in the Inventory Parameters form when the Inventory Organization was created.
- 5. Tab to the External 1 column and enter the value for the CARaS Company Code as established within CARaS.
- 6. Save.

### **Associate Company Code Category to Proper View and Field**

- 1. Navigate to the Assign Categories window.
- 2. Position the cursor in the Transaction field.
- 3. Select the QUERY menu option and then the ENTER option.
- 4. Enter DSNO into the field and select RUN from the QUERY menu option. This should retrieve the DSNO transaction.
- 5. Read the Output Level field. If it does not say Delivery, then position the cursor in that field and use the up and down arrow key to move through the various outputs until Delivery appears.
- 6. Once the Output Level is set to Delivery, move to the lower portion of the screen and scroll down through the list of Cross Reference View Column names until WAREHOUSE\_CODE\_INT is found.
- 7. Position the cursor in the Category field adjacent to WAREHOUSE CODE INT and, using the list of values, retrieve COMPANY\_CODE into the Category field.
- 8. Save your work.

This will set COMPANY\_CODE to associate with the WAREHOUSE CODE INT in this view. That is, when WAREHOUSE\_CODE\_INT has an inventory organization value in it, the WAREHOUSE\_CODE\_EXT1 will contain the corresponding CARaS Company Code as set in the Code Category Values window. For example, whenever the WAREHOUSE\_CODE\_INT has a value of VE1, the WAREHOUSE\_CODE\_EXT1 will contain value TST.

# **Limitations**

The CARaS company code is limited to three characters.

# **Step 6 Define Oracle Code Conversion Values**

The EDI Gateway has provided a means to do conversions of certain information as it comes into the Oracle applications from external EDI sources and as it is sent out to external EDI sources.

This conversion is necessary to provide a cross reference between values that are used internally within the Oracle Applications and which may be different then those used externally.

The EDI gateway comes seeded with different categories that need to be considered. This section of the setup will address two of these categories.

## **Document Type Category**

☞ **Attention:**Failure to perform this step will prevent Oracle applications from properly accepting demand from CARaS.

In the setup step that addresses the setup of EDI trading partners, the type of EDI document transactions will be set. In this step, the cross reference between the external reference to this document type that is passed into the Oracle applications will be associated to the EDI document type reference within the Oracle applications.

#### **Associate Internal to External Document Type**

- 1. Navigate to the Code Conversion Values window in Oracle EDI Gateway to establish the document type cross reference.
- 2. Move the cursor to the Category field.
- 3. Select QUERY from the menu and then select ENTER option.
- 4. Type DOCUM% and then select RUN from the Query menu. This should return all the document types that are setup. In a new install this should be empty.

#### **To setup the new values:**

- 1. Position the cursor in the Category field.
- 2. Select DOCUMENT\_TYPE from the list of values.
- 3. Tab to the Description field and enter a description. (See the table below for recommendations)

| <b>Description</b>             | <b>Internal</b> | <b>External</b> |
|--------------------------------|-----------------|-----------------|
| CARaS 830                      | C-SPSI          | CARaS-830       |
| CARaS <sub>862</sub>           | C SSSI          | CARaS-862       |
| CARaS 866                      | C PSQI          | CARaS-866       |
| Electronic Invoice Outbound    | <b>INO</b>      | 810             |
| Purchase Order Inbound         | POI             | 850             |
| Departure Ship Notice Outbound | <b>DSNO</b>     | 856             |

**Table 2 – 1 Table of Document Types (Page 1 of 1)**

- 4. Move to the Internal Value field and enter the Internal Value used in Oracle. (See the table for recommendations)
- 5. Move to the External 1 field and enter the external value used by CARaS. (See the table for recommendations)
- 6. When all document types to be used have been entered, select save to save the entries.

## **Unit of Measure (UOM) Category**

☞ **Attention:**Failure to perform this step will prevent Oracle from properly accepting demand from CARaS.

The Oracle internal units of measure (UOM) that the applications use must be mapped to the external UOMs. This may entail mapping for every single customer company or simply mapping to the X12 codes that will be imported at a later step. See the *Oracle EDI Gateway User's Guide* for more information on the Code Conversion Values window.

If all the mapping between internal UOMs and external UOMs has been established, these can be entered at this step; otherwise, this step to only provide enough information to allow the building of the customer, address and item information. Later, once the data has been gathered on how the internal and external UOMs relate, this mapping will have to be done for all other UOMs

### **To setup the new values:**

1. Position the cursor in the Category field.

- 2. Select UOM from the list of values.
- 3. Tab to the Description field and enter a description. (See the table below for recommendations)

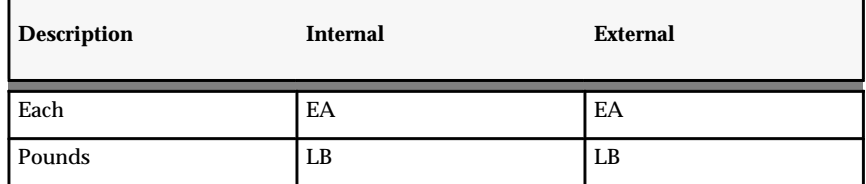

**Table 2 – 2 Table of UOMs (Page 1 of 1)**

- 4. Move to the Internal Value field and enter the Internal Value used in Oracle. (See the table for recommendations)
- 5. Move to the External 1 field and enter the external value used by CARaS. (See the table for recommendations)
- 6. When all document types to be used have been entered, select save to save the entries.

The above information is the minimal information needed to be entered at this stage of the implementation. Later, it will be necessary to review all internal Oracle UOMs. If the X12 UOM codes are imported as outlined in a later step, it will be necessary to map them to internal codes.

# **Step 7 Define Oracle Order Entry/Shipping Profile Variables**

This document assumes that you have gone through the Manufacturing Implementation Manual and have setup those profile variables needed to make those applications work as you wish.

However, a number of Oracle Applications system profile variables need to be set with certain values to assure proper functioning of the Oracle Automotive solution. These are outlined below.

## **Shipping Profiles**

The Oracle Automotive solution uses Delivery–based Shipping functionality. You must set the following Delivery–based Shipping profile option. See the *Oracle System Administrator User's Guid*e and the *Oracle Order Entry/Shipping User's Guide* for more information.

- 1. Navigate to the Find System Profiles window
- 2. Enter **WSH%** into the Find field and then choose the Find button. This will return all Shipping profiles.

#### **WSH: INVOICE NUMBERING METHOD**

This profile establishes the method of numbering invoices. Valid choices for this profile are: **Automatic** and **Delivery Name.** For automotive, this profile should be set to: **Delivery Name.**

Selecting **Automatic** enables the traditional automated method of numbering invoices.

Selecting **Delivery Name** enables the assignment of the delivery ID to the invoice as the invoice number. This will allow the delivery ID (which is also assigned to the Shipping Notice (ASN)) to be assigned to the invoice for the items on the delivery. In setting this profile value, the ability to invoice by delivery and *across multiple purchase orders* is permitted.

# **Step 8 Define Oracle EDI Gateway Profile Variables**

This document assumes that you have gone through the Manufacturing Implementation Manual and have setup those profile variables needed to make those applications work as you wish.

However, a number of Oracle Applications system profile variables need to be set with certain values to assure proper functioning of the Oracle Automotive solution. These are outlined below.

## **EDI Gateway Profiles**

- 1. Navigate to the the Find System Profiles window.
- 2. Enter **ECE%** into the Find field and then choose the Find button. This will return all EDI profiles.

#### **ECE: Output File Path**

The value in this profile is the directory path where the EDI Gateway and the Release Management Demand Processor will find inbound EDI transaction flat files to process. These directories and paths were established previously in Step 2.

The inbound directory path specified here must match exactly what was established in Step 2: */(directory path)*/sqlcom/inbound where *(directory path)* is a path set by the UNIX system administrator. For example, /u2/apps/edi/sqlcom/inbound.

#### **ECE: Inbound Directory**

The value in this profile is the directory path where the EDI Gateway will find outbound EDI transaction flat files to process. These directories and paths were established previously in Step 2.

The outbound directory path specified here must match exactly what was established in Step 2: */(directory path)*/sqlcom/outbound where *(directory path)* is a path set by the UNIX system administrator. For example, /u2/apps/edi/sqlcom/outbound.

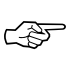

**Attention:**Failure to establish these directory paths correctly will result in failure of the EDI import and export processes. Care should be taken to establish these correctly.

# **Step 9 Define Automotive Stored Procedure Profile Variables**

This document assumes that you have gone through the Manufacturing Implementation Manual and have setup those profile variables needed to make those applications work as you wish.

However, a number of Oracle Applications system profile variables need to be set with certain values to assure proper functioning of the Oracle Automotive solution. These are outlined below.

## **Automotive Stored Procedure Profiles**

- 1. Navigate to the Find System Profiles window
- 2. Enter **STO%** into the Find field and then click the Find button. This will return all Stored Procedure profiles.

#### **Stored Procedure: Output Directory**

The value in this profile is the directory path where the Automotive Exports programs for *customers, addresses, items,* and *commodity codes* will place the export flat files for CARaS to process. These directories and paths were established previously in Step 2.

The outbound directory path specified here must match exactly what was established in Step 2: */(directory path)*/sqlcom/out where *(directory path)* is a path set by the UNIX system administrator. For example, /u2/apps/edi/sqlcom/out.

#### **Stored Procedure: Log Directory**

The value in this profile is the directory path where the Automotive Exports programs for *customers, addresses, items* and *commodity codes* will place the log files of the export to CARaS. These directories and paths were established previously in Step 2.

The log directory path specified here must match exactly what was established in Step 2: */(directory path)*/sqlcom/log where *(directory path)* is a path set by the UNIX system administrator. For example, /u2/apps/edi/sqlcom/out.

# **Step 10 Define Address Categories and Destination Classes**

Address Categories are used to group like addresses within a customers company. For example, if you do business with ten different address locations for FORD, three of these might be manufacturing plants, four might be assembly plants, and the remaining three might be parts and service.

Now lets say that the customer numbers for manufacturing and assembly plants are all the same, but that parts and service has different customer part numbers that correspond to those used in the manufacturing and assembly plants. By defining a PARTS category, you can control how customer numbers are associated to your internal number.

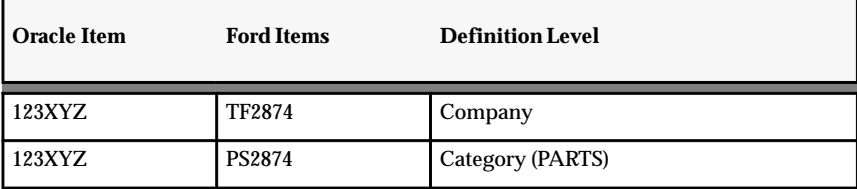

**Table 2 – 3 Example: Category (Page 1 of 1)**

The value of this is that if you have groups of customer addresses that do not use the same part numbers to refer to your internal part number. You can group them together to define that cross reference once for the grouping rather then doing it separately for each address.

The value of setting up categories should be explored before arbitrarily setting them up. If categories are setup and used with Oracle, you will also need to go to CARaS and setup destination classes. Please refer to the *Radley CARaS User's Guide* for instructions on performing this task.

## **Oracle Address Categories**

Address Categories are setup in Oracle within Oracle Receivables. See the *Oracle Receivables User's Guide* for more information pertaining to inventory organizations.

## **CARaS Destination Class**

The Radley CARaS equivalent of an Oracle *Address Category* is called the *Destination Class.* See the Radley CARaS documentation to determine how this is done.

## **Limitations & Recommendations**

If *Address Categories* and *Destination Classes* are to be used, they do not necessarily need to be created prior to defining customers and customer addresses.

• If used, you will need to create them in both CARaS and Oracle. However, they must be in CARaS before any data is exported to CARaS.

# **Step 11 Define Customers and Customer Addresses**

Oracle Automotive uses the standard functionality within Oracle Receivables to define customers and their addresses. However, it is information from these windows along with the EDI Gateway Trading Partner window definition, the Automotive Customer Extras data, and Automotive Address Extras data that is used to create the exports to the Radley CARaS system. These exports populate the Trading Partner definitions and Address and Address Cross Reference forms with information required for Radley CARaS to work.

## **Customers**

Customers are added and maintained in Oracle within the Oracle Receivables. See the *Oracle Receivables User's Guide* for more information pertaining to customers.

- 1. Navigate to the Customers window in Oracle Receivables.
- 2. Enter the Name of the customer for which this record is being setup.

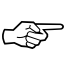

**Attention:**Radley CARaS imposes limitations on this field that must be considered when creating an entry in Oracle. See the *Other Oracle Fields Relating to CARaS Forms* section in Appendix B for more information on valid field content and field lengths.

- 3. Enter any other necessary information to the upper portion of the window.
- 4. Navigate to the Classification alternative region. Values in this area may vary, but it is recommended that the following values be populated in the fields indicated:

| <b>Field Name</b>    | <b>Value</b>  |
|----------------------|---------------|
| Use                  | Customer      |
| <b>Profile Class</b> | Default       |
| Type                 | External      |
| Class                | Manufacturing |

**Table 2 – 4 Example: Category (Page 1 of 2)**

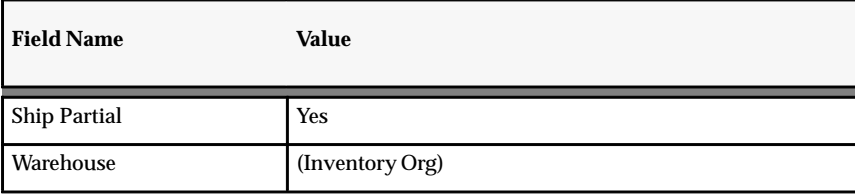

**Table 2 – 4 Example: Category (Page 2 of 2)**

5. Save the customer record.

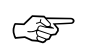

**Attention:**Selecting the Automotive Addresses button located at the bottom of the Addresses alternative region on the Customers – Standard window displays the Automotive Customer Addresses window (in Oracle Automotive) in which you can complete the entry of the address information for the Radley CARaS record. See the section (Step 14) on the Automotive Customer Addresses window for more information.

## **Customer Addresses**

Customer Addresses are added and maintained in Oracle within Oracle Receivables as part of defining the customer

**Note:** CARaS imposes limitations on many fields that must be considered when creating an entry in Oracle. See the *Other Oracle Fields Relating to CARaS Forms* section in Appendix B for more information on valid field content and field lengths.

- 1. Navigate to the Address region, position the cursor in the Address field, and then choose the NEW button. This will open the Customer Address window.
- 2. Enter the address for each location into the address field.
- 3. Enter the EDI Location.

EDI Location = CARaS Destination Cross Reference Code

- 4. Enter the City.
- 5. Enter the State.
- 6. Enter the Postal Code.
- 7. Navigate to the Usage field in the business purposes region and choose the Open button at the bottom of the screen. A Bill–To address must first be created for the customer.

8. Enter the business purposes information.

No link exists between the Customer Address Location field or any field in the Automotive setup. Consider using the same code used in the Reference 2 field of the Trading Partner window which contains the Radley CARaS address abbreviation value. This provides a means to reference between the two values.

# **Step 12 Define EDI Gateway Trading Partner**

Oracle EDI Gateway will be used to handle the inbound 850 Purchase Order (for spot buys), the outbound 856 Shipping Notice, and the outbound 810 Invoice. The Release Management Demand Processor will handle the 830 Planning Schedule, the 862 Shipping Schedule, and the 866 Production Sequence Schedule.

The Trading Partners must be setup in Oracle EDI Gateway to create the link to the Oracle Customer and Addresses as well as defining the type of EDI transactions supported by the trading partner location.

## **Definition of Trading Partner**

A Trading Partner usually refers to the company and the standards it supports. This is the definition by which a trading partner is defined within CARaS. However, within the EDI Gateway, you first define a trading partner group and then define the trading partner at the location (address) level.

For example, though you may do business with Ford Motor Company, it may only be with the Ford Kentucky Truck Plant and the Ford Michigan Truck Plant. So, within Oracle Receivables, you would define Ford Motor Company as a customer and create two addresses for it: Kentucky Truck and Michigan Truck.

Then, within EDI Gateway, you would create a trading partner group named FO and then add two trading partners, one called FORD KENTUCKY TRUCK (with the appropriate setup information) and one called FORD MICHIGAN TRUCK (again with the appropriate information).

#### **Definitions of Trading Partner Group Fields Critical to CARaS**

- Group = CARaS Trading Partner Designator Code (value in this field defaults to the Reference 1 field on the Trading Partner window)
- Description = CARaS Trading Partner Name

#### **Definitions of Trading Partner Fields Critical to CARaS**

- Reference 1 = CARaS Trading Partner Designator Code
- Reference 2 = CARaS Destination Abbreviation

• Transaction Code = CARaS Trading Partner Designator Code.

#### **CARaS Trading Partner Designator**

- For EDI Trading Partners
	- When a specific Trading Partner EDI software license has been purchased for CARaS, this is the two character trading partner designator that is pre–assigned by Radley.
	- The configuration of this code has the first character as a letter from A to Z and the second character as a letter from A to L (Radley CARaS limitations).
	- It can only be entered as shown in the corresponding trading partner appendix.
	- For those CARaS trading partner modules already established by Radley, this value is already defined by CARaS (for example,  $FO = Ford$ ,  $NA = Navistar$ , etc.)
	- This value will remain the same for every trading partner location that is defined for a given trading partner. (for example, it will be FO for FORD KENTUCKY TRUCK and FO for FORD MICHIGAN TRUCK)
- For non–EDI Trading Partners
	- It is necessary to define a code for each trading partner to enable printing shippers or keeping track of cums. In this case, the trading partner designator is user–defined.
	- The two character trading partner designator must be configured as follows. The first character must be a number from 0 to 9 and the second must be a character from A to Z or a number from 0 to 9.
- Location Code is defined in Oracle Receivables with Customer Address equal to the CARaS Destination Cross Reference Code.

## **Trading Partner**

**Note:** Radley CARaS imposes limitations on many fields that must be considered when creating an entry in Oracle. See the *Other Oracle Fields Relating to CARaS Forms* section in Appendix B for more information on valid field content and field lengths.

#### **Create Trading Partner Group**

- 1. Navigate to the Trading Partner Groups window in Oracle EDI Gateway.
- 2. Navigate to the Group field. This field is required by the EDI Gateway and is free form. For Automotive, the value in this field will be used to default the Reference 1 field in the Define Trading Partner window, which is interfaced to CARaS as the Trading Partner Code. The CARaS internally defined value identifies a Trading Partner code to the Trading Partner.

In addition, the trading partner entered on shippers and ASNs are cross referenced with this file to obtain the codes to be sent to trading partners. See Appendix A for more information regarding trading partner specific entries. The value specified should match the value specified in the Trading Partner Profile form in CARaS during the CARaS install and setup. To minimize confusion, it is suggested that this value be the same as the value specified for Translator Code in the Detail region of the Define Trading Partner window.

- 3. Navigate to the Description field. This field is not required y EDI Gateway, but it is required for Automotive. This field will be interfaced to CARaS as the Trading Partner Name.
- 4. Move to the Trading Partner region at the bottom of the window and select the New button to display the Define Trading Partner window.

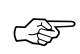

**Attention:**Selecting the Automotive button located at the bottom of the Trading Partner Groups window displays the Trading Partner Extras window (in Oracle Automotive) in which you can complete the entry of the Radley CARaS trading partner record. See the section (Step 13) on the Automotive Trading Partner Extras window for more information.

### **Create Trading Partner**

- 1. Navigate to the Define Trading Partner window in EDI Gateway.
- 2. Navigate to the Partner field. This field is required by EDI Gateway and is free form. It should represent a unique identifier for each of the trading partner locations being defined. For example, FORD KENTUCKY TRUCK.

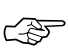

**Attention:**An Abbreviation Cross Reference Code must be added for each destination code for which releases are received or ASN's are sent. When receiving releases, CARaS references this file to

obtain the abbreviation assigned to each destination received. This abbreviation is then used to identify the appropriate part/destination record to which requirements should be updated. In addition, the abbreviations entered on shippers and ASN's are cross referenced with this file to obtain the codes to be sent to trading partners. Usually, this code should be entered exactly as it appears on releases or purchase orders. See Appendix A for more information regarding trading partner specific entries.

- 3. Tab to the Description field.You are not required to enter a description, but it is suggested that a description be entered that describes the trading partner and the location of that trading partner
- 4. Tab to the Reference 1 field. For Automotive, this field is interfaced to CARaS as the Trading Partner Code. It is the CARaS internally defined value that identifies a Trading Partner code to the Trading partner itself. In addition, the trading partner entered on shippers and ASN's are cross referenced with this file to obtain the codes to be sent to trading partners. See Appendix A for more information regarding trading partner specific entries. The value specified should match the value specified in the Trading Partner Profile form in CARaS during the CARaS Install and setup. To minimize confusion, it is suggested that this value be the same as the value specified for Translator Code on the Detail Gateway form. This entry is limited to 10 characters.
- 5. Tab to the Reference 2 field. For Automotive purposes, this field will be interfaced to CARaS as the Destination Abbreviation. This is the code representing the location for this Trading Partner. The Destination Abbreviation is a code internal to CARaS to represent the location of a Trading Partner. These abbreviations are user–defined and are used when creating shippers, bills of lading, and ASN's and must be unique for a CARaS Trading Partner. It is recommended that it be defined in such a way as to be easily identifiable. For example, FORD KENTUCKY TRUCK = FOKYT. This entry can is limited to 5 positions long.

#### **Create the Trading Partner Address Assignment**

- 1. Navigate to the Trading Partner Assignment Region. This region is used to associate the customer and address defined in Oracle Receivables to the Trading Partner defined in the upper portion of the Define Trading Partner window.
- 2. Select a Customer from the list of values.
- 3. Navigate to the Customer Site field. Select a valid address to assign to this trading partner location definition.
- 4. Save the record. The Supplier and Supplier Site fields are used in conjunction with supplier scheduling and therefore are not detailed here.

#### **Create the Trading Partner Transaction Document Details**

1. Navigate to the Trading Partner Detail region. This region is used to define the transaction document types for the given trading partner location being defined. These codes define which type of EDI transactions this Trading Partner Location uses.

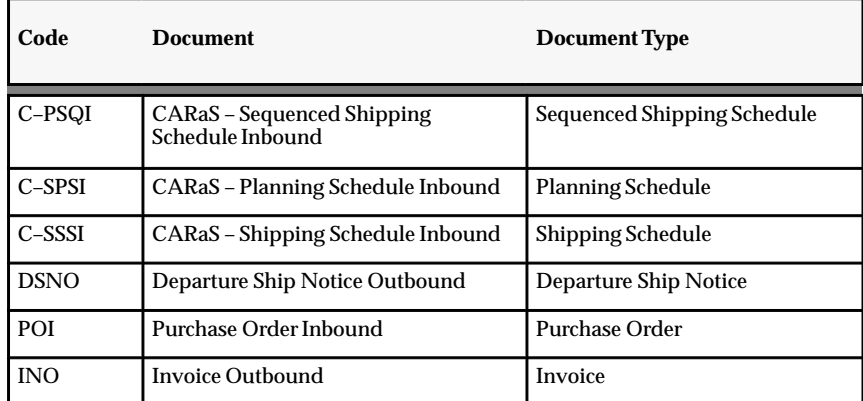

**Table 2 – 5 Transaction Documents (Page 1 of 1)**

**Note:** The CARaS codes indicated above will not be available if the EDI Gateway post–install steps have not been performed.

2. In the Document field, select a valid EDI transaction document type from the list of values.

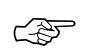

**Attention:**Those that are prefaced by CARaS are for the 830, 862, and 866 inbound and indicate CARaS specific transactions.

- 3. Navigate to the Document Type field and select the correct type from the list of values.
- 4. Move to the Translator Code field. For CARaS specified documents this field must be equal to the code as it appears in Reference 1 for this location. For Automotive, this value will be interfaced to CARaS as the Trading Partner Designator Code.
- 5. Save your work.

## **Step 13 Define Automotive Trading Partner Data**

Though Oracle Automotive and Radley CARaS are an integrated solution, there is information which CARaS requires that is not needed by Oracle. However, in order to have consistency in owning this information as it relates to the CARaS data structures, Oracle will be the place to enter and maintain certain information only used by CARaS.

Trading Partner information that CARaS requires is entered into the Automotive Trading Partner Extras window.

## **Automotive Trading Partner Extras**

The Automotive Trading Partner Extras window is filled with information that is taken from the CARaS Trading Partner Specification sheet that is provided for each trading partner licensed from Radley for CARaS.

This will require input from EDI system support personnel to fill in these windows. There are four regions on the window: Item Details, Requirements, EDI Trading Partner, and Shipment Reference. See the *Oracle Automotive User's Guide* for more information on this window.

#### **Trading Partner Groups**

A trading partner must already be defined within Oracle Applications to have information added in this window. When entering the Trading Partner Extras window, a list of trading partner groups displays. The Group and Group Name fields are automatically filled when you select a trading partner group from the list.

**Note:** CARaS imposes limitations on many fields that must be considered when creating an entry in Oracle. See the *Automotive Customer Form to CARaS Forms* section in Appendix B for more information on valid field content and field lengths.

#### **Item Details**

Data for this region must be obtained from the Trading Partner Specification sheets for each licensed trading partner provided by CARaS.

The fields in this window are cross referenced to the CARaS forms in Appendix B, and the CARaS terms are defined in Appendix A.

- Part Number Length length of part number in EDI transactions (not a required CARaS field).
- Part Number Data type indicates the makeup of the part number (not a required CARaS field).
- Purchase Order Significant Flag
- Model Year Significant
- Weight UOM Code

#### **Requirements**

Data for this region must be obtained from the Trading Partner Specification sheets for each licensed trading partner provided by CARaS.

- Daily Release Req Type 862's that are CUM or quantity based.
- Firm Release Req Type 830 firm lines that are CUM or quantity based.
- Forecast Release Type 830 forecast lines that are CUM or quantity based.
- Forecast Method
- Multiple Division Destination
- Previous CUM Provided Flag must be 'N' if daily\_release\_req\_type = 'Q,' firm\_release\_req\_type = 'Q,' and forecast\_release\_req\_type = 'Q'.

## **EDI Trading Partner**

Data for this region must be obtained from the Trading Partner Specification sheets for each licensed trading partner provided by CARaS.

- EDI Number
- EDI Num Qualifier Separator
- EDI Number Alternate
- EDI Number Qualifier

### **Shipment Reference**

Data for this region must be obtained from the Trading Partner Specification sheets for each licensed trading partner provided by CARaS.

- Ship Ref Num Required Flag
- Ship Reference Number Source you should enter this number source if SHIP\_REF = 'Y,' and should not be entered if SHIP\_REF is equal to 'N'.

# **Step 14 Define Automotive Customer Addresses**

Though Oracle Automotive and Radley CARaS are an integrated solution, there is information which CARaS requires that is not needed by Oracle. However, in order to have consistency in owning this information as it relates to the CARaS data structures, Oracle will be the place to enter and maintain certain information only used by CARaS.

## **Automotive Customer Addresses Information**

Address information that CARaS requires is entered into the Automotive Customer Addresses window. There are eight alternative regions for this window: Address, Communications, Exports, Requirements, Shipments, Enable Transactions, Label, and Miscellaneous.

Some of the information for these regions will come from the Trading Partner Specification sheet provided by Radley for licensed trading partners. Other information may come from other sources.

Each field in the Automotive Customer Addresses window and it's various regions corresponds to a field in one of the following CARaS forms: Trading Partner Profile, Address, Address Cross Reference, or Part Master.

See Appendix B for the Oracle to CARaS field cross reference mappings and Appendix A to see an explanation of each of the CARaS form fields.

See the *Oracle Automotive User's Guide* for more information on this window.

**Note:** CARaS imposes limitations on many fields that must be considered when creating an entry in Oracle. See the *Automotive Customer Address Form to CARaS Forms* section in Appendix B for more information on valid field content and field lengths.

#### **Address Information**

A customer must already be defined within the Oracle Applications to have information added in this window. When entering this window, you will be presented with a list of existing customers. Select from the list presented to populate the Customer Name field with that customer name.

Select an address using the list of values for the Address field. The address will then populate the address information fields across the top of the window.

#### **Address Region**

The address region is the first of the regions provided on the Automotive Customer Address window.

- Org Select Inventory Organization from LOV. Null means that this applies to all Inventory Organizations.
- Type
- Name This is the name of the destination in the header region. This value will be displayed in CARaS as the description for the address and will be printed on all documentation.
- Division Abbreviation For CARaS, this field is equivalent to an Oracle Bill–To. Select from List of Values the appropriate Bill–To location for the Ship–To Destination. The LOV is derived from all the customer addresses with a defined Business Purpose of Bill–To for the customer.
- Primary Abbreviation This field is trading partner specific. Information should come from the trading partner specification sheet for licensed trading partners.
- Secondary Abbreviation This field is trading partner specific. Information should come from the trading partner specification sheet for licensed trading partners.
- User Attribute This field is valid only for GM.

#### **Communications Region**

- Org Select Inventory Organization from the list of values. Null means that this applies to all Inventory Organizations
- Group identifier
- Interchange Identifier This field must be null if the ASN Flag field in Automotive Addresses window equals 'Y.'
- Interchange Qualifier Values are in the X12 table.
- Network Mailbox

#### **Exports Region**

- Org Select Inventory Organization from list of values. Null means that this applies to all Inventory Organizations.
- Daily Export 862 information.
- Firm/Forecast Export 830 information.
- Fab/Raw Export Fab/Raw.

#### **Requirements Region**

- Org Select Inventory Organization from the list of values. Null means that this applies to all Inventory Organizations.
- Cum Update Type The only valid value would be '4' if the Requirements fields in the Automotive Trading Partner Extras window are all equal to 'Q'.
- Recycle Type Some Trading Partners send past due and some do not. CARaS recycles unshipped past due not recent by Trading Partner.
- Apply Shipments
- Apply Over–shipments
- Model year
- Weight UOM Used for deriving the Weight Type when a customer item is interfaced. Will only show if defined at the Customer/Address level in Oracle.

### **Shipments Region**

- Org Select Inventory Organization from the list of values. Null means that this applies to all Inventory Organizations
- Reference
- In Transit Days
- In Transit Hours
- Export Papers Designates whether export papers are US, Canadian, or Mexican.
- Export Declarations Should not be used if Export Papers field is empty.

#### **Enable Transactions Region**

- Org Select Inventory Organization from the list of values. Null means that this applies to all Inventory Organizations.
- Advance Ship Notice Enables sending ASN in CARaS.
- Invoice Enables electronic invoice in CARaS.
- Order Acknowledgment Enables sending a PO acknowledgment in CARaS.

#### **Label Region**

- Org Select Inventory Organization from the list of values. Null means that this applies to all Inventory Organizations.
- Name This should match a known RADUFORM name in Radley CARaS.
- Master Label This should match a known RADUFORM name in Radley CARaS.
- Auto Print If name is NULL then this should not be enabled.
- Generate Indicates where to generate the label from within CARaS.
- Label Indicates which labels should be printed.

#### **Miscellaneous Region**

- Org Select Inventory Organization from the list of values. Null means that this applies to all Inventory Organizations
- Entity ID Values are in the X12 Cross–Reference table.
- ID Code QL

### **Automotive Concurrent Processes**

#### **Automated Data Exports to CARaS**

Whenever the Automotive Customer Addresses window is saved, a database trigger will be initiated. This runs a stored procedure that will execute a script to update CARaS with the additional address attributes used by CARaS.

After committing a window, press 'Help' on the task bar and select View My Requests. The CARaS scripts initiated by the database trigger will be displayed. The file name will be specified for the data being interfaced.

The outbound files will have the following format:

- ADnnnnnn.out Address record
- AXnnnnnn.out Address Cross–Reference Record

### **Manual Data Exports to CARaS**

Although the manual step is not required, it can be used to correct problems. A concurrent Request ID is created as a result of the database trigger and is displayed when querying requests. Under both conditions, the Request ID will display in the Program Name column **"Start Radley CARaS script to Import Customer Items"** and **"/sqlcom/out/ADnnnnnn.out"** where nnnnnn represents a sequence number in the Parameters column. This is a UNIX file that can be displayed to show the values that were interfaced.

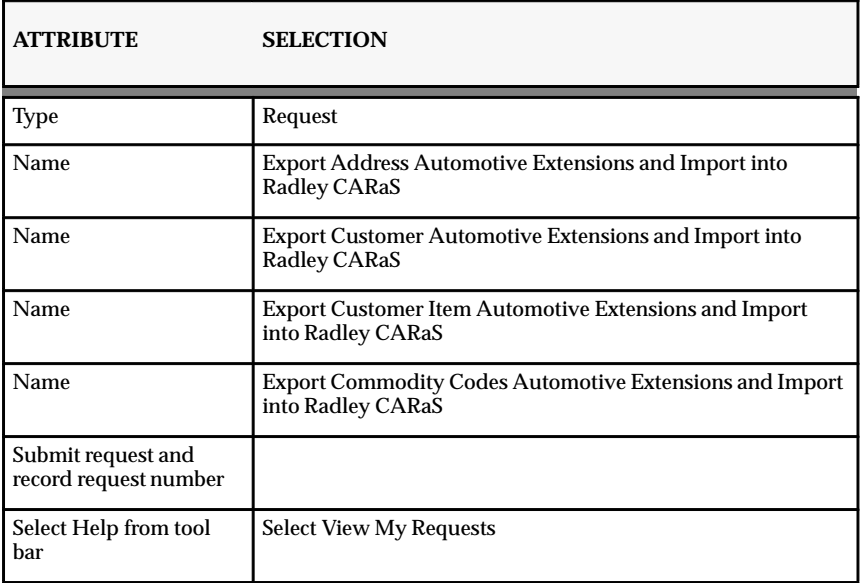

#### **Manual Exports Steps**

**Table 2 – 6 (Page 1 of 2)**

| <b>ATTRIBUTE</b>                           | <b>SELECTION</b>                                                                                                    |
|--------------------------------------------|----------------------------------------------------------------------------------------------------|
| Select                                     | Report                                                                                                    |
| <b>Review Request</b><br><b>Parameters</b> | <b>Start Radley CARaS script to Import Customer</b><br><b>Start Radley CARaS script to Import Customer Items</b><br><b>Start Radley CARaS script to Import Customer Address</b><br><b>Start Radley CARaS script to Import Commodity Codes</b><br>/sqlcom/out/TPnnnnnn.out-Customer (Trading Partner<br>/sqlcom/out/CInnnnnn.out - Custom Item<br>/sqlcom/out/ADnnnnnn.out-Address<br>/sqlcom/out/AXnnnnnn.out-Address Xref<br>/sqlcom/out/CCnnnnnn.out-Commodity Code<br>When the status is complete, review the results. The Request<br>ID will display in the Program Name column "Start Radley<br>CARaS script to Import Customer Items" and "/sqlcom/out/<br>ADnnnnnn.out" where nnnnnn represents a sequence num-<br>ber in the Parameters column. This is a UNIX file that can be<br>displayed to show the values that were interface. |

**Table 2 – 6 (Page 2 of 2)**

## **Automotive Exception Reports**

Both successful activity and error activity messages are displayed on report. This is the only mechanism to identify that an error occurred as a result of a database trigger initiating a CARaS update script. The messages will state the start and end time of a task and information about an error if the task is unsuccessful.

### **Run Exception Reports**

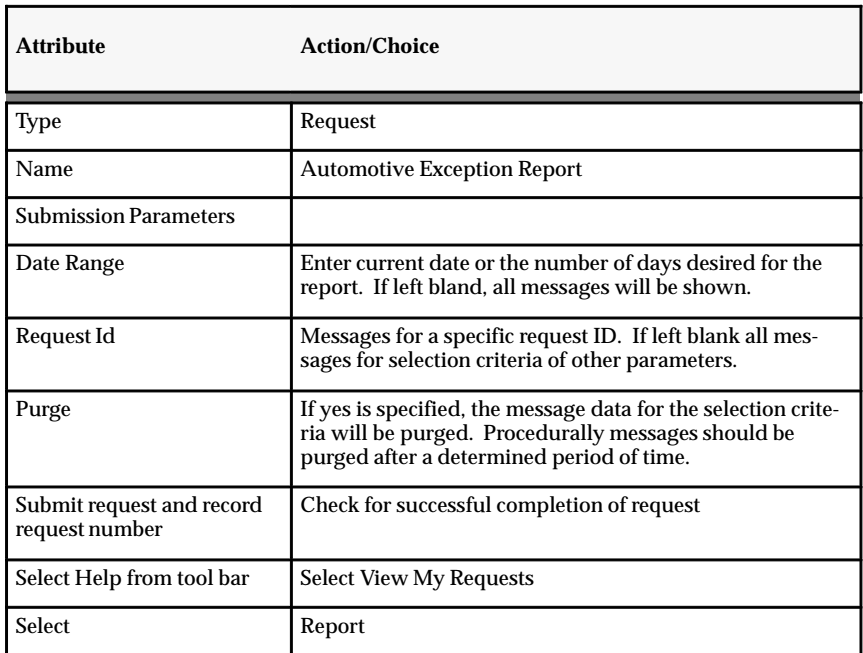

**Table 2 – 7 (Page 1 of 1)**

It is recommended that these reports should be run before proceeding to determine if there were any errors that might have been missed.

# **Step 15 Finish Trading Partner Definitions in CARaS**

In order to complete the Trading Partner definition you will need to login to CARaS to validate the information that went over from Oracle and to enter additional information.

## **Validating Oracle Data in CARaS**

### **Verify Trading Partner Definition**

Review the Trading Partner Profiles records. This file is created as part of the CARaS install with a record for each licensed trading partner purchased and determines how to process data for that trading partner. The Trading Partner Appendix has the appropriate values for each trading partner. Additional Trading Partner Profiles can be created for non–licensed EDI Trading Partners in order to allow the creation of shipping documents for them.

This data will be sourced in Oracle and interfaced to CARaS. It is important to understand that the values entered in Oracle do not conflict with the values specified on the Trading Partner Specifications Data Sheet.

Navigation Path

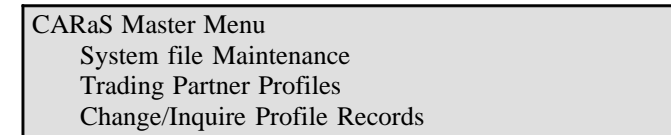

## **Adding Trading Partner Data in CARaS**

### **Define Company Options in CARaS**

This file is used to define how various optional features will be used. *There is no Oracle source for this data*. These are Trading Partner defaults. These values will be used if not specified at a lower level of detail. Also some of the values such as Electronic Invoice Enabled must be set to yes for the Trading Partner in order to turn on or enable at a Trading Partner Destination level.

This data is entered into CARaS after the Trading Partner has been setup and any time **before** addresses are interfaced from Oracle

CARaS Master Menu System file Maintenance Company Options Change/Inquire Company Options

### **Define Transaction Set Profiles in CARaS**

At least one default Transaction Set Profile record is needed for each Trading Partner to provide information needed for generating and translating X12 data.

At a minimum, you must enter enough data for an ASN or Invoice to be created. Most of the attribute values must match what is on the Appendix Trading Partner Spec Sheet. The Data is independent of Oracle and may have different values.

Must be done after Trading Partner is setup and before sending or receiving EDI activity.

CARaS Master Menu Common File Maintenance Transaction Set maintenance Change / Inquire Transaction Set Profile

# **Step 16 Define Internal Company as CARaS Supplier**

CARaS requires that each 'Company Code' defined within it's system be defined as a supplier to each of the defined trading partners. What this means is that for every inventory organization defined within Oracle and subsequently defined as a company code within CARaS, a corresponding supplier definition must exist within CARaS for each and every trading partner.

At least one default Supplier Profile record is needed for each trading partner/company code combination to provide information needed to establish communications when sending or receiving data.

It is required to create any outbound shipping documents. Most of the attribute values must match what is on the Appendix Trading Partner Spec Sheet. The Data is independent of Oracle and may have different values.

For example, if there were two inventory organizations setup in Oracle, there would need to be two company codes setup within CARaS to correspond to the Oracle inventory organizations. If there were three trading partners setup within CARaS and they did business with each of the company codes, then there would need to be six supplier profiles setup (2 company codes  $X$  3 trading partners = 6 supplier profiles). See table below:

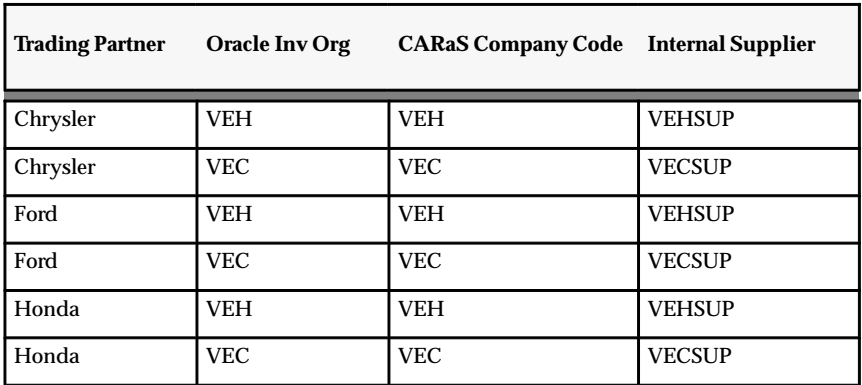

**Table 2 – 8 (Page 1 of 1)**

This data is entered into CARaS after the Trading Partner has been setup and any time before addresses are interfaced from Oracle.

## **Supplier Address**

#### **Define Address Abbreviation for Internal Supplier in CARaS**

The Oracle inventory organization must also be setup as a supplier for each trading partner defined within CARaS. The first step is to create an address abbreviation for the inventory organization (CARaS company code) within the CARaS Address Abbreviation form. This must be done for each trading partner.

CARaS Master Menu Common File Maintenance Address Abbreviations Add

## **Supplier Profile**

#### **Define Supplier Profile for Internal Supplier in CARaS**

Once the address abbreviation has been added, the next step would be to add a supplier profile for that address to specify communications information for the supplier. **This must be done for each trading partner.**

CARaS Master Menu Common "File Maintenance Supplier Profiles Change / Inquire Supplier Profiles

# **Step 17 Define Additional Shipping Information**

In order to print shipping documents and have them contain default information , you must complete the shipping information screens.

## **Shipping Options**

A Shipping Options record is required for each Trading Partner and contains the standard information to be printed on shipping documents. It also tracks the shipper numbers and serial numbers. Without this setup, shipping documents cannot be created*.*

This step needs to be completed after the Customer Address interface from Oracle has processed and the Shipping Options have been set.

Navigate to the Shipping Options screen to specify shipping options. Repeat for each Trading Partner and each CARaS Company.

CARaS Master Menu

Shipping Functions

- (9) Shipping Options Maintenance
- (2) Change / Inquire Shipper Defaults

### **Shipper Maintenance**

A default Shipper record is required for each destination to generate shippers from imported shipper data and used to generate ASNs. A shipper cannot be created without this setup. Without this step, CARaS will import ship confirm data from Oracle, but will not be able to progress any farther (in other words, no shipping documents).

This needs to be completed after the Customer Address interface from Oracle has processed. This setup is dependent on the Destination Abbreviation being established for the Trading Partner. This is accomplished by navigating to the Default Shipper Maintenance screen to specify default shipping data. It must be repeated for each Trading Partner and each CARaS Company.

CARaS Master Menu Shipping Functions Default Shipper Maintenance Change / Inquire Shipping Options

## **Step 18 Export and Import X12 Table Information**

In order to get the X12 codes into Oracle you must export them from CARaS and import them into Oracle.

Oracle Automotive functionality will validate much of the data being interfaced against ANSI X12 values. CARaS maintains X12 values and periodically updates files with new industry standard values. CARaS also provides standard export functionality.

## **Export ANSI X.12 Values from CARaS**

When exporting the X12 tables, CARaS will store the data in a file with the name CATBLC.*(xxx),* where *xxx* is equal to the company code in CARaS. There is a unique directory for each CARaS Company. All X12 tables are exported and there is no option to export less than the whole set of tables.

In order to export the data, you will need to access the CARaS Master Menu:

CARaS Master Menu Import/Export CARaS Data Export Table Codes

When the file is exported, CARaS will place it into the directory for that CARaS company.

**Note:** The import program is looking for the file in the same file that the EDI demand is in, so you will have to either move the file manually or change the script which runs the export program.

## **Import ANSI X.12 Values into Oracle**

You will need to move the CATBLC.*(xxx)* file to the ../sqlcom/out directory in order to import this information into Oracle.

#### **Run Import X12 Codes**

Navigate to the Submit Request window in Oracle Automotive (via Automotive Interface>Imports). Position the cursor in the Name field and select the list of values button to populate the Name field and display the Parameters window.
Enter the following two parameters in the Parameters window:

- Filename (CATBLC.*(xxx)*) (where .xxx = CARaS Company Code) • X12 Code Select the X12 table from the list of values or
- type ALL.

When importing the X12 codes, it is recommended that you identify only the tables containing the codes that will be used in code conversion for those EDI transactions that will be used. Importing all would load data that you will not use.

### **X12 Quickcodes**

The list of values used to select the X12 table codes has values which can be maintained using Quickcodes. There are currently over 150 table codes in this list. You can add additional code if necessary.

From the Applications Developer responsibility in Oracle Applications, navigate to the Quickcode Lookups window (Application> Validation> Quickcodes> Special). Place the cursor in the Type field and select Enter Query from the Query menu. Enter VEH\_X12% and then run the query.

This will return all the defined X12 codes. You can add, modify, or delete these codes as required.

- Language the language in which the code is defined
- Code the X12 table code number
- Meaning identifies the codes
- Description describes the codes

## **Step 19 Define X12 Codes Cross References**

Once the X12 codes have been imported into Oracle, the X12 codes will need to be cross referenced for Oracle internal values associated to external values. That is, while the code for 'each' within Oracle may be defined as EA and external customer may wish to see the code ECH on the shipping documentation and/or the EDI transactions.

The codes translated and their values depends on the trading partners defined, internal codes used versus external code cross references required. The Code Conversion Category, Code Conversion Values, and Code Conversion Assignment windows are used to accomplish this task.

## **Code Conversion Categories**

The Code Conversion Categories window is used to defined and maintain the categories for the conversions. There are many different categories seeded within EDI Gateway. Additional categories may be added as needed.

**See Also**

*Oracle EDI Gateway User's Guide*

### **Code Conversion Values**

The Code Conversion Values window is used to defined and maintain the internal to external code relationship.

X12 Category Code displays as the category on each of the X12 codes imported into Oracle from CARaS. That is, as each X12 code is imported into Oracle, it is assigned the category X12 Category Code. This value will need to be replaced by a regular category for each code imported. This is explained in detail in the Code Conversion Values section.

**See Also**

*Oracle EDI Gateway User's Guide*

## **Code Conversion Assignments**

The Code Conversion Assignments window is used to assign categories to specific EDI mapping fields to assure that conversions are completed during the inbound or outbound process.

**See Also**

*Oracle EDI Gateway User's Guide*

## **Step 20 Define Containers and Vehicles**

Containers will need setup prior to any imports or exports.

## **Confirm that Container Item Type Code is Defined**

This step is only to confirm that container has been set up as an item type. Follow the indicated navigation path and locate it. If it cannot be found, then it must be added.

To confirm that that a container has been set up as an item type, navigate to the QuickCodes (ITEM\_TYPE) window (Setup>Items>Item Types) in Oracle Inventory. See the *Oracle Inventory User's Guide* for more information.

### **Define Container Types**

Container types need to be established that can be associated to defined containers. For instance: box, crate, rack, carton, etc. More specifically, boxes may be broken down into box01, box02, and so on to indicate certain types of boxes.

By this means, once a container is defined in the Master Items window, you can identify what type of container it is by using any of the defined container types. To define container types, navigate to the Quickcodes (CONTAINER\_TYPES) window (Setup>Items>Container Types). See the *Oracle Inventory User's Guide* for more information.

- Code-–Code to be used internally for containers
- Meaning––Brief description to appear on the list of values
- Description––Description of the container type code
- From––Date from which the code is valid
- To––Date to which the code is valid
- Enable––Enables the code for internal use

## **Define Container Items**

The next step is to define the containers themselves. This is done in the Master Items window as you would define a regular item. Navigate to the Master Item window (Items>Master Items) in Oracle Inventory. See the *Oracle Inventory User's Guide* for more information.

• Item Header

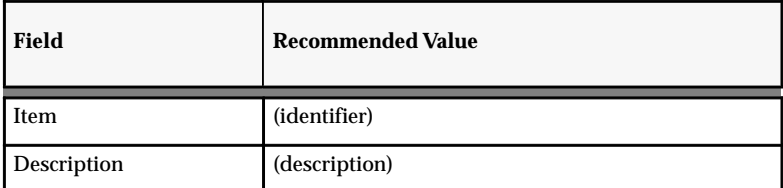

#### • Main Alternate Region

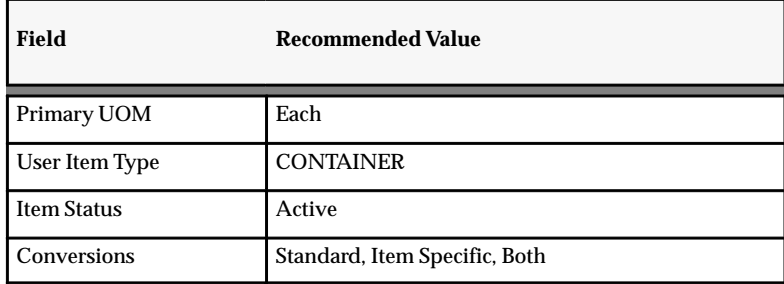

• Physical Attribute Alternate Region

| Field                  | <b>Recommended Value</b>        |
|------------------------|---------------------------------|
| Container              | Yes (Check Box)                 |
| Vehicle                | No (Check Box)                  |
| <b>Container Type</b>  | (as defined in container types) |
| <b>Internal Volume</b> |                                 |
| Max Load Weight        |                                 |
| Min Fill %             |                                 |

**Table 2 – 9 (Page 1 of 1)**

- Enable container in the inventory organization.
- OE Attributes: Returnables (Indicate as required)

### **Define Code Conversions**

Set up the code conversion categories. Navigate to the Code Conversion Categories window (Code Conversion Categories) in Oracle EDI Gateway. See the *Oracle EDI Gateway User's Guide* for more information.

• Code Conversion Categories

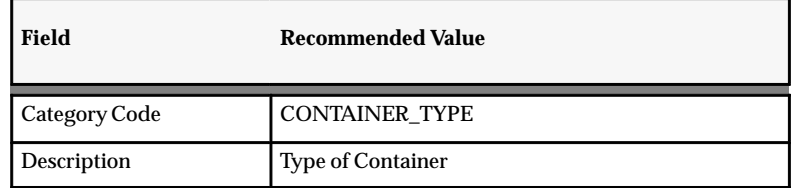

## **Define Code Conversions Values**

Set up the code conversion values. Navigate to the Code Conversion Values window (Code Conversion Values) in Oracle EDI Gateway. See the *Oracle EDI Gateway User's Guide* for more information.

• Code Conversion Values

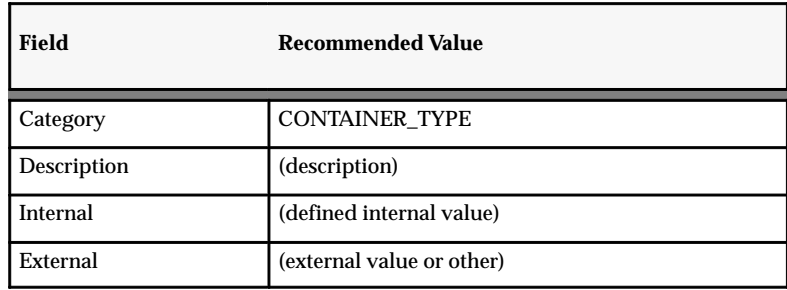

## **Step 21 Define Commodity Codes**

### **Inventory Commodity Codes**

As part of the implementation it is necessary to create new commodity codes in Oracle Inventory. This window opens to a Find Block, allowing you to query existing commodity codes. Existing and new commodity codes are maintained on a multi–row window.

First step is to setup commodity codes in Oracle Inventory. Navigate to the Customer Item Commodity Codes window (Setup>Items>Customer Item Commodity) in Oracle Inventory.

- **Field Recommended Value** Commodity Code (Commodity name) Description (Commodity Description) Inactive On blank
- Customer Item Commodity Code window

### **Automotive Commodity Codes**

The Automotive Commodity Code window captures CARaS specific items. CARaS views commodity codes as a global entity. Therefore, these codes can be setup independent of customers or items.

**Note:** CARaS imposes limitations on many fields that must be considered when creating an entry in Oracle. See the *Automotive Commodity Form to CARaS Forms* section in Appendix B for more information on valid field content and field lengths.

### **Commodity Code Form**

Navigate to the Automotive Commodity Codes window (Automotive Interface>Commodity Codes) in Oracle Automotive. See the *Oracle Automotive User's Guide* for more information.

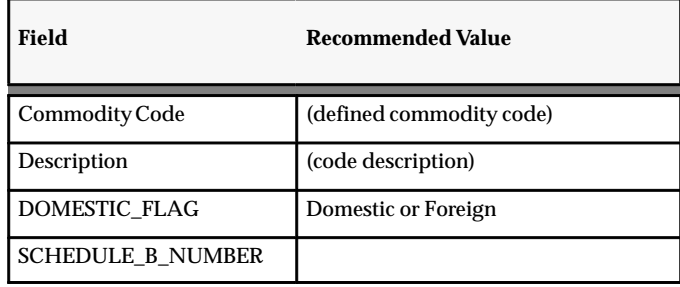

A database trigger will initiate a stored procedure which will execute a script to update CARaS with the commodity code attributes used by CARaS. Press Help on the task bar and select View My Requests. The CARaS scripts initiated by the database trigger will be displayed. The file name will be specified for the data being interfaced.

### **Manual Export of Commodity Code**

During implementation, it should not be necessary to move the commodity code information from Oracle to CARaS manually. However, should you need to do so either due to a system problem or to sync up data, this can be done by the Automotive responsibility. See the *Oracle Automotive User's Guide* for more information on the Export Commodity Automotive Extensions and Import into Radley CARaS script.

### **Validate Commodity Codes Successfully Exported to CARaS**

Validate that commodity codes are set up in CARaS. When interfaced to CARaS, the update will be applied to all CARaS companies, not to a single company associated with an Oracle Inventory Organization.

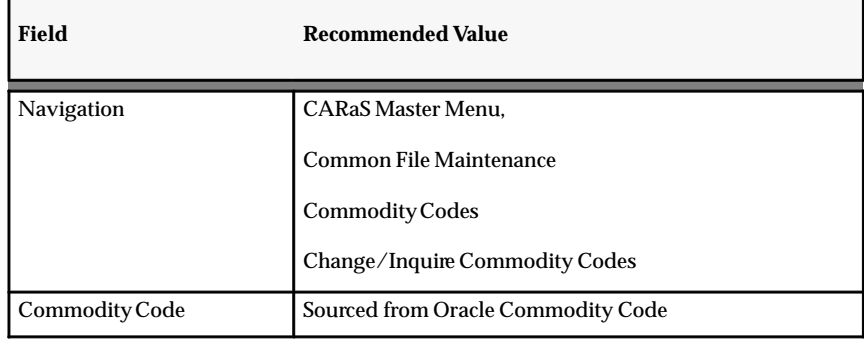

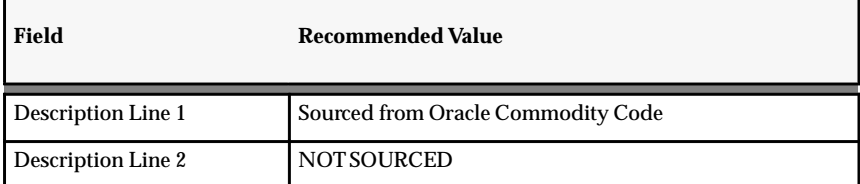

## **Step 22 Define Inventory Items**

Items must be defined in both Oracle and CARaS. In the case of Oracle Automotive, Oracle will own and maintain the item. This is done in the Oracle Inventory Item window and the Oracle Automotive Customer Items window. This information will be passed to Radley CARaS.

## **Inventory Item**

Before defining Items, Organization Parameters, Item Attributes Controls, Units of Measure, Statuses, and Categories need to be established as a result of the setup phase. Define master items by navigating to the Master Item window (Items>Master Items) in Oracle Inventory. See the *Oracle Inventory User's Guide* for more information.

**Note:** CARaS imposes limitations on many fields that must be considered when creating an entry in Oracle. See the *Other Oracle Fields Related to CARaS Forms* section in Appendix B for more information on valid field content and field lengths.

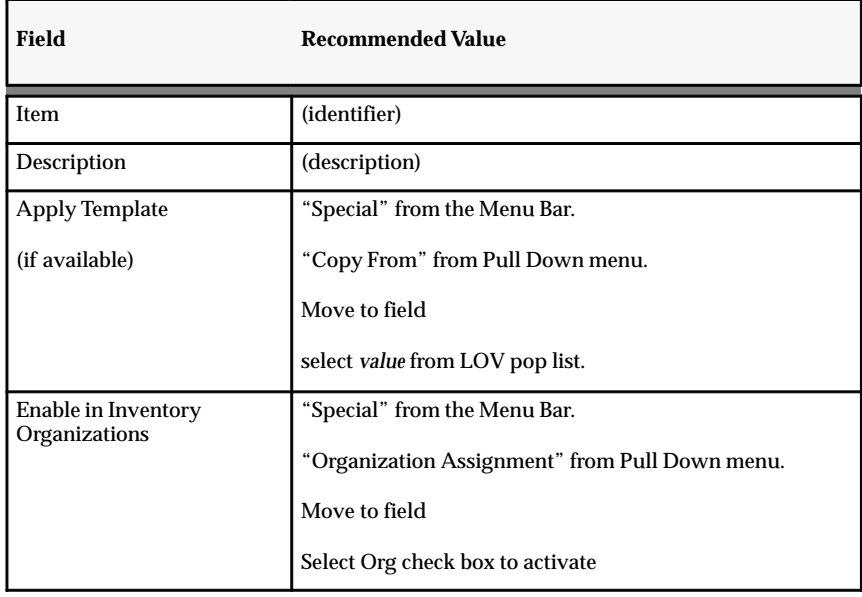

# **Step 23 Define Customer Items and Cross References**

### **Customer Item**

Customer items that correspond to internal items must be defined. Oracle allows that many customer items may be defined to a single internal item. CARaS supports the one to many relationship specified.

**Note:** Oracle is capable of defining many internal items to a single customer items. However, this type relationship is not supported by Radley and can therefore not be exported to that system.

**Note:** CARaS imposes limitations on many fields that must be considered when creating an entry in Oracle. See the *Automotive Customer Item Form to CARaS Forms* and Other Oracle Fields Related to CARaS Forms sections in Appendix B for more information on valid field content and field lengths.

**Note:** Selecting the Automotive button located at the bottom of the Customer Items Summary window displays the Automotive Customer Items window (in Oracle Automotive) in which you can complete the entry of the Automotive Customer Item information for the Radley CARaS record. See the section (Step 26) on the Automotive Customer Items window for more information.

#### **Defining a Customer Item**

Navigate to the Find Customer Items window (Items>Customer Items>Customer Items>[New]) in Oracle Inventory. See the *Oracle Inventory User's Guide* for more information.

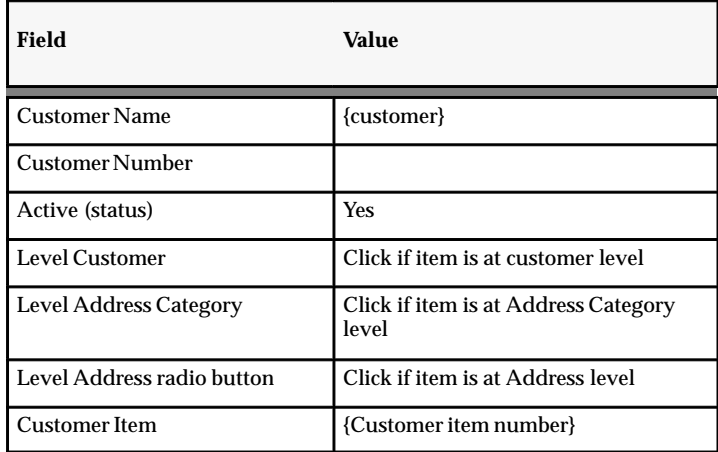

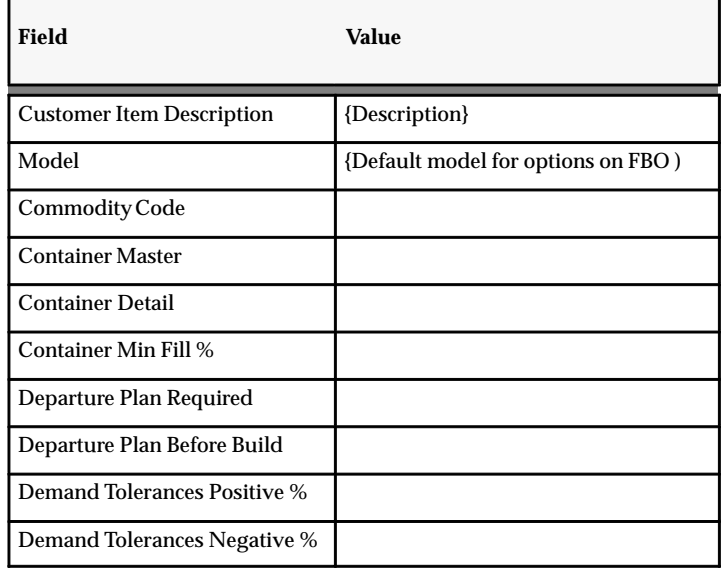

## **Step 24 Define Items Cross References**

### **Item Cross Reference**

The relationship between customer items and internal items must be defined. Oracle allows that many customer items may be defined to a single internal item. CARaS supports the one to many relationship specified.

**Note:** Oracle is capable of defining many internal items to a single customer items. However, this type relationship is not supported by Radley and can therefore not be exported to that system.

#### **Defining an Item Cross Reference**

Navigate to the Find Customer Item Cross References window (Items>Customer Items>Customer Item Cross References>[New]) in Oracle Inventory.

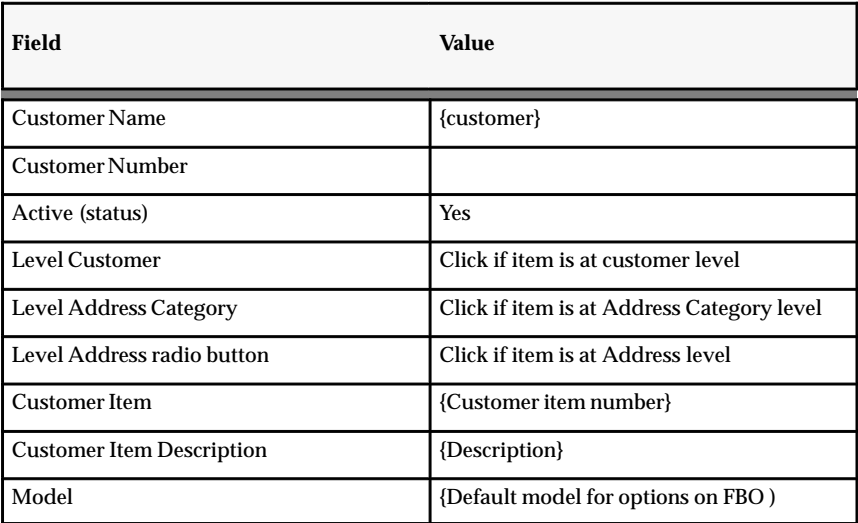

#### **See Also**

*Oracle Inventory User's Guide*

# **Step 25 Define Container Load Relationships**

## **Container Load Relationships**

You must define the container–load relationships for containers. This means defining how items will be loaded into containers as well as how containers will be loaded into containers.

### **Defining Container–Load Relationships**

Navigate to the Container–Load Relationships window (Shipping> Setup> Container Load Details) in Oracle Order Entry/Shipping.

- Container Item Container number into which item(s) will be loaded.
- Container Type Filled automatically when Container Item is entered.
- Load Item Item or container number that is loaded into the container item.
- Load UOM Unit of measure for the load item.
- Load Maximum Quantity Number of load items needed to fill container.

**See Also**

*Oracle Order Entry/Shipping User's Guide*

## **Step 26 Define Automotive Customer Item Information**

The Automotive Customer Item window captures the CARaS specific data required as part of the Trading Partner and Part Master setup in CARaS. The Automotive Customer Item and Inventory Customer Item windows maintain all the Item information required by CARaS. There is a one–to–one relationship with Customer Item data captured on the Inventory Customer Item window. The data is defined at the Master Organization level only.

For information to be exported properly to CARaS, you should ensure that records defined here: (1) are defined as Inventory Customer Items; (2) have a corresponding Inventory Master Item defined and; (3)have a defined relationship between #1 and #2 above in Inventory Customer Item Cross Reference.

Procedurally, you should ensure that all UOM fields entered are related to a UOM with a value (which should be 2 characters) in the X12 Cross–Reference table. Any variance from this will cause the export process to produce an error.

Repeat for each Customer Item

**Note:** CARaS imposes limitations on many fields that must be considered when creating an entry in Oracle. See the *Automotive Customer Item Form to CARaS Forms* section in Appendix B for more information on valid field content and field lengths.

#### **Defining an Automotive Customer Item**

Navigate to the Automotive Customer Items window (Autmotive Interface>Customer Items) in Oracle Automotive. See the *Oracle Automotive User's Guide* for more information.

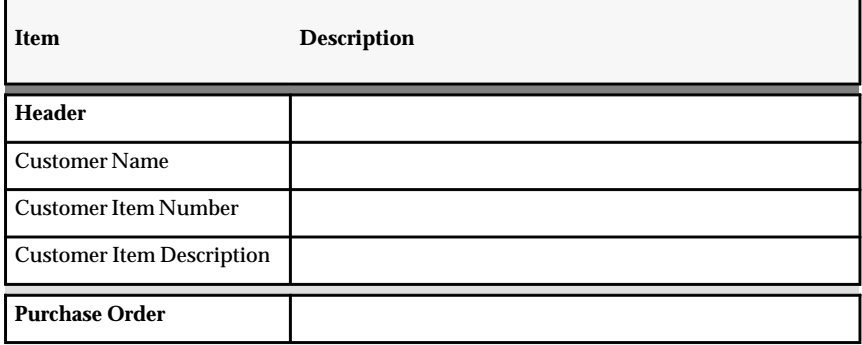

**Table 2 – 10 Automotive Customer Items (Page 1 of 3)**

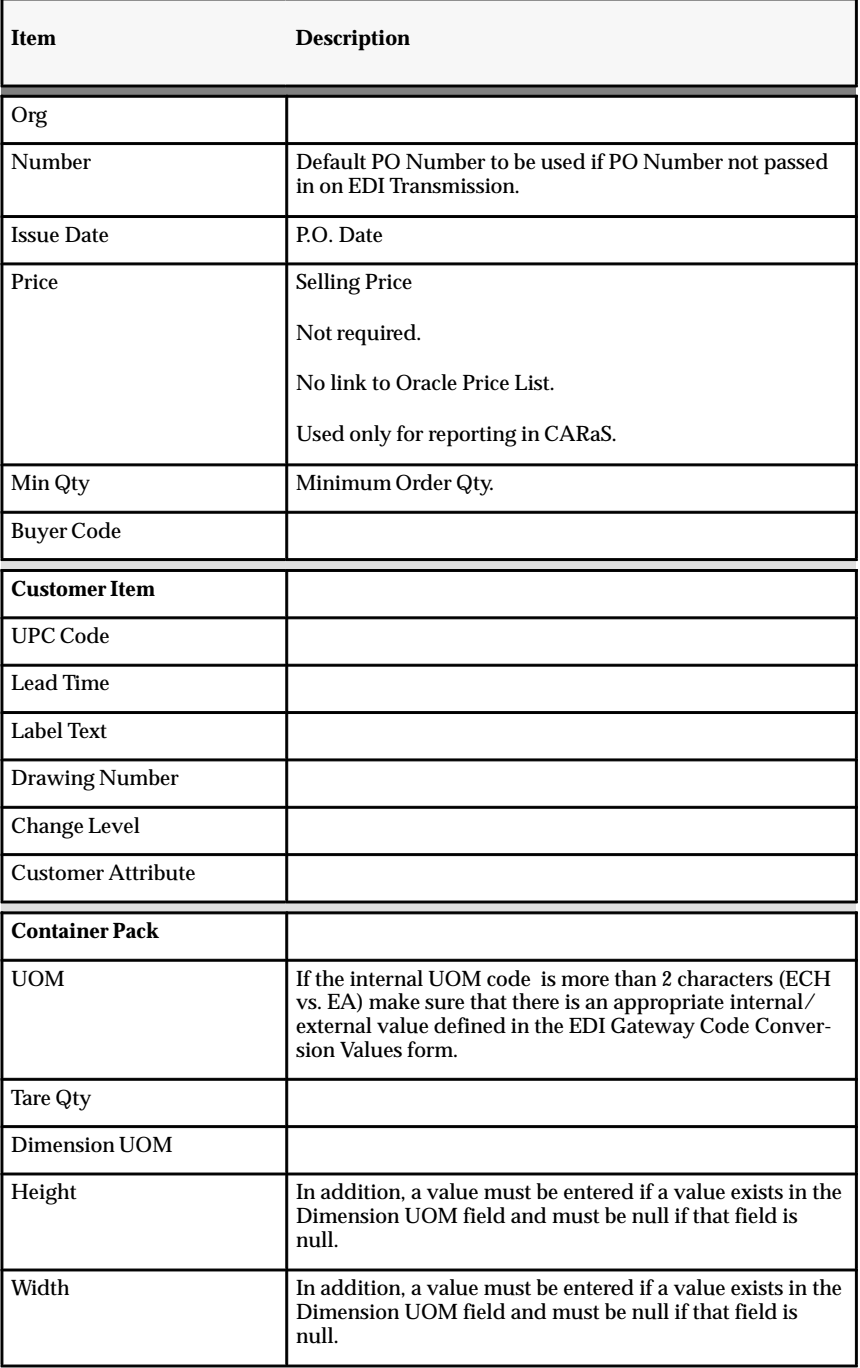

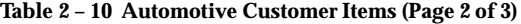

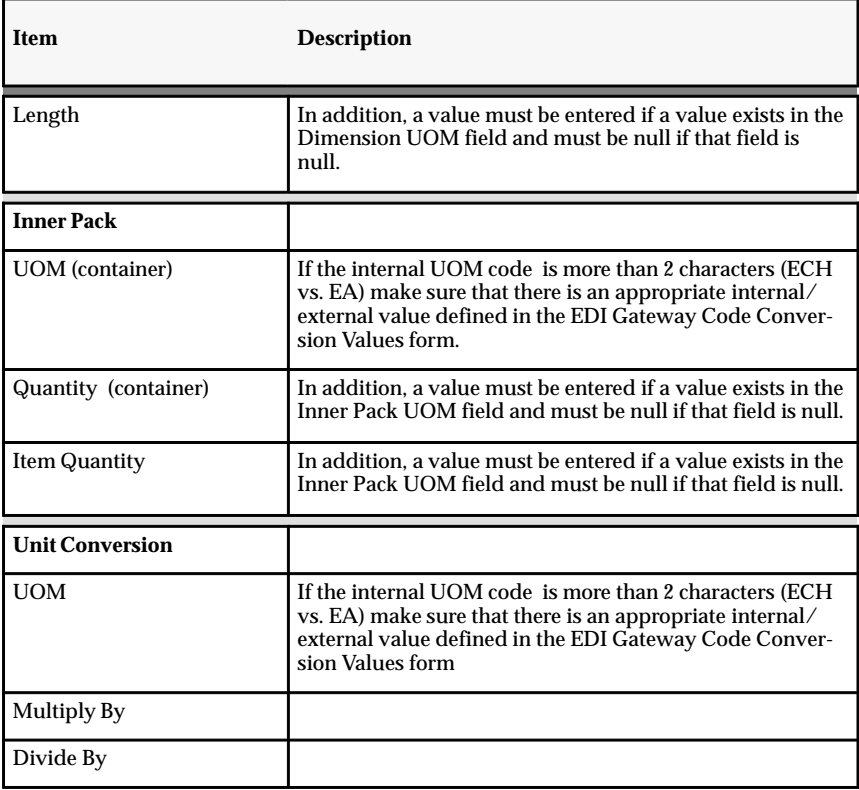

**Table 2 – 10 Automotive Customer Items (Page 3 of 3)**

# **Step 27 Define Routings**

The are no special requirements to entering routings for the automotive solution. The sequence of this can be done any time prior to executing MPS/MRP planning or the manual creation of a work order to create the assembly. See the *Oracle Engineering User's Guide* for more information.

# **Step 28 Define Bill of Materials**

If Features–Based Ordering and/or Assemble–To–Order are not being used, then the sequence of this can be done any time prior to executing MPS/MRP planning or the manual creation of a work order to create the assembly. Otherwise, ATO bills must be created for FBO to be recognized. Refer to Chapter 6 for more information on FBO.

See the *Oracle Bills of Material User's Guide* for more information.

## **Step 29 Define Order Import Source**

### **Order Import Source**

An Oracle Automotive specific Order Import Source will need to be created. This source is used to indicate that the demand coming in through the Release Management Demand Processor is for Oracle Automotive. The *RLA: Order Import Source* profile option determines the source of demand records that are imported into the sales order.

The suggested value is Automotive. However, you can set it to any value as long as it is the same as the value defined in the *RLA: Order Import Source* profile option. This source should be used exclusively for Oracle Automotive.

### **Define Order Import Source**

Navigate to the Order Import Sources window (Setup>Orders>Order Import) in Oracle Order Entry/Shipping. See the *Oracle Order Entry/Shipping User's Guide* for more information.

The following fields specified should contain the stated values. All other fields are optional.

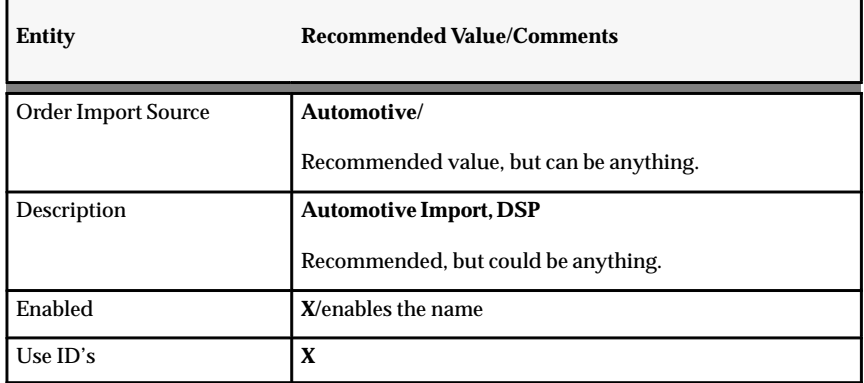

## **Step 30 Define Order Cycle, Order Type, & Holds**

### **Validate/Define Order Cycle in Oracle**

As part of defining a Sales Order Header, an Order Type is required to be specified. Part of defining an Order Type is specifying an Order Cycle. There are many steps in defining Order Cycles which may or may not already been completed.

**Note:** If the Order Cycle includes the Demand step in the cycle, the task of demanding must be done online from within the sales order. Submitting the SRS for Demanding will not demand a sales order line that does not have the step in the cycle. If the step is in the cycle, the SRS can and should be used for Demanding.

If Demand is a step in the cycle and the line is demanded online, the demand will be made visible to inventory and planning, but the cycle status will not be updated until the SRS is run. If demanded online and through the SRS, the system can keep track and not double up.

**See Also**

*Oracle Order Entry/Shipping User's Guide*

## **Order Type**

You need to specify an order type on the sales orders you create. You can specify a standard order type that is already defined in your application or you can specify an automotive specific order type that you have created. In CARaS, this order type will also need to be added to the CARaS Address Cross Reference definitions. This order type, along with the sales order number, must be entered on the same window that the FIRM/FORECAST time fence is defined.

#### **Define Order Type**

Navigate to the Order Types window (Setup>Orders>Types) in Oracle Order Entry/Shipping. See the *Oracle Order Entry/Shipping User's Guide* for more information.

The following fields specified should contain the stated values. All other fields are optional.

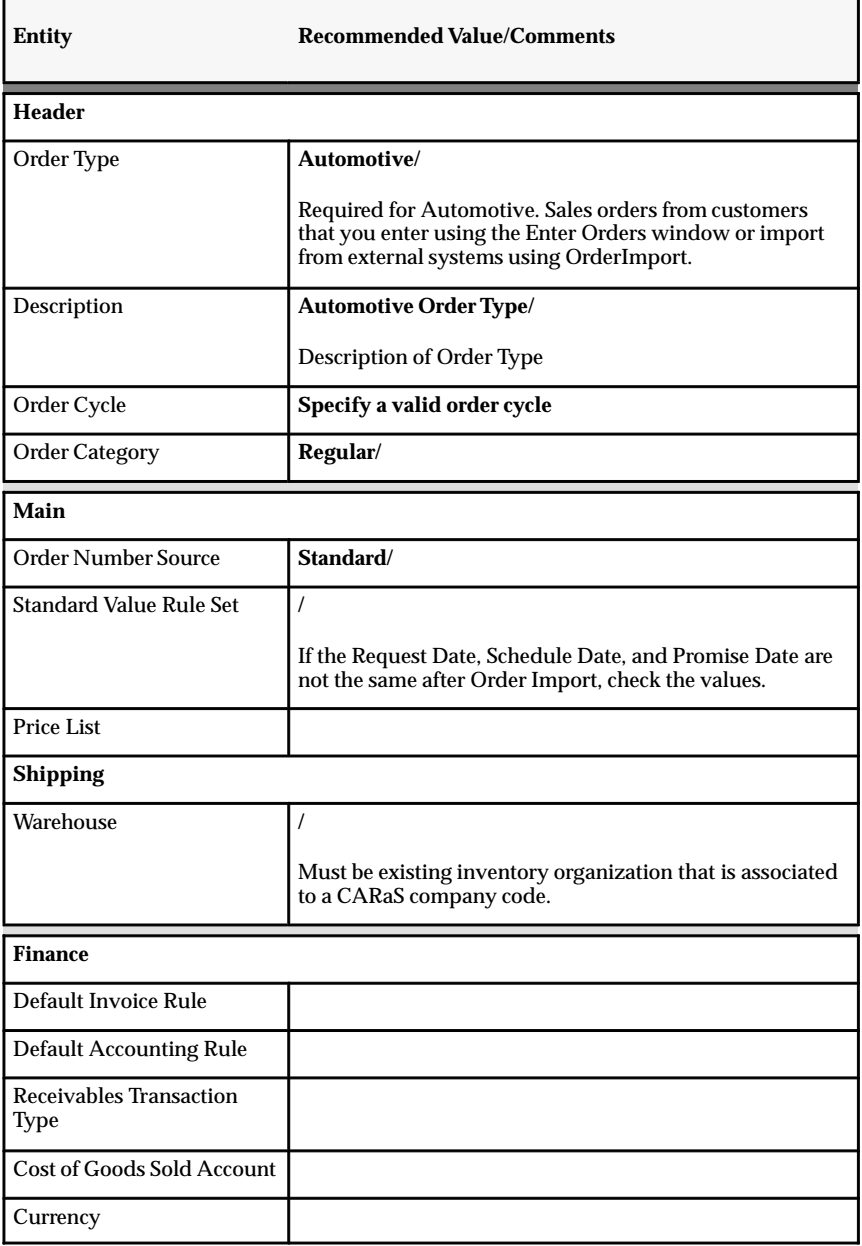

## **Order Holds To Prevent Order Close**

To prevent Orders from being prematurely closed, define an Order Hold. The hold will need to be applied to each order after it has been defined.

### **Define an Order Hold**

Navigate to the Holds window (Setup>Orders>Holds) in Oracle Order Entry/Shipping.

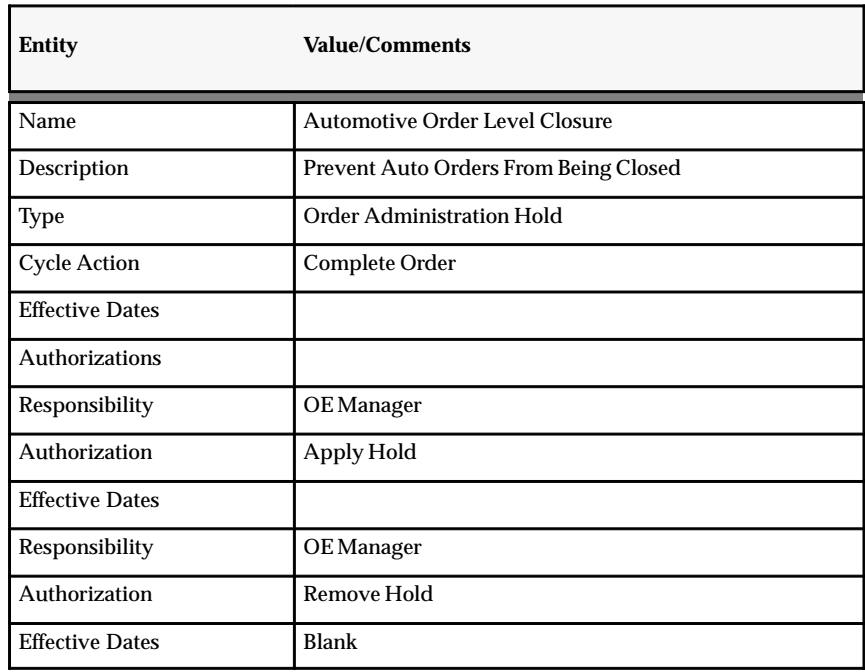

**See Also**

*Oracle Order Entry/Shipping User's Guide*

# **Step 31 Define Price Lists and Assign Items**

The are no special requirements to defining and assigning price lists for the automotive solution. The sequence of this task, however, should follow the above steps and occur prior to defining the sales order header. See the *Oracle Order Entry/Shipping User's Guide* for more information.

## **Step 32 Define Sales Order Headers & Apply Holds**

### **Sales Order**

For Oracle Automotive, sales orders need to be set up to act as blanket sales orders to bring in EDI demand from Radley CARaS. Radley CARaS can only support a single ship–to location for a sales order. For Automotive functionality, the ship–to address specified on the Header is the final destination. If the ship–to on the line is different than what is specified on the Header, it is considered an intermediate ship–to location.

### **Define Sales Orders**

Navigate to the Sales Orders window (Orders,Returns>Sales Orders) in Oracle Order Entry/Shipping.

The following fields specified should contain the stated values. The other fields on the window are optional. You will need to record the sales order numbers created to add to the screens in Radley CARaS.

Record these sales orders as you create them. You will need to define them to CARaS when the firm and forecast time fences are set up in Step 35.

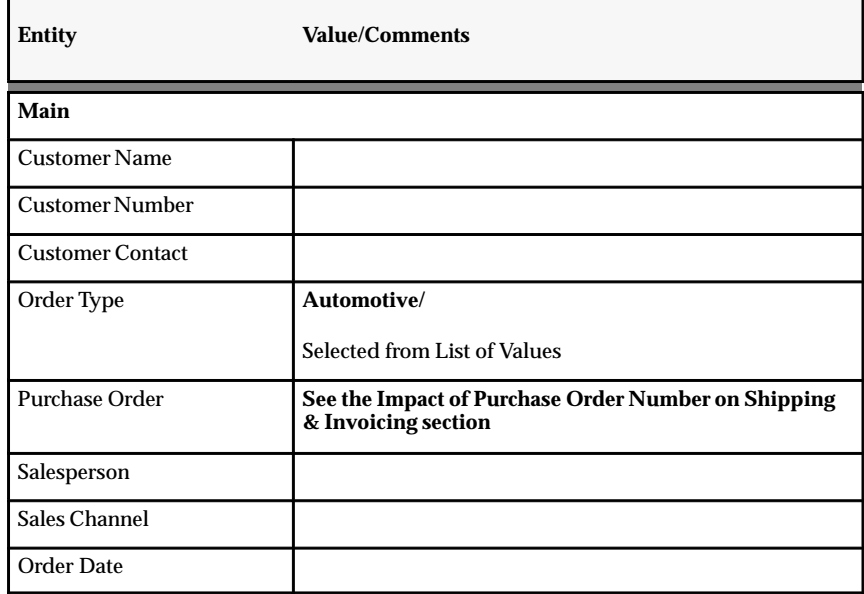

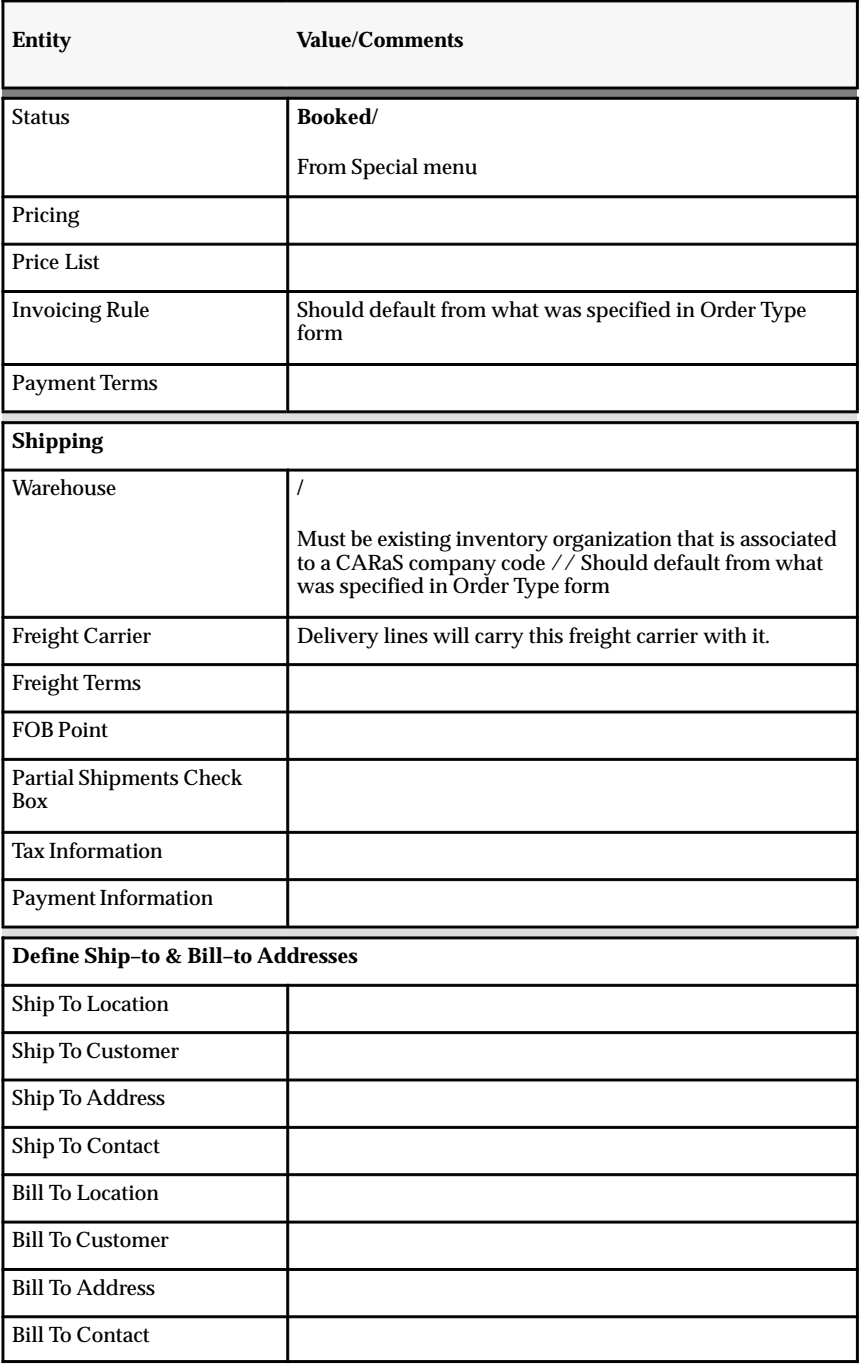

## **Impact of Purchase Order Number on Shipping & Invoicing**

The purchase order number and how you deal with it can affect how invoicing is completed within Oracle Automotive. Oracle Order Entry/Shipping allows you to record a customer purchase order number at the sales order header level, but not at the sales order line level.

### **Line–level PO Number**

For Release Management this will not work. For example, the customer could send you releases that have multiple items that come from more than one purchase order, which leaves you with a sales order with items from more than one customer purchase order. These purchase order numbers must come in at the sales order line level.

For Oracle Automotive, we have enabled an Industry Flexfield to capture this line level purchase order number. When the EDI releases are imported from Radley, the purchase order number is also imported and placed into this field. This field is visible from the Release Management alternative region of the sales order. Tab through the fields until you reach the Industry Flexfield. You will see a context window into which you enter VEH, which will display the defined fields of which Purchase Order is the third field.

### **Impact on Imvoicing**

Once items have been shipped, the shipping information is interfaced to Oracle Receivables using the Receivables Interface. AutoInvoice can be run once the Receivables Interface has completed. Grouping rules within AutoInvoice define how items should be divided into different invoices.

One of the items that AutoInvoice will group by is the purchase order number from the sales order header. In other words, items with different purchase order numbers will be placed on different invoices, which could present a problem. When you send an 856 Advanced Ship Notice to your customer, it will specify all items that went in that delivery. Those items could come from different a different customer's purchase order.

The problem is that you need to send an invoice that contains all the same items that were sent on the Advance Ship Notice so that the Advance Ship Notice and invoice can be matched up. With purchase orders at the sales order header, you will end up with multiple invoices per Advance Ship Notice.

To eliminate this issue, you will need to leave the sales order header purchase order field blank. The purchase order number will then be passed at the line level which allows all items to be grouped onto a single invoice.

**Note:** The *WSH: Invoicing Method* profile option must be set to Delivery to enable this function. This also makes the delivery number the same as the Advance Ship Number, which is also what the invoice number is assigned. This makes matching the invoice to the Advance Ship Number much easier.

#### **Rule of Thumb**

- If you want your invoice to span sales orders and customer purchase orders, leave the purchase order number blank in the sales order header.
- If you want invoices split by the customer's purchase order number, then you need to have a purchase order number in the sales order header.

## **Order Hold**

To prevent Orders from being prematurely closed, an Order Hold is defined. The hold will need to be applied to each order after it has been defined.

### **Apply Holds to Sales Orders**

Navigate to the Hold Sources window (Orders,Returns>Holds>Apply) in Oracle Order Entry/Shipping.

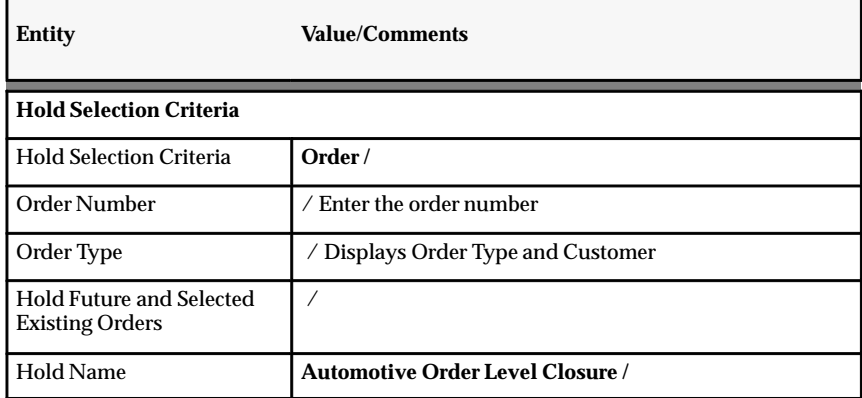

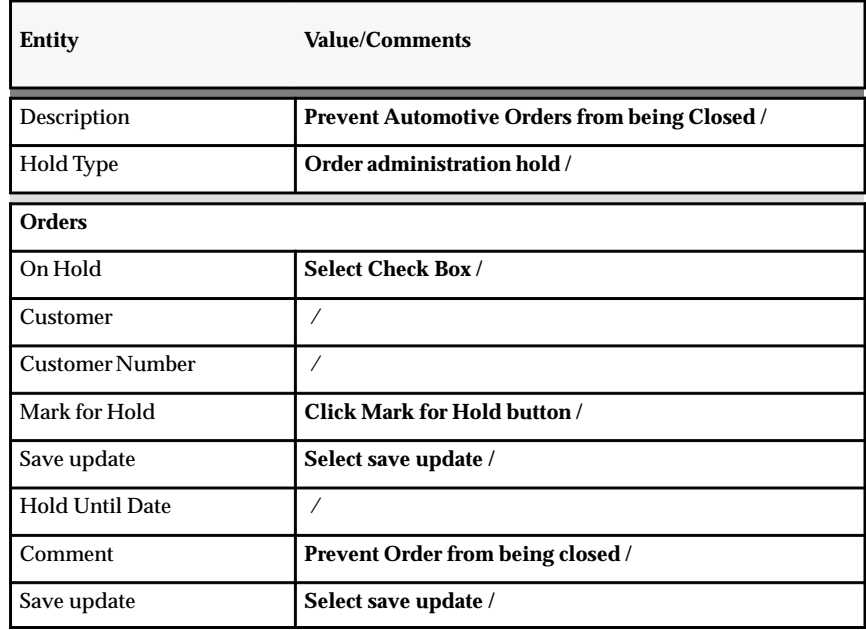

**See Also**

## *Oracle Order Entry/Shipping User's Guide*

## **Step 33 Define Forecast Name, Set, and Source List**

The Release Management Demand Processor will table all the Forecast Names and their qualifying attributes that are included in the Forecast Source List. The table will be searched for a match with the interface forecast Customer, Ship–To, and Bill–To attributes to find the appropriate Forecast Name to assign. CARaS will interface the Customer, the Bill–To, and Ship–To.

The Release Management Demand Processor search sequence is as follows:

- 1. Find a Forecast Name that has the same Customer, Ship–To, and Bill–To.
- 2. If no match is found, find a Forecast Name that has the same Customer and Ship–To.
- 3. If no match is found , try to find a Forecast Name that has the same Customer.
- 4. If no match is found, create an error message.

The CARaS Company code is used to derive the Inventory Organization.

### **Forecast Set and Forecast Name**

The Release Management Demand Processor will utilize Customer, Ship–To, Bill–To, and company data provided from the CARaS interface file to derive the appropriate Forecast Name to associate with the inbound forecast items and quantities.

When each of the Forecasts are created, they will have specific Customer, Ship–To, and Bill–To attributes assigned. It is not required that all three attributes be specified. It is required, however, that only one Forecast Name representing a unique criteria combination be included in the Forecast Source List.

When defining the Forecast Set, the consumption option must be set to "NO". This must be done due to the way CARaS manipulates the data with the Firm/Forecast Time Fence. Forecast quantities will be removed from the interface file on the same day that the demand changes from forecast to firm and sales order lines are introduced.

The level or granularity that can be set for the entire Forecast Set dictates how all Forecast Names are defined. For the most flexibility, leave the level set to "ITEM" and put the constraints on the Forecast

Name. After the Forecast Set has been defined, define the Forecast Names and specify the desired Customer, Ship–To, and Bill–To.

The sequence to set up the data is somewhat in reverse order of how it is used to derive the Forecast Name. The first step is to define a Forecast Set.

Navigate to the Forecast Sets window (Forecast>Sets) in Oracle Material Planner. See the *Oracle Master Scheduling/MRP and Oracle Supply Chain Planning User's Guide* for more information.

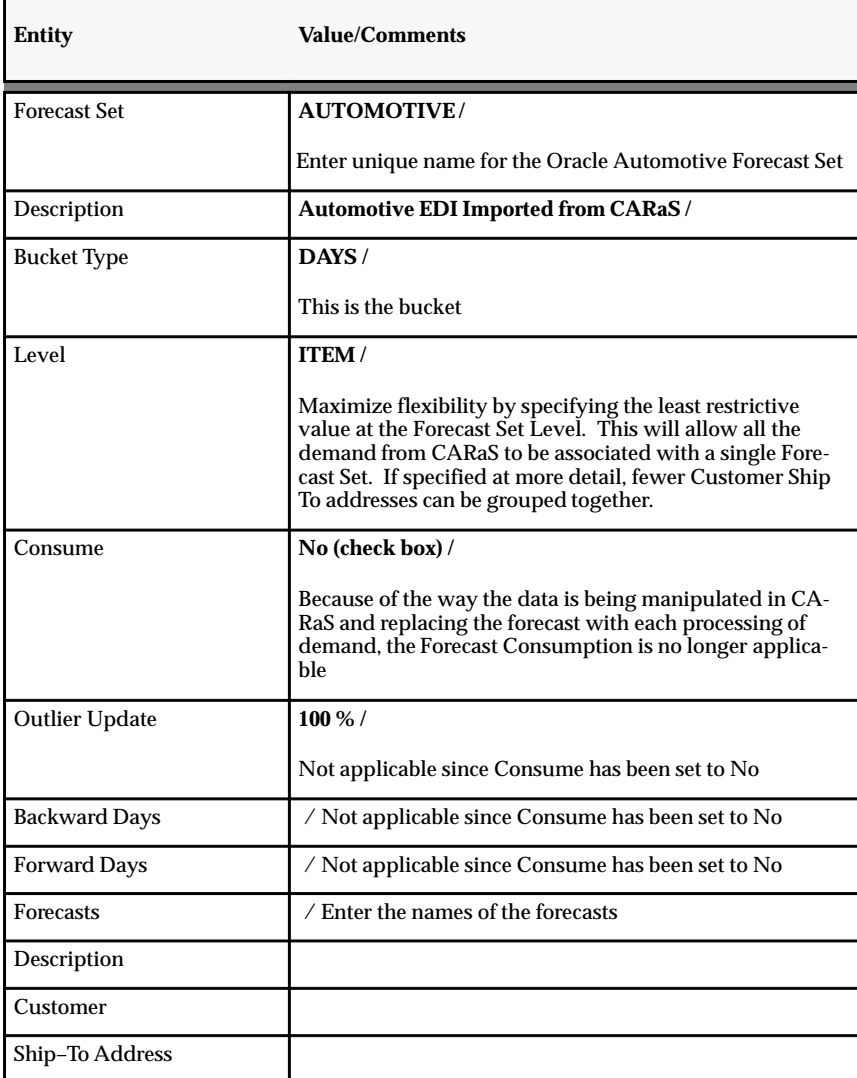

## **Validate/Define Source List in Oracle**

Specify the Forecast Source List that will house all the names of Forecasts that are candidates for the inbound forecast items to be assigned. It is required that at least one Forecast Name representing a unique criteria combination be included in the Forecast Source List.

For example, if two Forecast Names had the same Customer code, Ship–To, and Bill–To and both Forecast Names were included in the Forecast Source List, an error condition would arise. This happens because the Release Management Demand Processor would not know which Forecast Name to assign the forecast item.

Although both Forecast Sets and Forecast Names can be included on Source Lists, only include Forecast Names. The Release Management Demand Processor only looks at Forecast Names and does not expand a Forecast Set to the Forecast Names associated with it.

When setting up multiple Inventory Organizations, note that the Forecast Source List and Forecast Names are defined for an Inventory Organization and the RLA Profile is for the site. Therefore, it is recommended to define the same source list name to each of the Inventory Organizations and to assign the applicable Forecast Names when signed on to appropriate Inventory Organization.

The Release Management Demand Processor uses the CARaS Company to determine the appropriate Inventory Organization and searches all forecasts to determine if the Forecast Source List name matches the Profile value. When viewing the Forecast Designator table, the Source List appears only as an attribute.

Navigate to the Forecast Source List window (Forecast>Source List) in Oracle Material Planner. See the *Oracle Master Scheduling/MRP and Oracle Supply Chain Planning User's Guide* for more information.

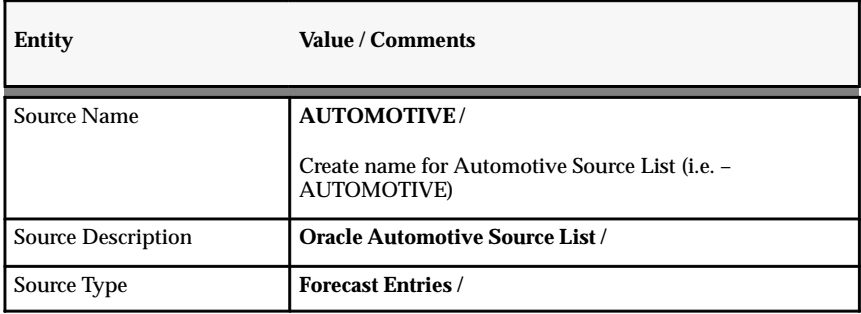

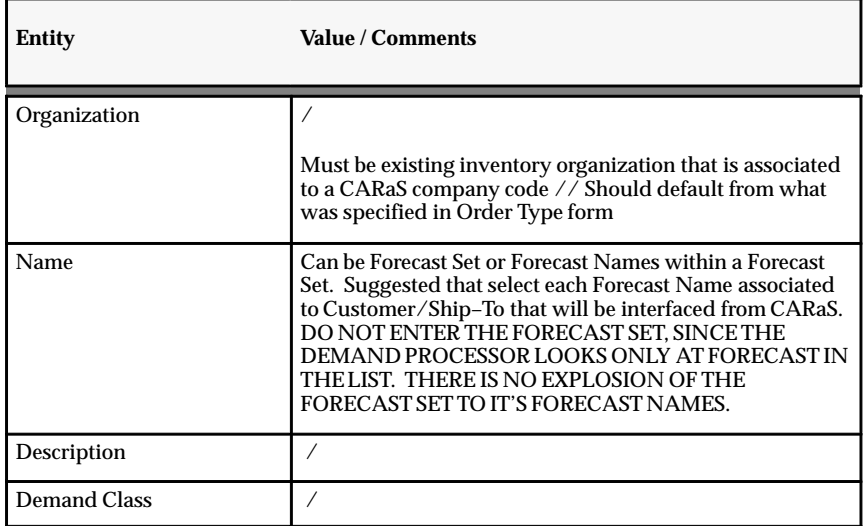

# **Step 34 Define Automotive Specific Profile Variables**

During implementation, this document assumes that you have gone through the Manufacturing Implementation Manual and have set the profiles to the appropriate values that are required to make the other manufacturing applications work properly.

## **Automotive Specific Profile Options**

Oracle Automotive has five important profile options. These are listed in the following table.

You must set the following Oracle Automotive profile options. See the *Oracle System Administrator User's Guide* and the *Oracle Automotive User's Guide* for more information.

- 1. Navigate to the Find System Profiles window
- 2. Enter RLA% into the Find field and then choose the Find button. This will return all Automotive profiles.

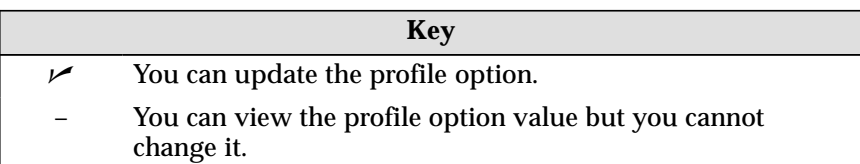

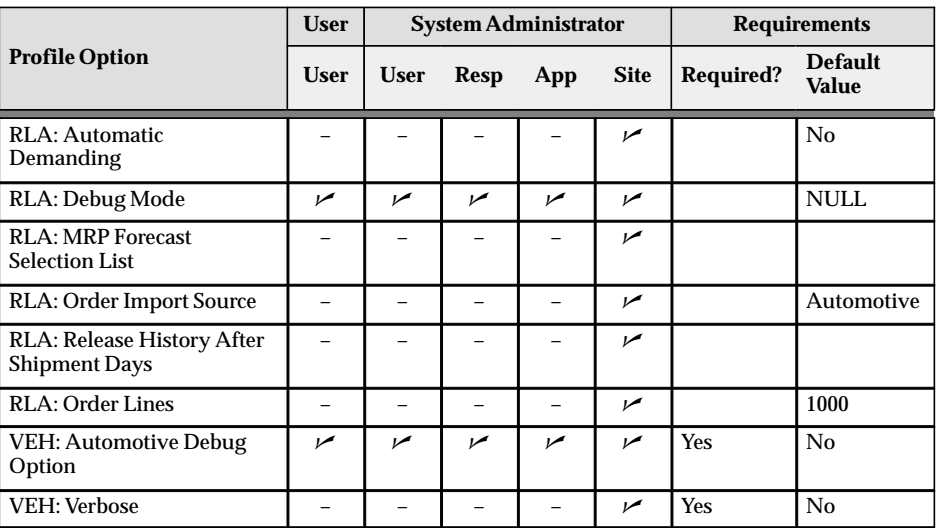

### **Release Management Profiles**

Enable the Oracle Automotive Release Management functionality within Oracle Applications by setting five profile values.

#### **RLA: Automatic Demanding**

Determines whether or not you want to re–demand an undemanded sales order line. For example, if a sales order line has been demanded and a new requirement is defined with a reduced quantity for this line, the Release Management Demand Processor undemands the line, deletes the line, and inserts the new line with reduced quantity. If set to Yes, the new line will automatically be re–demanded. If set to No, the new line will remain undemanded.

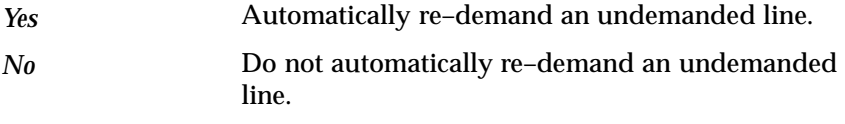

### **RLA: Debug Mode**

Determines which debugging messages are displayed and where they are displayed on windows. This is used when trouble–shooting the system.

Display debug messages. *Yes*

Do not display messages *No*

### **RLA: MRP Forecast Selection List**

Provides a means to specify the Forecast Source List that will house all the names of Forecasts that are candidates for the inbound Automotive forecast demand items to be assigned. It is defined at the Site level and the default value is "none". This profile is set using the FORECAST SOURCE LIST defined in STEP 28.

### **RLA: Order Import Source**

Determines the source of demand records that are imported into the sales order. It is defined at the Site level and the default value is Automotive. This profile is set using the ORDER TYPE defined in STEP 30.

#### **RLA: Release History After Shipment Days**

Specifies the number of days that the Release Management Demand Processor maintains the changes in the Release Accounting Demand tables after shipment.

### **RLA: Order Lines**

Specifies the number of lines that are grouped together to send to Order Import at one time for processing. When this profile is left blank, the Release Management Demand Processor defaults to 1000 lines.

### **VEH: Automotive Debug Option**

Indicates whether debugging messages are displayed on windows.

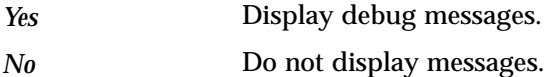

### **VEH: Verbose**

Specifies whether or not to suppress certain exports that will fail due to insufficient data. For example, during setup when a customer is created, no address or group details yet exist. With the profile set to Yes, the concurrent process will start, try to pass the data, and fail, thus producing an error message. With the profile set to No, it will be determined that all the needed data is not present and, therefore, will not start the concurrent process. The profile should be set to Yes when Oracle Automotive is first installed, but should be set to No once you become more experienced.

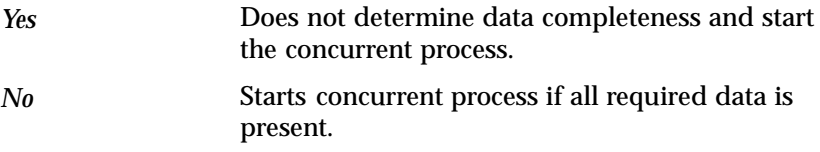
# **Other Pertinent Profiles**

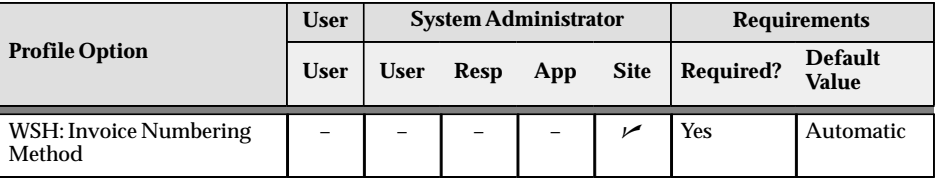

## **WSH: Invoice Numbering Method**

Specifies how invoice numbers should be applied. Automatic creates invoice numbers automatically from the next number in a sequence. Delivery

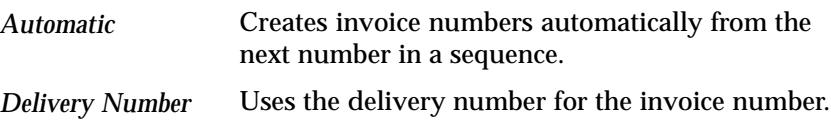

# **Step 35 Complete Time Fence Definitions**

In order to export the EDI transaction demand from CARaS and import it into the Release Management Demand Processor, several additional items need to be added to the CARaS Abbreviation Cross Reference: Time Fence Information: Firm and Forecast, Order Type, and Sales Order Number.

Although Planning Schedules, Shipping Schedules, and Sequence Schedules are received via EDI, Oracle is looking for a single stream of demand. That is, the above schedules can and are received many times over a given time period, be that hourly, daily or weekly. As such, the demand for each type of transaction overlaps the demand for the other type.

Oracle is looking for only a single stream of demand. So, for that purpose, CARaS will receive these schedules and net them together to produce a single demand stream that can be imported into the Release Management Demand Processor.

## **CARaS Netting**

This netting is completed as follows:

Planning Schedules (EDI 830) is superseded by Shipping Schedules (EDI 862), which is superseded by Sequence Schedules (EDI 866).

Example:

- Firm time fence = 9 days (must include weekends)
- 830 for 4 weeks is received on 8/25
- 862 for 10 days is received on 8/25.
- 862 supersedes the 830 demand for netting purposes
- 9 Days from 8/25 creates a firm time fence through 9/2.
- So demand is netted as per the NETTED DEMAND COLUMN.
- 8/25 through 9/2 demand is passed to Oracle as firm.
- 9/3 through 9/18 demand is passed to Oracle as forecast.

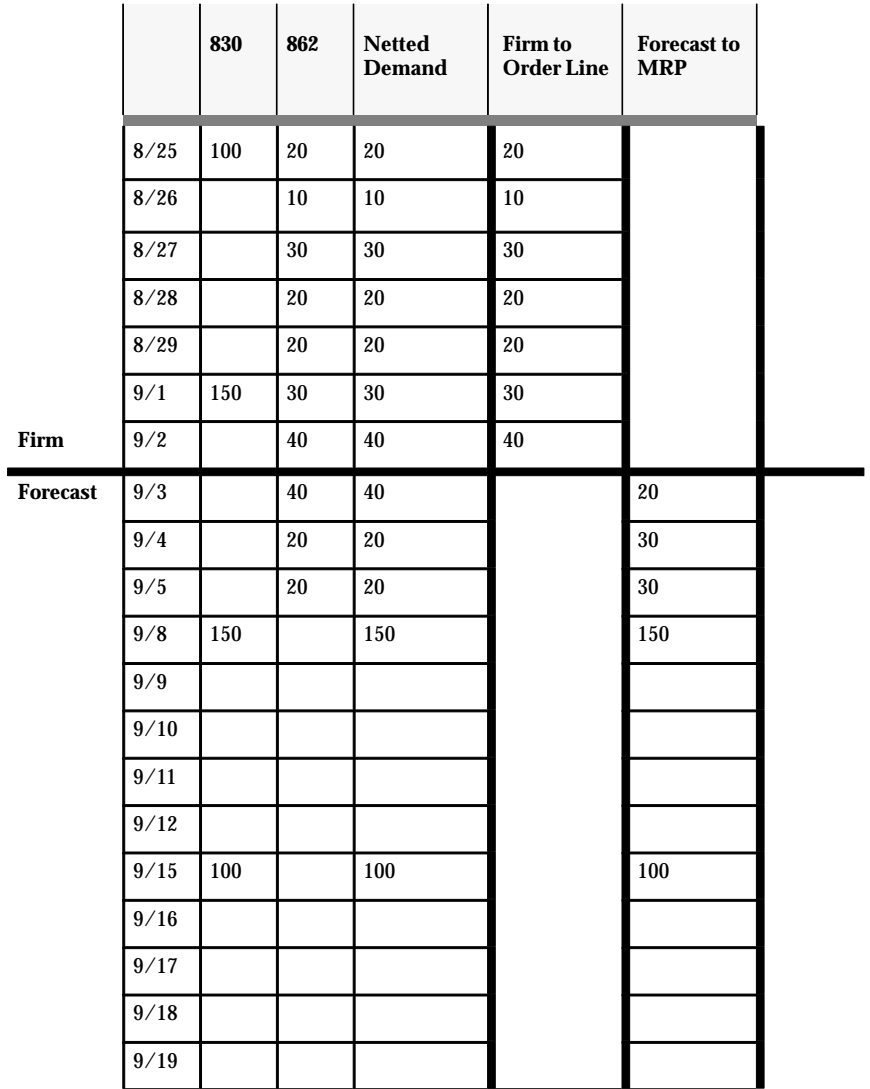

# **Firm and Forecast Time Fence**

The FIRM and FORECAST time fences are used to determine which quantities should be handled as sales order lines or forecast quantities by the Release Management Demand Processor.

When demand falls into the firm time fence, this sends and 'S' along with the demand and is used to determine to insert/change a sales order line within Order Entry.

When demand falls into the forecast time fence, this sends and 'F' along with the demand and is used to write a new forecast into the Planning system.

These values can be established by the following criteria:

- Destination Abbreviation
- Destination Code
- Item
- Model Year,
- Purchase Order

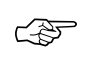

**Attention:**This needs to be established prior to creating demand for interface to the Release Management Demand Processor.

#### **Setting Up Time Fences**

#### **CARaS Navigation**

CARaS Master Menu Common File Abbreviation Cross Reference Change / Cross Reference Codes

- Trading Partner enter the trading partner being setup.
- Destination Abbreviation enter CARaS abbreviation for the destination (required).
- Destination Code fills in automatically when Destination Abbrevation entered.
- Item Number enter the item for which the time fence will be set (optional).
- Model Year model year applicable (optional).
- Purchase Order enter specific purchase order (optional).
- Order Number enter the sales order for this definition (required).
- First Interval specify the numbers of days that will split firm and forecast.
- This value represents day 0 thru the number specified will Firm.
- Demand Policy should be set to S.
- Second Interval specify the number of days of forecast will be used.
	- This value represents the first interval thru the number specified will Forecast.
- Order Type enter the order type for the Oracle sales order specified (required).

# **Step 36 Define Release Sequence Rules**

Define release sequence rules in Oracle Order Entry/Shipping to specify the order in which eligible picking lines are released during Pick Release.

**See Also**

*Oracle Order Entry/Shipping User's Guide*

# **Step 37 Define Release Rules**

Define release rules in Oracle Order Entry/Shipping to define and save picking criteria that can be used when running Pick Release.

**See Also**

*Oracle Order Entry/Shipping User's Guide*

# **Step 38 Define Shipping Parameters**

Define shipping parameters in Oracle Order Entry/Shipping to define default parameters used throughout a specific warehouse.

**See Also**

*Oracle Order Entry/Shipping User's Guide*

# **Step 39 Define CUM Data**

This step is *optional* but is needed if the customer requires CUM accounting. This step is needed to load your current CUM values into the system prior to launching it into production.

All the records should be already entered from previous steps. The CUM data is the only data that must be entered. The actual CUM values must be researched and loaded as needed.

#### **CARaS Navigation**

CARaS Master Menu Common File Part/destination (CUM)

The startup CUM data should be entered into the **CUM YTD** field.

# **Step 40 Setup the Release Management Demand Processor**

This step describes the process of setting up Oracle Automotive to automatically import the demand files produced by the CARaS export process. For the steps required to automate the CARaS export process (for example, the creation of cron jobs), see the *CARaS User's Guide*.

## **Manual Demand Processing**

EDI X12 transaction files can be manually imported into CARaS and subsequently exported to create the demand file needed to get the data into CARaS.

Subsequently, the data within the demand file produced by CARaS can be imported manually into Oracle through the Release Management Demand Processor.

At the end of the CARaS export, the script requires you to determine whether the Release Management Demand Processor is required to be run manually or automatically. If the manual option is chosen, the demand file name is displayed and the Release Management Demand Processor will have to be run manually.

With the exception of the steps required to setup the submit\_rla script, there are no other setup steps required to make this work manually.

## **Automatic Demand Processing**

Setting up the Release Management Demand Processor for automated operation is a straight forward process. However, you must understand how the automation works, how you set it up to make it work, and the decisions you need to make before you set it up.

#### **Release Management Demand Processor Automation Operation**

At the end of the CARaS Export Requirements process, the submit\_rla script is called.

If the CARaS Export is run in batch mode, the submit\_rla script assumes that the Release Management Demand Processor would be run as an automated process. Otherwise, the submit\_rla script requires an input from the user, so as to discern whether the Release Management Demand Processor is required to be run manually or

automatically. By not choosing the manual option (enter  $N/n$  when prompted), it is ensured that the demand file name will be tracked in an internal file. This facilitates the automation of the Release Management Demand Processor.

The submit rla script places the name of the demand file generated by CARaS into an internal file. The internal filename is equal to the CARaS UNIX ID that was used to log into CARaS and export the demand. At any given time, this internal file can have one or more demand file names in it to be processed.

During setup, the Oracle Application User ID must be set up to be the same as the CARaS UNIX ID above. In addition, the Release Management Demand Processor must set up to run at predefined intervals or to run at a specified time of the day. When started, the Release Management Demand Processor opens the internal file that matches the name of the current Oracle Application ID that is starting the Release Management Demand Processor.

Once opened, it reads the names of the demand files to be loaded. When all filenames are read, the internal file is cleared. The demand files themselves are then opened and loaded one after the other into the Release Management Demand Processor Interface tables.

Errors are trapped and reported to the user in the form of an exception report. Errors during loading are reported in the loader exception report. If the internal file contains no demand file names, the Release Management Demand Processor exits without performing any processing.

#### **Example:**

For this example, a CARaS UNIX ID called bcar is created to run the CARaS export process and an Oracle Application user ID called bcar is created to start and run the Release Management Demand Processor.

The CARaS cron job uses the bcar UNIX ID to export demand from CARaS and places it into a file called DEMAND.ABC. The submit\_rla script reads this file name and adds it to the list of demand file names in the internal file called bcar.

The Release Management Demand Processor is setup to run every fifteen minutes by logging into Oracle as the Oracle Applications user bcar, going into Oracle Automotive, and submitting and SRS. When the SRS process starts the Release Management Demand Processor after fifteen minutes, it determines the user ID is bcar and then locates the bcar internal file and reads the demand file names from there.

Once the names are read, it clears all filename entries from bcar, preparing it to accept new demand filenames. The Release Management Demand Processor will then open the demand files one by one and process the data.

If there were any errors in importing data into the process, you would have to log into Oracle as bcar and select View My Requests to view the concurrent requests and the error messages created in the request log.

**Note:** There must be a one to one relationship between the CARaS UNIX ID used to export demand and the Oracle Application user ID that runs the Release Management Demand Processor (in other words, at least one CARaS UNIX ID setup to export demand must be equal to the Oracle Application ID created to run the Release Management Demand Processor). For automation to work, the CARaS UNIX ID creating the demand file must be the same as the Oracle Application ID that the Release Management Demand Processor process is running under. This is the only way that the Release Management Demand Processor knows what internal file to read from to get demand file names. In the example, bcar is setup both in UNIX and in the Oracle Applications.

#### **Demand Processor Automation Setup Considerations**

Automating the Release Management Demand Processor involves only two steps and will require involvement by the UNIX system administrator as well as the Oracle Applications administrator to accomplish the task. For each Oracle Applications user ID that is to be used to start the Release Management Demand Processor, there must be a CARaS user UNIX account set up.

How complex this process is depends on deciding on which way to setup the system for importing data. Some examples are:

- Have a single process for all imported data.
- Have a separate process for each customer for which data is being imported.
- Have a separate process for everyone dealing with imported data.

#### **Single Process for Everyone**

In this case, one UNIX ID will be setup and used to export demand data from Radley. A corresponding Oracle Applications ID (by the same name) will be created to start the automated Demand Import process.

Advantages:

- Fewer UNIX and Oracle user id's to maintain.
- Single place to track down import problems.

Disadvantages:

- Errors on import will only be visible on the request log for this specific user id in Oracle. Everyone dealing with imported demand will have to have access to this ID in order to track down import problems.
- Single–threaded import process.

## **Multiple Processes by Customer**

In this case, one UNIX ID will be setup for each customer and used to export demand data from Radley. A corresponding Oracle Applications ID (by the same name) will be created to start the automated Demand Import process.

Advantages:

- Tracking down the import problems by customer is easier.
- Multi–threaded import process could improve throughput.

Disadvantages:

- More UNIX and Oracle user IDs to maintain.
- Errors on import will only be visible on the request log for that customer's specific user id in Oracle.

## **Multiple Processes by Application User**

In this case, one UNIX ID will be setup for each Oracle Applications user who needs to deal with EDI imports and used to export demand data from Radley. A corresponding Oracle Applications ID (by the same name) will be created to start the automated Demand Import process.

Advantages:

- Each user has their own process.
- Multi–threaded import process could improve throughput.

Disadvantages:

- More UNIX and Oracle user IDs to maintain.
- Errors on import will only be visible on the request log for that specific user id in Oracle.

#### **Demand Processor Automation Setup Steps**

1. Set Up CARaS UNIX User ID and Oracle Application User ID so that they have the same ID (names).

1. The UNIX ID should be setup by the UNIX System Administrator.

2. The Application ID should be setup by the Application Administrator.

2. Set up the Demand Processor to run at intervals.

1. Log into Oracle Applications using the application ID created in step 1.

- 2. Switch to the Automotive Responsibility.
- 3. Select Demand Transactions.

4. Submit an SRS to run the Demand Processor at a desired time or interval.

> The only parameter you need to specify for the Demand Processor is All for the file name.

For run option, select At or Interval, and select the desired time or interval at which the Demand Processor should run.

3. Step 3 – Repeat steps 1 and 2.

1. For each user ID to be setup, repeat steps 1 and 2 above.

#### **C H A P T E R**

*3*

# Additional EDI Transaction Setup **Issues**

**T** here is additional information setup needed if you will be using the EDI Gateway DSNO, INO, and POI functionality. It assumes that you have successfully installed and setup Oracle Applications using the *Oracle Manufacturing Implementation Manual*.

If installing upon an existing Oracle Applications 10.7 or later, the steps outlined should be performed as indicated.

If installing as part of a new Oracle Applications 10.7 or later, the steps outlined should be performed in conjunction with those outlined in the *Oracle Manufacturing Implementation Manua*l.

This section does not in any way give the necessary detail and training on the functionality of the EDI Gateway or the windows that are discussed. It is assumed that you have had the EDI Gateway training and have the EDI Gateway documentation available. If not, then you will need to do so before proceeding.

# **Category Code Assignments**

## **Establish Assignments**

A number of assignments must be established prior to using Oracle EDI Gateway with any EDI translator. These assignments are made to populate the flat file produced by the EDI Gateway process.

## **Code Conversion Categories**

Please see earlier section (see step 20) on creating Code Conversion Categories. See the *Oracle EDI Gateway User's Guide* for more information.

# **Code Conversion Values**

Please see earlier section (see step 20) on creating Code Conversion Values. See the *Oracle EDI Gateway User's Guide* for more information.

# **Departure Ship Notice (DSNO)**

A number of assignments must be established prior to exporting a Ship Notice from Oracle to Radley CARaS. These assignments are made to populate the flat file produced by the EDI Gateway DSNO Export.

## **Mapping for CARRIER\_CODE**

- Radley needs a 4 digit value for carrier code.
- In Oracle EDI Gateway, go to the Code Conversion Categories window and verify that the category CARRIER CODE is set up. Note: this may also be called SHIP\_VIA.
- Move to the Code Conversion Values window and either: (1) add a CARRIER\_CODE for each Carrier Name (found in the Shipping Freight Carriers window) to which you want to assign an external value; or (2) map the codes that were imported from CARaS to the CARRIER\_CODE category.
- Navigate to the Assign Categories window (Code Categories Assignment) in Oracle EDI Gateway and execute a query using Transaction = DSNO and Output level = delivery.
- Locate the Cross Reference View column CARRIER\_NAME\_INT**.** In the Category column, assign the category CARRIER\_CODE using the list of values**.**

## **Mapping for Company Code**

- In the initial Oracle Automotive setups, one of the steps established the External (Radley) company code value (example: TST) with the Oracle Inventory Org (example: VE1) using the Category Code Values window.
- Locate the Cross Reference View column WAREHOUSE\_CODE\_INT.In the Category column, assign the COMPANY\_CODE category using the list of values**.**

## **Mapping for EQUIPMENT\_CODE**

- Determine the Equipment Codes for your vehicles. Find the Item Type Code for the Vehicle Items.
- Create EQUIPMENT\_CODE as a Code Conversion Category.
- Navigate to the Code Conversion Values window and create conversions for EQUIPMENT\_CODES from the Item Type Code to the CARaS equipment codes.
- In the Code Conversion Assignment window for DSNO at the Delivery level, locate the Cross Reference View column EQUIPMENT\_CODE\_INT.In the Category column, assign the EQUIPMENT\_CODE category using the list of values.

## **Mapping for State and Country Cross Reference**

- In Oracle EDI Gateway, navigate to the Code Conversion Values window and make sure COUNTRY is under Category, US is the internal value, and USA is the external value.
- Navigate to the Assign Categories window and execute a query with Transaction = DSNO and Output level – delivery.
- Locate the Cross Reference View column DESTINATION\_COUNTRY\_INT.In the Category column, assign the category COUNTRY using the list of values**.**
- Locate the Cross Reference View column DESTINATION\_STATE\_INT.In the Category column, assign the category STATE using the list of values**.**

## **Mapping for Container Types**

- Container types need to be set up by organization in addition to the container setups. In Oracle Inventory, navigate to the Organization Items window, query on the container, navigate to the Physical Attributes region and add the container type you need in the right hand box.
- Navigate to the Code Conversion Values window in Orace EDI Gateway and create conversions for Container\_Type (found in the Meaning column of the Oracle Inventory Container Type window) from the Container Types to the CARaS container type codes.
- Navigate to the Assign Categories window in Oracle EDI Gateway and execute a query with Transaction = DSNO and Output level – container.
- Locate the Cross Reference View column CONTAINER\_TYPE\_INT.In the Category column, assign the category CONTAINER\_TYPE using the list of values.

## **Mapping for Unit of Measure**

- Navigate to the Assign Categories window and execute a query with Transaction = DSNO and Output level – item.
- Locate the Cross Reference View column ITEM\_UOM\_CODE\_INT.In the Category column, assign the category UOM using the list of values.

## **Mapping for FOB**

- Navigate to the Assign Categories window and execute a query with Transaction = DSNO and Output level – order.
- Locate the Cross Reference View column FOB\_LOCATION\_CODE\_INT.In the Category column, assign the category FOB using the list of values.

# **Outbound Invoice (INO)**

A number of assignments must be established prior to exporting an invoice from Oracle to Radley CARaS. These assignments are made to populate the flat file produced by the EDI Gateway INO Export .

## **Mapping for UOM Code**

- Navigate to Assign Categories window in Oracle EDI Gateway and execute a query using Transaction = INO and Output level = line.
- Locate the Cross Reference View column UOM\_CODE.In the Category column, assign the category UOM using the list of values.

## **Mapping for Carrier Code and Transportation Mode**

- Navigate to the Assign Categories window in Oracle EDI Gateway and execute a query using Transaction = INO and Output level = header.
- Locate the Cross Reference View column SHIP\_VIA.In the Category column, assign the category SHIP VIA using the list of values.
- Create Code Conversion values for each Carrier Name (found in the Freight Carriers window in Oracle Order Entry/Shipping) and map them to the CARaS Carrier Code in the Ext 1 Column and CARaS Transportation Mode in Ext 2 Column.

# **Inbound Purchase Order (POI)**

A number of assignments must be established prior to importing a purchase order from Oracle to Radley CARaS. These assignments are made to populate the flat file produced by the EDI Gateway POI Import.

#### **Mapping for Unit of Measure**

- Navigate to the Assign Categories window in Oracle EDI Gateway and execute a query using Transaction = POI and Output level = header.
- Locate the Cross Reference View column UNIT\_CODE.In the Category column, assign the category UOM using the list of values.

## **Mapping for Document Type**

- Navigate to the Code Conversion Categories window in Oracle EDI Gateway and verify that the DOCUMENT\_TYPE category is set up.
- Create Code Conversion values for each Document Type used by the trading partners. Map this external document type to the Oracle order type in the Code Conversion Values window in Oracle EDI Gateway.
- Navigate to the Assign Categories window in Oracle EDI Gateway and execute a query using Transaction = POI and Output level = header.In the Category column, assign the DOCUMENT\_TYPE category using the list of values.

# **Flexfield Setup**

A number of assignments will use data within flexfields. So, flexfields will also require setup to pass data in and out. The flexfields function is used to setup the flexfields as required. See the example below.

## **Navigation path: Responsibility = Application Developer**

#### *Path = Flexfield / Descriptive Segments*

- Navigate to the Descriptive Flexfield Segments window (Flexfield/Descriptive/Segments) in the Application Developer responsibility.
- Query the following: Application = Oracle Order% and Title = Additional Delivery Info%
- Choose the Segments button and enter the following information:

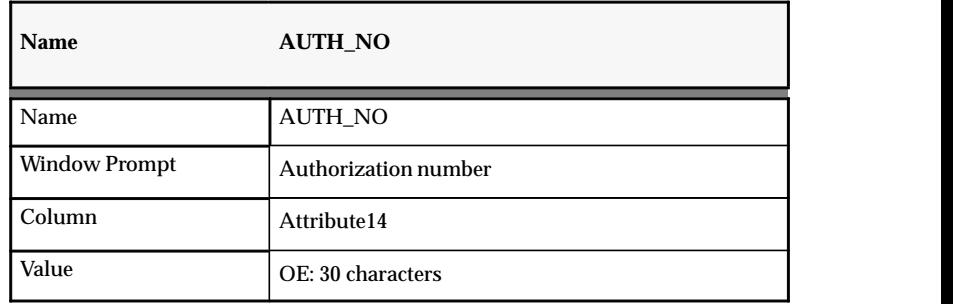

- Return to the Descriptive Flexfield Segments window and toggle off the Override Allowed check box, toggle off the Value Required check box, and toggle on the Freeze Flexfield Definition check box.
- Repeat for each flexfield.

# **Other Information**

## **Key Shipping Information Using the Delivery Number**

The delivery as planned within Delivery–based Shipping will be assigned a unique identification number. The following entities will have this number assigned to them during the Automotive Departure Ship Notice process:

- Bill of Lading
- Shipper Number
- Invoice
- Packing Slip Number

## **CARaS Import Setup to Generate 856/810**

Modify the CARaS CARAD\_INI files to automatically generate 856/810.

## SUBMIT\_AUTO\_SHIP=YES

See the *Radley CARaS User's Guide* for information pertaining to this setup.

## **Impact of Vehicle and Vehicle Number**

Departure Planning in Delivery–based Shipping does not require a vehicle or a vehicle number to be entered. However, Oracle EDI Gateway uses these to pass an equipment code, an equipment prefix, and an equipment number to CARaS.

These fields are required for the CARaS shipper processing and, therefore, entering this information should be a standard user procedure. Failure to do so could prevent the Advanced Ship Notice from being created and transmitted by CARaS.

- *Equipment Code:* The vehicle specified is an inventory item. Oracle EDI Gateway sends the item type for the inventory item as the Equipment Code internal. EDI allows code conversion of the code to a CARaS Equipment Code.
- *Equipment Prefix*: Oracle EDI Gateway passes the first character of the number as the Equipment prefix. CARaS then uses this prefix.

• *Equipment Number*: Oracle EDI Gateway passes the remainder of the number as the CARaS Equipment Number.

#### **C H A P T E R**

*4*

# Demand Processor **Overview**

**T** he Release Management Demand Processor integrates Radley CARaS release management and cumulative accounting capabilities with Oracle. This integration automates the process of receiving item demand via EDI transactions and creating the sales order lines for these items within Oracle Order Entry/Shipping.

# **CARaS Operation**

A supplier will receive planning and shipping schedules sent as EDI 830/862/866 requirements from his customer. These transactions are first processed by CARaS. The CARaS system translates and processes these requirements based on trading partner specific parameters.

As part of this processing, the time fence defined in CARaS for these items separates the customer's requirements into firm and forecast. In addition, the resolution and netting of duplicate demands across various EDI transactions is also performed by CARaS.

For example, CARaS is able to recognize that 866 requirements override 830 requirements, resolving overlapping demand into a single demand stream prior to exporting to Oracle.

Once CARaS completes this netting and processing, the data is available for export from CARaS. When exported, the data creates a demand file (DEMAND.*{timestamp}*) that is used to import the data into Oracle.

When you export demand out of CARaS, the process requires that you answer a series of questions in order to complete the process. This will then determine the transaction purpose set code and determine how previous demand will be overwritten.

The transaction purpose set code can be **RI** or **RD.** RI means that the Release Management Demand Processor will resolve the new demand by item. For RD, the demand will resolve the new demand by destination.

## **CARaS Export Questions and their impact on the process**

When you export demand out you CARaS, you will need to answer the questions presented in a specific manner depending on the transaction with which you are dealing. How you answer the initial questions will affect what subsequent screens will be presented to you to also answer.

#### **CARaS Navigation**

CARaS Master Menu Import/Export CARAS Data Export Requirements

#### **First Screen**

When you navigate to the export requirements function, you will be presented with a screen with the following questions. This will be the same for all exports. However, your answers to the questions on this screen determine which subsequent screen displays.

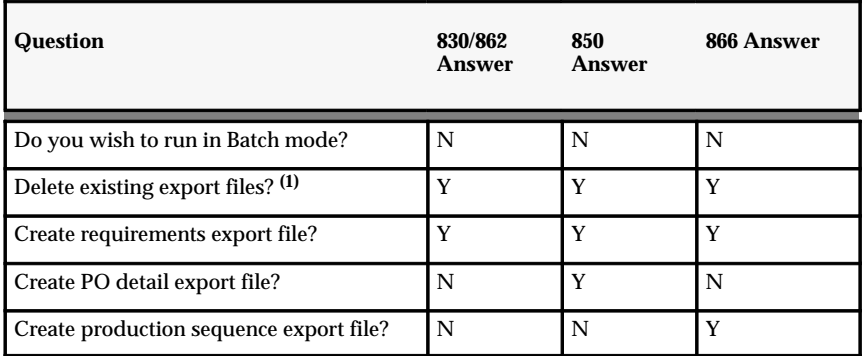

If you answer NO to the second question, requirements that were previously exported will be to the current export.

Based on answering the above questions, you will be presented with a second screen. For the 830/862 exports these questions will be as follows:

## **Second Screen for 830/862**

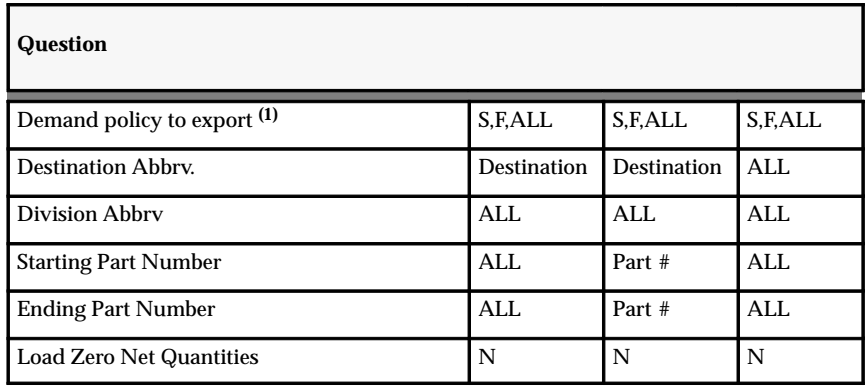

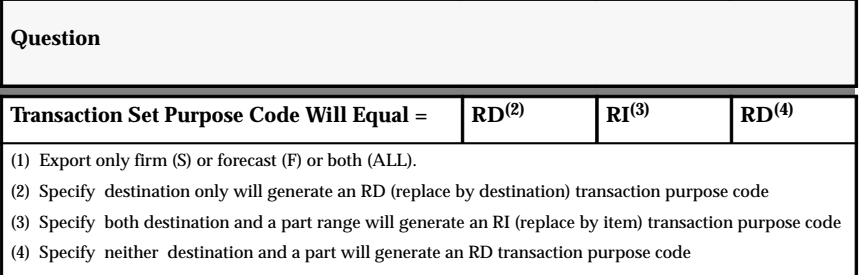

#### **Second Screen for 866**

The transaction purpose code of RD will always be generated for 866 requirements. It does not use RI.

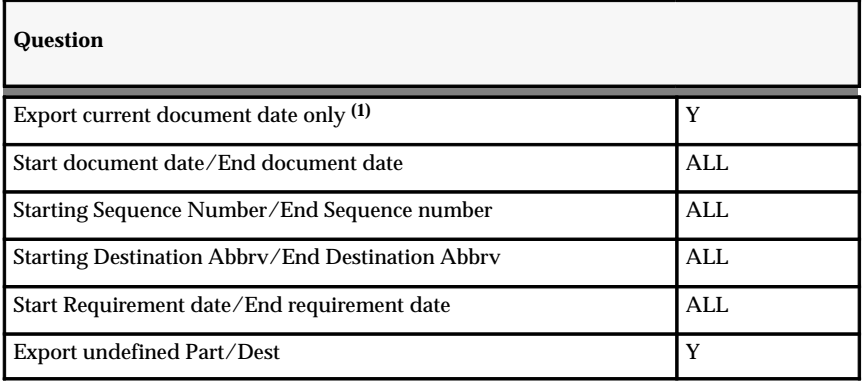

If exporting requirements for ATO models (feature based ordering), you must answer Yes to the last question. In method 3, only the options are exported out of CARaS and a blank record is exported for the parent model. The parent model is then derived within Oracle. Answering Yes to the question "export undefined part/dest" will allow this blank record to be exported out of CARaS.

# **Demand Interface Operation**

The demand file that is exported out of CARaS is the file that will be loaded into the Release Management Demand Processor Interface.

The Release Management Demand Processor is then launched to process the demand records loaded into the interface. This may be done manually or it is possible to automate the process of importing demand files from CARaS into the Release Management Demand Processor Interface, thereby processing the requirements without manual intervention.

# **Demand Processor Operation**

Once the demand requirements are loaded into the interface, the Release Management Demand Processor is launched. It is made up of several different modules with differing functions. See the Release Management Demand Processor Flow Chart.

## **Release Management Demand Processor Modules**

The Release Management Demand Processor is composed of four modules:

- Demand Pre–Processor
- Demand Table Update
- Demand Stream Forecast Processor
- Demand Stream Order Processor

#### **Release Management Demand Processor Operations**

When the Release Management Demand Processor is launched, the modules perform the following steps on the demand records:

- 1. Validates all records. For example, check validity of sales orders or bill–to/ship–to addresses.
- 2. Derives or defaults any additional columns. For example, the Oracle customer/item/address id fields are derived.
- 3. Aggregates duplicate forecast.
- 4. Archives existing requirements.
- 5. Updates existing requirements.
- 6. Processes firm and forecast requirements and interface to Oracle Order Entry/Shipping and Oracle Master Scheduling/MRP, respectively.
- 7. Generates exceptions and explanations if validation or processing errors occur.

See the Release Management Demand Processor Flow Chart for a view of the Release Management Demand Processor structure and flow.

**Figure 4 – 1 Release Management Demand Processor Flow Chart**

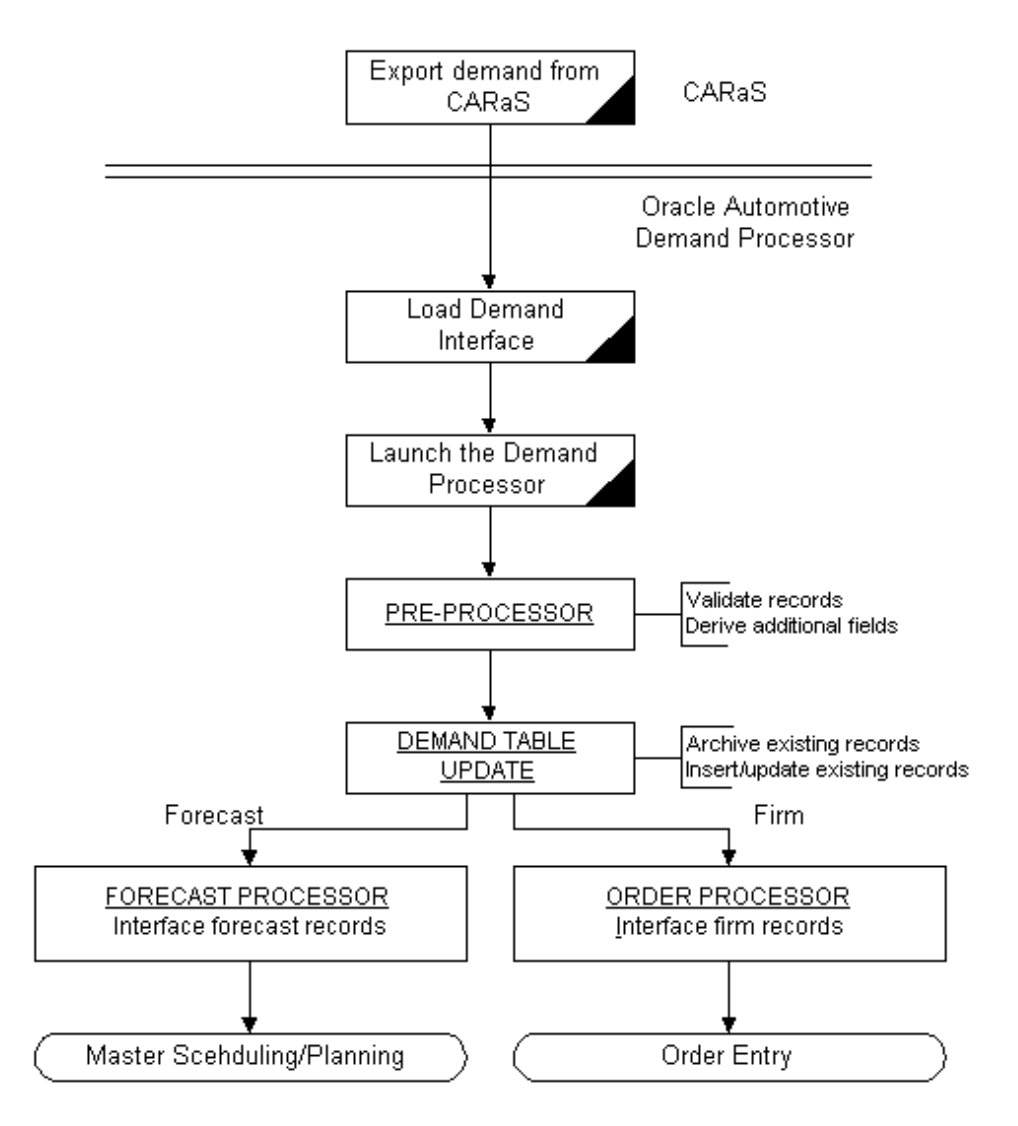

# **Processing Forecast Requirements**

#### **Setup**

Review Setup Steps 32 through 35 to determine how to prepare the system for handling forecasts.

#### **Forecast Processor Operation**

The Release Management Demand Processor interfaces forecast requirements directly into Oracle Planning. For these forecast requirements, the Release Management Release Management Demand Processor always replaces existing forecast requirements with the new inbound forecast requirements. Forecasts are grouped under a forecast name, which may be defined at any of the following levels:

- 1. customer
- 2. customer/bill–to address
- 3. customer/ship–to address
- 4. customer/bill–to address/ship–to address

For inbound forecast requirements, the preprocessor searches for a forecast name that has been defined at the same level as the inbound requirement. For example, if the inbound forecast requirement contains the customer, bill–to address, and ship–to address information, then the preprocessor will search for a forecast name that has been defined in Oracle for this particular customer/bill–to/ship–to combination. If it finds one, then the information is passed to the forecast processor. Then, all existing forecast requirements that have been grouped under this forecast name are deleted and replaced with the new inbound forecast requirement.

If the preprocessor is unable to find a forecast name that has been defined for the specified customer/bill–to/ship–to, then it errors out. For example, if the preprocessor only finds a forecast name that has been defined in Oracle for this customer/bill–to (but not for the customer/bill–to/ship–to combination), then the preprocessor will not attempt to replace the forecast requirements under this forecast name with the inbound forecast requirements. However, for inbound forecast requirements for a customer/bill–to/ship–to, the preprocessor will be able to use a forecast name that has been defined at the customer/bill–to/ship–to level or at the customer/ship–to level.

For feature–based ordering, only options are forecast. When forecast schedules are sent for a model and options, the Release Management Demand Processor will pass only the options to MRP as forecasts.

## **Processing Firm Requirements**

#### **Setup**

Review Setup Steps 32 through 35 to determine how to prepare the system for handling firm order lines.

#### **Order Processor Operation**

All schedules that are sent from CARaS will have transaction purpose codes of either RD (replace by destination) or RI (replace by item). These codes are generated by the way in which the CARaS export questions are answered. See Appendix A for more information. For RD, the existing requirements for an order/ destination are to be replaced by the schedule sent. For RI, requirements for a specific item at an order/destination are to be replaced by the schedule sent.

Given these codes, the Release Management Demand Processor uses a set of rules to determine what happens to existing requirements when a new schedule is sent. What happens to these lines will be dependent on the cycle status of the line (has it been demanded, departure planned, or picked) and also on the type of the transaction itself (830/862, 866, or feature–based ordering for example).

Also note that the existing requirements are compared to the new incoming schedule using a set of key attributes. See the *Key Attributes* section for more information.

The Release Management Demand Processor rules are summarized in the following flowcharts. In interpreting these flowcharts, please make note of the following:

1. Increase/decrease refers to the case where the new schedule contains requirements that are an exact match to existing requirements, where the matching is performed by comparing key identifier fields. If the incoming requirements have the same key attributes as the existing requirements, they are considered a match. In this case, if the quantities are different, use the rules for increase/decrease to determine what happens.

- 2. If the new schedule does not contain any existing requirements, then these requirements are assumed to no longer be required and an attempt will be made to delete them. Use the delete rules in the flowchart to determine the results.
- 3. If the new schedule contains the same requirements as the existing schedule but with certain non–key attributes changed (such as new job number, etc.), then an attempt will be made to update these attributes. Refer to the update rules in the flow chart.
- 4. If there are existing requirements with past due dates, and the new schedule contains the same requirement for the same quantity but with a new date that is in the future (all key attributes except the planned shipment date match, for example), this is considered a roll–forward scenario. If the new quantity is greater than the existing one and if the past due requirement cannot be removed because it has gone too far into the order cycle, the existing quantity will be deducted from the requested quantity of the new requirement (refer to the section on roll–forwards for more information). On the other hand, if the existing requirement has only been booked, then it will be deleted and replaced by the new schedule. Refer to the rules for roll–forwards in the flow chart.
- 5. In the flowchart, the action "update" means that quantities/attributes of the existing line are changed while the line number of the item remains the same. In a "delete and insert," the current requirement is deleted out of the sales order and a new line (with a new line number) is inserted.

**Note:** The flowcharts do not cover all possible scenarios. Only the most general ones are shown.

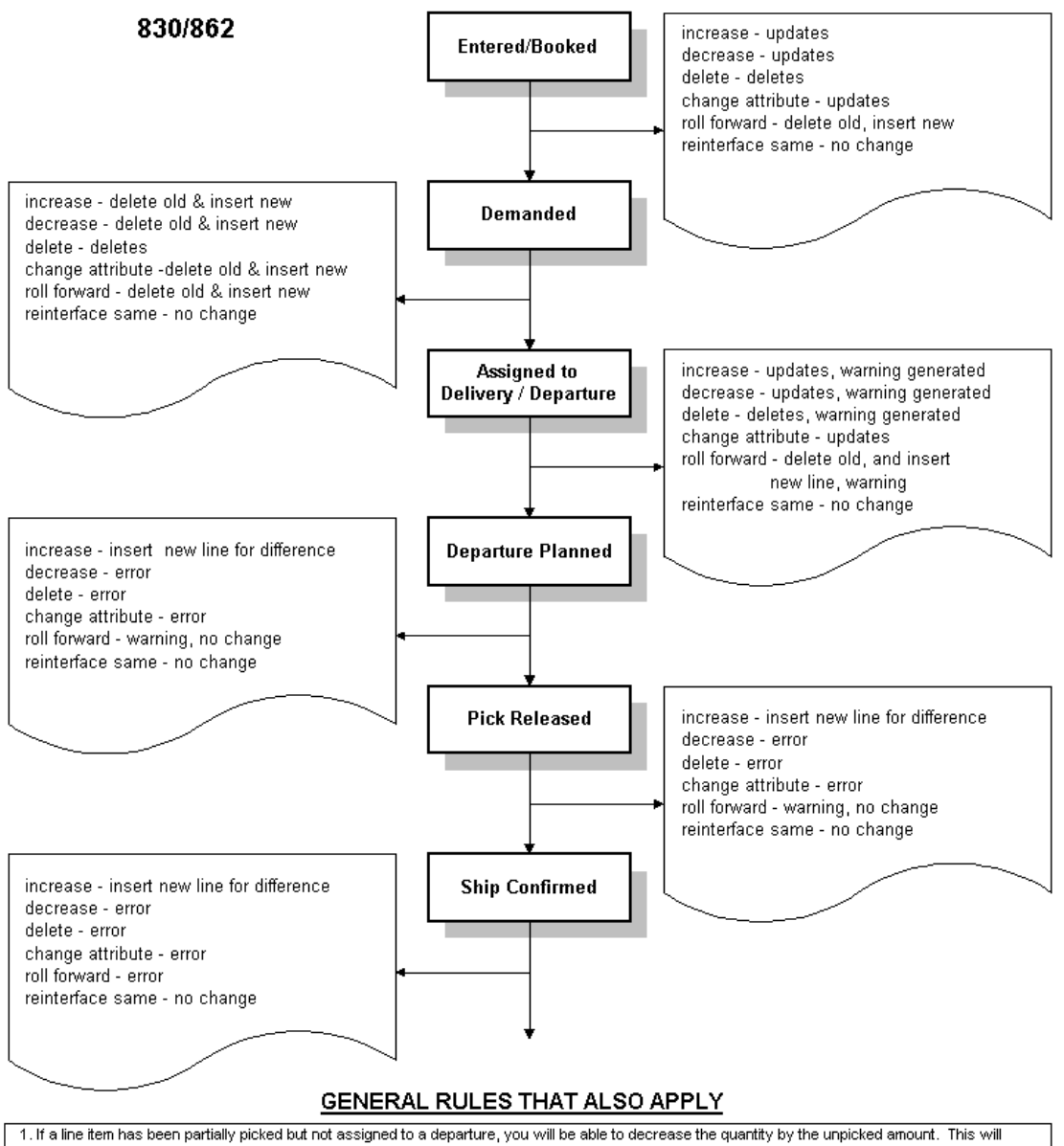

- result in the cancellation of the unpicked quantity.
- 2. Sequenced items can not be modified once assigned to delivery/departure.
- 3. A line quantity can always be increased, which may result in a new line being inserted for the amount of increase.
- 4. Backordered quantity can be decreased or canceled.

#### **Figure 4 – 3 Standard 866 Release Management Demand Processor Rules**

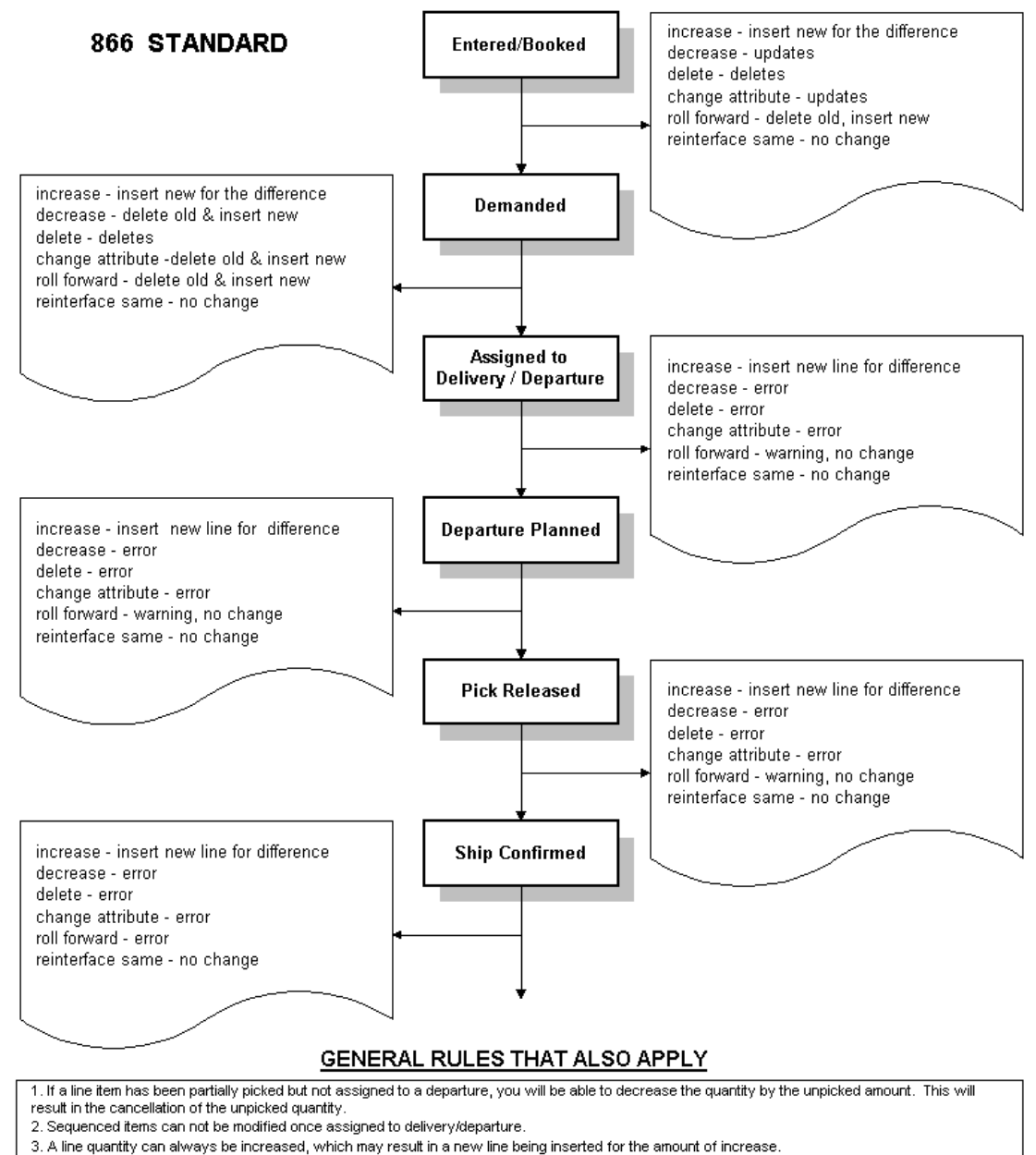

- 
- 4. Backordered quantity can be decreased or canceled.
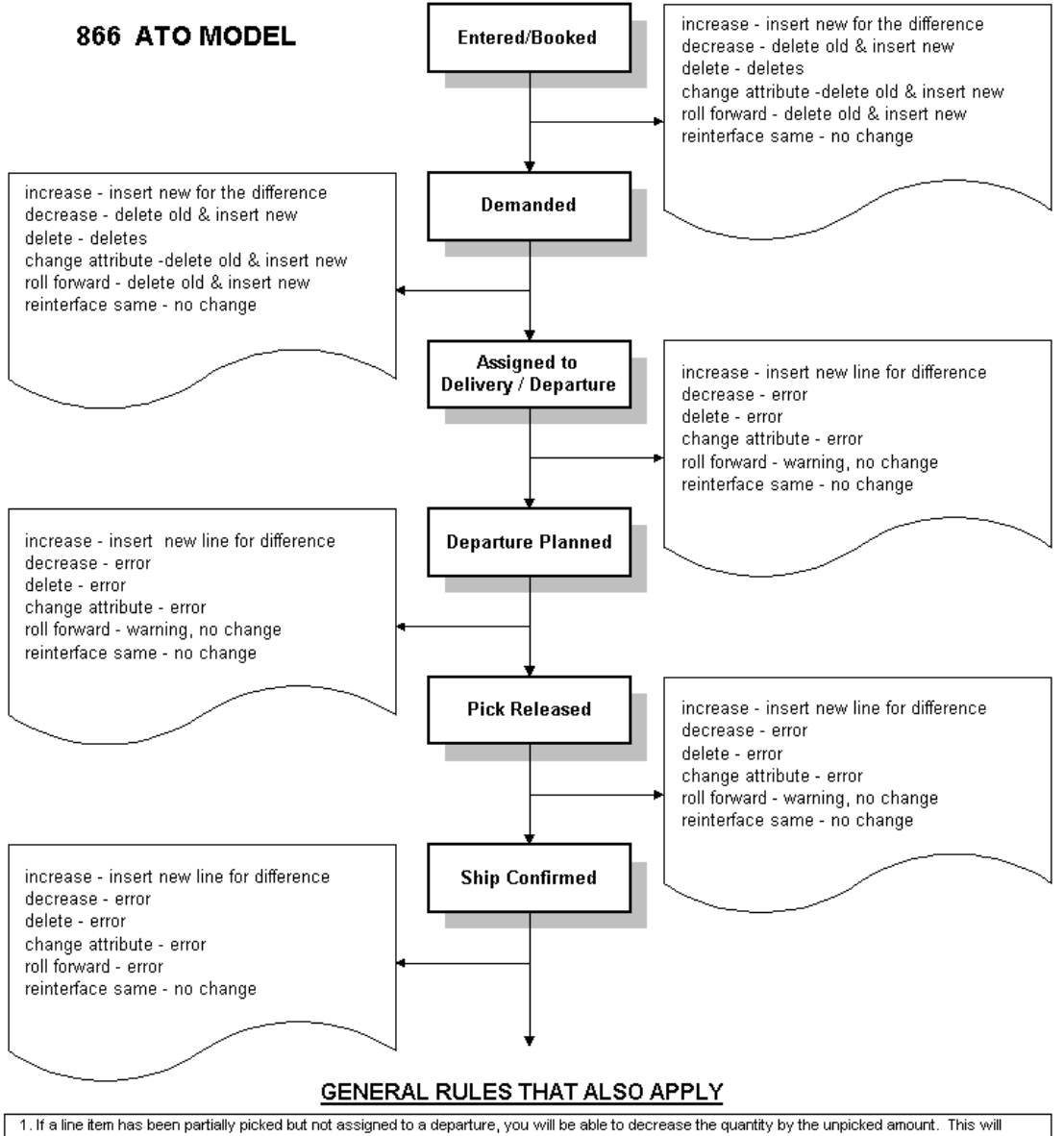

result in the cancellation of the unpicked quantity.

2. Sequenced items can not be modified once assigned to delivery/departure.

3. A line quantity can always be increased, which may result in a new line being inserted for the amount of increase.

4. Backordered quantity can be decreased or canceled.

# **Key Attributes**

The Release Management Demand Processor matching logic matches demand lines on the following Key Attributes when evaluating a new demand file:

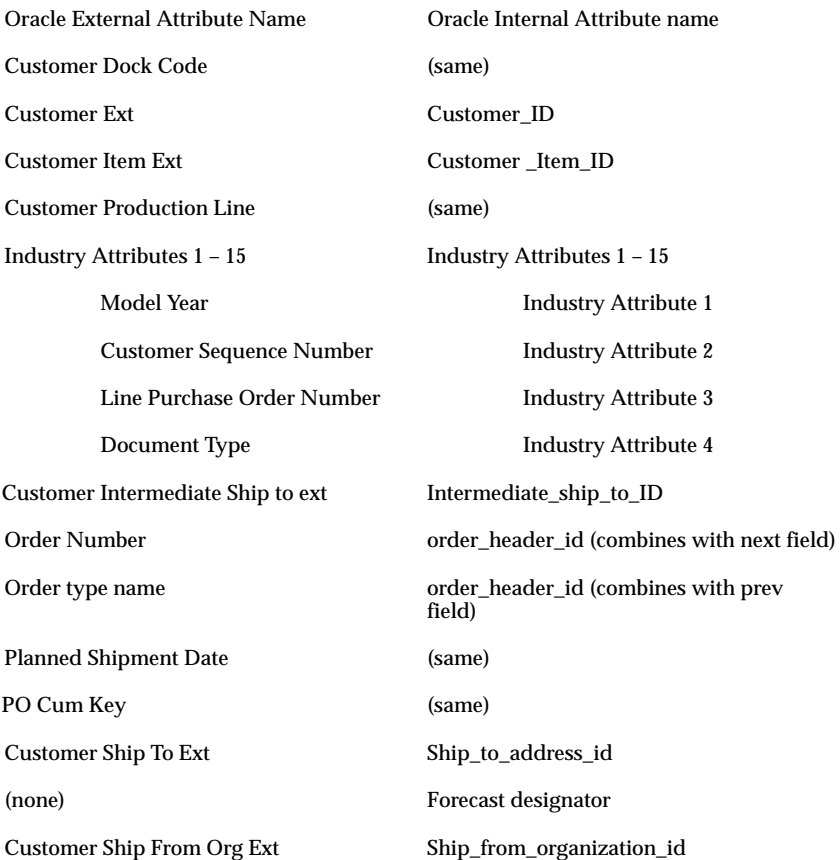

## **Handling Past Due Requirements**

Requirements are considered past due if the ship date is past due and the item quantities are partially picked or shipped. In this case, you will have items that roll forward to the next date. If the partial pick or ship condition does not exist, the requirement is then simply replaced.

#### **Roll Forward Functionality**

Past due requirements are rolled forward into the earliest future requirement in the new incoming schedule, which had all the same key attributes (except the planned shipment date) as the past due requirements.

Existing past due requirements that cannot be canceled (because they have been picked, for example) are netted out of the current/future requirement before they are interfaced into Order Entry/Shipping. The following tables illustrate the past due functionality.

**Note:** Past due requirements are always rolled forward into the first available requirement (with nonzero quantity) which has all the same attributes as Past Due Requirements.

#### **DAY ONE – 01–Oct–97**

#### **Inbound EDI Schedule**

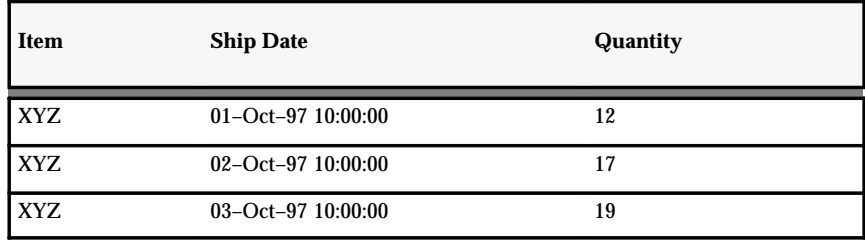

#### **Resulting Order Lines**

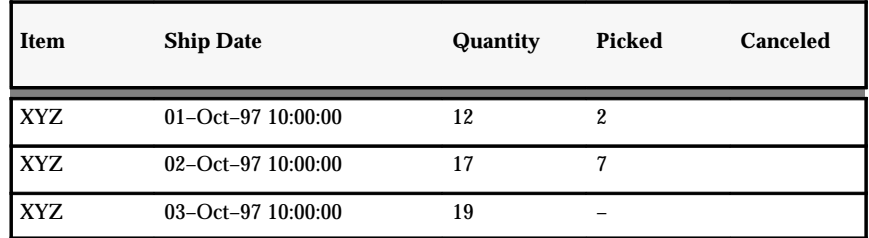

#### **DAY TWO – 03–Oct–97**

#### **Inbound EDI Schedule**

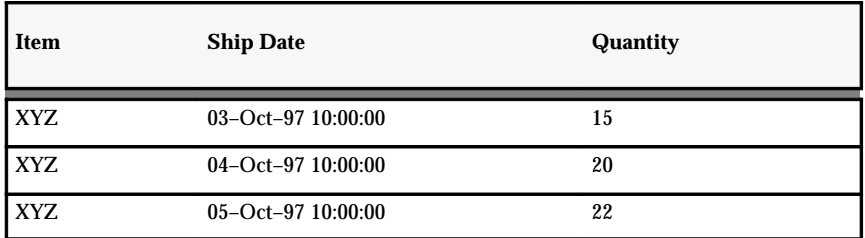

#### **Resulting Order Lines**

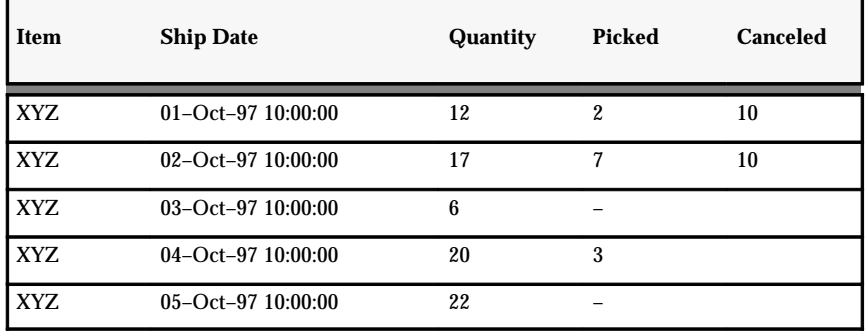

In this above scenario, requirements for 01–Oct–97 and 02–Oct–97 became past due requirements on the second day of transmission. These past due requirements will be rolled forward into the first available requirement which, in this case, would be 03–Oct–97.

So, these past due requirements will be linked to the requirements for the 03–Oct–97 requirement and rolled forward into that requirement. This is accomplished by canceling out the unpicked quantities of the past due requirement, then netting the picked quantity  $(2+7 = 9)$  out of the new requirement for 03–Oct–97.

#### **DAY THREE – 04–Oct–97**

#### **Inbound EDI Schedule**

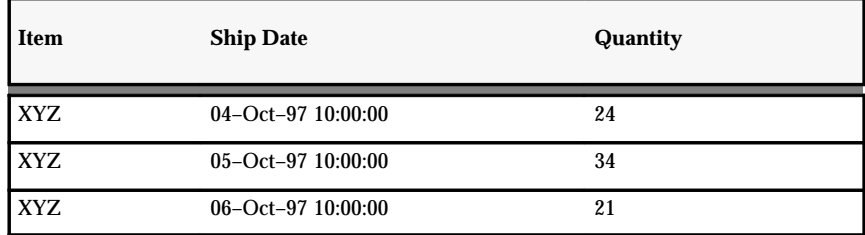

#### **Resulting Order Lines**

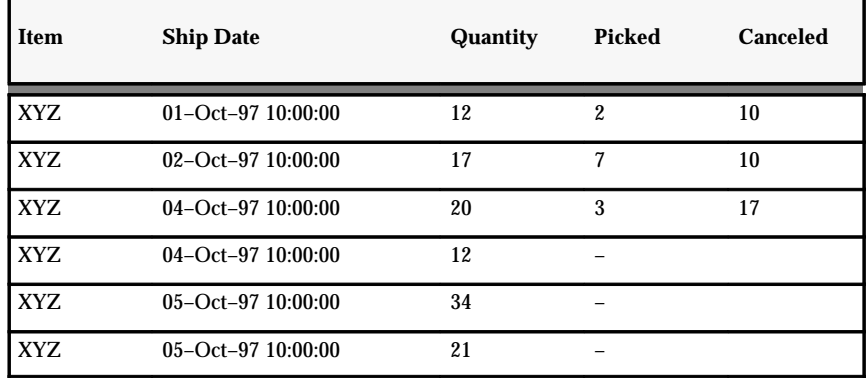

In this above scenario, requirements for 01–Oct–97 , 02–Oct–97, and 03–Oct–97 became past due requirements on the third day of transmission. These requirements will be rolled into 04–Oct–97, the first available requirement.

There was an existing requirement for 20 units on 04–Oct–97, of which 3 were picked. The remaining 17 are then canceled, and all past due requirements are linked to the earliest future requirements in the new schedule. In this specific case, the existing requirement on 04–Oct has a time stamp that makes it past due.

The past due quantities for the items that have already been picked are summed and netted out of the requirements on  $04$ –Oct–97 (24 –  $[2 + 7 +$ 3] = 12 ) and the difference is interfaced.

The linking of past due requirements occurs only if the new incoming schedule has the same key attributes (except the shipment date) as the existing past due requirements. If this is not the case, then no linking occurs and the Release Management Demand Processor will not attempt to cancel the unpicked quantities, it will simply attempt to delete them.

## **Feature Based Ordering (FBO)**

Feature–Based Ordering is a specification extension to the 866 Production Sequence EDI transaction. It is being formulated by the Truck Advisory Group (TAG) in conjunction with the Automotive Industry Action Group (AIAG).

Simply put, it is the transmission by the customer to the supplier of the series of options which constitute the configuration the customer desires, instead of transmitting a configuration itself. This requires that the customer and supplier have come to some understanding of which options constitute a configured item.

For further information contact the AIAG and obtain the Features–Based Ordering specifications.

#### **FBO Methods**

Models and options are sent by CARaS in one of three possible methods:

- *Method 1*: A parent ATO model is sent along with associated options.
- *Method 2:* A standard item is sent with no associated options. Predefined ATO items (configurations) that are defined in Oracle can be sent this way.
- *Method 3:* Only options are sent. The Release Management Demand Processor will derive the corresponding parent ATO model.

The Release Management Demand Processor will receive the model and options only as a two level BOM structure. In other words, all sub–models and options are linked directly to the top–level ATO parent model. In the case of method 3 where only the option is passed, the Release Management Demand Processor will also accept a blank record that corresponds to the parent ATO.

All the options are then linked to this blank record. The Release Management Demand Processor then fills the blank record with details about the parent ATO model. In addition to deriving the parent ATO model, the preprocessor also validates that there are no redundant options sent.

#### **Setup**

In order for the Release Management Demand Processor to derive the parent ATO model from a given list of options, the following setup steps must be completed:

- 1. Define a bill of material for the model and all associated option classes. Keep in mind the following rules :
	- You cannot have duplicate options within the same bill of material. In other words, if component X appears as an option in a certain option class for model A, it cannot appear as an option in any other option class in the bill of material for model A. Recall that the Release Management Demand Processor validates for redundant options and will error out if any are encountered.
	- Each ATO model you define must have associated with it at least one unique component that is used to uniquely derive the model. This component can appear on this Bill of Material and must never appear in any other Bill of Material. This is very important and is a fundamental assumption made by the Release Management Demand Processor.
- 2. In Oracle Inventory customer items, cross reference the model and options to the appropriate customer items.
- 3. In Oracle Inventory customer items, assign the customer item of the ATO as the default model for the one unique component in the Bill of Material.

#### **Release Management Demand Processor**

In a method 3 transmission, once the Release Management Demand Processor is set up as above, it uses the following logic to derive the default model :

- The Release Management Demand Processor steps through all the options that are sent in under method 3. For each component for which a default model is defined, the Release Management Demand Processor derives the associated default model.
- If any component appears more than once in the list of options, validation will have failed and the Release Management Demand Processor will error out.
- In the case where you have an ATO under an ATO, several of the options may have an associated default model.

**A P P E N D I X**

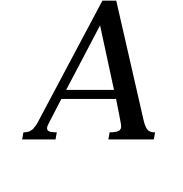

# Radley CARaS Terminology

# **Radley CARaS Trading Partner Profile Terms**

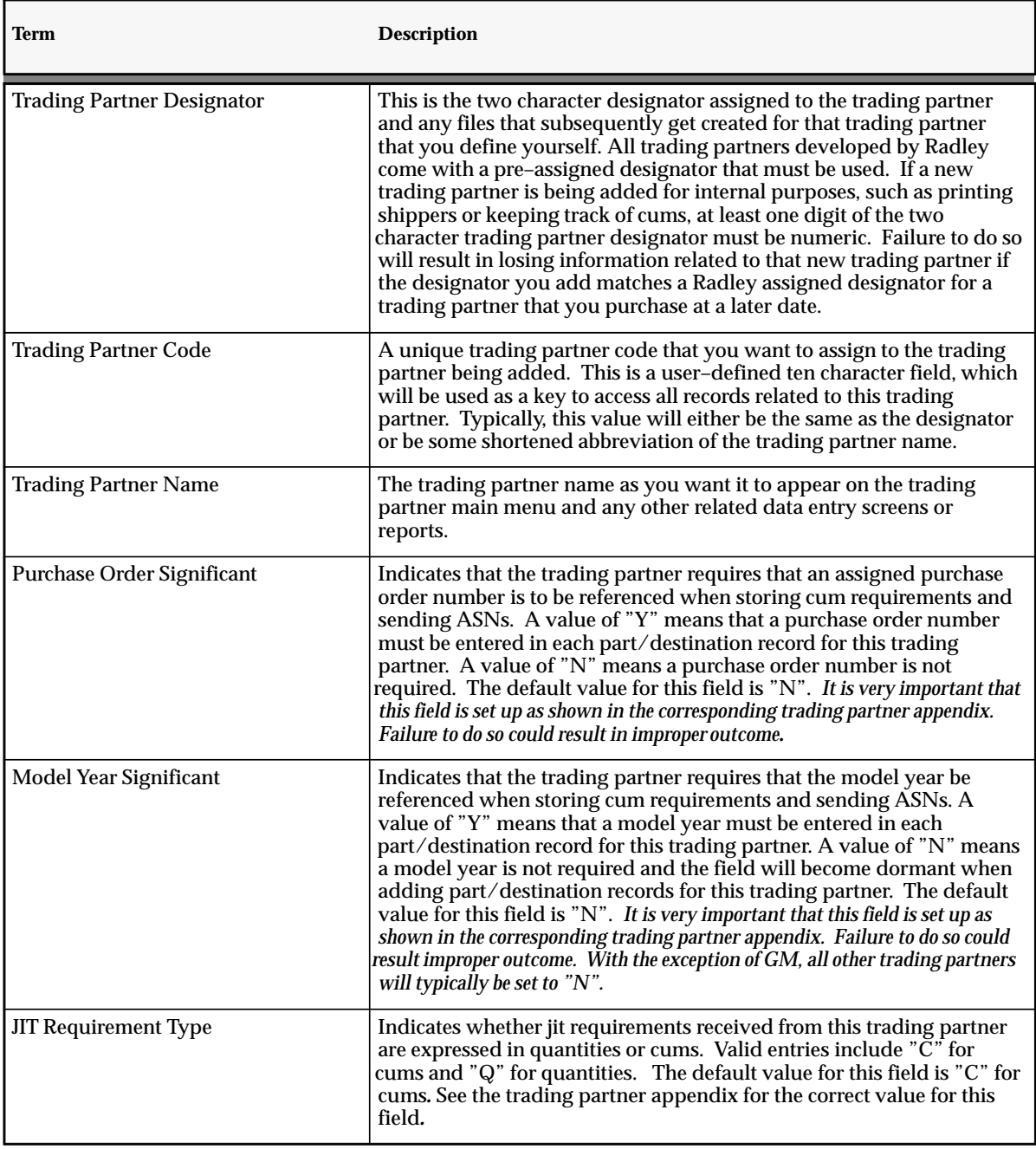

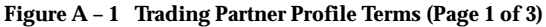

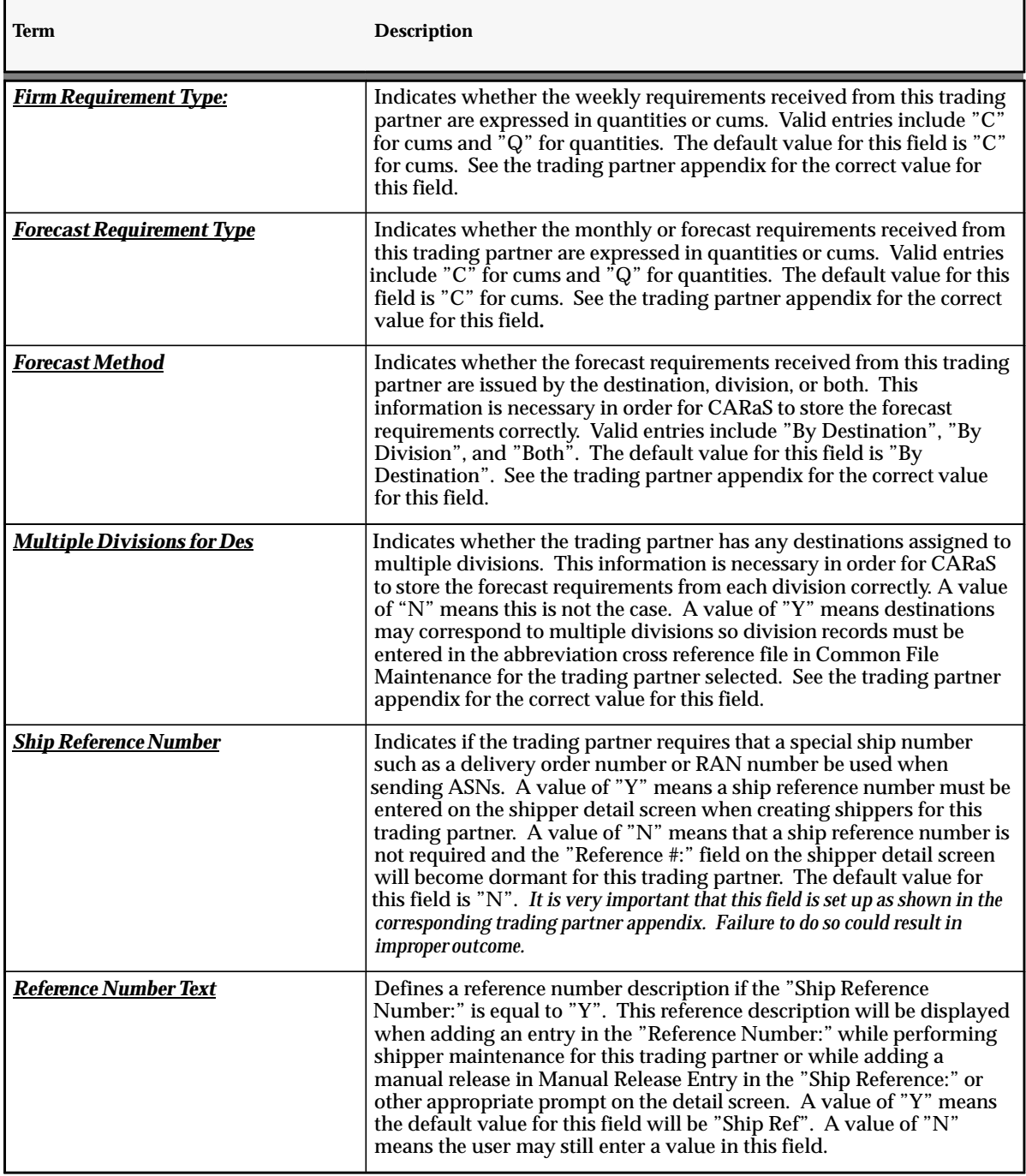

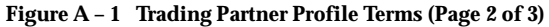

| Term                             | <b>Description</b>                                                                                                    |
|----------------------------------|----------------------------------------------------------------------------------------------------|
| <b>Shipping Interface</b>        | Indicates whether CARaS is interfaced to another application system<br>and defines the flow of shipping information. Oracle defines this field<br>to "I" and it should not be changed. Doing so will affect the printing<br>of shipping documents and transmission of ASN's.                                                                                                    |
| <b>Industry Designator</b>       | Indicates whether the trading partner is in the retail industry. Oracle<br>defines this field to "N" and it should not be changed. Doing so could<br>affect system performance.                                                                                                    |
| <b>Trading Partner License</b>   | Since Oracle defined "N" into the "Industry Designator:" field, this<br>field will be dormant and not allow entries.                                                                                                    |
| <b>Trading Partner Id Qual</b>   | Indicates the two character qualifier that identifies the value being<br>used in the "Trading Partner Id Number:" field as your trading<br>partner's sender/receiver Id. For example, a qualifier of "01" would<br>indicate that the sender/receiver Id is a duns number. Refer to the<br>trading partner appendix and the network portion of the<br>Communications Supplement in Appendix A for additional<br>information.                                                                                                    |
| <b>Trading Partner Id Number</b> | Indicates the trading partner's sender/receiver Id as shown in the<br>corresponding trading partner appendix. Also refer to the network<br>portion of the Communications Supplement in Appendix A for<br>additional information.                                                                                                    |
| <b>Other ID</b>                  | Used only when sending a copy of the same document such as ASNs,<br>to more than one location. If so, it indicates the sender/receiver Id of<br>the second location. It is used in conjunction with the "Second Tier<br>Supplier:" field in Transaction Set Profiles, which controls the issuance<br>of duplicate documents by transaction set.                                                                                                    |
| <b>Qualifier Id Separator</b>    | Used only when using the GE Value Added Network to receive data<br>from a specific mailbox. If using GE, contains the character to be used<br>in the login text as a separator between the sender/receiver Id<br>qualifier ("Trading Partner Id Qual>" field) and sender/receiver ID<br>("Trading Partner Id Number:" field) that identify the mailbox to<br>receive from. Typically, a colon (:) is acceptable. Check the "Network<br>Supplement" documentation in Appendix A for additional<br>information on using this field. |

**Figure A – 1 Trading Partner Profile Terms (Page 3 of 3)**

# **Radley CARaS Address Abbreviation Terms**

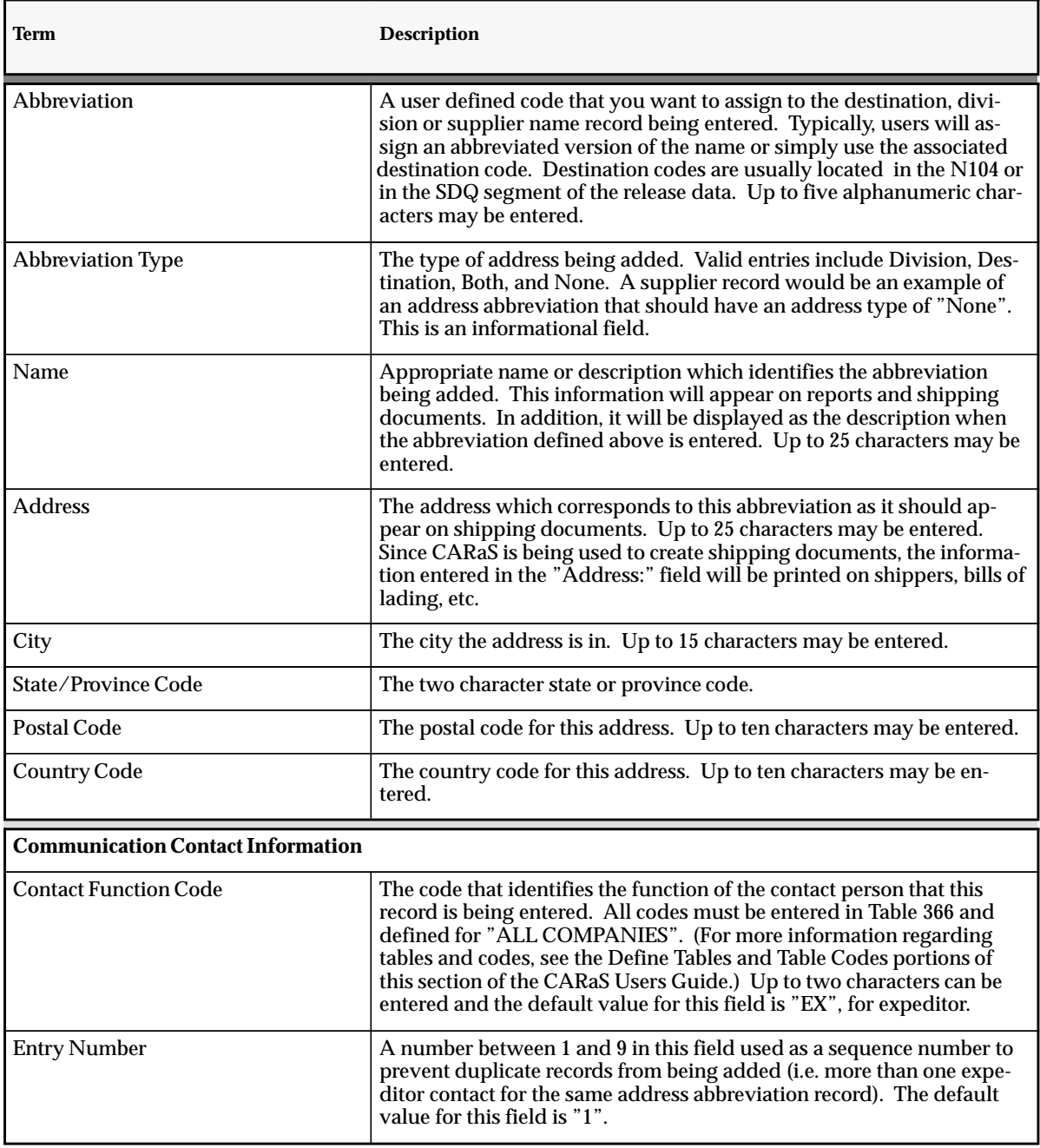

**Figure A – 2 Address Abbreviation Terms (Page 1 of 2)**

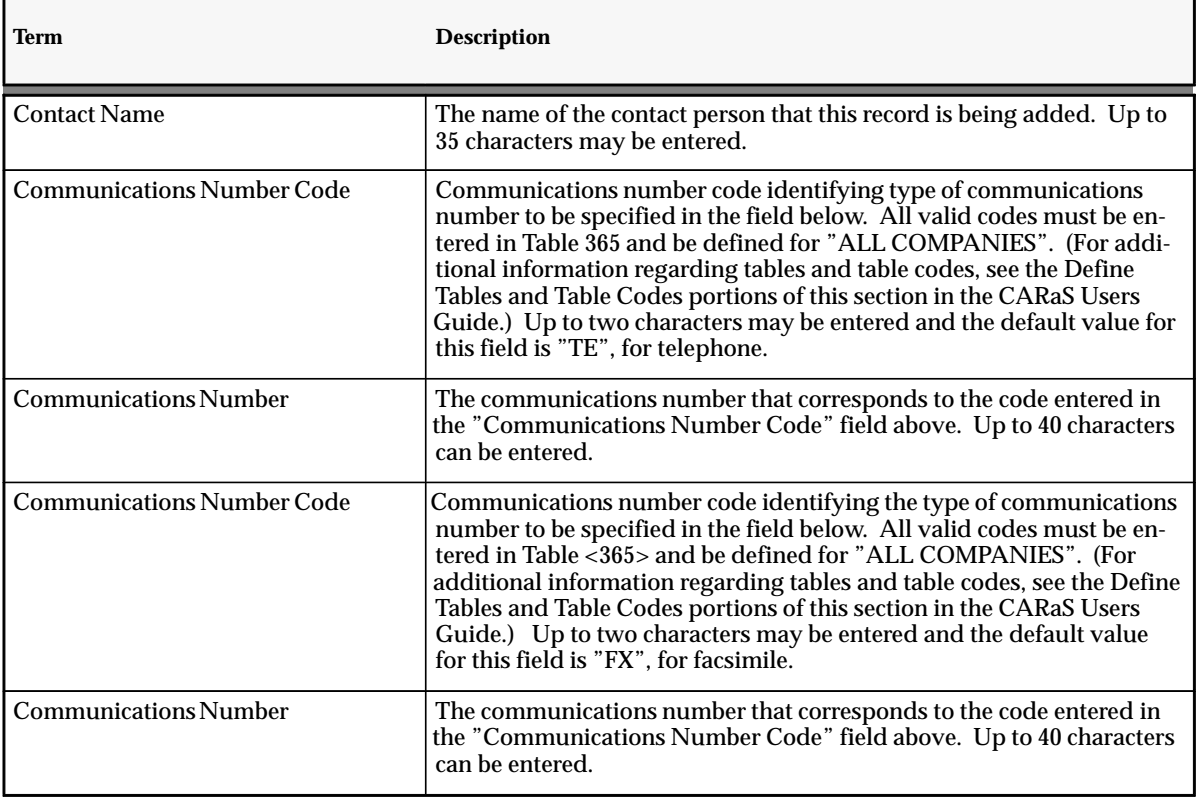

**Figure A – 2 Address Abbreviation Terms (Page 2 of 2)**

# **Radley CARaS Address X–Ref Terms**

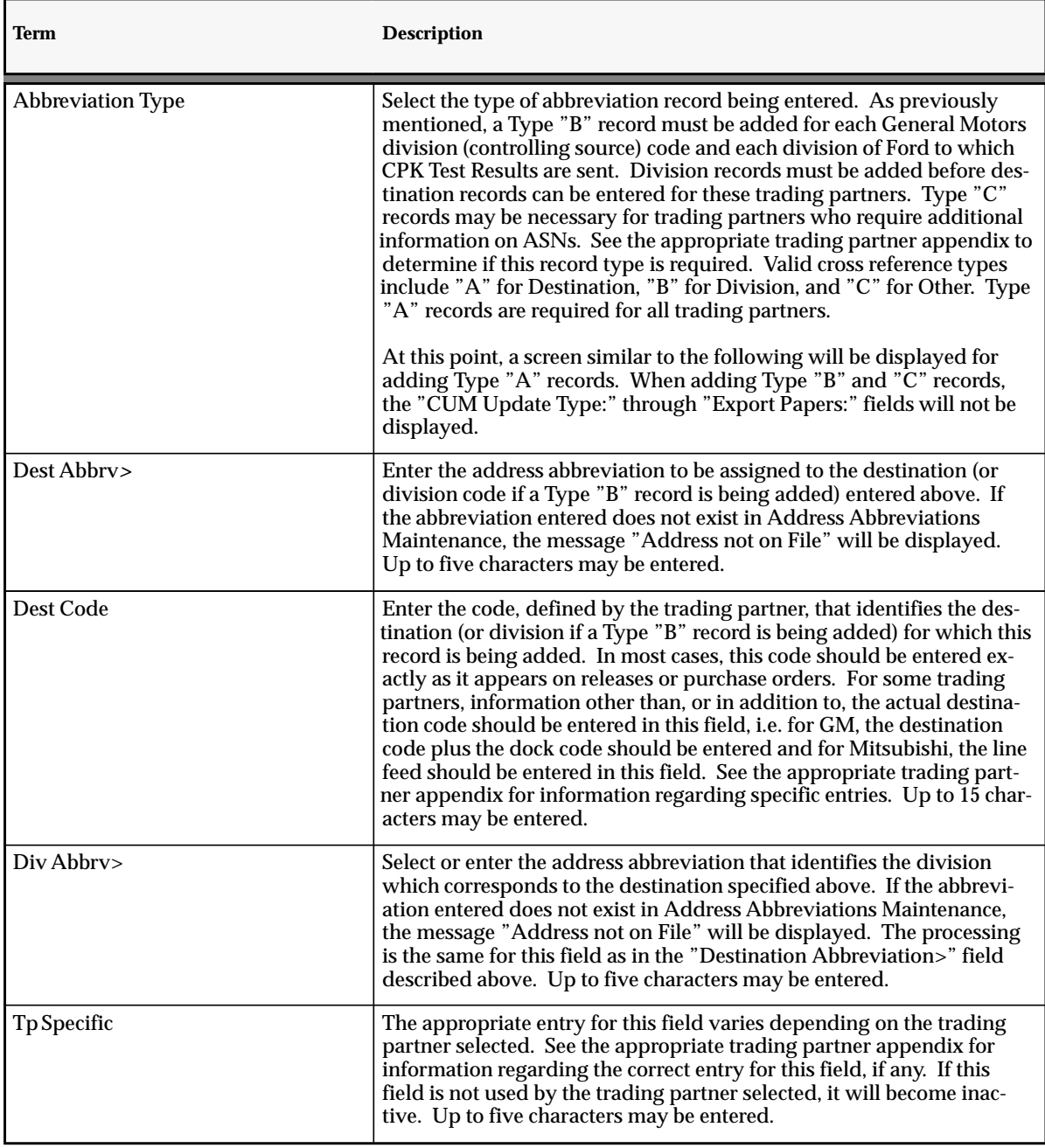

**Figure A – 3 Address X–Ref Terms (Page 1 of 9)**

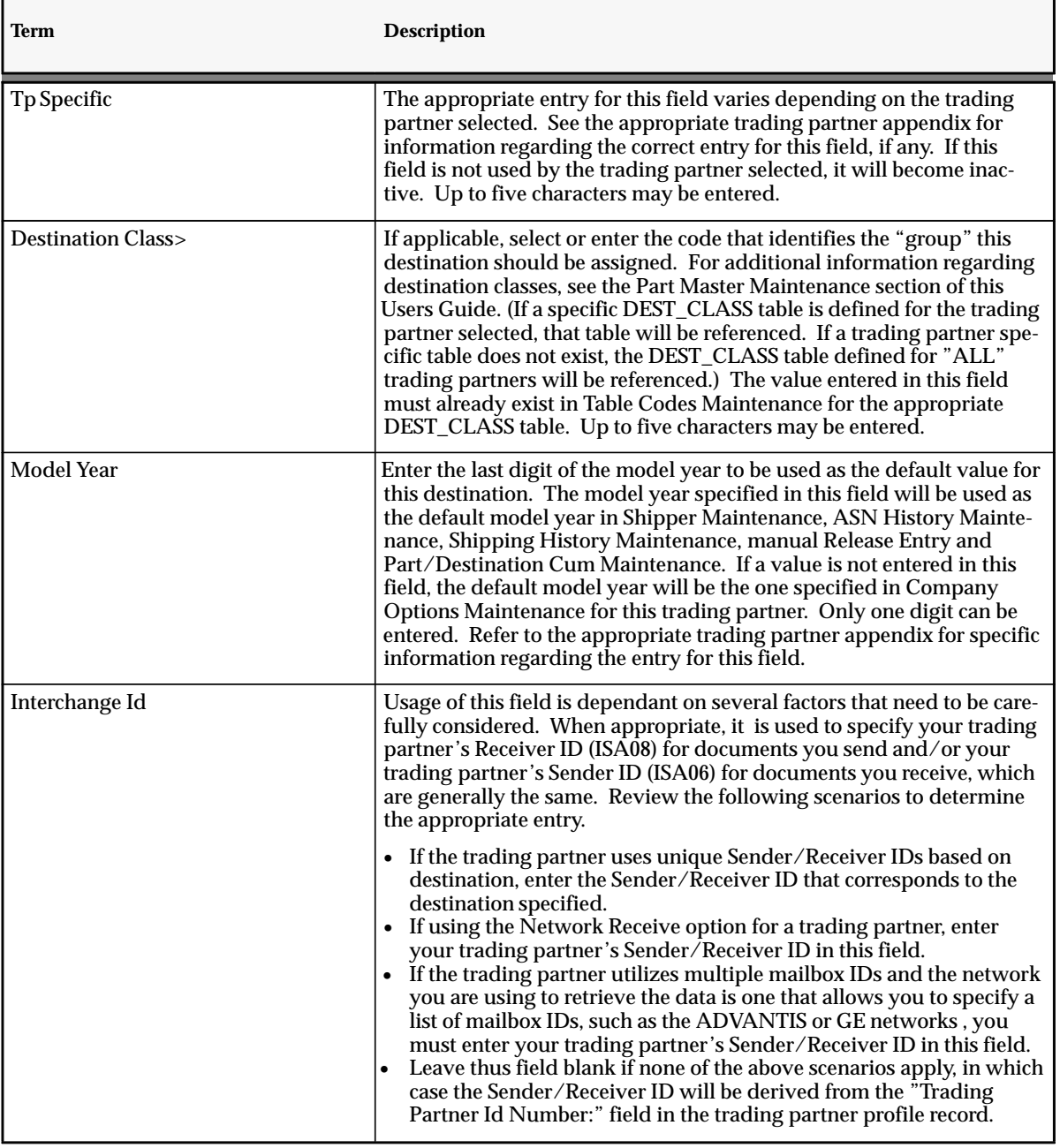

**Figure A – 3 Address X–Ref Terms (Page 2 of 9)**

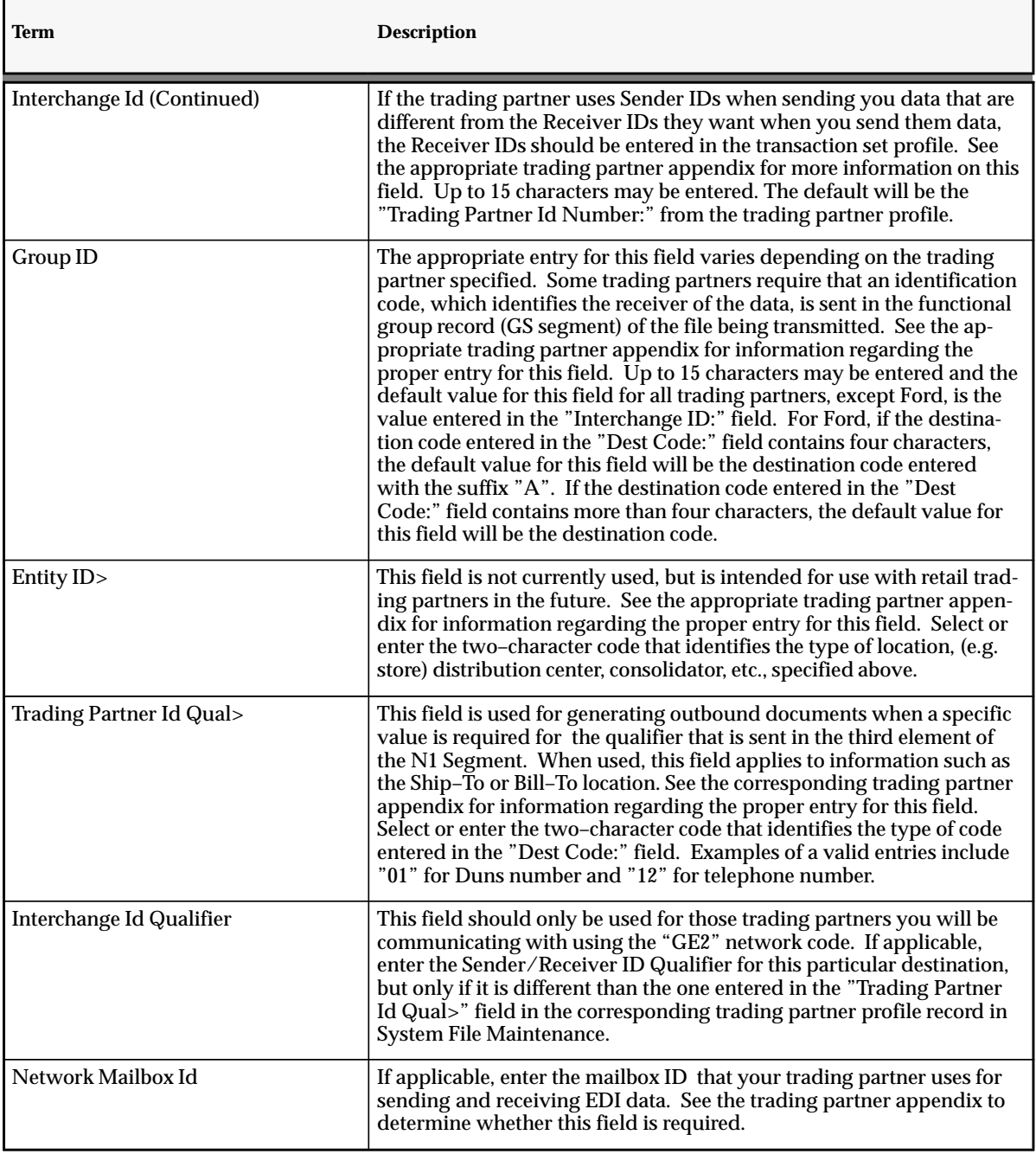

**Figure A – 3 Address X–Ref Terms (Page 3 of 9)**

| Term                       | <b>Description</b>                                                                                                    |
|----------------------------|----------------------------------------------------------------------------------------------------|
| <b>GM MSS Destination?</b> | This field is used for GM only. Select "Y" to indicate whether the des-<br>tination record being added is using the Material Scheduling System<br>(MSS) implemented by GM. Enter "N" if it is not. Once the MSS im-<br>plementation is completed for a given destination, the value in this<br>field must be changed to "Y". The default value for this field is "N".                                                                                                    |
| <b>CUM Update Type</b>     | Select the update type that defines the way in which YTD cums are to<br>be updated for this destination. Valid entries include "Update after<br>ASN transmission", "Update after Shipper Print", "Update with daily<br>shipping report", and "None". Typically, if you send ASNs, you<br>would want to select "Update after ASN transmission", to update your<br>cums after transmitting ASNs. If you are using CARaS mainly to<br>create shipping documents, such as shippers and bills of lading, then<br>select "Update after Shipper Print" and cums would be updated after<br>shippers are printed. If you send out shipments once a day at the end<br>of the day, then it might be desirable to update your cums at the end of<br>the day after running the daily shipping report. The last option,<br>"None", should be selected for those destinations for which cums are<br>not kept. The default value for this field is "Update after ASN trans-<br>mission". |
| <b>Apply Shipments</b>     | If applicable, select the way in which shipments are to be applied to<br>requirements for the trading partner and destination specified above.<br>This function enables CARaS to internally track quantities shipped for<br>trading partners that issue quantities instead of cums. The correct<br>quantities due (based on what has been shipped) will then be available<br>for reporting and exporting purposes. See the appropriate trading<br>partner appendix for information regarding the proper entry for this<br>field. The way in which shipments are applied to requirements when<br>selecting each option is described below. The default value for this<br>field is "None".                                                                                                    |
|                            | • If "None" is selected, shipped quantities will not be applied to a<br>specific requirement for that part/destination record. This method<br>is typically used for trading partners who issue cums.                                                                                                    |
|                            | • If "Ship Reference Number Only" is selected, the quantity shipped<br>will only be applied to the requirement with the corresponding<br>reference number. If the quantity shipped is greater than the<br>quantity required, it will not be carried over to any other<br>requirement. This method is only applicable for those trading<br>partners for which ship reference numbers are used, i.e. the "Ship<br>Reference Number:" field, in the corresponding Trading Partner<br>Profile in System File Maintenance is "Y".                                                                                                    |

**Figure A – 3 Address X–Ref Terms (Page 4 of 9)**

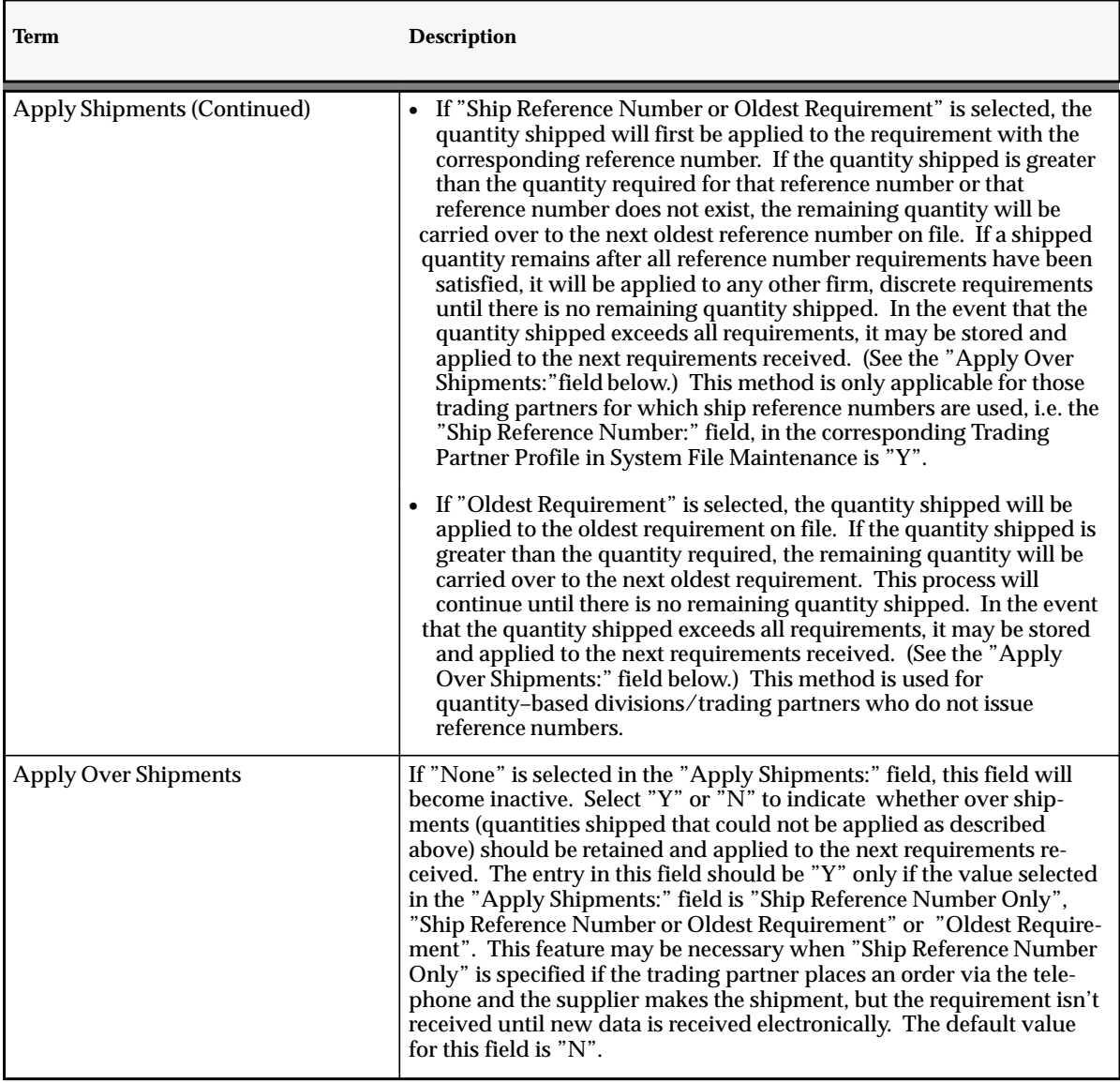

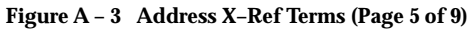

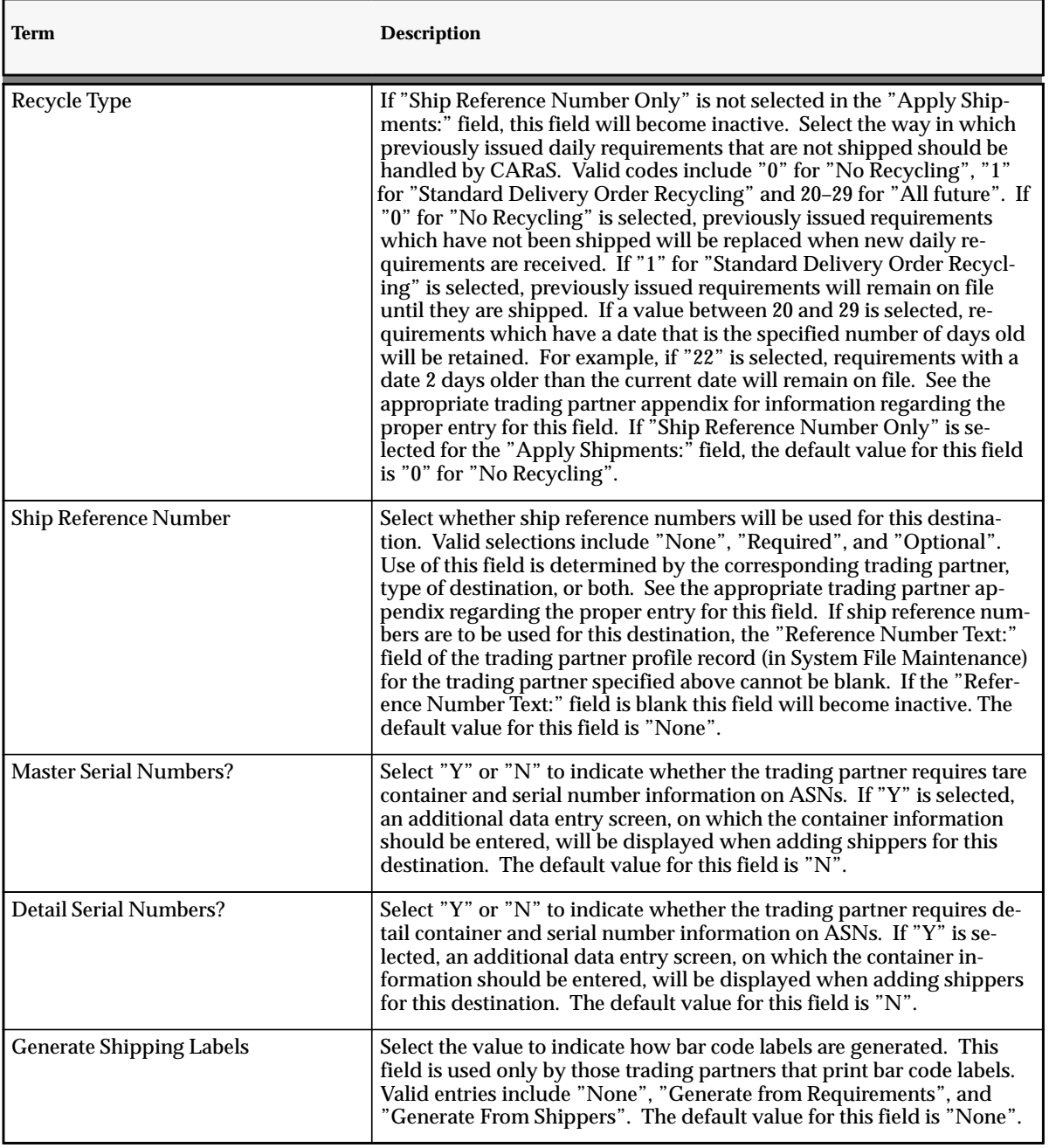

**Figure A – 3 Address X–Ref Terms (Page 6 of 9)**

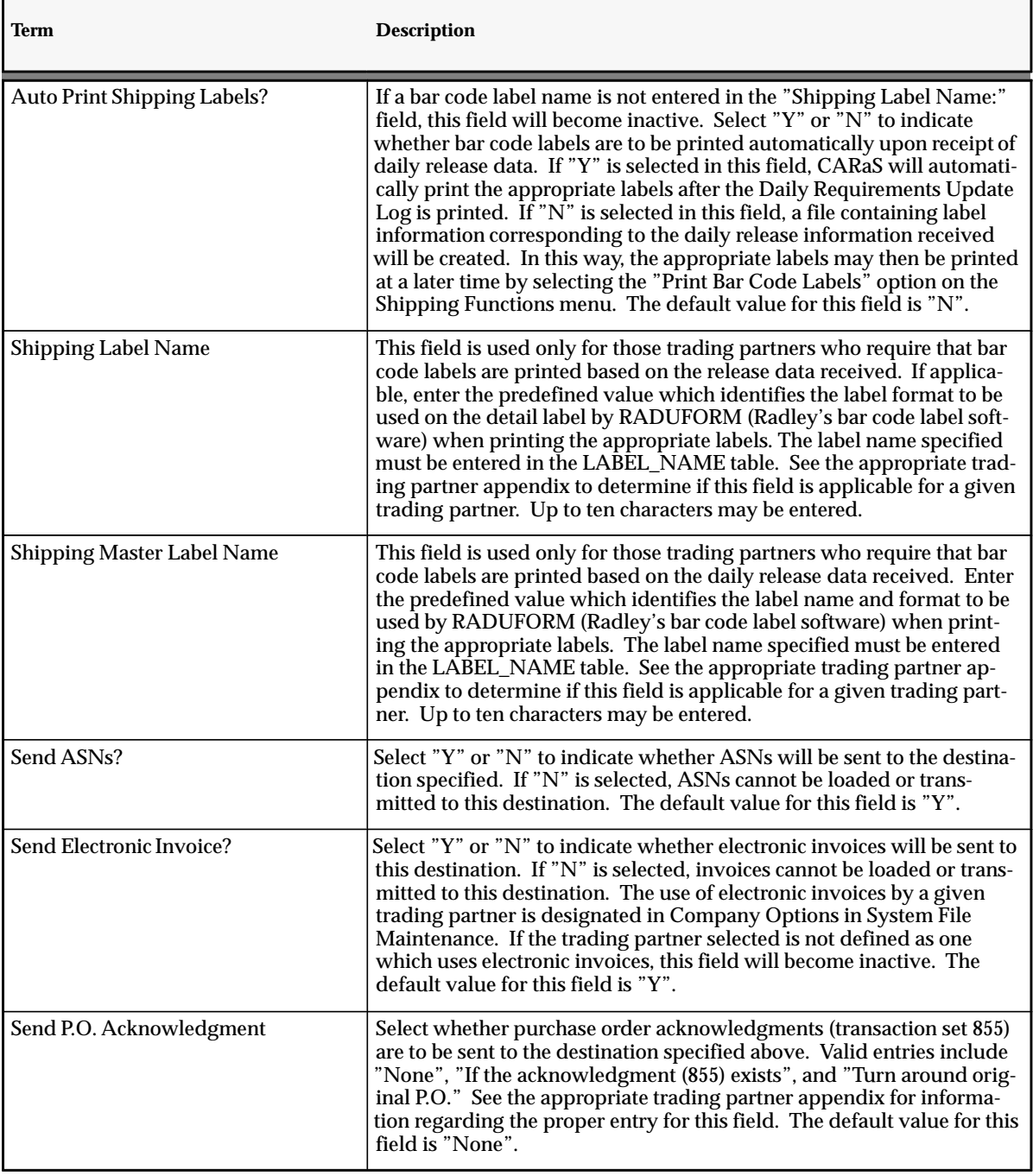

**Figure A – 3 Address X–Ref Terms (Page 7 of 9)**

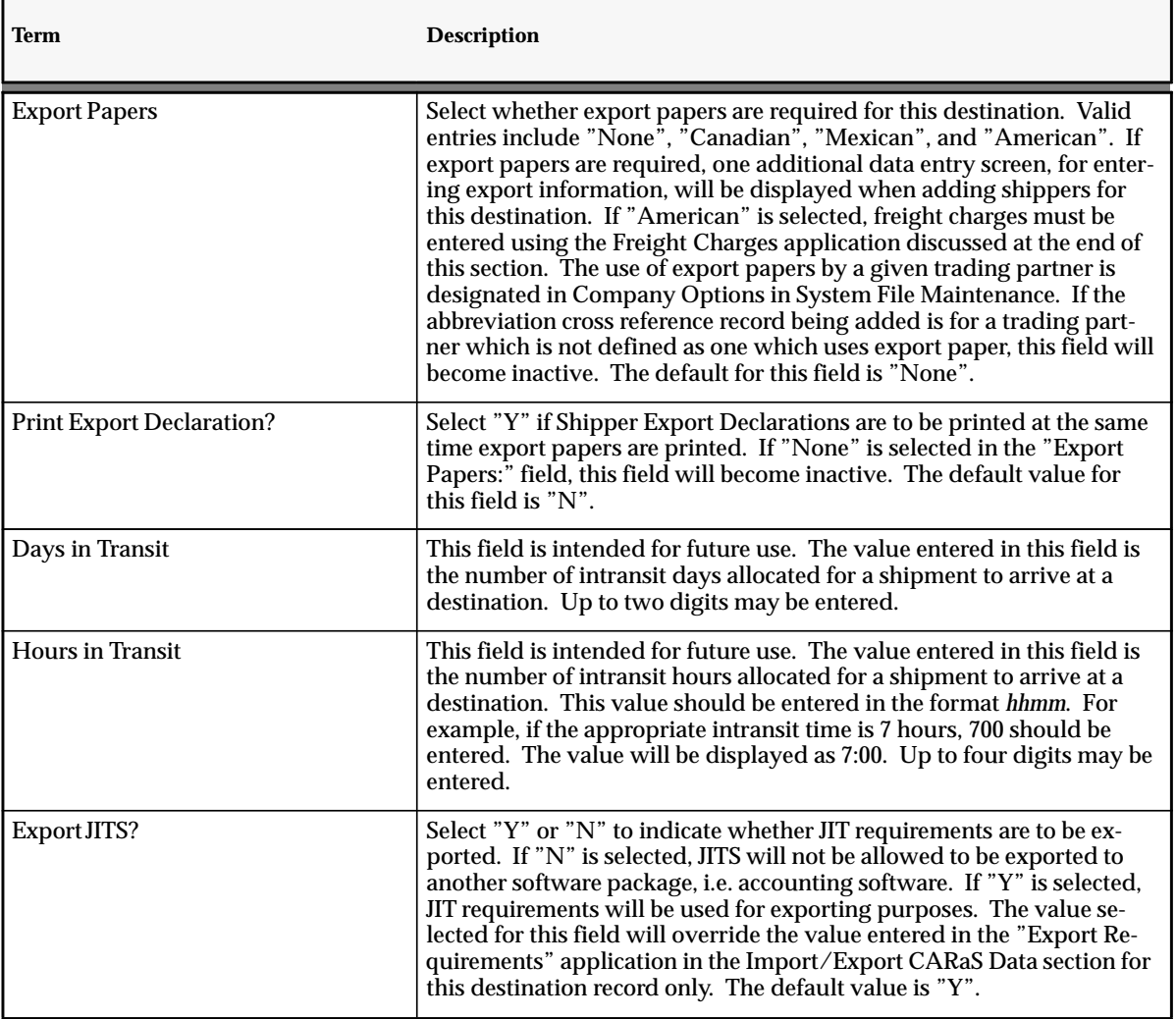

**Figure A – 3 Address X–Ref Terms (Page 8 of 9)**

| <b>Term</b>           | <b>Description</b>                                                                                                    |
|-----------------------|----------------------------------------------------------------------------------------------------|
| Export Firm/Forecast? | Enter "Y" or "N" to indicate whether FIRM/FCST requirements are to<br>be exported. If "N" is selected, Firm/Forecast requirements will not be<br>allowed to be exported to another software package, i.e. accounting<br>software. If "Y" is selected, Firm/Forecast requirements will be used<br>for exporting purposes. The value selected in this field will override<br>the value entered in the "Export Requirements" application in the Im-<br>port/Export CARaS Data section for this destination record only. The<br>default value is "Y".                                                                                                    |
| Export Fab/Raw?       | Enter "Y" or "N" to indicate whether FAB/RAW requirements are to<br>be exported. If "N" is selected, Fab/Raw requirements will not be al-<br>lowed to be exported to another software package, i.e. accounting soft-<br>ware. If "Y" is selected, Fab/Raw requirements will be used for ex-<br>porting purposes. The value selected in this field will override the<br>value entered in the "Export Requirements" application in the Import/<br>Export CARaS Data section for this destination record only. The de-<br>fault value for this field is "Y".                                                                                                    |
|                       | If the entry in the field "Destination Class>" is changed, all corre-<br>sponding part records will be updated with the new destination class.<br>For example, suppose ten unique parts are shipped to destination<br>"WARRN" which is designated as being in destination class "P&S"<br>(for "Parts & Service"). If the destination class for "WARRN" was<br>changed to "DD" (for "Dealer Direct") on the abbreviation cross refer-<br>ence record, the destination class on all ten part records would be<br>changed from "P&S" to "DD". This process of updating correspond-<br>ing part records will also be performed if the "Destination Class>"<br>field was originally blank and the user adds a destination class, or if<br>there was a destination class specified and the user blanks it out. |

**Figure A – 3 Address X–Ref Terms (Page 9 of 9)**

# **Radley CARaS Part Master Terms**

| Term                            | <b>Description</b>                                                                                                    |
|---------------------------------|----------------------------------------------------------------------------------------------------|
| <b>Our Part Number</b>          | Internal supplier part number. The supplier part number can be the<br>same as the trading partner part number, which is in the "Customer<br>Part:" field. Up to 30 characters may be entered in this mandatory<br>field.                                                                                                    |
| <b>Destination Class</b>        | Used to specify a category of a destination so different part informa-<br>tion can be recorded based on where the part is being shipped. For<br>example, suppose you ship to multiple destinations in Canada that<br>required different packaging information than destinations that you<br>ship to in the United States. In this case, you would essentially need a<br>way to define the same part twice. This can be accomplished by first<br>defining a table called DEST_CLASS in Table Maintenance and then<br>defining a destination class code for Canadian destinations, such as<br>"CAN" in Table Code Maintenance. Once the desired destination class<br>has been defined, the appropriate part records can be built, one with a<br>blank destination class and one with a destination class of "CAN".<br>Keep in mind that the "Destination Class>" field in the abbreviation<br>cross reference file would need to have "CAN" for all Canadian des-<br>tinations, while all other destinations in that file would leave the field<br>blank. (If a DEST_CLASS table has been specifically defined for the<br>trading partner selected, that table will be referenced, otherwise the<br>DEST_CLASS table defined for "ALL" trading partners will be refer-<br>enced.) Up to five characters may be entered in this field. It would<br>typically be left blank. |
| <b>Destination Abbreviation</b> | Applies to users who need to specify different part information for a<br>particular ship-to location. For example, suppose you ship a part to<br>multiple destinations and that the part information is identical for all<br>but one location. In this case, you would essentially need to define the<br>same part twice, once for a particular destination and another for all<br>other destinations. This can be accomplished by first adding a part<br>record with a blank destination abbreviation and then adding a second<br>record using the destination abbreviation that corresponds to the loca-<br>tion with the special part information. Up to five characters may be<br>entered. This field would typically be left blank.                                                                                                    |
| <b>Customer Part</b>            | The customer part number as it appears on the release or purchase<br>order.                                                                                                    |
| <b>Part Description</b>         | The supplier internal company description for the part specified. This<br>description will appear on CARaS reports and shipping documents.<br>Up to 30 characters may be entered.                                                                                                    |

**Figure A – 4 Part Master Terms (Page 1 of 10)**

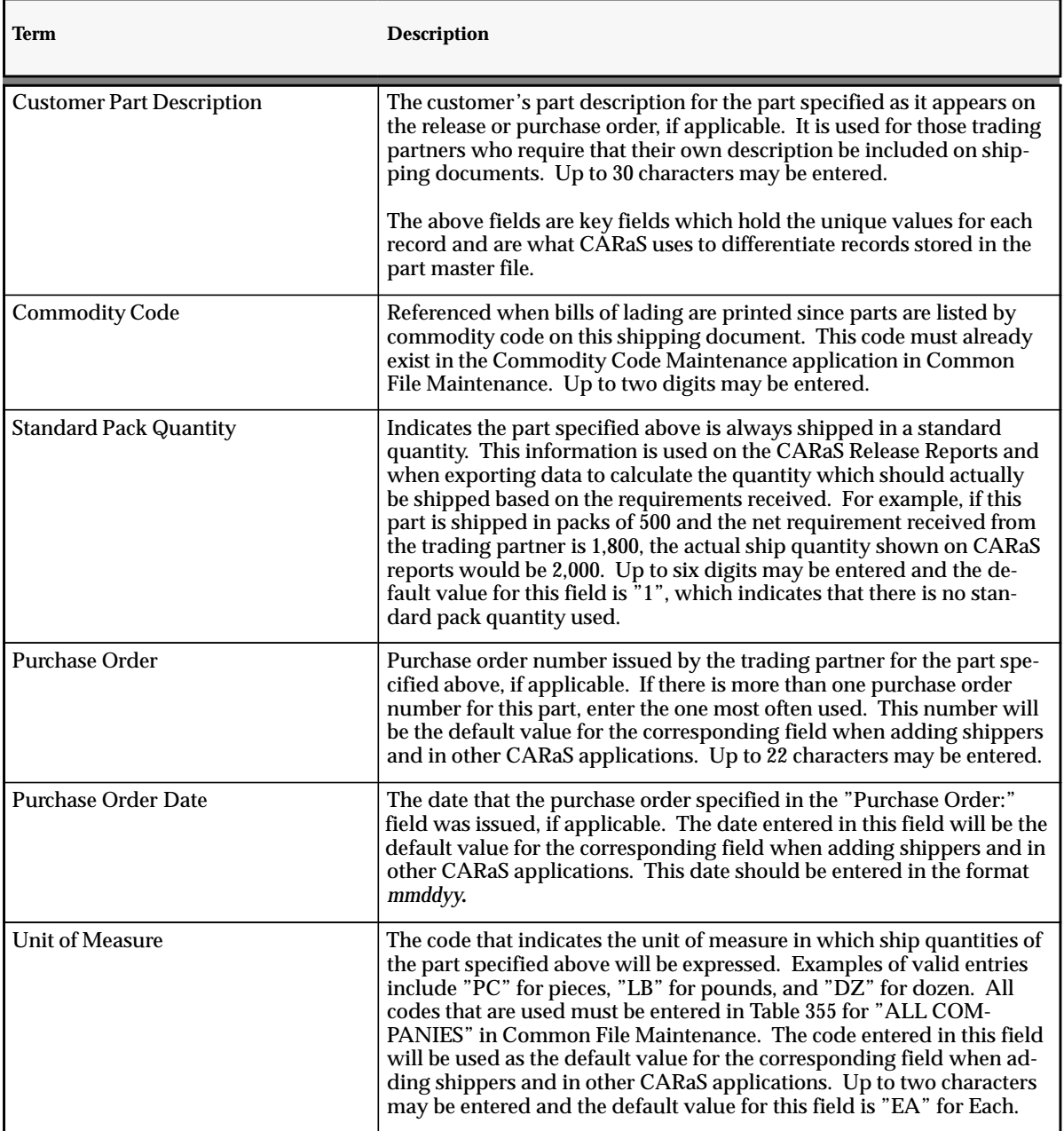

**Figure A – 4 Part Master Terms (Page 2 of 10)**

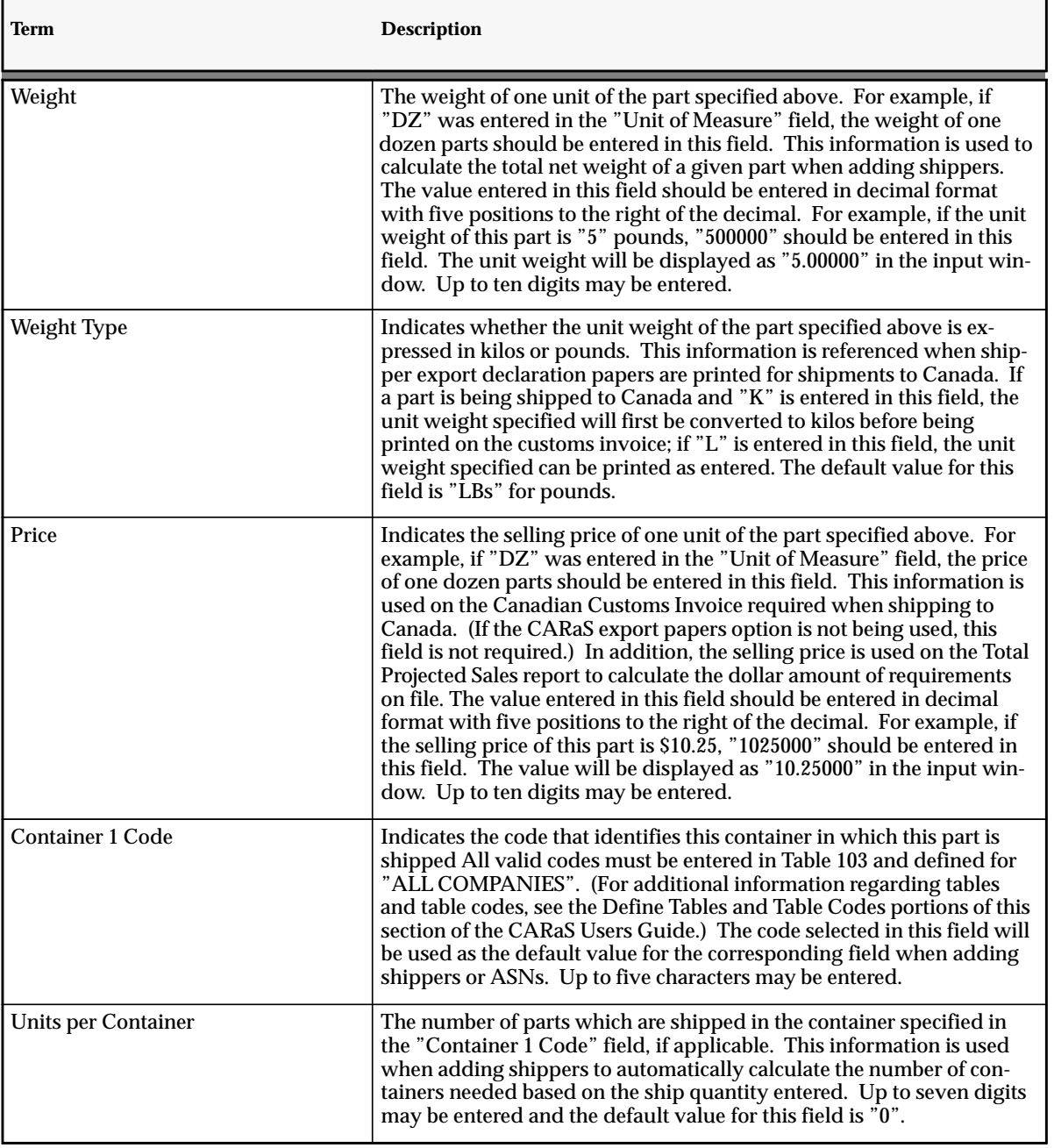

**Figure A – 4 Part Master Terms (Page 3 of 10)**

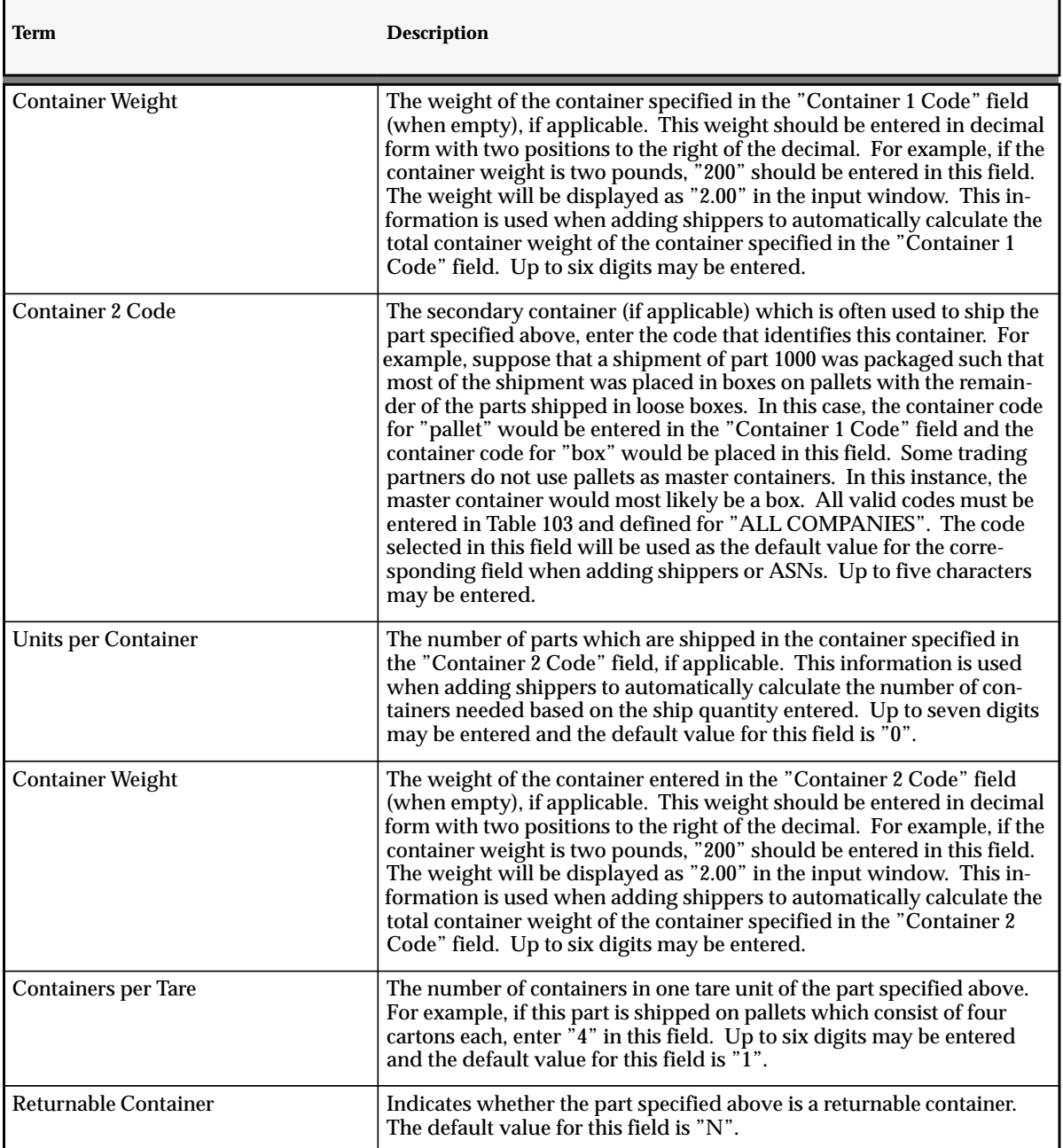

**Figure A – 4 Part Master Terms (Page 4 of 10)**

| <b>Term</b>                      | <b>Description</b>                                                                                                    |
|----------------------------------|----------------------------------------------------------------------------------------------------|
| <b>Returnable Container Part</b> | The part number that identifies the returnable container used to ship<br>this part. This data will be used in the loading/creation of ASNs,<br>where possible. If the part entered in this field is not already entered<br>and defined as a returnable container ("Y" must be in the "Returnable<br>Container(Y/N)?" field of its part record), a message will be displayed.<br>Up to 15 characters may be entered.                                                                                                    |
|                                  | These next three fields are used to automate the calculation of the return-<br>able container information and is particularly useful when you have re-<br>turnable containers that are made up of multiple components that must<br>each be listed as a separate returnable container.                                                                                                    |
| <b>RC</b> Ratio 1                | Enter the quantity of this returnable container or returnable container<br>component that is used per the quantity specified in the "RC Ratio 2:"<br>field. The "RC Ratio 2:" field should specify a number of containers or<br>a number of standard packs. See the example that follows.                                                                                                    |
| <b>RC</b> Ratio 2                | Enter the maximum number of containers or standard packs that can<br>be shipped per the quantity of the returnable container specified in the<br>"RC Ratio 1:" field. The appropriate entry is based on whether con-<br>tainers or standard packs are specified in the "Ratio Basis:" field. See<br>the example that follows.                                                                                                    |
| <b>Ratio Basis</b>               | Enter a "C" for containers or "S" for standard packs to describe the<br>value entered in the "RC Ratio 2:" field. See the example that follows.<br>Some users may find it advantageous to enable an option called<br>"Chaining" in the CARAD_INI.DAT file, which will allow users to<br>enter a returnable container for a part that is itself set up as a return-<br>able container thereby creating a chaining affect. Users can chain as<br>many as ten different returnable containers to create complex scenar-<br>ios. For example, suppose that part ABC is shipped in plastic buckets<br>and that each plastic bucket has a lid. The plastic buckets are in turn<br>shipped on plastic pallets, which are capable of holding 27 buckets.<br>Further, the pallet componentry is such that each pallet has 4 pallet<br>walls and a top that covers the top layer of buckets. This rather com-<br>plicated scenario would be set up in the part master as follows: |

**Figure A – 4 Part Master Terms (Page 5 of 10)**

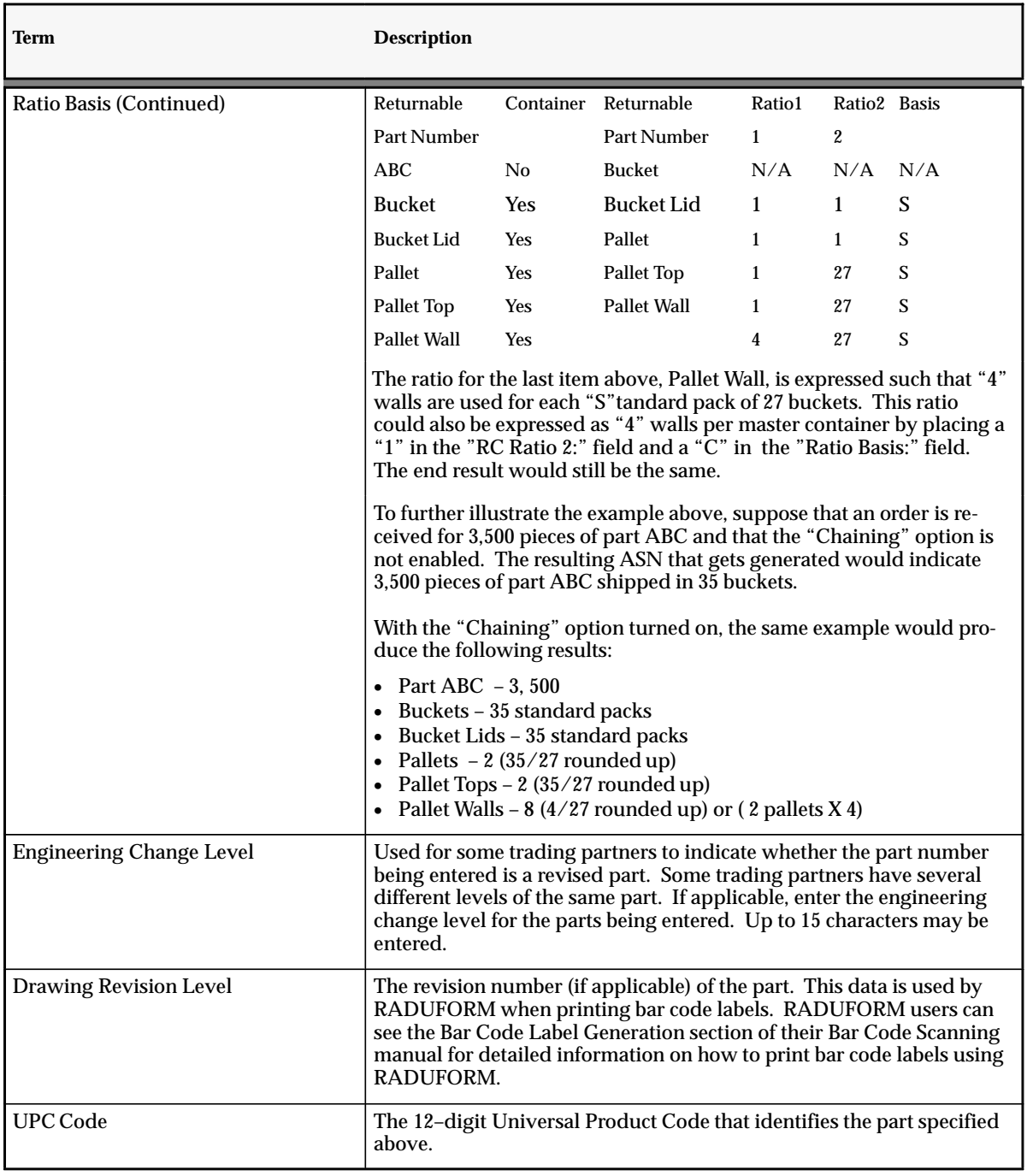

**Figure A – 4 Part Master Terms (Page 6 of 10)**

| <b>Term</b>                      | <b>Description</b>                                                                                                    |
|----------------------------------|----------------------------------------------------------------------------------------------------|
| <b>Buyer</b> code                | Used by the supplier to signify whether there are different internal<br>buyers for the part being entered. The Total Requirements by Part and<br>Total Projected Sales reports located in the Release Reports application<br>can be printed by buyer code. Up to ten characters may be entered.                                                                                                    |
| Minimum Order Quantity           | The minimum quantity of this part that must be ordered. Up to five<br>digits may be entered.                                                                                                    |
| <b>Container Fill Percentage</b> | The minimum fill percentage required for shipping containers on pal-<br>lets, when applicable. For example, suppose a pallet must be 50% full<br>before it is used. If ten cartons are shipped on one pallet and the quan-<br>tity to be shipped requires 24 cartons, CARaS will create two pallets<br>and four cartons, for master and detail containers respectively, when<br>using the "Automatic Creation of Shippers" application. If the quanti-<br>ty to be shipped in the example above requires 25 cartons or more,<br>CARaS will create three pallets since the third pallet would be more<br>than 50% full. Up to two digits may be entered. |
| <b>Radley Reserved</b>           | Any additional part information (if applicable) that may be required as<br>specified in the corresponding trading partner appendix. If a value is<br>entered in this field, it will be displayed on the corresponding Status<br>Inquiry report. Up to five characters may be entered.                                                                                                    |
| <b>Bar Code Label Code</b>       | The special characters required by the trading partner that should be<br>printed in the user defined area of bar code scanning labels. It is used<br>only for those trading partners for which bar code scanning labels can<br>be printed from shippers using Bar Code Shipping Label Maintenance<br>in the Shipping Functions application of CARaS. Up to two characters<br>may be entered.                                                                                                    |
| Lead Time                        | The number of working days required to ship the part from the day<br>the order is received. This four character field may be used in specific<br>transaction sets, such as Price/Sales Catalog (832s).                                                                                                    |

**Figure A – 4 Part Master Terms (Page 7 of 10)**

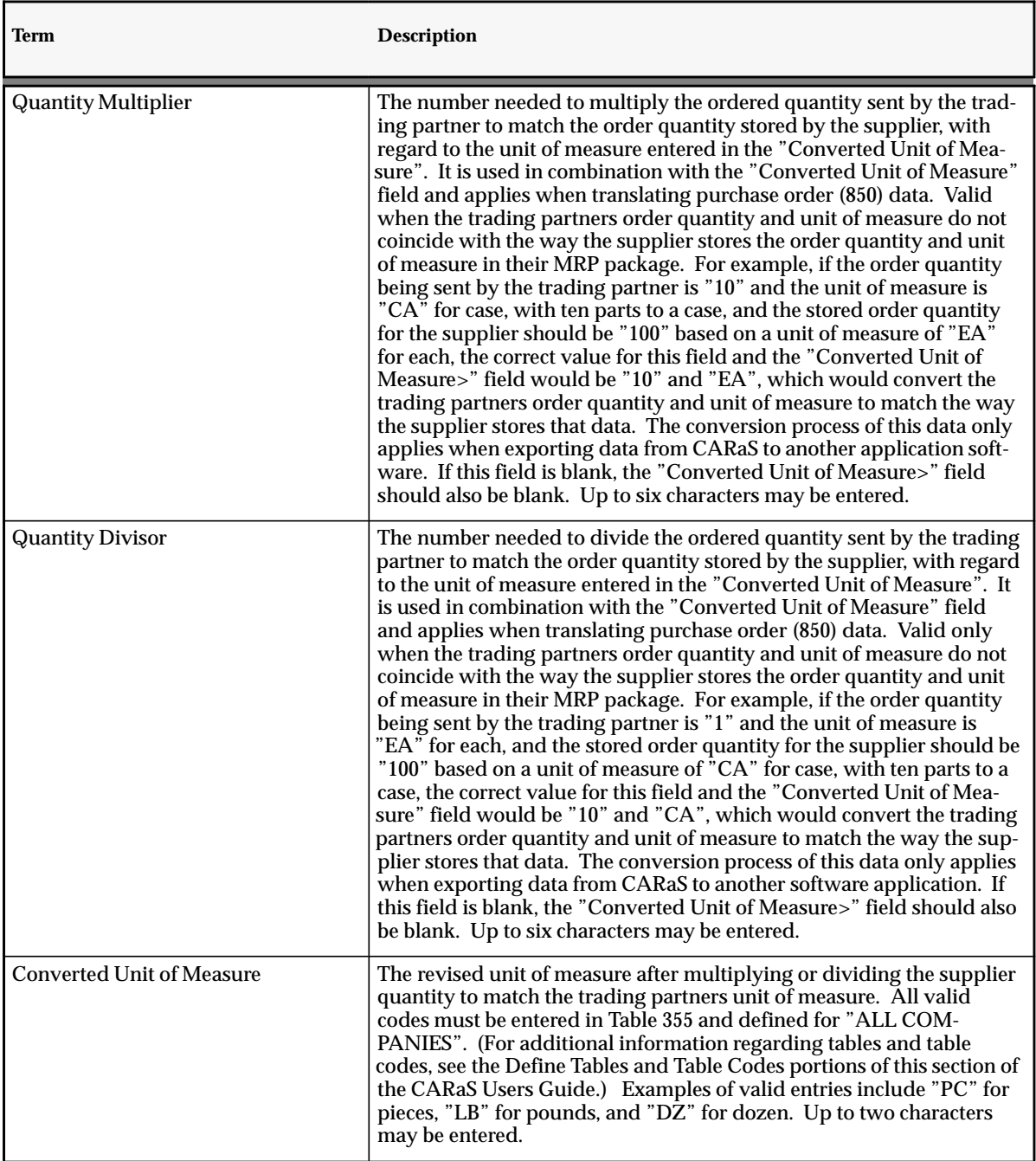

**Figure A – 4 Part Master Terms (Page 8 of 10)**

| Term                           | <b>Description</b>                                                                                                    |
|--------------------------------|----------------------------------------------------------------------------------------------------|
| <b>Pack Unit of Measure</b>    | The code that identifies the unit of measure in which a standard pack<br>of this part is expressed. For example, if this part is always shipped in<br>boxes of 100, enter "BX" in this field. Up to two characters may be<br>entered and the default value for this field is "BX" for "Box".                                                                                                    |
| <b>Pack Dimension Unit</b>     | The code that identifies the unit of measure used to express the dimen-<br>sions of the standard pack specified above. Using the box mentioned<br>in the example above, "IN" for "Inches" would be entered in this field.<br>Up to two characters may be entered and the default value for this<br>field is "IN" for "Inches".                                                                                                    |
| Pack Height                    | The height of the standard pack, expressed in the dimension unit of<br>measure specified above. This measurement should be entered in dec-<br>imal format with one position to the right of the decimal. For example,<br>if the height of the standard pack (in this example, a box) is 18 inches,<br>"180" should be entered in this field. The value will be displayed as<br>"18.0" in the input window. Up to four digits may be entered.     |
| Pack Width                     | The width of the standard pack, expressed in the dimension unit of<br>measure specified above. This measurement should be entered in dec-<br>imal format with one position to the right of the decimal. For example,<br>if the width of the standard pack (in this example, a box) is 30 inches,<br>"300" should be entered in this field. The value will be displayed as<br>"30.0" in the input window. Up to four digits may be entered.       |
| Pack Length                    | The length of the standard pack, expressed in the dimension unit of<br>measure specified above. This measurement should be entered in dec-<br>imal format with one position to the right of the decimal. For example,<br>if the length of the standard pack (in this example, a box) is 45.5 in-<br>ches, "455" should be entered in this field. The value will be displayed<br>as "45.5" in the input window. Up to four digits may be entered. |
| <b>Number of Inner Packs</b>   | The number (if applicable) of re-shippable packages contained within<br>a standard pack for the part specified. For example, if each box of this<br>part contains ten individually wrapped packages, enter "10" in this<br>field. Up to three characters may be entered.                                                                                                    |
| <b>Quantity per Inner Pack</b> | The quantity (if applicable) of parts contained in an inner pack. For<br>example, if each reshippable package within a standard pack contains<br>ten parts/pieces, enter "10" in this field. Up to five digits may be en-<br>tered.                                                                                                    |

**Figure A – 4 Part Master Terms (Page 9 of 10)**

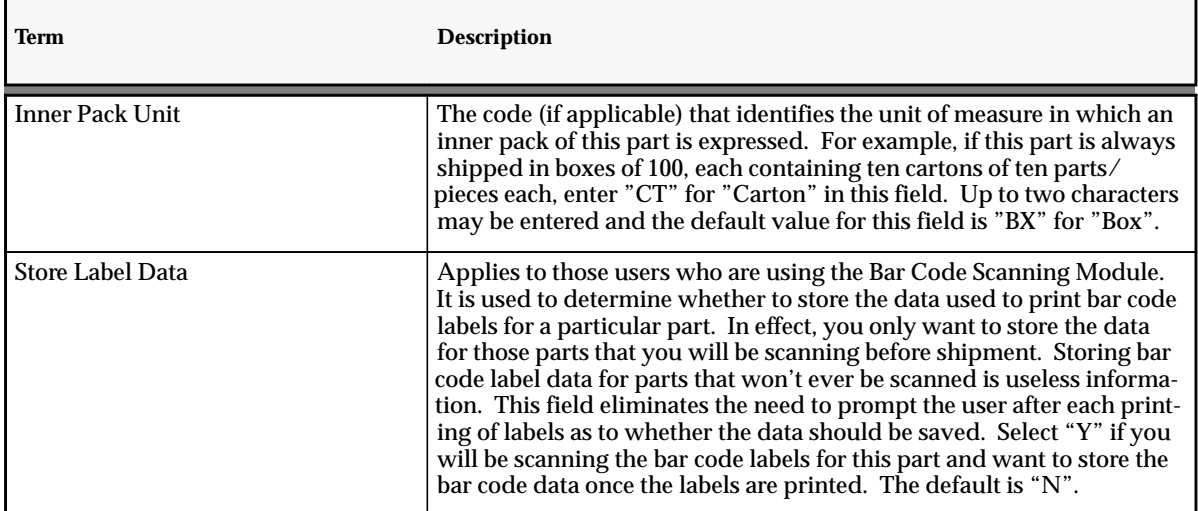

**Figure A – 4 Part Master Terms (Page 10 of 10)**

# **A P P E N D I X** *B*

# Oracle/CARaS Xref Maps

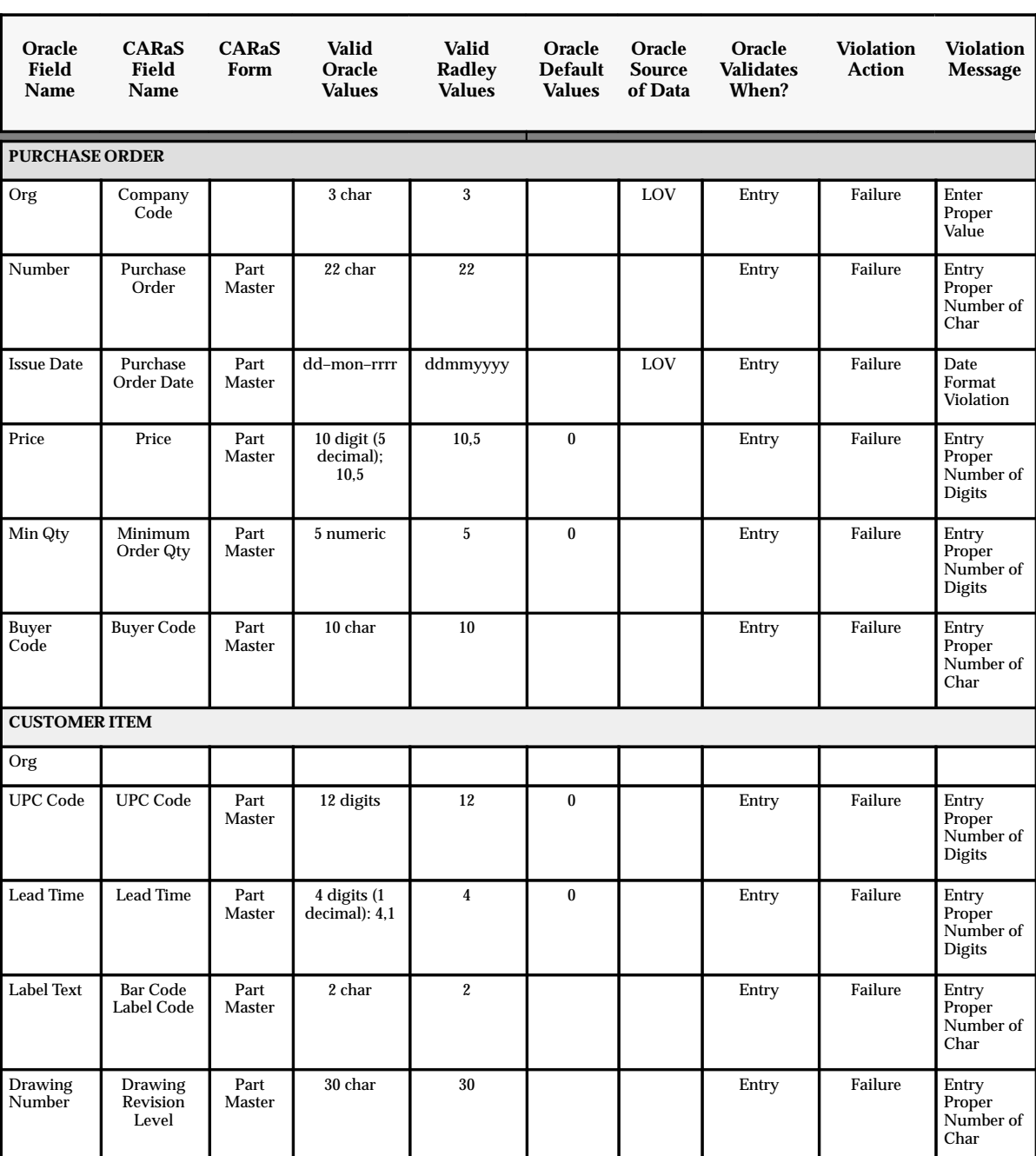

# **Automotive Customer Item Form to Radley Forms**
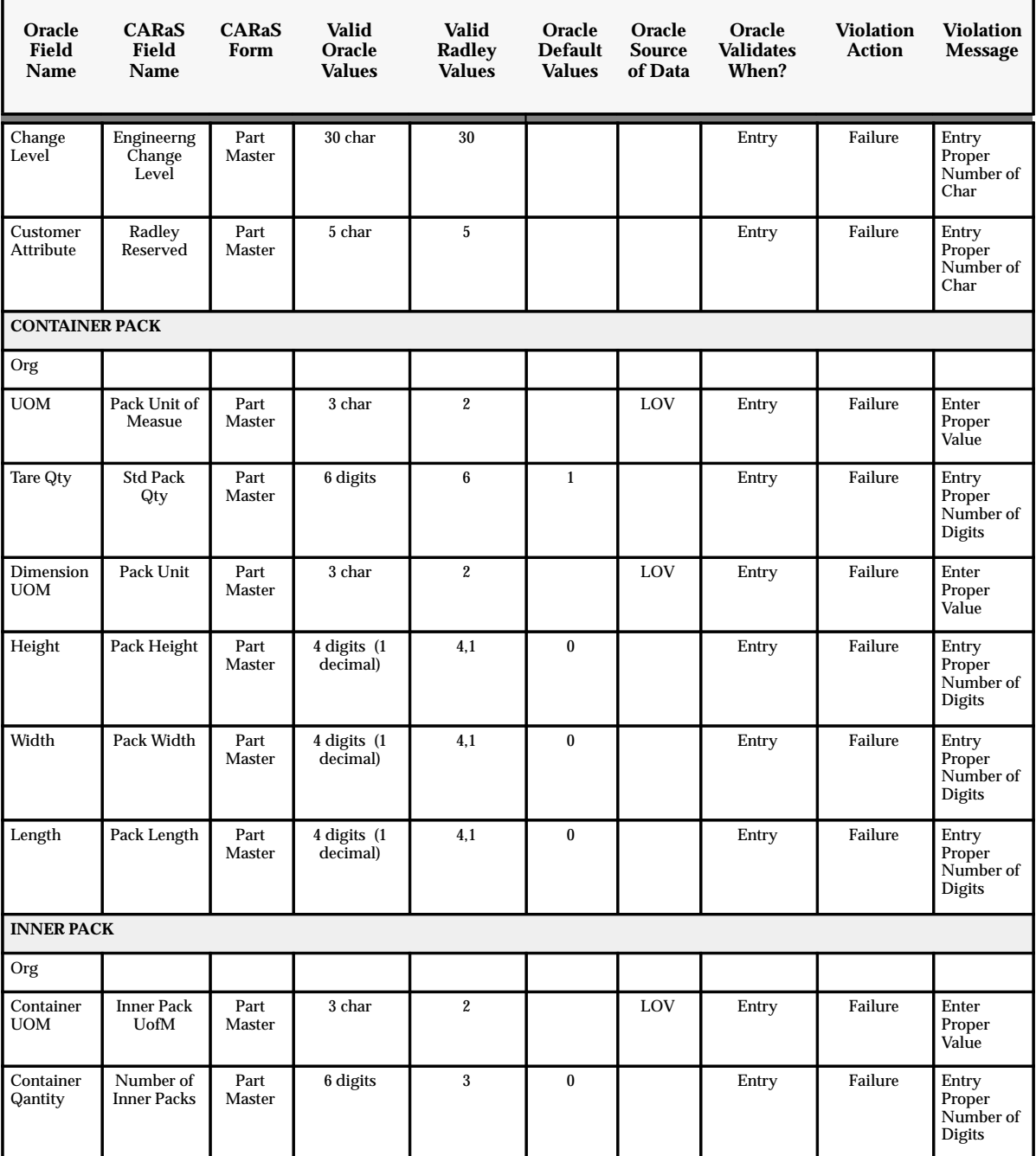

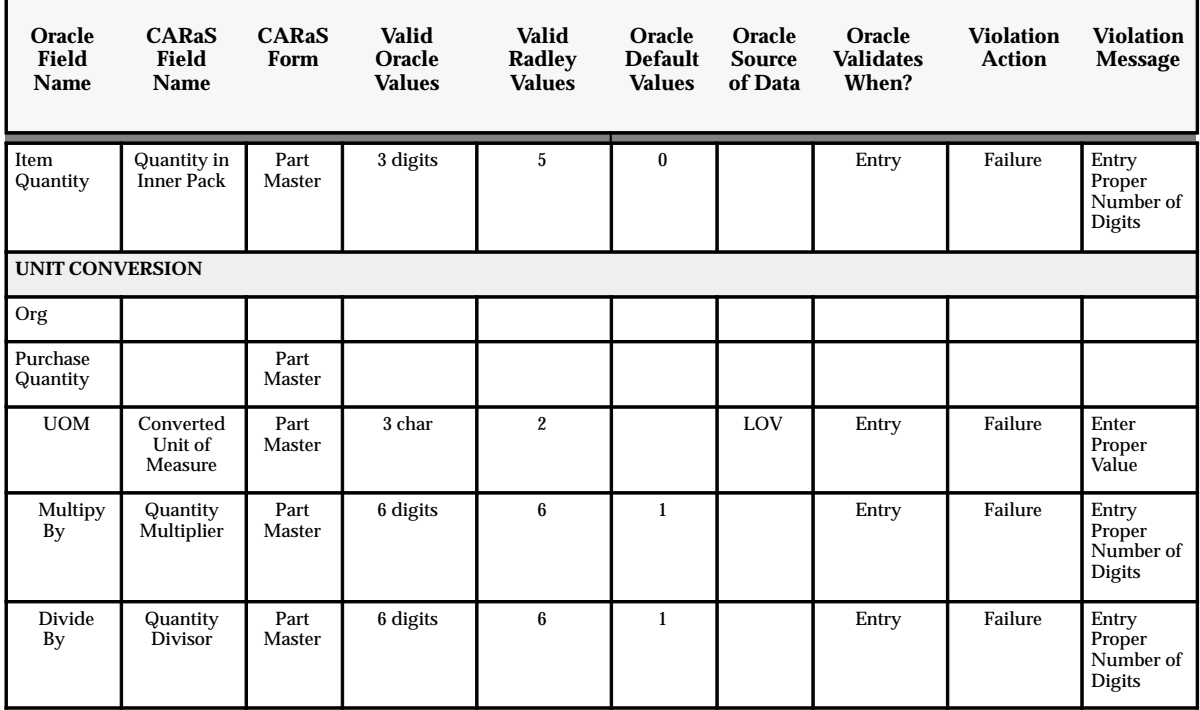

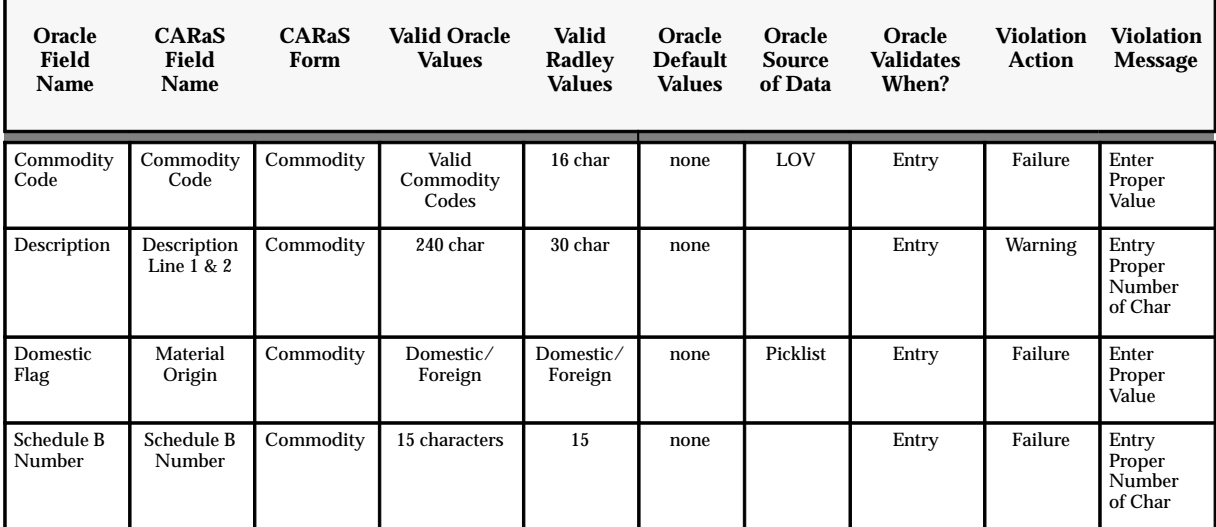

## **Automotive Commodity Code Form to Radley Forms**

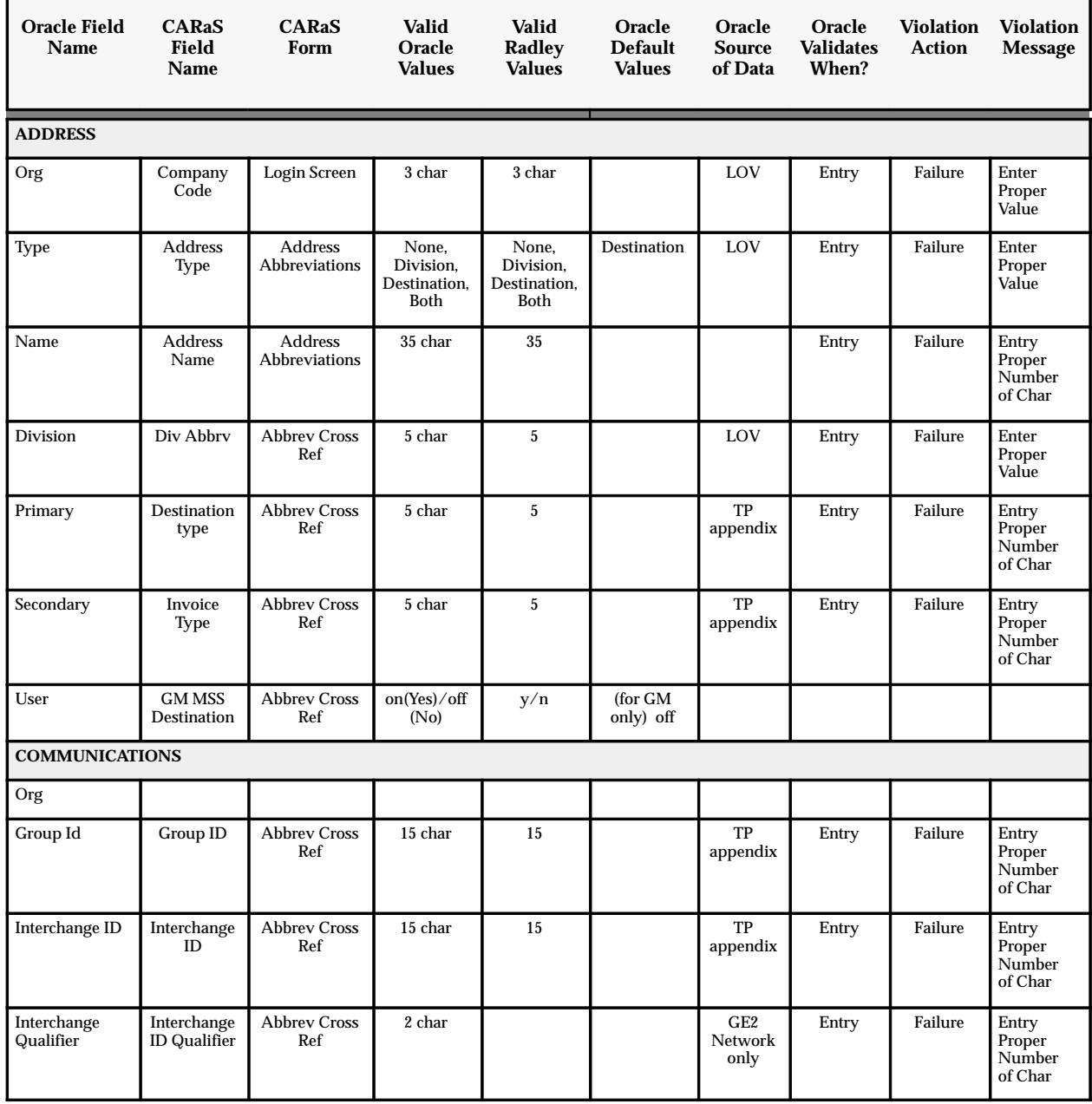

## **Automotive Address Form to Radley Forms**

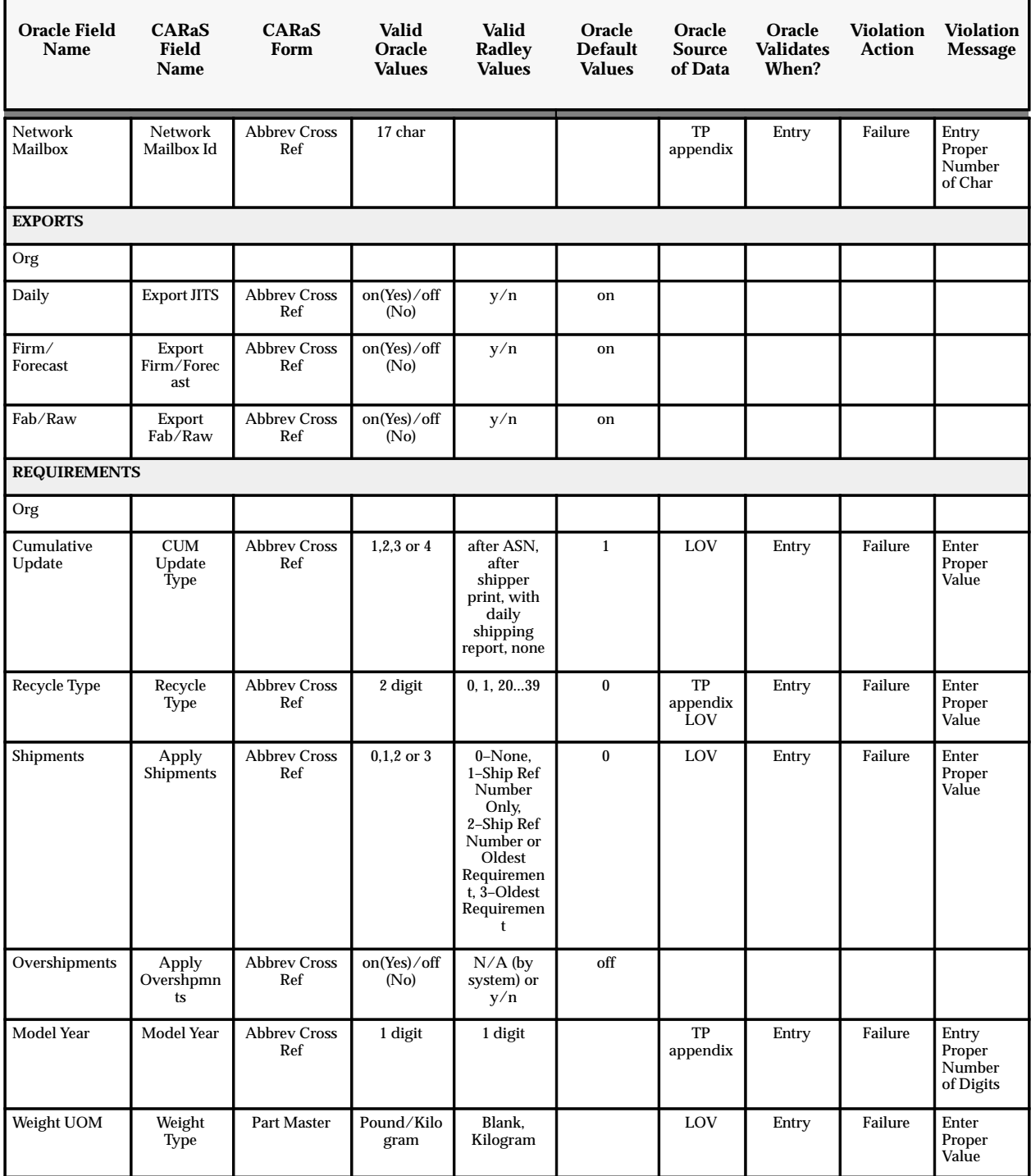

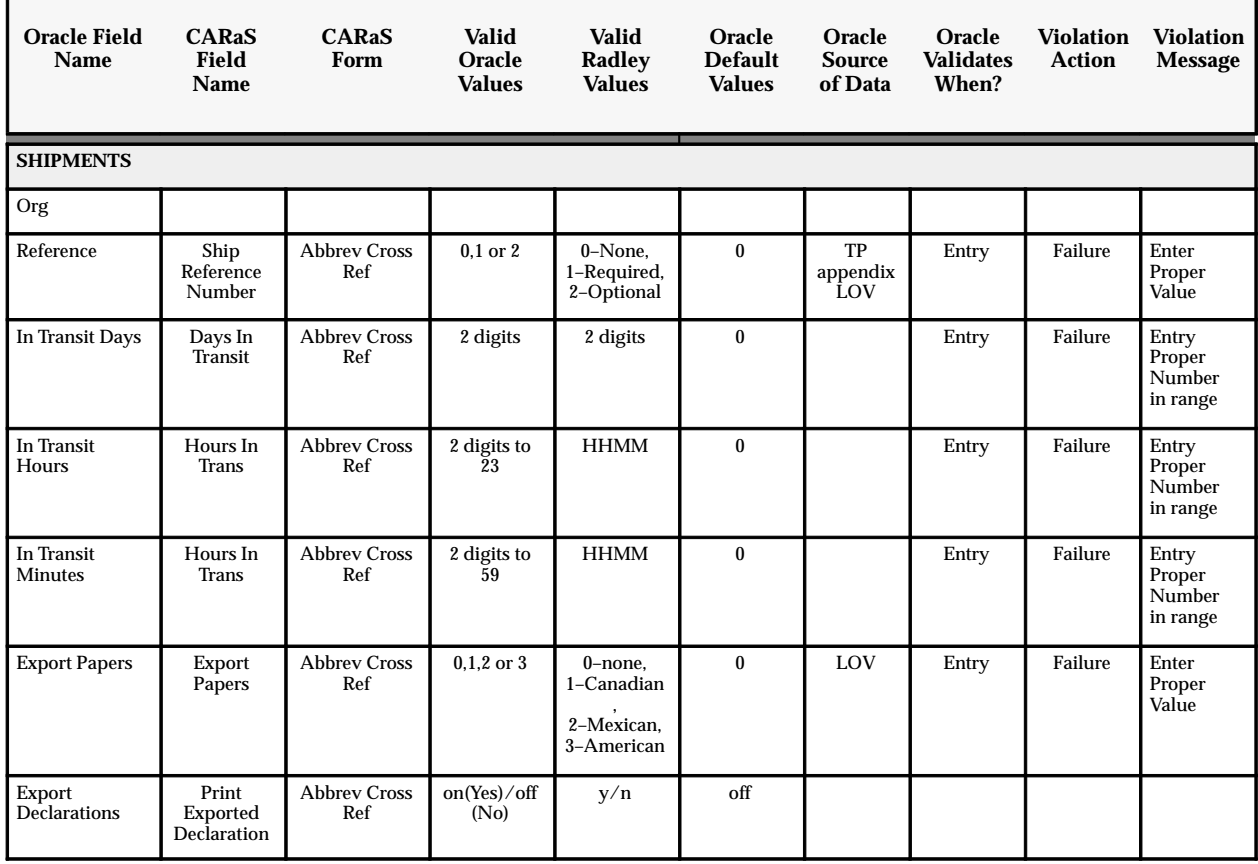

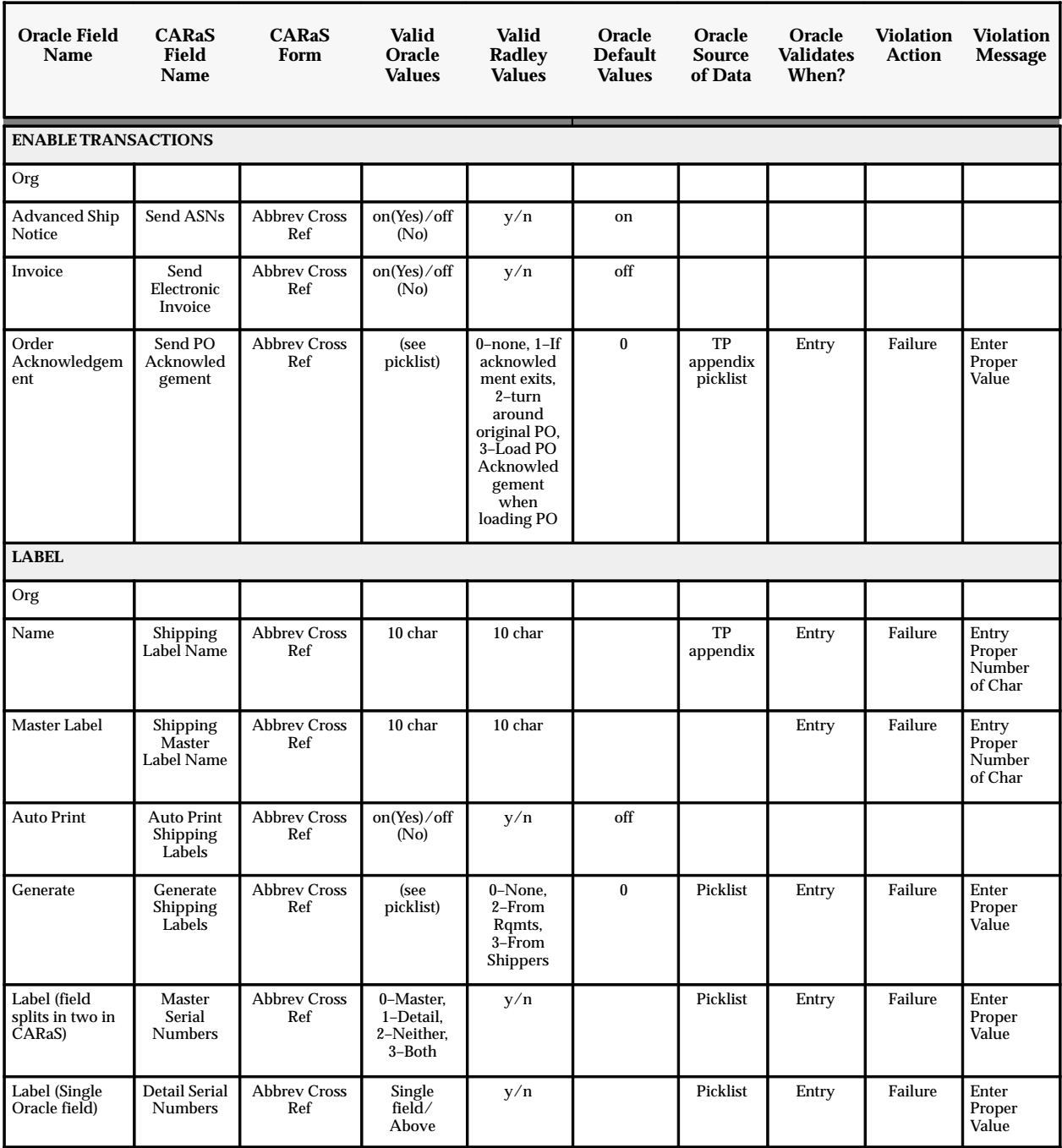

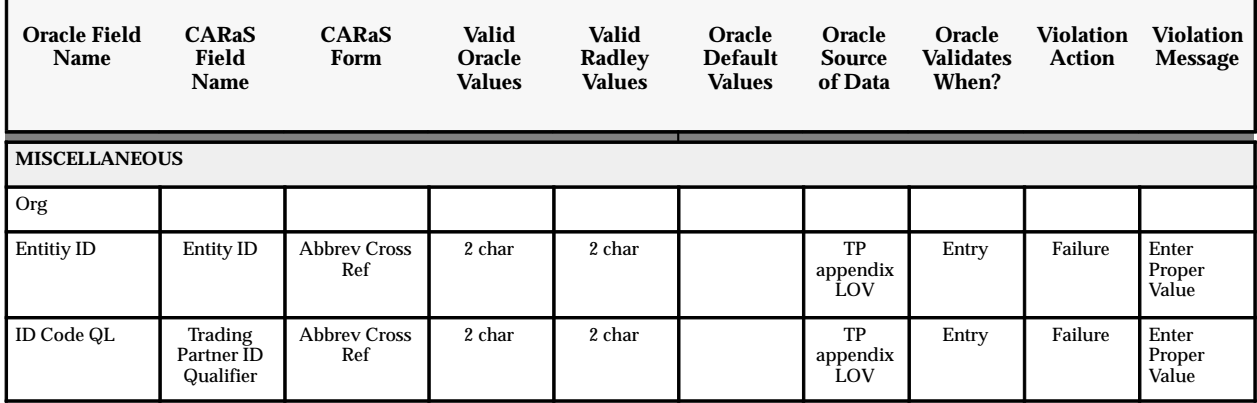

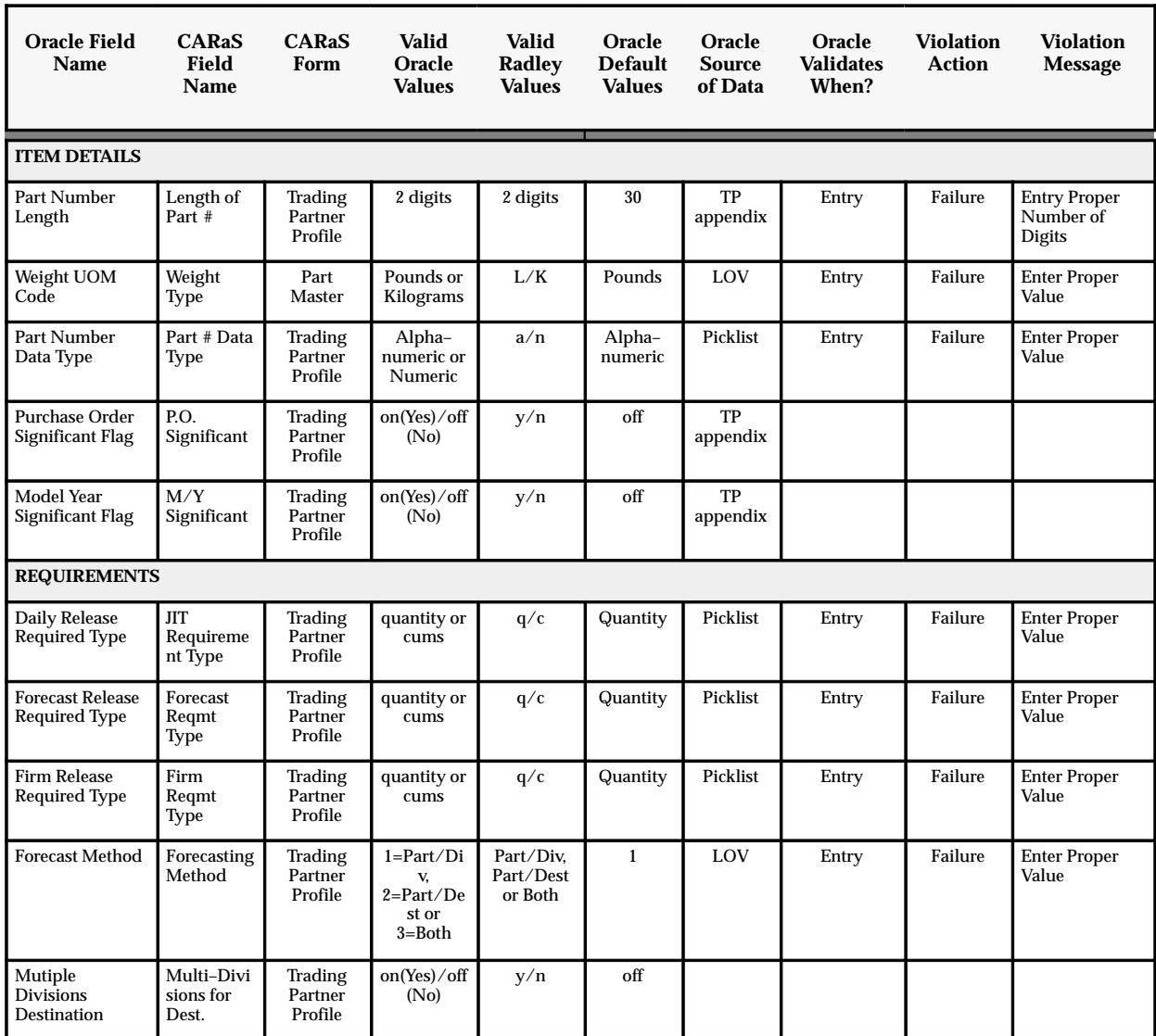

## **Automotive Customer Form to Radley Forms**

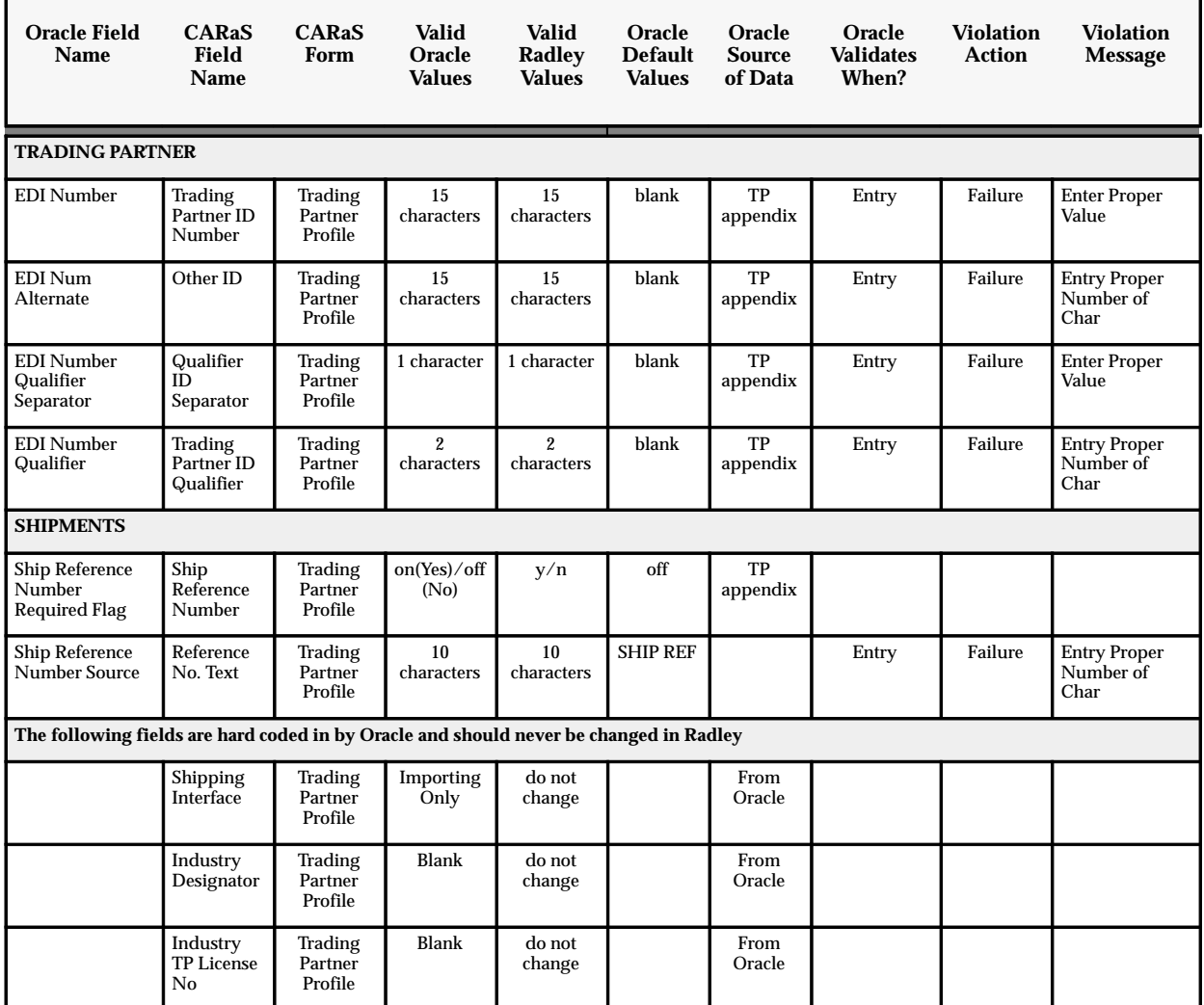

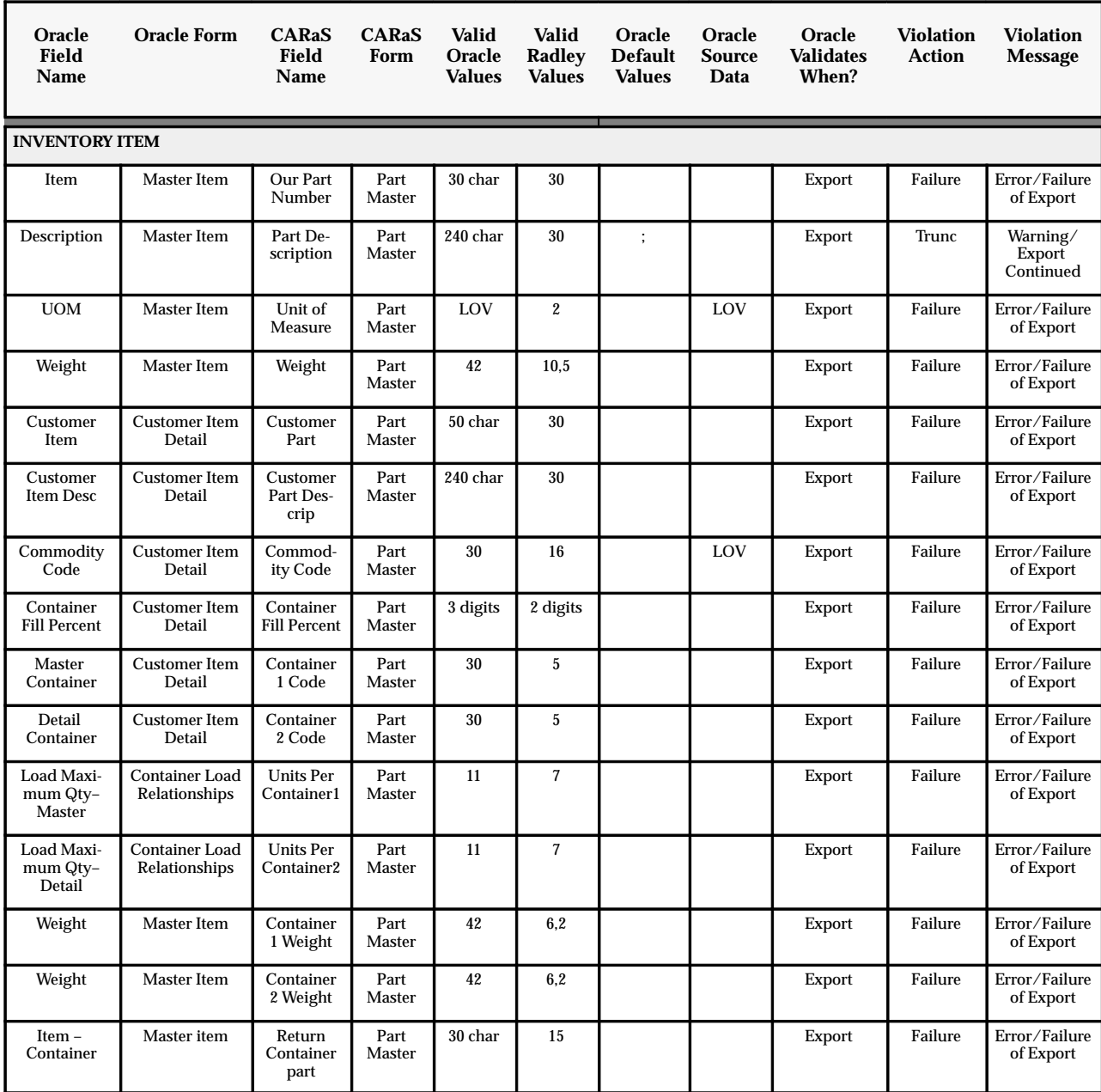

## **Other Oracle Fields Relating to Radley Forms**

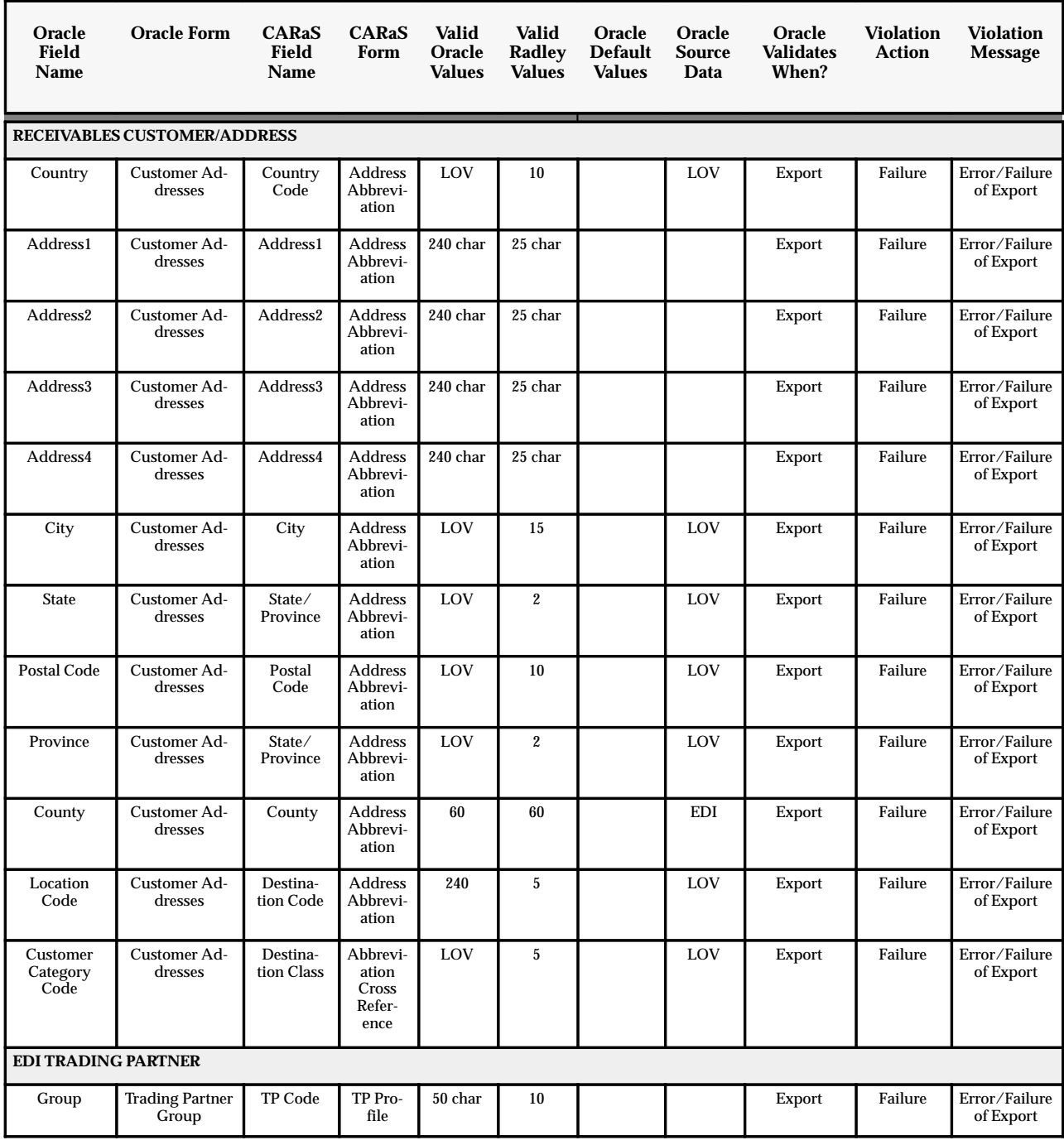

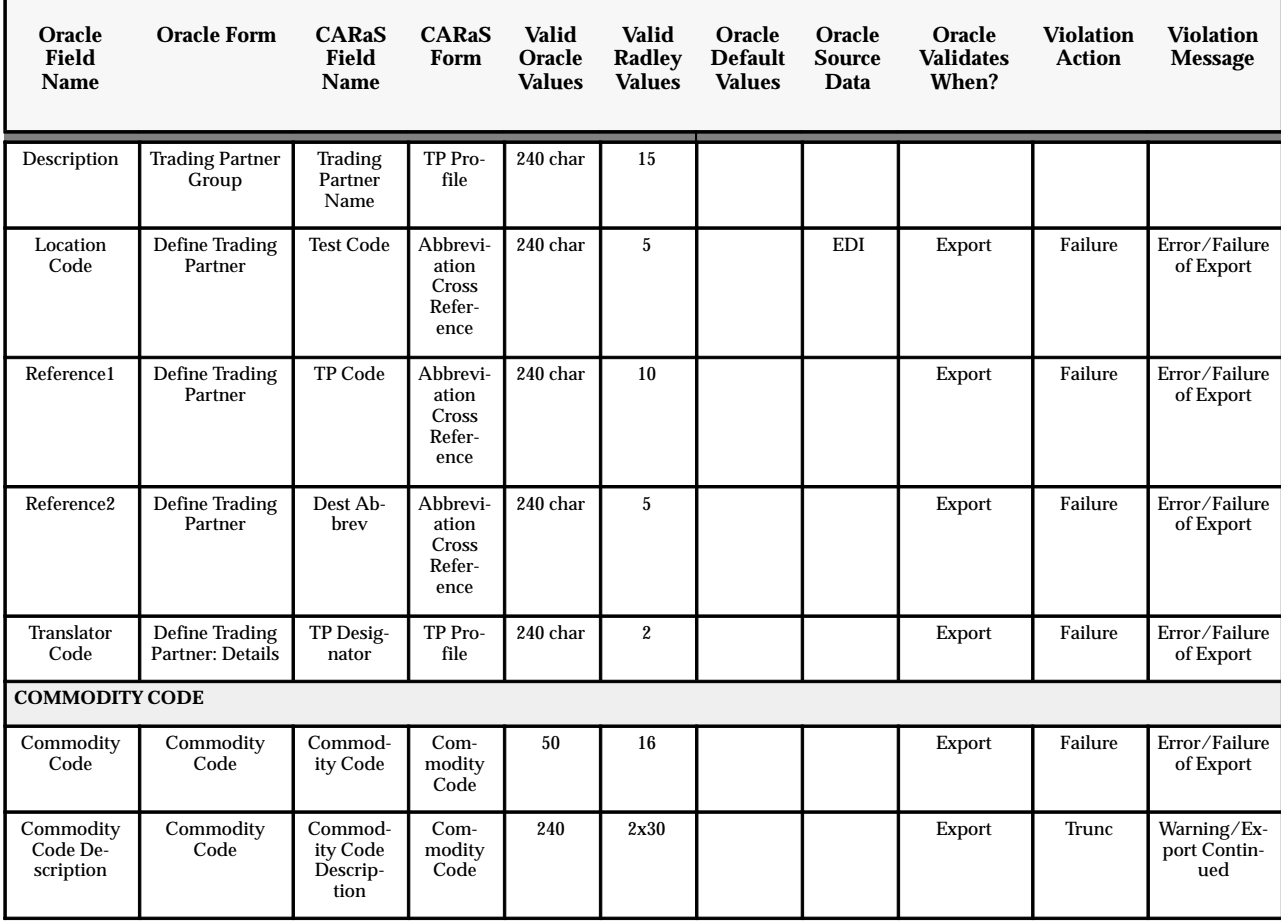

**A P P E N D I X** *C*

## Miscellaneous Information

### **Key Shipping Information Using the Departure Number**

The departure as planned within the delivery based shipping will be assigned a unique identification number. The following entities will be have this number assigned to them during the Automotive Departure Ship Notice process:

• Master Bill Of Lading

### **Key Shipping Information Using the Delivery Number**

The delivery as planned within the delivery based shipping will be assigned a unique identification number. The following entities will be have this number assigned to them during the Automotive Departure Ship Notice process:

- Bill Of Lading
- Shipper Number
- Waybill
- Invoice
- Packing Slip Number

# **A P P E N D I X** *D*

## Setup Issues for 810 Files

### **Setup Issues**

#### **UOM Code is Blank**

Reason: Category in Code Category Assignment was not specified

#### **EDI Responsilbility**

Code Categories Assignment

Transaction: INO

Output Level : Line

View Name: ECE\_INO\_LINE\_V Cross Reference View Column: UOM\_CODE Category: UOM

#### **Ship Via External 1 is blank**

Reason: Code Category was not setup in Code Category Assignment

Code Conversion Values (External 2) was not set up

#### **EDI Responsilbility**

Code Categories Assignment

Transaction: INO

Output Level : Line

View Name: ECE\_INO\_HEADER\_V Cross Reference View Column: SHIP\_VIA Category: SHIP\_VIA

#### **Ship Via External 2 is blank**

Reason: Code Conversion Value (EXT. 2) was not assigned

#### **EDI Responsibility**

Code Conversion Values Category: SHIP\_VIA Assign External Value 2 in "External 2" field **CARaS Import Setup**

**Modify CARAD\_INI files to Automatically Generate 856/810**

SUBMIT\_AUTO\_INV=YES

**A P P E N D I X** *E*

## Setup Issues for 850 Files

## **Setup Issues**

#### **CARaS INI File**

Change value in the CARAD\_INI.TST file under DAT directory to reflect version R10.7 vs. R11.

#### **Currency Code**

You need to set up the Oracle currency code in the CARaS ORAPOINI.DAT file in the DAT directory for the CARaS company. This file has instructions on how to fix a value at the default and trading partner levels. For example, a possible setup for Navistar could look like this:

[NA]  $1010:70=$ USD

#### **Unit of Measure**

You may need to setup an EDI code conversion at the customer level. For example, you could set up PC to EA for your Navistar customer because your sample Navistar 850 file has units in PC. Once set up in Code Conversion values, the UOM needs to get Code Conversion Assigned on the POI Line (UNIT\_CODE). . If you need to set this up at the Customer level (due to a default conversion already set), then code conversion assignment and values will allow the specification of the Customer Name. This cannot be done with customer number because CARaS does not pass it in.

#### **Document Type**

Add a code conversion for DOCUMENT\_TYPE from the external values of "CR" (change request) and "NE" (new entry) to the internal value of your order type. Then, set up the POI Header (ORDER\_TYPE with DOCUMENT\_TYPE) as the category on the Code Conversion Assignment window. Note that the Order Type needs to be 5 characters or less.

#### **Order Source ID**

Determine the Order\_Source\_ID for your Order Import Source. You can do this through the examine functionality on the Order Source record. You need to put this Order Source ID in the ORAPOINI.DAT file in the CARaS DAT directory for the CARaS company. The Order\_Source\_ID needs to go on the 1030:20 and the 2200:10 fields at the default level. For example, if you had an order source ID of 1002004, you could set up the file like this:

[Default] 1030:20=1002004 2200:10=1002004

#### **Address ID (Bill–To and Ship–To)**

You need to determine the Address\_ID for both your Bill–To and Ship–To addresses. I would again recommend using the examine functionality on the Address records.

You will need to setup another Code Conversion Category for the Customer Address conversion. Once established, setup the Code Conversion Assignment for this Category to the POI Header (INVOICE\_ADDRESS\_ID and SHIP\_ADDRESS\_ID).

On the Code Conversion Values window, you will need to create a conversion record between the customer address destination abbreviation (reference 2 on the EDI TP window) (external) and the Address\_ID (internal). Make sure and do this for both the destination (ship–to) and division (bill–to).

#### **FOB**

If a trading partner sends FOB codes, the a code conversion and code conversion assignment needs to be set up.

**A P P E N D I X** *F*

## Setup Issues for 856 Files

## **Setup Issues**

#### **Mapping for Company Code:**

Needs to be cross referenced in Oracle EDI Gateway application.

Go to Assign Categories window and query on transaction:DSNO output level: delivery

under cross reference view column:WAREHOUSE\_CODE\_INT

assign category: COMPANY\_CODE

#### **Container Type Cross Reference:**

Container types need to be set up by organization in addition to the container setups. In Oracle Inventory, go to the Organization Items window. Query on the container, then go to the Physical Attributes region and add the container type you need in the right hand box. This is a category assignment issue in Oracle EDI Gateway. After creating the code conversion values on the Code Conversion Values window, you need to assign the CONTAINER\_TYPE category to CONTAINER\_TYPE\_INT (Cross Reference View Column for ECE\_DSNO\_CONTAINERS\_V) in the Code Categories Assignment window for Transaction DSNO and Output Level "Container" (for example, Box90, rck90, plt90).

#### **State and Country Cross Reference:**

In Oracle EDI Gateway, go to the Code Conversion Values window and make sure COUNTRY is under Category, US is the internal value, and USA is the external value.

Go to the Assign Categories window and query on transaction:DSNO output level: delivery

under cross reference view column: DESTINATION\_COUNTRY\_INT. Add COUNTRY as the Category. Then add state as the category for: DESTINATION\_STATE\_INT.

#### **Cross Reference Carrier Codes**

Radley needs a 4 digit value for carrier code. In Oracle EDI Gateway, go to code conversion Categories and set up a category for Carrier Codes, then go to the Code Conversion Values window add a CARRIER\_CODE, for each carrier you want to assign an external value (for example, Fed Ex Econ =FEDX). Add this to the code conversion assignment for DSNO Delivery level.

#### **Unit of Measure**

In Oracle EDI Gateway, category assignments DSNO output level– item. For the cross reference view column table name; ITEM\_UOM\_CODE\_INT, add the category UOM.

#### **FOB**

In EDI, category assignments DSNO, output level–order. For the cross reference view column table name; FOB\_LOCATION\_CODE\_INT, add the category FOB.

#### **Flexfield Setup**

Go to Application Developer responsibility, flexfield–descriptive–segments form.

Query on Application – Oracle Order% title– Additional Delivery Info%

Click on segments, enter the following info:

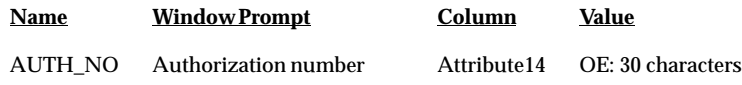

Open value set window deselect required box.

Go back to the main screen and deselect override allowed and check the freeze flexfield

Do this for each flexfield you want to set up.

#### **Equipment Code Does Not Appear in Outbound DSNO Files**

This setup enables the equipment code to appear in the 856 flat file

Record 1010 D2DP2 Position 20 in 856 flat file for the vehicle used to ship. Go to Oracle Inventory. Manager responsibility/ items/ org items and lookup the vehicle. Assign a user item type. Determine the item\_type\_code and create a code conversion for this item\_type\_code to the CARaS equipment codes. Add this to the code conversion assignment.

#### **Equipment Number and Equipment Prefix are Blank**

Reason: Carrier Number within "New Departure" needs to be populated. The first character creates the Equipment prefix while the remaining characters create equipment number.

#### **CARaS Import Setup**

**Modify CARAD\_INI files to Automatically Generate 856/810**

SUBMIT\_AUTO\_SHIP=YES

**A P P E N D I X** *G*

## Demand Interface Table

### **The Demand Interface Table**

The RLA\_DEMAND\_INTERFACE\_ALL table will contain netted data from CARaS for Demand Stream Processor.

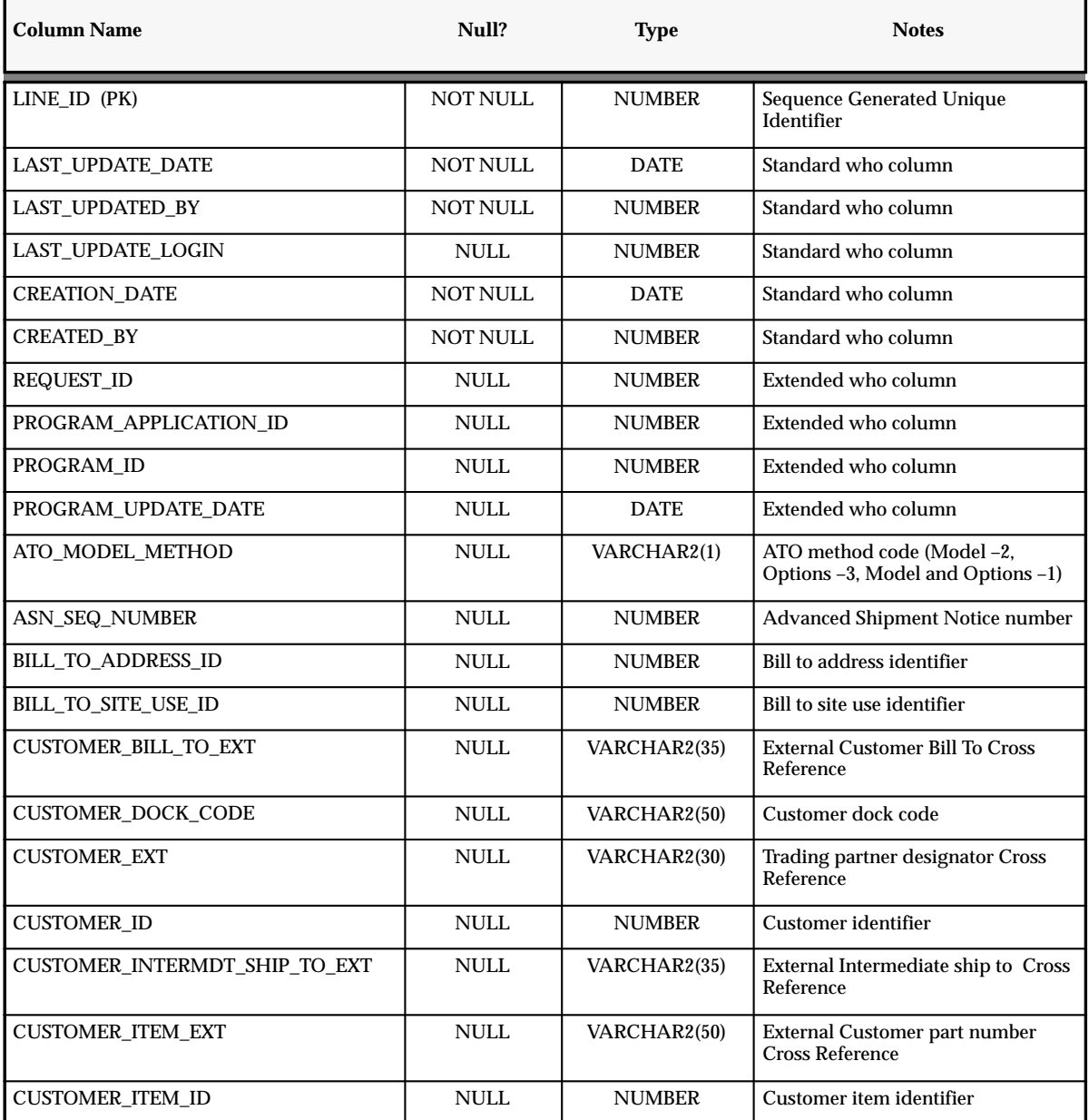

**Table 4 – 1 RLA\_DEMAND\_INTERFACE\_ALL Table (Page 1 of 6)**

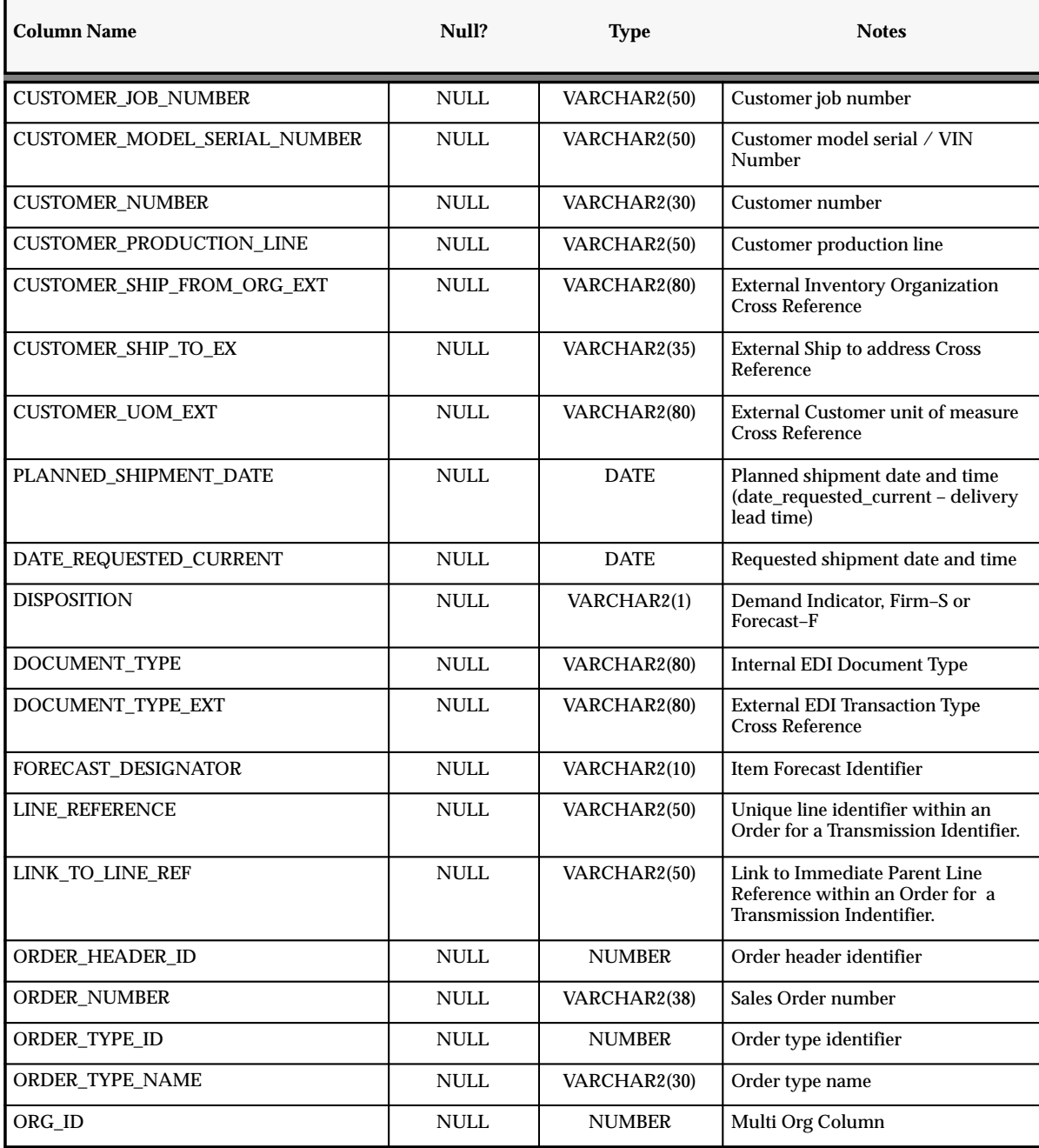

**Table 4 – 1 RLA\_DEMAND\_INTERFACE\_ALL Table (Page 2 of 6)**

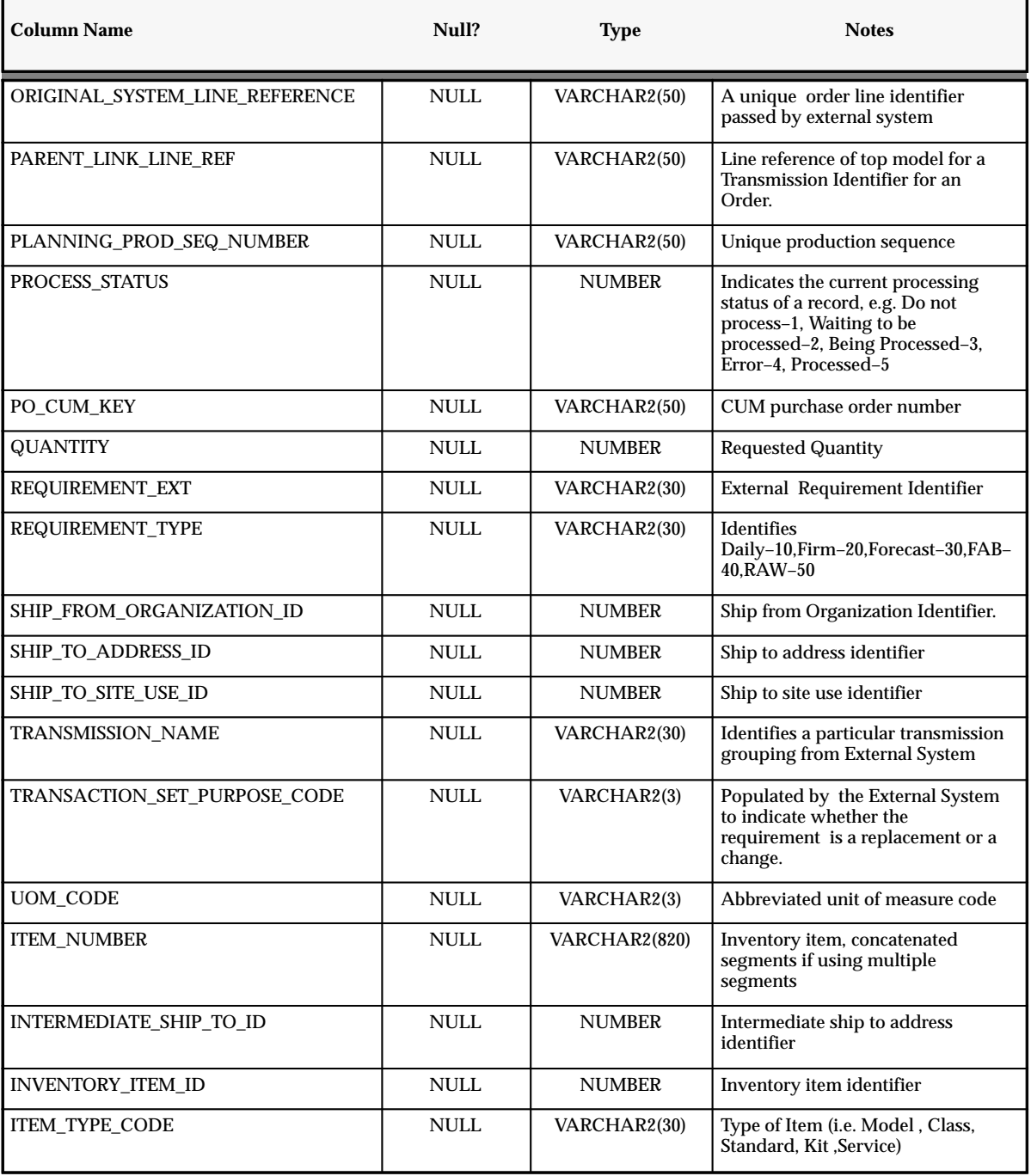

**Table 4 – 1 RLA\_DEMAND\_INTERFACE\_ALL Table (Page 3 of 6)**

| <b>Column Name</b>        | Null?       | <b>Type</b>   | <b>Notes</b>                                                |
|---------------------------|-------------|---------------|-------------------------------------------------------------|
| PURCHASE ORDER NUMBER     | <b>NULL</b> | VARCHAR2(50)  | <b>Customer Purchase Order Number</b>                       |
| HEADER_ATTRIBUTE_CATEGORY | <b>NULL</b> | VARCHAR2(30)  | Headers descriptive flexfield<br>structure defining column  |
| <b>HEADER ATTRIBUTE1</b>  | <b>NULL</b> | VARCHAR2(150) | Headers descriptive flexfield<br>segment column             |
| <b>HEADER_ATTRIBUTE2</b>  | <b>NULL</b> | VARCHAR2(150) | Headers descriptive flexfield<br>segment column             |
| <b>HEADER ATTRIBUTE3</b>  | <b>NULL</b> | VARCHAR2(150) | Headers descriptive flexfield<br>segment column             |
| <b>HEADER_ATTRIBUTE4</b>  | <b>NULL</b> | VARCHAR2(150) | Headers descriptive flexfield<br>segment column             |
| <b>HEADER ATTRIBUTE5</b>  | NULL.       | VARCHAR2(150) | Headers descriptive flexfield<br>segment column             |
| <b>HEADER ATTRIBUTE6</b>  | <b>NULL</b> | VARCHAR2(150) | Headers descriptive flexfield<br>segment column             |
| HEADER_ATTRIBUTE7         | <b>NULL</b> | VARCHAR2(150) | Headers descriptive flexfield<br>segment column             |
| <b>HEADER ATTRIBUTE8</b>  | <b>NULL</b> | VARCHAR2(150) | Headers descriptive flexfield<br>segment column             |
| HEADER_ATTRIBUTE9         | <b>NULL</b> | VARCHAR2(150) | Headers descriptive flexfield<br>segment column             |
| <b>HEADER ATTRIBUTE10</b> | <b>NULL</b> | VARCHAR2(150) | Headers descriptive flexfield<br>segment column             |
| <b>HEADER_ATTRIBUTE11</b> | <b>NULL</b> | VARCHAR2(150) | Headers descriptive flexfield<br>segment column             |
| <b>HEADER ATTRIBUTE12</b> | <b>NULL</b> | VARCHAR2(150) | Headers descriptive flexfield<br>segment column             |
| HEADER_ATTRIBUTE13        | <b>NULL</b> | VARCHAR2(150) | Headers descriptive flexfield<br>segment column             |
| HEADER_ATTRIBUTE14        | <b>NULL</b> | VARCHAR2(150) | Headers descriptive flexfield<br>segment column             |
| <b>HEADER ATTRIBUTE15</b> | <b>NULL</b> | VARCHAR2(150) | Headers descriptive flexfield<br>segment column             |
| INDUSTRY_CONTEXT          | <b>NULL</b> | VARCHAR2(30)  | Industry descriptive flexfield<br>structure defining column |

**Table 4 – 1 RLA\_DEMAND\_INTERFACE\_ALL Table (Page 4 of 6)**

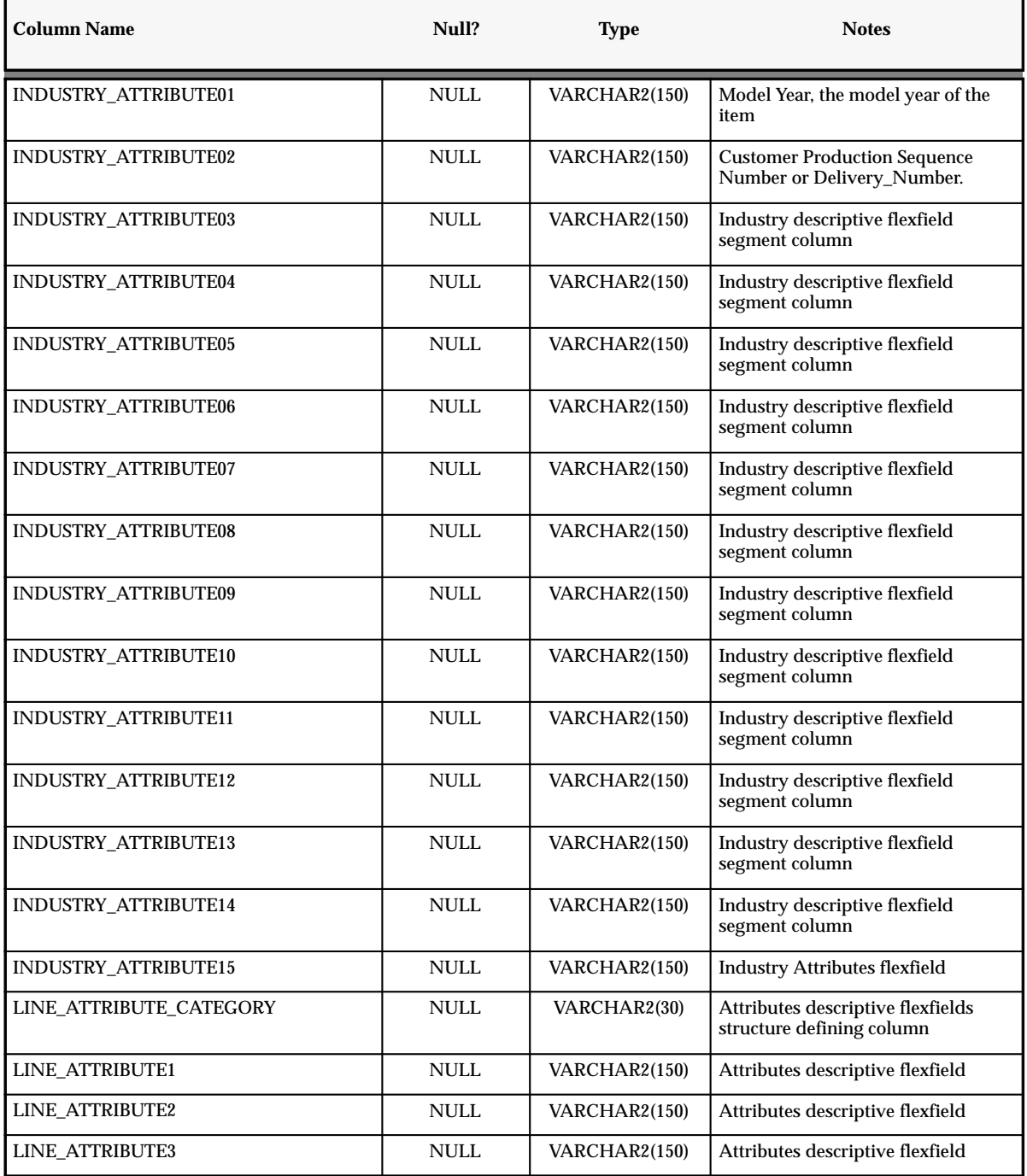

**Table 4 – 1 RLA\_DEMAND\_INTERFACE\_ALL Table (Page 5 of 6)**
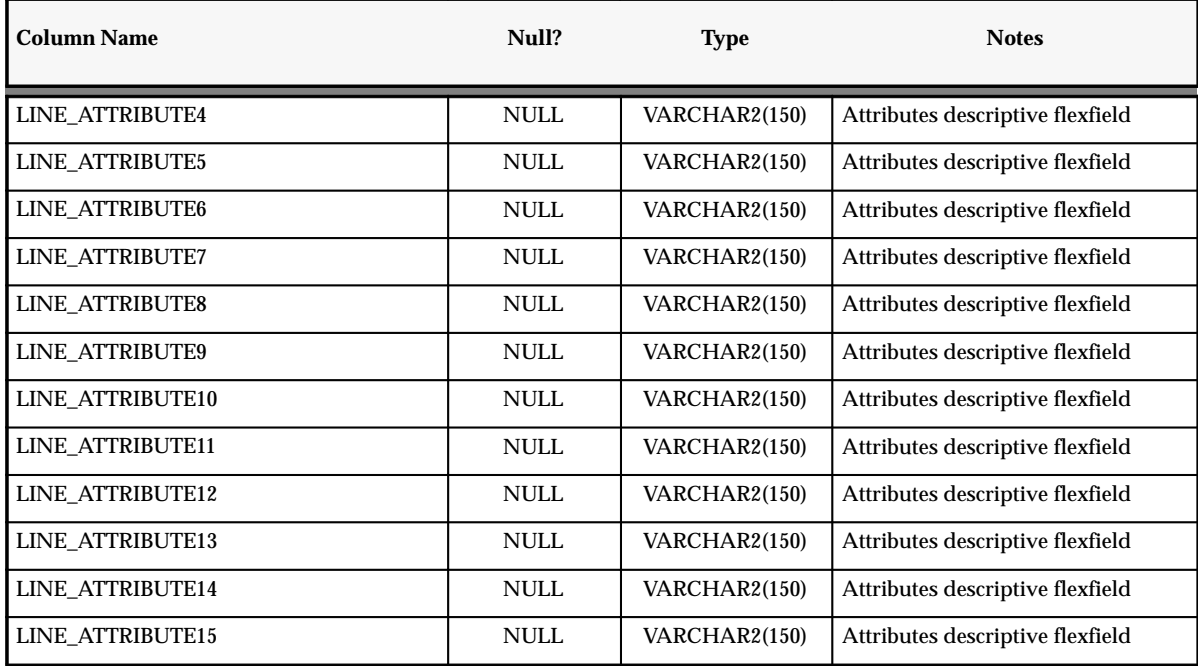

**Table 4 – 1 RLA\_DEMAND\_INTERFACE\_ALL Table (Page 6 of 6)**

# **Indexes**

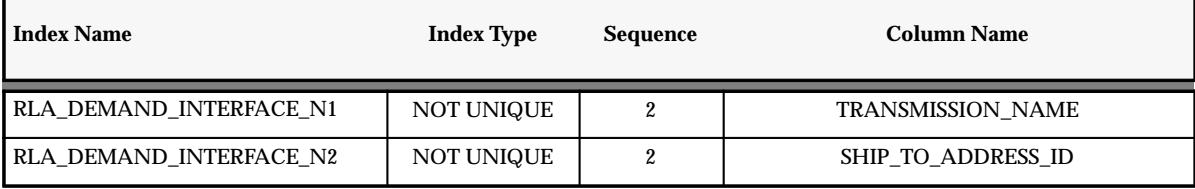

**Table 4 – 2 Release Accounting Open Interface Indexes Table (Page 1 of 1)**

## **Sequences**

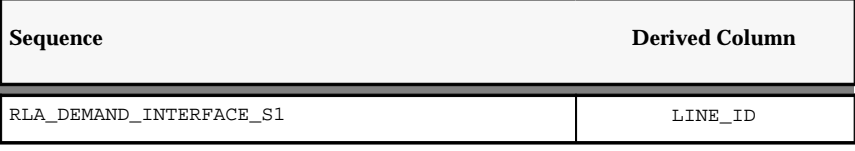

**Table 4 – 3 Release Accounting Open Interface Sequences Table (Page 1 of 1)**

# **Glossary**

- **ABC classification** A method of classifying items in decreasing order of importance, such as annual dollar volume or your company's transaction history.
- **absorption account** The offset or contra account for any cost charged to your inventory or work in process value. For example, when you perform a purchase order receipt and the item has a material overhead rate, you debit your inventory valuation account and credit your material overhead absorption account for the material overhead cost. You have "absorbed" expenses from your general ledger accounts into your inventory. At the month–end, you compare your absorption accounts against expenses incurred in your general ledger and write the difference off to your income statements.
- **accepted quantity** The quantity of inventory items received from a customer, based on a return authorization for which you credit the customer. *See also* **received quantity***.*
- **account** *See* **accounting flexfield**
- **account alias** An easily recognized name or label representing an account charged on miscellaneous transactions. You may view, report, and reserve against an account alias.
- **accounting class** *See* **WIP accounting class**
- **accounting flexfield** A feature used to define your account coding for accounting distributions. For example, this structure can correspond to your company, budget account, and project account numbers. For simplicity, Inventory and Oracle Manufacturing use the term account to refer to the accounting flexfield.
- **accounting flexfield limit** The maximum amount you authorize an employee to approve for a particular range of accounting flexfields.
- **accounting period** The fiscal period a company uses to report financial results, such as a calendar month or fiscal period.
- **accounting rule start date** The date Oracle Receivables uses for the first accounting entry it creates when you use an accounting rule to recognize revenue.
- **accounting rules** Rules that Oracle Receivables AutoInvoice uses to specify revenue recognition schedules for transactions. You can define an accounting rule where revenue is recognized over a fixed or variable period of time. For example, you can define a fixed duration accounting rule with monthly revenue recognition for a period of 12 months.
- **accounts payable accrual account** The account used to accrue payable liabilities when you receive your items. Always used for inventory and outside processing purchases. You can also accrue expenses at the time of receipt. Used by Purchasing and Inventory, the accounts payable account represents your non–invoiced receipts, and is included in your month end accounts payable liability balance. This account balance is cleared when the invoice is matched in Payables.
- **accumulate available** An option used to calculate ATP information where available quantity of an item is carried from one ATP period to the next.
- **action result** A possible outcome of an order cycle action. You can assign any number of results to a cycle action. Combinations of actions/results are used as order cycle action prerequisites. *See also* **order cycle, cycle action.**
- **active schedule** A schedule currently running on a production line. A schedule can be active past its scheduled completion date or before its scheduled start date.
- **activity** A business action or task which uses a resource or incurs a cost.
- **adjustment tolerance** Determines when Inventory does not make a cycle count adjustment. Inventory does not make an adjustment if your physical count differs from the on–hand inventory quantity by less than the specified tolerance. You define adjustment tolerance when you define an item.

## **agreement agreement type**

- **alert input** A parameter that determines the exact definition of an alert condition. You can set the input to different values depending upon when and to whom you are sending the alert. For example, an alert testing for users to change their passwords uses the number of days between password changes as an input. Oracle Alert does not require inputs when you define an alert.
- **alert output** A value that changes based on the outcome at the time Oracle Alert checks the alert condition. Oracle Alert uses outputs in the message sent to the alert recipient, although you do not have to display all outputs in the alert message.
- **alpha smoothing factor** A value between 0 and 1 used in statistical forecasting calculations for smoothing demand fluctuations. Inventory uses the factor to determine how much weight to give to current demand when calculating a forecast.
- **alternate bill of material** An alternate list of component items you can use to produce an assembly.
- **alternate routing** An alternate manufacturing process you can use to produce an assembly.
- **alternate unit of measure** All other units of measure defined for an item, excluding the primary unit of measure.
- **annual carrying cost** Cost of carrying inventory, defined as a percent of the dollar value of inventory per year.
- **ANSI** American National Standards Institute which establishes national standards for the United States. The parent organization for X12 and also serves as the North American representative to ISO (International Standards Organization).

**approval action** A cycle action you can define in your order cycle to require explicit approval of an order or order line before it progresses further through the order cycle. You can define an approval step at the order or order line level. When you define an approval step, you must approve all orders or order lines using that order cycle, depending on the approval step level. You can also use approvals in order cycles for returns (RMAs). *See also* **configure–to–order***.*

**approval tolerance** Determines when Inventory automatically makes a cycle count adjustment or holds adjustments for approval. You specify this as a percentage of quantity or value.

**ASC X12** Accredited Standards Committee X12 group. This group is accredited by ANSI and maintains and develops the EDI standards for the United States and Canada.

**ASCII** American Standard Code for Information Interchange. A standard file format used for transmission and storage. ASCII is a seven–bit code with an eighth bit used for parity.

**assemble–to–order (ATO)** An environment where you open a final assembly order to assemble items that customers order. Assemble–to–order is also an item attribute that you can apply to standard, model, and option class items.

**assemble–to–order (ATO) item** An item you make in response to a customer order.

**assemble–to–order (ATO) model** A configuration you make in response to a customer order that includes optional items. **assembly** An item that has a bill of material. You can purchase or manufacture an assembly item. *See also* **assemble–to–order, bill of material.**

**assembly completion pull transaction** A material transaction where you backflush components from inventory to work in process as you complete the operation where the component is consumed. *See* **operation completion pull transaction.**

**assembly completion transaction** A material transaction where you receive assemblies into inventory from a job or schedule upon completion of the manufacture of the assembly.

**assembly move completion transaction** A move transaction that completes assemblies into inventory.

**assembly scrap transaction** A move transaction where you charge a scrap account as you move assemblies into a Scrap intraoperation step. This reduces the value of your discrete job.

**assembly UOM item** A purchasing item associated with an outside resource that you purchase using the assembly's unit of measure. The assembly's unit of measure should be the same as the purchasing item's unit of measure.

**asset item** Anything you make, purchase, or sell including components, subassemblies, finished products, or supplies which carries a cost and is valued in your asset subinventories.

- **asset subinventory** Subdivision of an organization, representing either a physical area or a logical grouping of items, such as a storeroom where quantity balances are maintained for all items and values are maintained for asset items.
- **assigned units** The number of resource units assigned to work at an operation in a routing. For example, if you have 10 units of machine resource available at a department, you can assign up to 10 of these units to an operation in a routing. The more units you assign, the less elapsed time Work in Process schedules for the operation.
- **ATO** *See* **assemble–to–order.**

**ATO item** S*ee* **assemble–to–order item.**

**ATO model** *See* **assemble–to–order model.**

- **ATP** *See* **available to promise.**
- **ATR** *See* **available to reserve.**

#### **AutoAccounting** .

- **autocharge** A method of charging a discrete job or repetitive schedule for the resources consumed at an operation.
- **AutoInvoice** A program that imports invoices, credit memos, and on account credits from other systems to Oracle Receivables.
- **Automated Clearing House (ACH)** A nationwide network operated by the Federal Reserve used to connect banks together for the electronic transfer of funds.
- **automatic note** A standard note to which you assign addition rules so it can be applied automatically to orders, returns, order lines, and return lines. *See also* **one–time note, standard note.**
- **automatic sourcing** A Purchasing feature which allows you to specify for predefined items a list of approved suppliers and to associate source documents for these suppliers. When you create a requisition or purchase order line for the item, Purchasing automatically provides appropriate pricing for the specified quantity based on the top–ranked open source document for the supplier with the highest percentage allocation.
- **autorelease** To automatically release the next available repetitive schedule upon completion of the current repetitive schedule.
- **Available To Promise (ATP)** The quantity of current on–hand stock, outstanding receipts and planned production which has not been committed through a reservation or placing demand. In Oracle Inventory, you define the types of supply and demand that should be included in your ATP calculation.
- **available to promise quantity** *See* **available to promise (ATP)**
- **available–to–promise rule** A set of Yes/No options for various entities that the user enters in Oracle Inventory. The combination of the various entities are used to define what is considered supply and demand when calculating available to promise quantity.
- **Available To Reserve (ATR)** The quantity of on–hand stock available for reservation. It is the current on–hand stock less any reserved stock.
- **Available To Transact (ATT)** Quantity on hand less all reservations for the item which may be transferred within or out of inventory.
- **average costing** A costing method which can be used to cost transactions in both *inventory only* and *manufacturing* (inventory and work in process) environments. As you perform transactions, the system uses the transaction price or cost and automatically recalculates the average unit cost of your items.
- **average cost variance** A variance account used to hold amounts generated when on–hand inventory quantity is negative and the unit cost of a subsequent receipt is different from the current unit cost.
- **backflush operation** A routing operation where you backflush component items.
- **backflush transaction** A material transaction that automatically issues component items into work in process from inventory when you move or complete the assembly. Also known as post–deduct or pull**.** *See* **pull transaction**
- **backorder** An unfulfilled customer order or commitment. Oracle Order Entry allows you to create backorders automatically or manually from released order lines. *See also* **Pick Release.**
- **backordered lines** Unfulfilled order line details which have failed to be released at least once by Pick Release or have been backordered by Ship Confirm.

# **backward consumption days** A number of

days backwards from the current date used for consuming and loading forecasts. Consumption of a forecast occurs in the current bucket and as far back as the backward consumption days. If the backward consumption days enters another bucket, the forecast also consumes anywhere in that bucket. When loading a forecast, only forecasts of the current date minus the backward consumption days are loaded. Therefore, you can use backward consumption days to load forecasts that are past due.

**backward scheduling** A scheduling technique where you specify a production end date and Oracle Manufacturing calculates a production start date based on detailed scheduling or repetitive line scheduling.

#### **balancing segment**

- **bankers automated clearing system (BACS)**  The standard format of electronic funds transfer used in the United Kingdom.
- **base model** The model item from which a configuration item was created.
- **batch sources** A source you define in Oracle Receivables to identify where your invoicing activity originates. The batch source also controls invoice defaults and invoice numbering. Also known as **invoice batch sources**.
- **best discount** The most advantageous discount for the customer. For example, suppose you have a customer discount of 15% and a item discount of 25% for Product B. If you enter an order line for the customer for Product A, the line is discounted 15%. If you enter an order line for the customer for product B, the line is discounted 25%.
- **bill of lading** A carrier's contract and receipt of goods transported from one location to another.
- **bill of material** A list of component items associated with a parent item and information about how each item relates to the parent item. Oracle Manufacturing supports standard, model, option class, and planning bills. The item information on a bill depends on the item type and bill type. The most common type of bill is a standard bill of material. A standard bill of material lists the components associated with a product or subassembly. It specifies the required quantity for each component plus other information to control work in process, material planning, and other Oracle Manufacturing functions. Also known as **product structures.**
- **bill revision** A specific version of an item which specifies the components that are active for a date range.
- **bill–to address** The customer's billing address. It is also known as **invoice–to address**. It is used as a level of detail when defining a forecast. If a forecast has a bill–to address associated with it, a sales order only consumes that forecast if the bill–to address is the same.
- **bill/routing reference** A bill or routing you assign to non–standard discrete jobs. You use the bill reference to create the material requirements for the job. You use the routing reference to create the routing for the job.
- **blanket purchase agreement** A type of purchase order you issue before you request actual delivery of goods or services. You normally create a blanket purchase agreement to document a long–term supplier agreement. A blanket purchase agreement may contain an effective date and an expiration date, a committed amount, or quantity. You use a blanket purchase agreement as a tool for specifying agreed prices and delivery dates for goods and services before ordering them.

#### **blanket purchase order** *See* **blanket purchase agreement**

- **blanket release** An actual order of goods and services against a blanket purchase agreement. The blanket purchase agreement determines the characteristics and prices of the items. The blanket release specifies actual quantities and dates ordered for the items. You identify a blanket release by the combination of the blanket purchase agreement number and the release number.
- **BOM item type** An item classification that determines the items you can use as components in a bill of material. BOM Item types include standard, model, option class, and planning items.
- **booking** An action on an order signifying that the order has all the necessary information to be a firm order and be processed through its order cycle.
- **bucket days** The number of workdays within a repetitive planning period.
- **build sequence** The sequence of jobs within a schedule group. For example, you can use sequences to prioritize all jobs on a specific production line by customer. Similarly, you can use sequences to insure that jobs are built in reverse departure order thus facilitating truck loading. *See also* **schedule group**
- **bulk items** Component items on a bill of material not usually transacted directly to the job or repetitive schedule. Bulk items are usually charged to the work in process department where the item is consumed.

#### **bulk requirement** *See* **bulk items**

- **business application** Software that performs a particular business function or group of functions (accounts payable, for example).
- **business document** A document used for conducting business between two trading partners — a purchase order or invoice, for example.
- **business purpose** The function a particular customer location serves. For example, you would assign the business purpose of Ship To an address if you ship to that address. If you also send invoices to that address, you could also assign the business purpose Bill To. Each customer location must serve at least one function.
- **buyer** Person responsible for placing item resupply orders with suppliers and negotiating supplier contracts.
- **by–product** Material produced as a residual of a production process. Represented by negative usage in the bill of material for an assembly.
- **calendar type** The period pattern used to define a manufacturing calendar.
- **cancellation code** A reason that justifies the cancellation of an order or order line. To cancel an order you must enter a cancellation code to record why the customer wants to nullify the order or order line.
- **cancelled job** A discrete job you no longer want to work on. You cannot make transactions, move assemblies, or apply or update costs.
- **cancelled schedule** A repetitive schedule you no longer want to work on. You cannot make transactions, move assemblies, or apply costs.
- **capacity modification** Deviation to available resources for a specific department shift.
- **capacity requirements planning** A time–phased plan comparing required capacity to available capacity, based on a material requirements plan and department/resource information. *See* **routing–based capacity** and **rate–based capacity**
- **capacity units** The number of units of a resource available in a department. For example, the number of machines.
- **capital project** A project in which you build one or more depreciable fixed assets.

**carrier** *See* **freight carrier***.*

- **category** Code used to group items with similar characteristics, such as plastics, metals, or glass items.
- **category set** A feature in Inventory where users may define their own group of categories. Typical category sets include purchasing, materials, costing, and planning.

#### **charge type** *See* **autocharge**

- **closed job** A discrete job that is unavailable for charges or any type of transaction. Closing a job calculates final costs and variances and creates history for the job.
- **closed order** An order and its order lines that have completed all actions of the order cycle and on which the Close Orders program has been run.
- **COGS Account** *See* **Cost of Goods Sold Account***.*
- **combination of segment values** A
	- combination of segment values uniquely describes the information stored in a field made up of segments. A different combination of segment values results when you change the value of one or more segments. When you alter the combination of segment values, you alter the description of the information stored in the field.

#### **commitment**

**common bill of material** An assembly that uses the bill of material of another assembly as its bill. This enables you to reduce your maintenance effort by sharing the same bill structure among two or more assemblies. For example, if you have identical bills of material that produce the same product in two different organizations, you can define common bills of material for the identical structures.

- **common locator** .A locator without a project or project and task reference. *See also* **project locator**
- **common routing** A routing that uses the routing of another assembly as its routing. This enables you to reduce your maintenance effort by sharing the same routing and operations for two or more assemblies.
- **common subinventory** Subinventory that does not have a project reference into which items can be delivered and out of which items can be issued and transferred.
- **completed assembly** An assembly you built on a discrete job or repetitive schedule and received into inventory.
- **completed job** A discrete job whose quantity planned equals the number of assemblies actually completed.
- **completed schedule** A repetitive schedule whose number of assemblies planned equals the number of assemblies actually completed.
- **completion date** The date you plan to complete production of the assemblies in a discrete job.
- **completion locator** An inventory location within a completion subinventory where you receive completed assemblies from work in process.
- **completion subinventory** An inventory location at the end of your production line where you receive completed assemblies from work in process. Often this is the supply subinventory for subassemblies or finished goods inventories for final assemblies.
- **component demand** Demand passed down from a parent assembly to a component.
- **component item** An item associated with a parent item on a bill of material.
- **component yield** The percent of the amount of a component you want to issue to build an assembly that actually becomes part of that assembly. Or, the amount of a component you require to build plus the amount of the component you lose or waste while building an assembly. For example, a yield factor of 0.90 means that only 90% of the usage quantity of the component on a bill actually becomes part of the finished assembly.
- **concurrent manager** Components of your applications concurrent processing facility that monitor and run time–consuming tasks for you without tying up your terminal. Whenever you submit a request, such as running a report, a concurrent manager does the work for you, letting you perform many tasks simultaneously.
- **concurrent process** A task in the process of completing. Each time you submit a task, you create a new concurrent process. A concurrent process runs simultaneously with other concurrent processes (and other activities on your computer) to help you complete multiple tasks at once with no interruptions to your terminal.
- **concurrent queue** A list of concurrent requests awaiting completion by a concurrent manager. Each concurrent manager has a queue of requests waiting in line. If your system administrator sets up simultaneous queuing, your request can wait to run in more than one queue.
- **concurrent request** A request to complete a task for you. You issue a request whenever you submit a task, such as running a report. Once you submit a task, the concurrent manager automatically takes over for you, completing your request without further involvement from you, or interruption to your work. Concurrent managers process your request according to when you submit the request and the priority you assign to your request. If you do not assign a priority to your request, your application prioritizes the request for you.
- **configuration** A product a customer orders by choosing a base model and a list of options. It can be shipped as individual pieces as a set (kit) or as an assembly (configuration item).
- **configuration bill of material** The bill of material for a configuration item.
- **configuration item** The item that corresponds to a base model and a specific list of options. Bills of Material creates a configuration item for assemble–to–order models.
- **configuration variance** For Work in Process, this quantity variance is the difference between the standard components required per the standard bill of material and the standard components required per the work in process bill of material. Currently, this variance is included with the material usage variance.
- **configurator** A form that allows you to choose options available for a particular model, thus defining a particular configuration for the model.

**configure–to–order** An environment where you enter customer orders by choosing a base model and then selecting options from a list of choices.

#### **consigned location**

- **consume shortage backward** An option used to calculate ATP information by using surplus quantity from prior periods to cover a period shortage.
- **consume shortage forward** An option used to calculate ATP information by using surplus quantity from future ATP periods to cover a period shortage.
- **contact** The contact's responsibility is the **contact role.**
- **contact role** A responsibility you associate to a specific contact. Automotive provides 'Bill To', 'Ship To', and 'Statements,' but you can enter additional responsibilities.
- **container** The receptacle (box, tank, etc.) in which items to be shipped are placed.
- A question or prompt to which a user enters a response, called a context field value. When Oracle Applications displays a descriptive flexfield pop–up window, it displays your context field prompt after it displays any global segments you have defined. Each descriptive flexfield can have up to one context prompt.
- **context field value** A response to your context field prompt. Your response is composed of a series of characters and a description. The response and description together provide a unique value for your context prompt, such as 1500, Journal Batch ID, or 2000, Budget Formula Batch ID. The context field value determines which additional descriptive flexfield segments appear.

## **context response** *See* **context field value**.

- **context segment value** A response to your context–sensitive segment. The response is composed of a series of characters and a description. The response and description together provide a unique value for your context–sensitive segment, such as Redwood Shores, Oracle Corporation Headquarters, or Minneapolis, Merrill Aviation's Hub.
- **context–sensitive segment** A descriptive flexfield segment that appears in a second pop–up window when you enter a response to your context field prompt. For each context response, you can define multiple context segments, and you control the sequence of the context segments in the second pop–up window. Each context–sensitive segment typically prompts you for one item of information related to your context response.
- **conversion** Converts foreign currency transactions to your functional currency.
- **corporate exchange rate** An exchange rate you can optionally use to perform foreign currency conversion. The corporate exchange rate is usually a standard market rate determined by senior financial management for use throughout the organization.
- **cost element** A classification for the cost of an item. Oracle Manufacturing supports five cost elements: material, material overhead, resource, outside processing, and overhead.
- **cost group** An attribute of a project which allows the system to hold item unit costs at a level below the inventory organization. Within an organization, an item may have more than one cost if it belongs to multiple cost groups. Item costing can be specific to a single project if each project has a distinct cost group, or specific to a group of projects if all projects in that group are assigned to the same cost group.
- **cost transaction** The financial effect of your material, resource, overhead, job and period close, and cost update activities. For example, each material quantity transaction may have several cost accounting entries, and each accounting entry is a cost transaction.
- **Cost of Goods Sold Account** The general ledger account number affected by receipts, issuances and shipments of an inventory item. Oracle Order Entry allows dynamic creation of this account number for shipments recording using the OE Account Generator item type in Oracle Workflow. *See also* **Account Generator.**
- **cost type** A set of costs for items, activities, resources, outside processing, and overheads. You may have unlimited cost types for each organization, but only one is used to record cost transactions. The Frozen Standard cost type is used for standard costing; the Average Costs type is used for Average costing. Others could be defined for simulation or temporary purposes.
- **cost variance** The difference between the actual and expected cost. Oracle Manufacturing and Payables supports the following cost variances: invoice price, resource rate, and standard cost variances.
- **count point operation** A default operation to move to and from where you record move and charge resource transactions. Also known as **pay point**.
- **credit check** An Oracle Order Entry feature that automatically checks a customer order total against predefined order and total order limits. If an order exceeds the limit, Oracle Order Entry places the order on hold for review by your finance group. *See also* **credit profile class, credit check rule.**
- **credit check rule** A rule that defines the components used to calculate a customer's outstanding credit balance. Components include open receivables, uninvoiced orders, and orders on hold. You can include or exclude components in the equation to derive credit balances consistent with your company's credit policies.
- **credit memo** A document that partially or fully reverses an original invoice.
- **credit memo reasons** Standard explanations as to why you credit your customers.
- **critical path** The series of operation start and completion dates and times that result from the detailed scheduling algorithm.
- **cross reference** A user–defined link from an item number to another piece of information.
- **cumulative manufacturing lead time** The total time required to make an item if you had all raw materials in stock but had to make all subassemblies level by level. Bills of Material automatically calculates this value. Purchased items have no cumulative manufacturing lead time.
- **cumulative total lead time** The total time required to make an item if no inventory existed and you had to order all the raw materials and make all subassemblies level by level. Bills of Material automatically calculates this value.
- **current average cost** The current weighted average cost per unit of an item before a transaction is processed. *See* **new average cost**.
- **current on–hand quantity** Total quantity of the item on–hand before a transaction is processed.
- **current date** The present system date.
- **customer address** A location where your customer can be reached. A customer may have many addresses. You can also associate business purposes with addresses. Also known as customer location. *See also* **customer site.**
- **customer agreement** *See* **agreement.**
- **customer agreement type** *See* **agreement type***.*
- **customer bank** A bank account you define when entering customer information to allow funds to be transferred from these accounts to your remittance bank accounts as payment for goods or services provided. *See also* **remittance bank.**
- **customer business purpose** *See* **business purpose***.*
- **customer class** A method to classify your customers by their business type, size, or location. You can create an unlimited number of customer classes.
- **customer family agreement** An agreement for a specific customer, available to any related customer. *See also* **agreement, generic agreement.**
- **customer interface** A program that transfers customer data from foreign systems into Oracle Receivables.
- **customer interface tables** A series of two Oracle Receivables tables from which Customer Interface inserts and updates valid customer data into your customer database.
- **Customer/Item model** Allows you to define specific attributes for items per customer class, customer and ship–to/bill–to location. The loading order forward/reverse – inverted/non–inverted is an example of this attribute.
- **customer merge** A program that merges business purposes and all transactions associated to that business purpose for different sites of the same customer or for unrelated customers.
- **customer phone** A phone number associated with a customer. You can also assign phone numbers to your contacts.
- **customer product line number** A customer (trading partner) may have several production lines at their manufacturing facility. The production line number identifies a specific production line, where goods should be delivered to as per the customers specifications.
- **customer production sequence number** A customer (trading partner) may have a particular sequence in which items are built into an assembly. For example, the customer may specify that the front axle of a car has a production sequence 45 assigned to it, while the production sequence of the rear axle is 46. *See also* **loading order sequence, planning production sequence number.**
- **customer profile** A method used to categorize customers based on credit information. Oracle Receivables uses credit profiles to assign statement cycles, dunning letter cycles, salespersons, and collectors to your customers. You can also decide whether you want to charge your customers interest. Oracle Order Entry uses the order and total order limits when performing credit checking.
- **customer profile class** A category for your customers based on credit information, payment terms, currency limits and correspondence types.
- **customer relationship** An association that exists between customers that allows you to share agreements and bill–to and ship–to addresses.
- **customer status** The Active/Inactive flag you use to deactivate customers with whom you no longer do business. In Oracle Order Entry, you can only enter orders, agreements, and returns for active customers, but you can continue to process returns for inactive customers. In Receivables, you can only create invoices for active customers, but you can continue collections activities for inactive customers.
- **cutoff date** An indication of the last date to be included in a plan or horizon.
- **cycle action** A cycle action is a discrete event that can occur one or more times during the life of an order. Actions can occur at the order level (where all lines on the order are processed together), such as credit or legal reviews. Actions can also occur at the line level (where each line can be processed independently), such as shipping confirmation or backordering. Oracle Order Entry uses actions to identify each step in your order cycle. *See also* **action result, order cycle.**
- **cycle counting** An inventory accuracy analysis technique where inventory is counted on a cyclic schedule rather than once a year.
- **daily line capacity** The daily production rate of assemblies on a production line. This is equal to the line speed (in hours) times the line production hours.
- **daily quantity** *See* **daily rate**
- **daily rate** The number of completed assemblies a repetitive schedule plans to produce per day. Also known as production rate. *See* **repetitive rate**
- **days off** The number of consecutive days off a shift has before a day on.
- **days on** The number of consecutive days that a shift works before a day off.
- **default value** Information Oracle Order Entry automatically enters depending on other information you enter. *See also* **standard value**.
- **delete entity** An item, bill of material or routing you choose to delete.
- **delete group** A set of items, bills, and routings you choose to delete.
- **delete subentity** A component or operation you choose to delete.
- **deletion constraint** A business rule that restricts the entities you can delete. A deletion constraint is a test that must succeed before an item, bill, or routing can be deleted.
- **delivery** A set of order lines to be shipped to a customer's ship–to location on a given date in a given vehicle. Multiple deliveries can be grouped into a single departure. A single delivery may include items from different sales orders and may include backorders as well as regular orders.
- **delivery line** A shippable and booked line from the planning pool which has been allocated to a delivery. After allocation, the line is no longer available in the planning pool. After the delivery is closed, the delivery line will also be considered closed.
- **demand** Projected inventory issue transactions against an item. For Order Entry, it is an action you take to communicate current or future product needs to manufacturing.
- **demand class** A classification of demand to allow the master scheduler to track and consume different types of demand. A demand class may represent a particular grouping of customers, such as government and commercial customers. Demand classes may also represent different sources of demand, such as retail, mail order, and wholesale.
- **demand history** Historical inventory issue transactions against an item.
- **demand interface** A data collection point that collects and stores all sales order demand and reservation information.

**demand management** The function of recognizing and managing all demands for products, to ensure the master scheduler is aware of them. This encompasses forecasting, order entry, order promising (available to promise), branch warehouse requirements, and other sources of demand.

#### **demand stream processor**

- **department** An area within your organization that consists of one or more people, machines, or suppliers. You can also assign and update resources to a department.
- **department class** A group of departments.
- **departure** A set of order lines that will be shipped in a specific vehicle on a given date/time. The departure may include multiple deliveries if items being shipped are destined for different customers or customer ship–to locations.
- **departure order** The order of jobs within a schedule group. Jobs are normally sequenced within a schedule group in the order that they must be loaded onto the truck for shipment. *See also* **schedule group** and
- **departure planned lines** Scheduled delivery lines that have been planned for a specific departure.
- **departure planning** The process of planning the necessary vehicles and grouping the scheduled shipments that will be included in a given departure. Planning the departure requires consideration of vehicle load capacities, container capacities and, in the case of 866 (sequenced) transactions, the loading order required to satisfy the customer's specified unload order.
- **departure planning mandatory** A flag that indicates whether a scheduled shipment line must be departure planned before it can be pick released. The value of this flag is set for the customer/item. Also known as **planning mandatory.**
- **departure planning pool** All of the scheduled shipment lines available to be departure planned. These include scheduled shipment lines that have not been shipped and are not currently part of a planned departure. Also known as **planning pool.**
- **Departure Planning Workbench (DPW)** Related windows that manage departures and deliveries. These integrated forms are presented to the user as a workbench.
- **destination organization** An inventory organization that receives item shipments from a given organization.
- **detailed scheduling** A method of scheduling production that considers minute to minute resource availability information as well as exact resource requirements from routings.
- **disable date** A date when an Oracle Manufacturing function is no longer available for use. For example, this could be the date on which a bill of material component or routing operation is no longer active, or the date a forecast or master schedule is no longer valid.
- **discount** A reduction of the list price of an item. In Oracle Order Entry, you can associate discounts with price lists and apply them either automatically or manually to an order or order line.
- **discrete job** A production order for the manufacture of a specific (discrete) quantity of an assembly, using specific materials and resources, in a limited time. A discrete job collects the costs of production and allows you to report those costs—including variances—by job. Also known as **work order** or **assembly order.**
- **discrete manufacturing** A manufacturing environment where you build assemblies in discrete jobs or batches. Different from a repetitive production environment where you build assemblies on production or assembly lines at a daily rate.
- **dispatch report** A report that prioritizes planned production work based on operation schedule dates and times.
- **distribution account** An account where you record material, material overhead, resource, outside processing, and overhead charges incurred by a discrete job or repetitive assembly. In a standard costing system, this is where you record your standard costs.
- **document sets** A grouping of shipping documents you can run from the Confirm Shipments window.
- **drop shipment** A method of fulfilling sales orders by selling products without handling, stocking, or delivering them. The selling company buys a product from a supplier and has the supplier ship the product directly to customers.
- **dunning letters** A letter you send to your customers to inform them of past due debit items. Oracle Receivables lets you specify the text and format of each letter. You can choose to include unapplied and on–account payments.
- **dynamic lead time offsetting** A scheduling method that quickly estimates the start date of an order, operation, or resource. Dynamic lead time offsetting schedules using the organization workday calendar.
- **dynamically defined serial number** Creating and assigning serial numbers as you need them, instead of creating serial numbers before their assignment.
- **earned discounts** Discounts your customers are allowed to take if they pay for their invoices on or before the discount date. Automotive takes into account any discount grace days you assign to this customer's credit profile. For example, if the discount due date is the 15th of each month, but discount grace days is 5, your customer must pay on or before the 20th to receive the earned discount. Discounts are determined by the terms you assign to an invoice during invoice entry. Automotive differentiates between earned and unearned discounts. An earned discount is a discount you give to a customer who pays on or before the discount date or within the discount grace period. For example, a customer may earn a 2% discount off the original invoice if payment is received within 10 days. Automotive lets you decide whether to allow unearned discounts. If you allow unearned discounts, Automotive lets you give a customer the unearned discount if the customer pays after the discount date or after the discount grace day period. Automotive defaults the discount taken to zero if the discount is unearned. If the discount is earned, Automotive defaults discount taken to the amount of the earned discount. Automotive lets you override the discount taken amount during payment entry and warns you if you are taking an unearned discount.

#### **EDI** *See* **Electronic Data Interchange (EDI)**

**EDIFACT** Electronic Data Interchange for Administration, Commerce, and Trade is the current acronym for standards developed within Working Party 4. *See also* **WP4**

**effective date** Date when an Oracle Manufacturing function is available for use. For example, this could be the date a bill of material component or routing operation becomes effective, or the date you anticipate revised item changes become part of a bill of material and can no longer be controlled by an ECO.

- **efficiency** A productivity measure that focuses on actual performance against a standard. Expressed in a percentage figure, it is calculated by dividing actual resource time charged to a task by the standard resource requirements for the same task.
- **efficiency variance** A quantity variance defined as the difference between the amount of a resource (typically in hours) required at standard and the actual amount used to manufacture an assembly.
- **elapsed time** The clock time between start and completion. For example, if the build time of a resource is 10 hours, but you only schedule 5 hours of work a day, the elapsed time is 29 hours.
- **electronic commerce** Conducting business via an electronic medium. This includes methods of exchanging business information electronically, such as Electronic Data Interchange (EDI), FAX, email, and eforms.
- **Electronic Data Interchange (EDI)** Exchanging business documents electronically between trading partners. EDI subscribes to standard formats for conducting these electronic transactions as stated by various standards.
- **electronic funds transfer** A method of payment in which your bank transfers funds electronically from your bank account into another bank account. In Oracle Payables, funds are transferred from your account into that of a supplier. This information is sent to the bank in a file.
- **elemental variance** A work in process variance between the standard of an assembly and the actual charges to a standard job or repetitive schedule distributed by cost element.
- **encumbrance** *See* **purchase order encumbrance**.
- **encumbrance type** An encumbrance category that allows you to track your expenditures according to your purchase approval process and better control your planned expenditures. You can set up separate encumbrance types for each stage in your purchasing cycle to track your spending at each level. Examples of encumbrance types are commitments (requisition encumbrances) and obligations (purchase order encumbrances).
- **end item** Any item that can be ordered or sold. *See* **finished good** and **product**
- **engineer–to–order** An environment where customers order unique configurations for which engineering must define and release custom bills for material and routings. Oracle Manufacturing does not provide special support for this environment beyond the support it provides for assemble–to–order manufacturing.
- **engineering change order (ECO)** A record of revisions to one or more items usually released by engineering.
- **engineering item** A prototype part, material, subassembly, assembly, or product you have not yet released to production. You can order, stock, and build engineering items.
- **expenditure type** An implementation–defined classification of cost you assign to each expenditure item. Expenditure types are grouped into cost groups (expenditure categories) and revenue groups (revenue categories).
- **expense item** Anything you make, purchase, or sell including components, subassemblies, finished products, or supplies and that does not carry a cost. Also known as a non–asset item.
- **expense subinventory** Subdivision of an organization, representing either a physical area or a logical grouping of items, such as a storeroom where no value exists but the quantities may be tracked.

#### **exchange rate**

- **exchange rate type** A specification of the source of an exchange rate. For example, a user exchange rate or a corporate exchange rate. *See also* **corporate exchange rate, spot exchange rate.**
- **express receipt** A site option that lets you receive an entire purchase order or blanket purchase agreement release with one keystroke.
- **feeder program** A custom program you write to transfer your transaction information from an original system into Oracle Application interface tables. The type of feeder program you write depends on the environment from which you are importing data.
- **FIFO costing** Costing method where it is assumed that items that were received earliest are transacted first.
- **final assembly order** A discrete job created from a configuration or an assemble to order item and linked to a sales order. Also known as final assembly schedule.
- **financial EDI** The exchange of machine readable financial documents between a corporation and its financial institution. The exchange includes both collections and disbursements in the form of credit and debit transfers, related bank balance, banking transactions, and account analysis.
- **finished good** Any item subject to a customer order or forecast. *See also* **product**
- **firm planned order** An MRP–planned order that is firmed using the Planner Workbench. This allows the planner to firm portions of the material plan without creating discrete jobs or purchase requisitions. Unlike a firm order, a MRP firm planned order does not create a natural time fence for an item.
- **first unit completion date** The date and time you plan to complete production of the first assembly on a repetitive schedule. This date equals the first unit start date plus the lead time.
- **first unit start date** The date and time you plan to begin production of the first assembly on a repetitive schedule. This date equates to the start of your lead time.
- **Fixed Days Supply** An item attribute the planning process uses to modify the size and timing of planned order quantities for the item. The planning process suggests planned order quantities that cover net requirements for the period defined by the value you enter here. The planning process suggests one planned order for each period. Use this attribute, for example, to reduce the number of planned orders the planning process would otherwise generate for a discretely planned component of a repetitively planned item.
- **fixed lead time** The portion of the time required to make an assembly independent of order quantity, such as time for setup or teardown.
- **Fixed Lot Size Multiplier** An item attribute the planning process uses to modify the size of planned order quantities or repetitive daily rates for the item. For discretely planned items, when net requirements fall short of the fixed lot size multiplier quantity, the planning process suggests a single order for the fixed lot size multiplier quantity. When net requirements for the item exceed the fixed lot size multiplier quantity, the planning process suggests a single order with an order quantity that is a multiple of the fixed lot size multiplier quantity. For repetitively planned items, when average daily demand for a repetitive planning period falls short of the fixed lot size multiplier quantity, the planning process suggests a repetitive daily rate equal to the fixed lot size multiplier quantity. When average daily demand for a repetitive planning period exceeds the fixed lot size multiplier quantity, the planning process suggests a repetitive daily rate that is a multiple of the fixed lot size multiplier quantity.
- **fixed order quantity** An item attribute the planning process uses to modify the size of planned order quantities or repetitive daily rates for the item. When net requirements fall short of the fixed order quantity, the planning process suggests the fixed order quantity. When net requirements for the item exceed the fixed order quantity, the planning process suggests multiple orders for the fixed order quantity. For discretely planned items, use this attribute to define a fixed production or purchasing quantity for the item. For repetitively planned items, use this attribute to define a fixed production rate for the item. For example, if your suppliers can only supply the item in full truckload quantities, enter the full truckload quantity as the fixed order quantity for the item.
- **fixed price discount** A discount that fixes the final selling price of the item so it is not affected by changes to the list price of the item. It is a method of implementing discounts to the list price where the final price is contractually fixed regardless of changes to the list price, as is the case with GSA prices. For example, if Item A has a list price of \$100, a fixed price discount specifying a selling price of \$90 results in a selling price of \$90 even if the list price later increases to \$110.
- **flexfield segment** One of the parts of your key flexfield, separated from the other parts by a symbol you choose (such as  $-$ ,  $/$ , or  $\backslash$ ). Each segment typically represents a cost center, company, item family, or color code.
- **flow charging** A repetitive transaction method where you charge material, move, resource, and overhead transactions to a specific assembly on a line rather than a specific repetitive schedule. *See* **repetitive allocation**

#### **FOB** *See* **freight on board**.

- **focus forecasting** A simulation–based forecasting process that looks at past inventory activity patterns to determine the best simulation for predicting future demand.
- **folder** A flexible entry and display window in which you can choose the fields you want to see and where each appears in the window.
- **forecast** An estimate of future demand on inventory items. A forecast contains information on the original and current forecast quantities (before and after consumption), the confidence factor, and any specific customer information. You can assign any number of inventory items to the forecast and use the same item in multiple forecasts. For each inventory item you specify any number of forecast entries.
- **forecast consumption** The process of subtracting demand generated by sales orders from forecasted demand thereby preventing demand being counted twice in the planning period.
- **forecast date** The date for a forecast entry for an item. A forecast for an item has a forecast date and an associated quantity.
- **forecast demand** A part of your total demand that comes from forecasts, not actual sales orders.
- **forecast end date** A forecast end date implies that until that date, the same quantity is scheduled for each day, week, or period that falls between the forecast date and the end date. A forecast date with no forecast end date is the quantity for that particular day, week, or period, depending on the bucket size.

**forecast entry** A forecast for an inventory item stated by a date, an optional rate end date, and quantity.

- **forecast explosion** Explosion of the forecast for planning and model bills of material. The forecasted demand for the planning or model bill is passed down to create forecasted demand for its components. You can choose to explode the forecast when loading a forecast.
- **forecast level** The level at which a forecast is defined. Also, the level at which to consume a forecast. Example forecast levels include items, customers, customer bill–to, and customer ship to locations.
- **forecast load** The process of copying one or more source forecasts into a single destination forecast. When copying forecasts, you can choose to overwrite all or a subset of existing entries in the destination forecast, specify whether to explode the source forecast, and specify whether to consume the source forecast. You can choose to modify the source forecast by a modification percent, or roll the source forecast forward or backward by a specified number of carry forward days. You can also load compiled statistical and focus forecasts from Inventory, and you can use the forecast interface table to load forecasts into Master Scheduling/MRP from external sources.
- **forecast set** A group of complementing forecasts. For each forecast set, you specify a forecast level, consumption use, update time fence days, outlier update percents, disable date, default time bucket and demand class. A forecast set can have one or many forecasts within it.
- **foreign currency** A currency you define for your set of books for recording and conducting accounting transactions in a currency other than your functional currency. *See also* **exchange rate***,* **functional currency**
- **forward consumption days** A number of days forward from the current date used for consuming and loading forecasts. Consumption of a forecast occurs in the current bucket and as far forward as the forward consumption days. If the forward consumption days enters another bucket, the forecast consumes anywhere in that bucket, as well.
- **forward scheduling** A scheduling technique where you specify a production start date and Oracle Manufacturing calculates a production end date using either detailed scheduling or repetitive line scheduling.
- **freight on board (FOB)** The point or location where the ownership title of goods is transferred from the seller to the buyer.
- **freight carrier** A commercial company used to send item shipments from one address to another.
- **frozen costs** Costs currently in use for an operation, process, or item including resources, material and overhead charges. Under standard costing, you use the frozen costs for your cost transactions.
- **freight charges** A shipment–related charge added during ship confirmation and billed to your customer.
- **freight terms** An agreement indicating who pays the freight costs of an order and when they are to be paid. Freight terms do not affect accounting freight charges.
- **functional acknowledgment** The acknowledgement to indicate the results of the syntactical analysis of electronically encoded documents. Applies to a functional group and can include detail.
- **functional currency** Currency you use to record transactions and maintain your accounting information. The functional currency is generally the currency used to perform most of your company's business transactions. You determine the functional currency for the set of books you use in your organization. Also called **base currency**.
- **general ledger transfer** The process of creating a postable batch for the general ledger from summarized inventory/work in process activity for a given period. Using Journal Import in General Ledger, you can create a postable batch in your general ledger. After running Journal Import, you can post your journal using the General Ledger posting process.
- **General Services Administration** *See GSA.*
- **generic agreement** An agreement without a specified customer, so it is available to all customers. *See also* **agreement***,* **customer family agreement.**
- **GSA (General Services Administration)**
- **gross weight** The weight of the fully loaded vehicle, container, or item, including packed items and packaging material.
- **guarantee** A contractual obligation to purchase a specified amount of goods or services over a predefined period of time.

**hit/miss tolerance** A limit you define for the difference between the on–hand quantity and the actual cycle count quantity. You express positive and negative hit/miss tolerances as percentages of the on–hand quantity.

## **hold**

- **hold parameter** A criterion you use to place a hold on an order or order line. Valid hold parameters are customer, customer site, order and item.
- **hold source** An instruction for Order Entry to place a hold on all orders or lines that meet criteria you specify. Create a hold source when you want to put all current and future orders for a particular customer or for a particular item on automatic hold. Order Entry gives you the power to release holds for specific orders or order lines, while still maintaining the hold source. Oracle Order Entry holds all new and existing orders for the customer or item in your hold source until you remove the hold source.
- **hold type** Indicates the kind of hold you place on an order or order line.
- **implementation date** The date a component becomes part of a bill of material and is no longer controlled through an ECO. Implementation date does not necessarily equal the effective date.
- **included item** A standard mandatory component in a bill, indicating that it ships (if shippable) whenever its parent item is shipped. Included items are components of models, kits, and option classes.
- **independent demand** Demand for an item unrelated to the demand for other items.

**initialization** Defines cycle count classes and items, based on an already existing ABC compile.

- **intangible item** A non–physical item sold to your customers such as consulting services or a warranty. Intangible items are non–shippable and do not appear on pick slips and pack slips. *See also* **shippable item***.*
- **inter–organization transfer** Transfer of items from one inventory organization to another You can have freight charges and transfer credits associated with inter–organization transfer. You can choose to ship items directly or have them go through intransit inventory.
- **internal requisition** *See* **internal sales order**, p**urchase requisition.**
- **internal sales order** A request within your company for goods or services. An internal sales order originates from an employee or from another process as a requisition, such as inventory or manufacturing, and becomes an internal sales order when the information is transferred from Purchasing to Order Entry. Also known as **internal requisition** or **purchase requisition.**
- **intransit inventory** Items being shipped from one inventory organization to another. While items are intransit you can view and update arrival date, freight charges, and so on.
- **intraoperation steps** The particular phases within an operation. There are five intraoperation steps in Work in Process: Queue, Run, To Move, Reject, and Scrap.
- **inventory controls** Parameter settings that control how Inventory functions.
- **inventory item** Items you stock in inventory. You control inventory for inventory items by quantity and value. Typically, the inventory item remains an asset until you consume it. You recognize the cost of an inventory item as an expense when you consume it or sell it. You generally value the inventory for an item by multiplying the item standard cost by the quantity on hand.
- **inventory organization** An organization that tracks inventory transactions and balances, and/or that manufactures or distributes products.
- **inventory parameters** The set of controls, default options, and default account numbers that determine how Inventory functions.

#### **invoice**

#### **invoice batch**

- **invoice number** A number or combination of numbers and characters that uniquely identifies an invoice within your system. Usually generated automatically by your receivables system to avoid assigning duplicate numbers. Invoice numbering may be based on the delivery name/number or generated sequentially.
- **invoice value** The total outstanding order value that needs to be invoiced.
- **invoicing rules** Rules that Oracle Receivables uses to determine when you bill your invoices. You can bill In Advance or In Arrears.
- **issue transaction** A material transaction to issue component items from inventory to work in process.
- **item** Anything you make, purchase, or sell, including components, subassemblies, finished products, or supplies. Oracle Manufacturing also uses items to represent planning items that you can forecast, standard lines that you can include on invoices, and option classes you can use to group options in model and option class bills.
- **item attribute control level** To maintain item attributes at the item master attribute level or the organization specific level by defining item attribute control consistent with your company policies. For example, if your company determines serial number control at headquarters regardless of where items are used, you define and maintain serial number attribute control at the item master level. If each organization maintains serial number control locally, they maintain those attributes at the organization specific level.
- **item attributes** Specific characteristics of an item, such as order cost, item status, revision control, COGS account, etc.
- **item–based resource** A resource whose usage quantity is the amount required per assembly unit you make.
- **item category** *See* **category**.
- **item groups** A group of related products that can be added to one or more price lists.
- **item master level attribute** An item attribute you control at the item master level as opposed to controlling at the organization level.
- **item sequence** The sequence of the component item on the bill of material used to sort components on reports.
- **item status** Code used to control the transaction activity of an item.
- **Item Validation Organization** The organization that contains your master list of items. You define it by setting the *OE: Item Validation Organization* profile option. *See also* **organization**.
- **job costing** A method of collecting and reporting costs for each individual discrete job. Includes costs in due to material, resource and overhead transactions, and costs out due to completions, scrap and variances. Used for standard and non–standard asset discrete jobs.
- **job status** An Oracle Manufacturing function that lets you describe various stages in the life cycle of a discrete job and control activities that you can perform on the job.
- **key indicators** Also, an Oracle Applications feature you use to gather and retain information about your productivity, such as the number of invoices paid. You define key indicators periods, and Automotive provides a report that shows productivity indicators for your current and prior period activity.
- **kit** An item that has a standard list of components (or included items) you ship when you process an order for that item. A kit is similar to a pick–to–order model because it has shippable components, but it has no options and you order it directly by its item number, not using the configuration selection screen.
- **labor efficiency variance** The difference between actual and standard man–hours of work.
- **last unit completion date** The date and time you plan to complete production of the last assembly on a repetitive schedule. This date equates to the first unit completion date plus processing days.
- **last unit start date** The date and time you plan to begin production of the last assembly on a repetitive schedule. This date is the first unit start date plus processing days.
- **lead time line** The production line Bills of Material uses to calculate the processing lead time for a particular repetitive assembly, since lead times may vary on different production lines.
- **lead time lot size** The item quantity used to compute the fixed and variable portions of manufacturing lead time. For manufactured items, the processing lead time represents the time required to build this quantity.
- **lead time rollup** A Bill of Material program that computes cumulative lead times for items.
- **LIFO costing** Costing method where it is assumed that items that were received most recently are transacted first.
- **line lead time** The time required to complete the first assembly on a production line.
- **line lead time basis** A repetitive scheduling technique that uses a fixed line lead time for all production on a repetitive line or calculates the line lead time based on each assembly's routing.
- **line priority** The line priority indicates which production line to use to build assemblies. You create repetitive schedules on the highest priority line first, then, if the line capacity is less than demand, additional repetitive schedules are created on other lines in decreasing order of their line priority. For example, if demand is for 1000 units per day on two lines with a daily capacity of 750, the line with the highest priority is loaded with 750 and the lower priority line with 250. For lines of equal priority, the load is allocated evenly across lines.
- **line production hours** The number of hours per day that production line operates. This is equal to the difference between the line start time and line stop time.
- **line speed** The hourly production rate of assemblies on a production line.
- **line start time** The time a production line starts running every day. The line start time is used to schedule repetitive schedules on a line.
- **line stop time** The time a production line stops running every day. The line stop time is used to schedule repetitive schedules on a line.
- **list price** Your base item cost to your customers. You define the item list price on a price list and Oracle Order Entry applies all price adjustments against the item list price.
- **load definition** You can record actual sequenced delivery for a departure at Ship Confirm after Pick Release for unplanned picking line details.
- **loading order** Determines the order in which items are loaded on a truck for delivery in the requested production sequence. The loading order can be forward, reverse – inverted, or non–inverted.
- **loading sequence number** The number that results by manually selecting loading order at Departure Planning Workbench. This will be stored in the delivery line.
- **location** A shorthand name for an address. Location appears in address lists of values to let you select the correct address based on an intuitive name. For example, you may want to give the location name of 'Receiving Dock' to the Ship To business purpose of 100 Main Street.
- **locator** Physical area within a subinventory where you store material, such as a row, aisle, bin, or shelf.
- **locator control** An Oracle Manufacturing technique for enforcing use of locators during a material transaction.
- **lockbox** A service commercial banks offer corporate customers to enable them to outsource their accounts receivable payment processing. Lockbox processors set up special postal codes to receive payments, deposit funds and provide electronic account receivable input to corporate customers. A lockbox operation can process millions of transactions a month.
- **logical organization** A business unit that tracks items for accounting purposes but does not physically exist. *See* **organization**.
- **lot** A specific batch of an item identified by a number.
- **lot based resource** A resource whose usage quantity is the amount required per job or schedule.
- **lot control** An Oracle Manufacturing technique for enforcing use of lot numbers during material transactions thus enabling the tracking of batches of items throughout their movement in and out of inventory.
- **lot for lot** A lot sizing technique that generates planned orders in quantities equal to the net requirements in each period.
- **low level code** A number that identifies the lowest level in any bill of material that a component appears. Low level codes are used by the MRP planner to ensure that net requirements for the component are not calculated until all gross requirements from parent items have first been calculated.
- **make–to–order** An environment where customers order unique configurations that must be manufactured using multiple discrete jobs and/or final assembly orders where the product from one discrete job is required as a component on another discrete job. Oracle Manufacturing does not provide special support for this environment beyond the support it provides for assemble–to–order manufacturing.
- **mandatory component** A component in a bill that is not optional. Bills of Material distinguishes required components from options in model and option class bills of material. Mandatory components in pick–to–order model bills are often referred to as included items, especially if they are shippable.
- **manual resource** A resource manually charged to a discrete job or repetitive schedule.
- **manufacturing lead time** The total time required to manufacture an assembly.
- **manufacturing material** Raw materials and work in process material.
- **mass change order** A record of a plan to replace, delete, or update one or more component items in many bills of material at the same time.
- **mass loading** An Oracle Manufacturing function to create one or more discrete jobs or repetitive schedules based on planned orders or schedules in your MRP or master production schedule.
- **mass rescheduling** An Oracle Manufacturing function where you can reschedule or change the status of one or more discrete jobs based on your planned reschedule recommendations in your MRP or MPS.
- **master demand schedule** The anticipated ship schedule in terms of rates or discrete quantities, and dates.
- **master production schedule (MPS)** The anticipated build schedule in terms of rates or discrete quantities, and dates.
- **master schedule** The name referring to either a master production schedule or a master demand schedule. *See* **master demand schedule** and **master production schedule**
- **material overhead** A rate or amount you allocate to the cost of your item, usually based on the total material value of the item. Typical examples include material handling, purchasing, and freight expenses. You may also charge material overhead on assembly completions and purchase order receipts as a fixed amount per item or lot, or base it on your activity costs. *See also* **overhead**
- **material overhead default** Defaults you create for your material overheads. Used when you define your items. Your material overhead defaults may be for all items in an organization or for a specific category.
- **material overhead rate** A percentage of an item cost you apply to the item for the purposes of allocating material overhead costs. For example, you may want to allocate the indirect labor costs of your manufacturing facility to items based on a percentage of the item's value and usage.
- **material requirement** An inventory item and quantity needed to build an assembly on a job or repetitive schedule. Discrete job and repetitive schedule material requirements are created based on the component items defined on the assembly's bill of materials. Issue transactions fulfill material requirements.
- **material requirements planning (MRP)** A process that utilizes bill of material information, a master schedule, and current inventory information to calculate net requirements for materials.
- **manifest** A list of contents and/or weight and counts for one or more deliveries in a departure.
- **material transaction** Transfer between, issue from, receipt to, or adjustment to an inventory organization, subinventory, or locator. Receipt of completed assemblies into inventory from a job or repetitive schedule. Issue of component items from inventory to work in process.
- **Maximum Order Quantity** An item attribute the planning process uses to modify the size of planned order quantities or repetitive daily rates for the item. For discretely planned items, when net requirements exceed the maximum order quantity, the planning process suggests the maximum order quantity. For repetitively planned items, when average daily demand for a repetitive planning period exceeds the maximum order quantity, the planning process suggests the maximum order quantity as the repetitive daily rate. Use this attribute, for example, to define an order quantity above which you do not have sufficient capacity to build the item.
- **maximum rate** The maximum number of completed assemblies a production line can produce per hour.
- **message distribution** A line on the bottom of your form that displays helpful hints, warning message, and basic entry errors. *See also* **distribution list.**
- **methods variance** For Work in Process, this quantity variance is defined as the difference between the standard resources required per the standard bill of material and the standard resources required per the work in process bill of material. This variance is included with the resource efficiency variance.
- **midpoint scheduling** A scheduling technique where you specify an operation start or end date and Oracle Manufacturing automatically calculates production start and end dates.
- **min–max planning** An inventory planning method used to determine when and how much to order based on a fixed user–entered minimum and maximum inventory levels.
- **Minimum Order Quantity** An item attribute the planning process uses to modify the size of planned order quantities or repetitive daily rates for the item. For discretely planned items, when net requirements fall short of the minimum order quantity, the planning process suggests the minimum order quantity. For repetitively planned items, when average daily demand for a repetitive planning period falls short of the minimum order quantity, the planning process suggests the minimum order quantity as the repetitive daily rate. Use this attribute, for example, to define an order quantity below which it is not profitable to build the item.
- **minimum rate** The minimum number of completed assemblies a production line can produce per hour.
- **minimum transfer quantity** The minimum number of assemblies to move from your current operation to the next. Work in Process warns you when you move less than the minimum transfer quantity.
- **modal window** Certain actions that you perform may cause a modal window to display. A modal window requires you to act on its contents before you can continue, usually by choosing OK or Cancel.
- **model (model item)** An item whose bill of material lists options and option classes available when you place an order for the model item.
- **model bill of material** A bill of material for a model item. A model bill lists option classes and options available when you place an order for the model item.
- **model item** An item whose bill of material lists options and option classes available when you place an order for the model item.
- **move transaction** A transaction to move assemblies from operation to operation or within an operation on a discrete job or repetitive schedule.
- **MPS** *See* **master production schedule.**
- **MPS–planned item** An item controlled by the master scheduler and placed on a master production schedule. The item is critical in terms of its impact on lower–level components and/or resources, such as skilled labor, key machines, or dollars. The master scheduler maintains control for these items.
- **MRP** *See* **material requirements planning.**
- **MRP net quantity** The quantity planning views as supply coming from a discrete job on the scheduled completion date.
- **multi–department resource** A resource whose capacity can be shared with other departments.
- **multi–source** An AutoCreate option that lets a buyer distribute the quantity of a single requisition line to several suppliers whenever the buyer wants to purchase the requisition line item from more than one supplier.
- **National Automated Clearing House Association** The NACHA is a non–profit organization responsible for developing and maintaining the rules and guidelines for using the ACH network.
- **negative requirement** A requirement supplied to a discrete job or repetitive schedule instead of being consumed by it. Negative requirements can be created to support by–products or other reusable components.
- **net weight** Weight of the contained load. Commonly calculated as GROSS – TARE, this includes the weight of any packing materials (paper, cardboard separators, Styrofoam peanuts, etc.).
- **nettable control** An Oracle Manufacturing function that lets you specify whether the MRP planning process considers the requirements of the job or schedule in its netting calculations.
- **new average cost** Cost of an item after a transaction that affects the average cost is processed. *See* **current average cost**.
- **new on–hand quantity** The quantity on–hand immediately after the transaction is performed and saved. Equal to current on–hand quantity plus total quantity. *See* **current on–hand quantity**, **total quantity**.

**non–quota sales credit** *See* **non–revenue sales credit.**

- **non–revenue sales credit** Sales credit you assign to your salespeople not associated to your invoice lines. This is sales credit given in excess of your revenue sales credit. *See also* **revenue sales credit***.*
- **non–standard asset job** A type of non–standard job carried as an asset during the life of the job.
- **non–standard discrete job** A type of discrete job that controls material and resources and collects costs for a wide variety of miscellaneous manufacturing activities. These activities can include rework, field service repair, upgrade, disassembly, maintenance, engineering prototypes, and other projects. Non–standard jobs do not earn material overhead upon assembly completion.
- **non–standard expense job** A type of non–standard job expensed at the close of each accounting period. Typical expense jobs include maintenance and repair.
- **object** A region in Order Entry such as order, line, shipment schedule, and so on. You can provide Security Rules for objects.*See also* **attribute, default value, security rules, standard value rule set.**
- **occurrence** An individual quality result. For example, a measurement that falls in or out of a specified tolerance. Occurrences can be charted using Oracle Quality.
- **offset percent** An operation resource field that holds the percent of total manufacturing lead time required for previous operations. For example, if all operations require a total of ten hours to perform and the offset percent for a resource is 40%, then the resource is used four hours after the start of the first operation.
- **offsetting account** The source or opposite side of an accounting entry. For example, when you charge resources in Work in Process you debit a resource to your work in process resource valuation account; the offset account is the credit to the resource absorption account.
- **on account** Payments where you intentionally apply all or part of the payment amount to a customer without reference to a debit item. On account examples include prepayments and deposits.
- **on–account credits** Credits you assign to your customer's account that are not related to a specific invoice. You can create on account credits in the Transaction window or through AutoInvoice.
- **on–hand quantity** The physical quantity of an item existing in inventory.
- **on hold job/schedule** A job or repetitive schedule not accepting further activity and is therefore untransactable.
- **one–time item** An item you want to order but do not want to maintain in the Items window. You define a one–time item when you create a requisition or purchase order. You can report or query on a one–time item by specifying the corresponding item class.
- **one–time note** A unique message you can attack to an order, return, order line, or return line to convey important information.
- **open interface** A Manufacturing function that lets you import or export data from other systems through an open interface. An example is a bar code reader device accumulating data you later import into your manufacturing system for further processing.
- **open requirement** A WIP material requirement you have not yet transacted to a discrete job or repetitive schedule. It equates to the component quantity required less any quantity issued.
- **operation** A step in a manufacturing process where you perform work on, add value to, and consume department resources for an assembly.
- **operation code** A label that identifies a standard operation.
- **operation completion pull transaction** A material transaction where you backflush components from inventory to work in process as you complete the operation where the component is consumed. *See also* **backflush transaction**
- **operation completion transaction** A move transaction from one operation to the next where you have completed building the assembly at that operation. In this process, you can also charge resources and overheads and backflush component items.
- **operation instructions** Directions that describe how to perform an operation.
- **operation offset** Elapsed days from the start of your first operation until the beginning of your current operation.
- **operation overlap scheduling** A scheduling technique that allows you to schedule resource activities in the prior and next operations to overlap with the current operation.
- **operation sequence** A number that orders operations in a routing relative to each other.
- **option** An optional item component in an option class or model bill of material.
- **option class** A group of related option items. An option class is orderable only within a model. An option class can also contain included items.
- **option class bill of material** A bill of material for an option class item that contains a list of related options.
- **option class item** An item whose bill of material contains a list of related options.
- **option dependent operation** An operation in a model or option class item's routing that appears in a configuration item routing only if the configuration contains an option that references that operation.
- **option item** A non–mandatory item component in an option class or model bill of material.
- **order cycle** A sequence of actions you or Oracle Order Entry perform on an order to complete the order. An order cycle lets you define the activity an order follows from initial entry through closing. You can define as many order cycles as your business requires. Order cycles are assigned to order types. *See also* **action result***.*

**order cycle action** *See* **cycle action***.* **order scheduling** *See* **scheduling***.*

- **order setup cost** The fixed cost associated with placing an order of any quantity for an item.
- **order type** Classification of an order. In Order Entry, this controls an order's order cycle, order numbering source, credit check point, transaction type, and standard value rule set.
- **OrderImport** An Order Entry open interface that allows you to import your transaction information from an original system into Automotive. *See also* **feeder program.**
- **organization** A business unit such as a plant, warehouse, division, department, and so on. Order Entry refers to organizations as warehouses on all Order Entry windows and reports.
- **organization–specific level attribute** An item attribute you control at the organization level.
- **original system** The external system from which you are transferring data into Automotive tables.
- **outlier quantity** The amount of sales order left over after the maximum allowable amount (outlier update percent) was used to consume a forecast.
- **outlier update percent** The maximum percent of the original quantity forecast that a single sales order consumes. It is used to limit forecast consumption by unusually large sales orders
- **outside operation** An operation that contains outside resources and possibly internal resources as well.
- **outside processing** Performing work on a discrete job or repetitive schedule using resources provided by a supplier.
- **outside processing operation** Any operation that has an outside processing resource. *See* **outside resource**
- **outside processing item** An item you include on a purchase order line to purchase supplier services as part of your assembly build process. This item can be the assembly itself or a non–stocked item which represents the service performed on the assembly.
- **outside resource** A resource provided by a supplier you include in your routings, such as supplier sourced labor or services. This includes both **PO move** and **PO receipt** resources.
- **overhead** The indirect expenses allocated in your budgeting process and assigned to your resources or departments. You charge overhead costs based on resource value, resource units, or operation completions. You typically include administration, facility, depreciation activity, and other costs you cannot directly charge to your manufactured items. Does not include material overhead.
- **overhead transaction** A work in process transaction that automatically charges overhead costs to a job or repetitive schedule as you perform moves or charge resources.
- **pack slip** An external shipping document that accompanies a shipment itemizing in detail the contents of that shipment.
- **packing instructions** Notes that print on the pack slip. These instructions are for external shipping personnel. For example, you might wish to warn your carriers of a fragile shipment or your customer's receiving hours.
- **parameter** A variable used to restrict information in a report, or determine the form of a report. For example, you may want to limit your report to the current month, or display information by supplier number instead of supplier name.
- **passing result** A passing result signals successful completion of an order cycle approval action. Once an order or order line has achieved an approval action passing result, it no longer appears on the approval window. *See also* **approval action, order cycle.**
- **payment batch** A group of invoices selected for automatic payment processing via Oracle Payables AutoSelect function.
- **payment document** Medium used to instruct a bank to disburse funds to the account of a site location or supplier.
- **payment terms** The due date and discount date for payment of an invoice. For example, the payment term '2% 10, Net 30' lets a customer take a two percent discount if payment is received within 10 days, with the balance due within 30 days of the invoice date.
- **pending** A status where a process or transaction is waiting to be completed.
- **pending costs** The future cost of an item, resource, activity, or overhead. Not used by cost transactions. *See* **frozen costs**.

**period** *See* **accounting period**

- **period–based costing** A method of collecting and reporting costs by period rather than by some other method such as by discrete jobs. Used primarily in costing repetitive schedules and non–standard expense discrete jobs.
- **phantom assembly** An assembly Work in Process explodes through when it creates the bill of material for a job or schedule. A particular assembly can be a phantom assembly on one bill and a subassembly on another.
- **physical inventory** A periodic reconciliation of item counts with system on–hand quantities.
- **physical tags** A tool for recording the on–hand quantity for a specific item in a specific location. A tag is most commonly a slip of paper posted at the item's location.
- **pick list** A report that lists all component requirements sorted by supply type for a particular discrete job, repetitive schedule or production line.
- **pick release** An order cycle action to notify warehouse personnel that orders are ready for picking.
- **pick release batch** *See* **picking batch.**
- **pick release rule** A user–defined set of criteria to define what order lines should be selected during pick release.
- **pick release sequence rule** The rule for pick release that decides the order in which eligible order line details request item reservations from Oracle Inventory.
- Internal shipping document pickers use to locate items to ship for an order. If you use standard pick slips, each order will have its own pick slip within each picking batch. If you use the consolidated pick slip, the pick slip contains all orders released in that picking batch.
- **pick slip grouping rule** Criterion for grouping together various types of pick slips. The rule dictates how the Pick Slip Report program groups released lines into different pick slips.
- **pick–to–order** A configure–to–order environment where the options and included items in a model appear on pick slips and order pickers gather the options when they ship the order. Alternative to manufacturing the parent item on a work order and then shipping it. Pick–to–order is also an item attribute that you can apply to standard, model, and option class items.
- **pick–to–order (PTO) item** A predefined configuration order pickers gather as separately finished included items just before they ship the order. *See also* **kit.**
- **pick–to–order (PTO) model** An item with an associated bill of material with optional and included items. At order entry, the configurator is used to choose the optional items to include for the order. The order picker gets a detailed list of the chosen options and included items to gather as separately finished items just before the order is shipped.
	- The process of withdrawing items from inventory to be shipped to a customer.
- **picking header** Internal implementation of picking header that identifies distinct combinations of Pick Release criteria (Warehouse, Sales Order, Shipping Priority, Freight Carrier, Ship To, Backorder) in the previous product design. Picking Headers will be generated internally at Pick Release to ensure compatibility with the View Orders. However, when a delivery is closed in the Ship Confirm window, Picking Headers will be updated internally again to ensure all picking lines of a Picking Header are associated with the same delivery. The reason to maintain Picking Headers at Ship Confirm again is for the compatibility of the Update Shipment program. Update Shipment will process all Picking Headers associated with a delivery.
- **picking line** An instruction to pick a specific quantity of a specific item for a specific order. Each pick slip contains one or more picking lines, depending on the number of distinct items released on the pick slip.

#### **picking line detail**

**picking rule** A user–defined set of criteria to define the priorities Order Entry uses when picking items out of finished goods inventory to ship to a customer. Picking rules are defined in Oracle Inventory.
- **planned order** A suggested quantity, release date, and due date that satisfies net item requirements. MRP owns planned orders, and may change or delete the orders during subsequent MRP processing if conditions change. MRP explodes planned orders at one level into gross requirements for components at the next lower level (dependent demand). Planned orders along with existing discrete jobs also serve as input to capacity requirements planning, describing the total capacity requirements throughout the planning horizon.
- **planning production sequence number** Number generated by the Demand Processor to guarantee a unique production sequence code for departure planning. The customer production sequence number may be insufficient because it is not necessarily unique.
- **planned purchase order** A type of purchase order you issue before you order actual delivery of goods and services for specific dates and locations. You normally enter a planned purchase order to specify items you want to order and when you want delivery of the items. You later enter a shipment release against the planned purchase order when you actually want to order the items.
- **planner** Person responsible for deciding the time and quantity of a resupply order for an item.
- **planning bill of material** A bill of material for a planning item that contains a list of items and planning percentages. You can use a planning bill to facilitate master scheduling and/or material planning. The total output of a planning bill of material is not limited to 100% (it can exceed this number by any amount).
- **planning horizon** The amount of time a master schedule extends into the future.
- **planning item** A type of item representing a product family or demand channel whose bill of material contains a list of items and planning percentages.
- **planning percent** A component usage percentage that facilitates planning for optional components on model and option class bills, and all components on planning bills.
- **PO** *See* **purchase order.**
- **PO move resource** An outside resource that is automatically charged upon receipt of a purchase order. PO move resources also automatically initiate shop floor move transactions upon receipt.
- **PO receipt resource** An outside resource that is automatically charged upon receipt of a purchase order.

### **pooled location**

- **postprocessing lead time** The time required to receive a purchased item into inventory from the initial supplier receipt, such as the time required to deliver an order from the receiving dock to its final destination.
- **predefined serial number** To define an alphanumeric prefix and a beginning number for your serial numbers before you assign them to items. Predefined serial numbers are validated during receiving and shipping transactions.
- **preprocessing lead time** The time required to place a purchase order or create a discrete job or repetitive schedule that you must add to purchasing or manufacturing lead time to determine total lead time. If you define this time for a repetitive item, the planning process ignores it.
- **prerequisite** A combination of a specific order cycle action and an associated result that must occur before an order progresses to its next action in an order cycle. *See also* **cycle action, order cycle, passing result.**
- **previous level costs** The material, material overhead, outside processing, resource and overhead costs of the components used in the manufacture of an assembly.
- **price adjustment** The difference between the list price of an item and its actual selling price. Price adjustments can have a positive or negative impact on the list price. Price adjustments that lower the list price are also commonly known as discounts. Price adjustments can be for an order line or the entire order.
- **price list** A register of all the products you offer and the selling price for each.
- **pricing components** Combinations of pricing parameters you use when defining pricing rules. Pricing components can be made up of one or multiple pricing parameters.
- **pricing parameters** A parameter you use to create components to be used in a pricing rule. Valid pricing parameters include segments of your item flexfield or Pricing Attributes descriptive flexfield.
- **pricing rule** A mathematical formula used to define item pricing. You create a pricing rule by combining pricing components and assigning a value to the components. Oracle Order Entry automatically creates list prices based on formulas you define. *See also* **pricing components***.*
- **primary bill of material** A list of the components you most frequently use to build a product. The primary bill is the default bill for rolling up costs, defining a job, and calculating cumulative item lead times. Master Scheduling/MRP uses this bill to plan your material.
- **primary customer information** Address and contact information for your customer's headquarters or principal place of business. Primary addresses and contacts can provide defaults during order entry. *See also* **standard value.**
- **primary role** Your customer contact's principle business function according to your company's terminology. For example, people in your company may refer to accounting responsibilities such as Controller or Receivables Supervisor.
- **primary routing** A list of the operations you most frequently perform to build a product. The primary routing is the default routing for defining a job and calculating manufacturing lead times.
- **primary salesperson** The salesperson that receives 100% of the sales credits when you first enter your order invoice or commitment.

**primary unit of measure** The stocking unit of measure for an item in a particular organization.

**priority** *See* **line priority**.

**processing days** *See* **repetitive processing days**

- **processing lead time** The time required to procure or manufacture an item. For manufactured assemblies, processing lead time equals the manufacturing lead time.
- **processing status** The processing state of a row (record) in an open interface table. Common statuses include, but are not restricted to, Pending, Running, and Error. *See* **repetitive processing days**.
- **product** A finished item that you sell. *See also* **finished good**.

**product configuration** *See* **configuration.**

**production line** The physical location where you manufacture a repetitive assembly, usually associated with a routing. You can build many different assemblies on the same line at the same time. Also known as assembly line.

**production rate** *See* **line speed.**

- **profile option** A set of changeable options that affect the way your applications run. In general, profile options can be set at one or more of the following levels: site, application, responsibility, and user.
- **project** A unit of work broken down into one or more tasks, for which you specify revenue and billing methods, invoice formats, a managing organization, and project manager and bill rates schedules. You can charge costs to a project, as well as generate and maintain revenue, invoice, unbilled receivable and unearned revenue information for a project.
- **project inventory** Any and all items and costs in both project subinventories and project work in process jobs.
- **project job** A standard or non–standard WIP job with a project reference. The valuation accounts associated with this type of job will be project work in process. Any balance remaining in such a job when it is closed will be reported as a variance.
- **project manufacturing** The type of project that uses Projects with Manufacturing to track the costs of a manufacturing–related project against a project budget.
- **project subinventory** A subinventory with a project reference into which terms can be delivered and out of which items can be issued and transferred.
- **project task** A subdivision of Project Work. Each project can have a set of top level tasks and a hierarchy of subtasks below each top level task. You can charge costs to tasks at the lowest level only. *See also* **Work Breakdown Structure**.

### **promise date**

**PTO item** *See* **pick–to–order item.**

**PTO model** *See* **pick–to–order model.**

**pull transaction** A material transaction that automatically issues component items into work in process from inventory when you move or complete the assembly. Also known as post–deduct or backflush**.** *See* **backflush transaction**

- **purchase order** A type of purchase order you issue when you request delivery of goods or services for specific dates and locations. You can order multiple items for each planned or standard purchase order. Each purchase order line can have multiple shipments and you can distribute each shipment across multiple accounts. *See* **standard purchase order** and **planned purchase order**
- **purchase order encumbrance** A transaction representing a legally binding purchase. Purchasing subtracts purchase order encumbrances from funds available when you approve a purchase order. If you cancel a purchase order, Purchasing creates appropriate reversing entries in your general ledger. Purchase order encumbrance is also known as obligation, encumbrance, or lien**.**

#### **purchase order receipt** *See* **receipt**

**purchase price variance** The variance that you record at the time you receive an item in inventory or supplier services into work in process. This variance is the difference between the standard unit cost for the item or service and the purchase unit price multiplied by the quantity received. You record purchase price variances in a purchase price variance account for your organization. Since standard cost is a planned cost, you may incur variances between the standard cost and the purchase order price.

- **purchase requisition** An internal request for goods or services. A requisition can originate from an employee or from another process, such as inventory or manufacturing. Each requisition can include many lines, generally with a distinct item on each requisition line. Each requisition line includes at least a description of the item, the unit of measure, the quantity needed, the price per item, and the Accounting Flexfield you are charging for the item. *See also* **internal sales order.**
- **purchased assembly** An assembly that you normally buy.
- **purchased item** An item that you buy and receive. If an item is also an inventory item, you may also be able to stock it. *See also* **inventory item**.
- **purge** A technique for deleting data in Oracle Manufacturing that you no longer need to run your business.
- **push transaction** A material transaction to issue component items from inventory to work in process before you manufacture the assembly.
- **quantity completed** For an operation on a discrete job or repetitive schedule, the quantity of the assembly that you transacted beyond the Run intraoperation step. For a discrete job or repetitive schedule, the quantity of the assembly that you received into inventory.
- **quantity in operation** The quantity of an assembly in an operation on a discrete job or repetitive schedule. This includes the quantities in each of the intraoperation steps.
- **quantity issued** The quantity of a component item issued from inventory to a discrete job r repetitive schedule to fulfill a WIP material requirement.
- **quantity on hand** Current quantity of an item in inventory.
- **quantity remaining** The quantity of an assembly remaining to be completed at an operation in a discrete job or repetitive schedule. This is the sum of the quantities in all intraoperation steps at all operations before the current operation, plus the quantities in the Queue and Run intraoperation steps at the current operation.
- **quantity required** The total quantity of a component item required to produce all the assemblies in a discrete job or repetitive schedule as determined by the usage quantity on the bill of materials, the production quantity, and the component yield.
- **quantity variance tolerance** A limit you define for the difference between the on–hand quantity and the actual cycle count quantity. You express positive and negative quantity variance tolerances as percentages of the on–hand quantity.
- **queue** An intraoperation step in an operation where assemblies are waiting to be worked on. The default intraoperation step for every operation in a routing.

### **QuickCodes**

**quota sales credits** *See* **revenue sales credit, non–revenue sales credit.**

- **rate variance** For resources charged to work in process, this variance is the difference between the actual resource rate and the standard resource rate times the resource quantity charged to the job or repetitive schedule. You create rate variance entries if you charge resources using an actual rate and you chose **Yes** for the Standard Rate field in the Resources window.
- **rate–based capacity** Capacity planning at the production line level. Required capacity, available capacity, and capacity utilization are calculated for individual production lines. Required and available capacity are stated in terms of production rate per line per week.
- **raw materials** Purchased items or extracted materials that are converted by the manufacturing process into components and/or products.
- **receipt** A shipment from one supplier that can include many items ordered on many purchase orders.
- **received quantity** The quantity of an inventory item returned by a customer for which you are not issuing a credit. Sometimes this is temporary, while you evaluate the condition of the item; at other times you return the items to the customer, or keep them but do not allow a credit. *See also accepted quantity*.
- **receiving and inspection** A condition of a returned inventory item signifying it has been received but is being inspected for damage. If in acceptable condition, the items are transferred to stock and a credit can be issued. If unacceptable, the items can be returned to the customer or scrapped.
- **receiving organization** For drop–ship orders, the purchasing organization that records receipt of a drop–shipped item.
- **reciprocal customer relationship** An equal relationship shared between two customers. Both customers share agreements, enter invoices against each others commitments, and pay off each other's debit items.
- **reference designator** An optional identifier you can assign to a component on a bill. For example, when the bill requires four of a component, you can assign four reference designators to that component, one for each usage.
- **reference document type** The kind of source used to provide default information on a return, such as a sales order, purchase order entered on a sales order, or an invoice. *See also* **reference source.**
- **reference source** Provides default information on a return by allowing the user to enter a unique combination of reference document type, document number and line number, that identifies the original sales order for the returning item. *See also* **reference document type.**
- **reject** An intraoperation step in an operation where you can record assemblies that require rework or need to be scrapped.
- **related item** An acceptable substitute you define for an item so that you may receive the item if your supplier cannot ship the original item on the purchase order.
- **release date** The date when you release a discrete job or repetitive schedule to the shop floor signifying that work can begin and the discrete job or repetitive schedule becomes transactable.
- **release reason** Justification for removing a hold on an order or order line.
- **released job/schedule** A discrete job or repetitive schedule that you have signified available to be worked on and transactable.
- **remit–to addresses** The address to which your customers remit their payments.
- **remittance advice** A document that lists the invoices being paid with a particular payment document.
- **remittance bank** The bank in which you deposit your receipts.
- **reorder point planning** An inventory planning method used to determine when and how much to order based on customer service level, safety stock, carrying cost, order setup cost, lead time and average demand.
- **repetitive allocation** An Oracle Manufacturing technique for applying transaction quantities and costs across several repetitive schedules that are building the same repetitive assembly on the same line. *See* **flow charging**
- **repetitive assembly** An assembly that you build in a repetitive manufacturing environment (for example on a production line). You can also build a repetitive assembly in discrete jobs if you operate in a hybrid manufacturing environment.
- **repetitive line scheduling** A method of scheduling repetitive production on a line that considers line speed, line start and stop times, lead time, and workday calendar.
- **repetitive manufacturing** A manufacturing environment where you build assemblies repetitively, on production lines, rather than in discrete jobs or batches.
- **repetitive planning period** A period, defined as a number of days, that smooths the production rate over time. With repetitive planning periods, you can prevent your planned repetitive production rate from fluctuating too frequently.
- **repetitive processing days** The number of days you plan to work on a repetitive schedule, from the first unit start date to the last unit start date.
- **repetitive rate** The daily rate for a repetitive schedule. *See* **daily rate**
- **repetitive schedule** A production order for the manufacture of an assembly on a continuous basis as defined by a daily rate, using specific materials and resources, over a period of time. A repetitive schedule collects the costs of production, but you report those costs by period rather than by schedule. Also known as flow order or scheduled rate.
- **repetitive schedule allocation** The process of dividing suggested aggregate repetitive schedules and allocating them across individual production lines, based on predefined line priorities and line speeds.
- **repetitive schedule status** An Oracle Manufacturing function that lets you describe various stages in the life cycle of a repetitive schedule and control activities that you can perform on the schedule.
- **replacement order** A sales order created to replace goods being returned by a customer.
- **replenish to order** *See* **assemble–to–order (ATO)**
- **report** An organized display of Oracle Applications information. A report can be viewed on–line or sent to a printer. The content of information in a report can range from a summary to a complete listing of values.
- **request date** The date the customer requests the products be either shipped or received.
- **requirement** *See* **material requirement**
- **requirement date** The date when the requirement needed by the discrete job or repetitive schedule is to be consumed. Requirement dates are defaulted to the start date of the operation where a requirement is consumed.
- **reschedule** To modify the schedule of a discrete job. You can reschedule a discrete job by changing the start date, completion date, job quantity or any operation date on the routing. Planning can automatically reschedule jobs that are not firm based on planning requirement changes.
- **reservation** A guaranteed allotment of product to a specific sales order. A hold is placed on specific terms that assures that a certain quantity of an item is available on a certain date when transacted against a particular charge entity. Once reserved, the product cannot be allocated to another sales order or transferred in Inventory. Oracle Order Entry checks ATR (Available to Reserve) to verify an attempted reservation. Also known as **hard reservation.**
- **resource** Anything of value, except material and cash, required to manufacture, cost, and schedule products. Resources include people, tools, machines, labor purchased from a supplier, and physical space.
- **resource basis** The basis for resource usage quantity that indicates whether that quantity is required per item or per lot.

#### **resource charge** *See* **resource transaction.**

- **resource requirement** A resource and quantity needed to build an assembly on a job or repetitive schedule. Discrete job and repetitive schedule resource requirements are created based on the resource requirements specified on the assembly's routing. Resource transactions fulfill resource requirements.
- **resource sequence** The number that indicates the order of a resource in an operation relative to other resources.
- **resource transaction** A transaction where you automatically or manually charge resource costs to a discrete job or repetitive schedule.
- **resource units applied** A quantity you charge to a job or repetitive schedule for work performed by a resource. The quantity is expressed in the unit of measure of the resource. For example, if the unit of measure of a resource is hours and the resource works 10 hours, you apply 10 resource units to the job or repetitive schedule.
- **resource UOM item** A purchasing item associated with an outside resource that you purchase using the resource's unit of measure.

#### **result** *See* **action result.**

### **return material authorization (RMA)**

Permission for a customer to return items. Receivables allows you to authorize the return of your sales orders as well as sales made by other dealers or suppliers, as long as the items are part of your item master and price list.

**Return of Material Goods** (RMG) *See* **Return Material Authorization.**

- **return reason** Justification for a return of product. Many companies have standard reasons that are assigned to returns to be used to analyze the quantity and types of returns. *See also* **credit memo reasons***.*
- **return to supplier** A transaction that allows you to return to the supplier items from a fully or partially received purchase order and receive credit for them.
- **revenue recognition** The schedule for which revenue for a particular transaction is recorded in your general ledger.
- **revenue sales credit** Sales credit you assign to your salespeople that is based on your invoice lines. The total percentage of all revenue sales credit must be equal to 100% of your invoice lines amount. Also known as **quota sales credits**. *See also* **non–revenue sales credit***,* **sales credit***.*
- **reversing transaction** A transaction that reverses a previously processed material, move, resource, or overhead transaction.
- **revised item** Any item you change on an engineering change order. Revised items may be purchased items, subassemblies, finished goods.
- **revision** A particular version of an item, bill of material, or routing.
- **revision control** An inventory control option that tracks inventory by item revision and forces you to specify a revision for each material transaction.
- **RFQ** *See* **request for quotation.**
- **RMA** *See* **Return Material Authorization.**
- **RMG** (Return of Material Goods) *See* **Return Material Authorization***.*
- **roll forward** An Oracle Manufacturing technique where you can automatically take the material you over issued to a particular repetitive schedule and move it forward into the next available repetitive schedule.
- **route sheet** A report that provides full routing, operation, resource, and material requirement details for jobs and repetitive schedules. Typically used to know how, when, where, and who builds an assembly. Also known as traveler.
- **routing** A sequence of manufacturing operations that you perform to manufacture an assembly. A routing consists of an item, a series of operations, an operation sequence, and operation effective dates.
- **routing revision** A specific version of a routing that specifies the operations that are active for a date range.
- **routing–based capacity** Capacity planning at the resource level. Required capacity, available capacity, and capacity utilization are calculated for individual resources assigned to operations on routings. Required and available capacity are stated in terms of hours per resource per week.
- **run** An intraoperation step where you move assemblies that you are working on at an operation.
- **safety stock** Quantity of stock planned to have in inventory to protect against fluctuations in demand and/or supply.
- **Safety Stock (item attribute)** An item attribute the planning process uses to decide whether to use fixed or dynamically calculated safety stock quantities when planning material requirements for the item. A value of **MRP–planned percent** means the planning process plans to safety stock quantities it calculates dynamically as a user–defined percentage of the average gross requirements for a user–defined number of days. The user–defined percentage is defined by the value you enter for the Safety Stock Percent attribute for the item. For discretely planned items, the user–defined number of days is defined by the value you enter for the Safety Stock Bucket Days attribute for the item. For repetitively planned items, the planning process uses the repetitive planning period rather than Safety Stock Bucket Days. These safety stock quantities are dynamic in that they vary as a function of the average gross requirements calculated by the planning process for the item. A value of **Non–MRP planned** means the planning process plans to safety stock quantities calculated and maintained in Inventory. These safety stock quantities are fixed in that the Snapshot loads them from Inventory before the planning process and they do not vary unless they are recalculated in Inventory.
- **sales channel** A term that indicates the method used to generate a sales order, such as Telemarketing or Direct Marketing. You can use this attribute of an order to classify orders for reporting purposes.
- **sales credit** Credits that you assign to your salespeople when you enter orders, invoices and commitments. Credits can be either quota or non–quota and can be used in determining commissions. *See also* **non–revenue sales credit, revenue sales credit.**
- **sales tax structure** The collection of taxing bodies that you will use to determine your tax authority. 'State.County.City' is an example of a Sales Tax Structure. Automotive adds together the tax rates for all of these components to determine a customer's total tax liability for an order.
- **salesperson** A person responsible for the sale of products or services. Salespeople are associated with orders, returns, invoices, commitments, and customers. You can also assign sales credits to your salespeople.
- **schedule date** The date for a master schedule entry for an item. A schedule for an item has a schedule date and an associated quantity. For Order Entry, it is considered the date the order line should be ready to ship, the date communicated from Order Entry to Inventory as the required date any time you reserve or place demand for an order line.
- **schedule group** An identifier used to group jobs for scheduling and releasing purposes. For example, you might group together all jobs that must be completed on a specific date and are being built on the same production line. Jobs within a schedule group can be sequenced. *See also* **build sequence**
- **scheduled resource** A resource on a routing that is scheduled by Work in Process.
- **scheduling** Order scheduling includes assigning demand or reservations, warehouses, shipment dates, and lots or subinventories to an order line.
- **scrap** An intraoperation step where you move assemblies that cannot be reworked or completed.
- **scrap account** An account that you may use to charge scrap transactions.
- **seasonality** Repetitive pattern from year to year with demand for some periods considerably higher than others.
- **security rules** (Order Entry) The control over the steps in the order process where you no longer allow users to add, delete or cancel order or return lines or change order or return information.
- **senior tax authority** The first tax location in your sales tax structure. This segment does not have a parent location. For example, if your sales tax structure is 'State.County.City', then State is the senior tax authority.
- **sequenced lines**
- **serial number** A number assigned to each unit of an item and used to track the item.
- **serial number control** A manufacturing technique for enforcing use of serial numbers during a material transaction.
- **serialized unit** The unique combination of a serial number and an inventory item.
- **service** A benefit or privilege that can be applied to a product. Oracle Service categorizes the items you define as serviceable, thereby making them serviceable items. You can order or apply service to serviceable items.
- **service item** An inventory item used to define a service program or warranty. Service items can be recorded against serviceable products. A synonym for serviceable item is a serviceable product.
- **service item feature** A particular service component, such as implementation or telephone support, that you include with a service item. Once you classify an inventory item as a service type item and enter the service program related attributes for it, you can list the specific services your service item includes.
- **service level** Percentage of demand that can be filled immediately by available inventory. It is used to determine the amount of inventory to carry as safety stock.
- **service material** Material used for the repair and/or maintenance of an assembled product.
- **service order** An order containing service order lines. Service may be for new products or for existing, previously ordered products.
- **serviceable item** An inventory item that your organization supports and services, either directly or through the supplier of the item, regardless of who actually manufactures the item. A serviceable item can be an end item, both an end item and a component or part in other end items, or just a component.
- **serviceable item class** A category that groups serviceable items. Each class must be of the type Serialized or Non–Serialized. You can group serialized serviceable items in a serialized serviceable item class; you can group non–serialized serviceable items in a non–serialized serviceable item class. A given item may be the member of only one item class at any given time.
- **serviced customer product** An entity that identifies a service your customer has recorded against a particular product installation. If you order service against a product in Oracle Order Entry, Oracle Service automatically links the product and the service being recorded against the product by creating a serviced customer product. A customer product installation may have more than one serviced product.
- **set of books** A financial reporting entity that partitions General Ledger information and uses a particular chart of accounts, functional currency, and accounting calendar. This concept is the same whether or not the Multi–organization support feature is implemented.
- **setup time** The time required to for a machine or work center to convert from the production of one item to another.
- **shelf life** The amount of time an item may be held in inventory before it becomes unusable.
- **shift** A scheduled period of work for a department within an organization.
- **ship confirm** A feature that allows shipping personnel to verify that they have shipped or backordered the items of an order line.
- **ship confirmation** to enter shipped quantity and inventory controls for specific shippable lines. You can ship confirm the same delivery/departure repeatedly until you close the delivery/departure. Once it is closed, no more changes can be made into a delivery/departure.
- **ship date** The date upon which a shippable item is shipped.
- **Ship Partial** An order attribute indicating whether you allow partial shipments of an order. If you enter Yes for the Ship Partial field on an order, individual order lines can be shipped as they are available and you can assign different ship to locations and other order line details to different shipments in an order line. *See also* **Ship Together***.*
- **ship set** A group of order lines, linked by a common number, for which you want the full quantity to ship all together.
- **ship–to address** A location where items are to be shipped.
- **Ship Together** An order attribute indicating that you *do not* allow partial shipments of the order. You can also specify a configuration as Ship Together by setting the *Ship Model Complete* item attribute for the model item to Yes. *See also* **Ship Partial, ship together model.**
- **Ship Together model** A model item with the *Ship Model Complete* item attribute set to Yes. This indicates that the entire configuration must be delivered in the same shipment. If the item attribute is set to No, components can ship separately. ATO items and configurations are inherently Ship Together models. *See also* **ship set***.*

### **ship via** *See* **freight carrier.**

- **shipment** An individual package sent to a customer. Thus, a shipment might contain an entire order, if all items in that order are pick released and packed together. A shipment might contain just part of an order that is pick released and packed. A shipment might also contain only part of a released order line, where some of the items on the picking slip are not in stock.
- **shipment priority** A term that indicates the urgency with which an order should be shipped to the customer.
- **shipment schedule** An itemized list of when, how, where, and in what quantities to ship an order line.
- **shippable item** An item with the Shippable inventory item attribute set to Yes, indicating that this item will appear on pick slips and pack slips. *See also* **intangible item.**
- **shippable lines** Picking line details that have been pick released and are now eligible for Ship Confirm.
- **shipping documents** Shipping related reports, such as the Bill of Lading, Commercial Invoice, Mailing Label, Pack Slip, Vehicle Load Sheet Summary, and Waybill.
- **shipping instructions** Notes that print on the pick slip. These instructions are intended for internal use.
- **shop floor status** An Oracle Manufacturing function that lets you restrict movement of assemblies at an operation and intraoperation step within a discrete job or repetitive schedule.

**shortage** An open requirement with no inventory in the organization to support the requirement.

**shrinkage rate** The percentage on a parent assembly expected to be scrapped in work in process.

**SIC code** (Standard Industry Classification Code) A standard classification created by the government used to categorize your customers.

**simulated job** Job used to evaluate the availability of material and resources required for a potential discrete job based on the job quantity and need date for the assembly.

**simulation schedule** Unofficial schedules for personal use that contain the most current scheduled item information. You can print Simulation schedules, but you cannot confirm or send them via EDI.

**simulation set** A group of capacity modifications for resource shifts to simulate, plan, or schedule capacity.

**single level variance** A work in process variance that is the difference between the standard cost of an assembly and the actual charges to a standard jobs or repetitive schedules distributed by structure level. This variance looks at the assembly cost for the resource and overhead standard cost at the top level and compares them to the actual resource and overhead costs charged to the standard job or repetitive schedule. All other costs material, material overhead, outside processing, resource and overhead costs from lower level assemblies are included in the material usage variance calculation.

**site use** *See* **business purpose.**

- **soft reservation** The planning process considers sales order demand soft reservation.
- **sourcing** The action of identifying a purchasing source or supplier for goods or services. To identify the best sources for your purchases, you can create RFQs that you send to your suppliers, enter quotations from your supplier, and evaluate these quotations for each item you purchase.
- **split amount** A dollar amount that determines the number of invoices over and under this amount, as well as the total amounts remaining. For example, your company generates invoices that are either \$300 or \$500. You choose \$400 as your split amount so that you can review how much of your open receivables are comprised of your \$300 business and how much corresponds to your \$500 business.
- **spot exchange rate** A daily exchange rate you use to perform foreign currency conversion. The spot exchange rate is usually a quoted market rate that applies to the immediate delivery of one currency for another.
- **standard actions** Order Entry provides a selection of predefined actions, called standard actions. Use these actions, along with those you define yourself, to create your customized order cycles. *See also* **cycle action***,* **order cycle.**
- **standard bill of material** A bill of material for a standard item, such as a manufactured product or assembly.
- **standard component** A mandatory component used to assemble an ATO (assemble–to–order) item or configuration.
- **standard comments** Standard text you can assign to discrete jobs or repetitive schedules. Special instructions or details specific to a particular job or circumstance.
- **standard costing** A costing method where a predetermined standard cost is used for charging material, resource, overhead, period close, job close, and cost update transactions and valuing inventory. Any deviation in actual costs from the predetermined standard is recorded as a variance.
- **standard discrete job** A type of discrete job that controls material and resources for standard production assemblies.
- **standard item** Any item that can have a bill or be a component on a bill except planning items, option classes, or models. Standard items include purchased items, subassemblies, and finished products.
- **standard note** A routine message you can predefine and automatically or manually attach to orders, returns, order lines, and return lines to convey important information. *See also* **one–time note, automatic note.**
- **standard operation** A commonly used operation you can define as a template for use in defining future routing operations.
- **standard purchase order** A type of purchase order you issue when you order delivery of goods or services for specific dates and locations for your company. Each standard purchase order line can have multiple shipments and you can distribute the quantity of each shipment across multiple accounts. *See* **purchase order**
- **standard rate** The frozen standard unit cost for a resource.
- **standard value** The default value Order Entry automatically places in an attribute to improve the efficiency and accuracy with which you enter an order. The standard value for an attribute is frequently based on other values in the order. *See also* **attribute, default value, object, standard value rule set.**
- **standard value rule set** A collection of attributes and associated standard value sources. You associate a rule set with an order type to control the source and priority of default information on the Sales Orders window. *See also* **attribute, default value, object, order type.**
- **standard value source** The attribute or value Automotive uses to provide a standard value or default for an order attribute.

**status** *See* **customer status.**

- **start date** The date you plan to begin production of assemblies in a discrete job.
- **statistical forecasting** A mathematical analysis of past transaction history, last forecast quantities, and/or information specified by the user to determine expected demand.
- **subassembly** An assembly used as a component in a higher level assembly.
- **subinventory** Subdivision of an organization, representing either a physical area or a logical grouping of items, such as a storeroom or receiving dock.
- **substitute item** An item that can be used in place of a component. Master Scheduling/MRP suggests substitutes items on some reports.
- **suggested repetitive schedule** The schedule for an individual production line for a specific item that is derived from the Suggested aggregate schedule. MRP divides the suggested aggregate schedule for a specific line and item based on the production line attributes: priority, minimum and maximum rates.
- **supplier** Provider of goods or services.
- **supplier requirement** *See* **supplier sourced component**
- **supplier sourced component** A component item on a bill of material supplied to work in process directly by a supplier.
- **supply** A quantity of materials available for use. Supply is replenished in response to demand or anticipated demand.
- **supply locator** The specific location, such as shelves or containers, within a supply subinventory that you use as the default locator in a material transaction.
- **supply reserved** A schedule status showing that Oracle Work in Process (WIP) has recognized the demand for an item or configuration and opened a work order to supply the demand. Once the work order is complete and the finished product is received in inventory, WIP transfers a reservation for the finished product to the sales order. The schedule status for the order line or order line detail is then changed to be Reserved.
- **supply subinventory** The subinventory you use as a primary source of supply to meet a specific material requirement in a discrete job or repetitive schedule. In Release 9, this is the backflush subinventory for pull material or the primary issue subinventory for push material.
- **supply type** A bill of material component field that controls issue transactions from inventory to work in process. Supply types supported by Work in Process include: **Push**, **Assembly pull**, **Operation pull**, **Bulk**, **Supplier**, **Phantom**, and **Based on bill**.
- **System Items Flexfield** A flexfield that allows you to define the structure of your item identifier according to your business requirements. You can choose the number and order of segments (such as product and product line), the length of each segment, and much more. You can define up to twenty segments for your item. Also known as **Item Flexfield.**

#### **tax authority**

- **tax codes** Codes to which you assign sales tax or value–added tax rates. Oracle Receivables lets you choose state codes as the tax code when you define sales tax rates for the United States.
- **tax exempt** A customer, business purpose, or item free from tax charges.
- **tax location** A specific tax location within your tax authority. For example 'Redwood Shores' is a tax location in the Tax Authority (California.San Mateo.Redwood Shores).
- **tare weight** The weight of an item, excluding packaging or included items.
- **teardown time** The time required to clean up or restore a machine or work center after operation.
- **territory** A feature that lets you categorize your customers or salespeople. For example, you can group your customers by geographic region or industry type.
- **Territory Flexfield** A key flexfield you can use to categorize customers and salespersons.
- **this level costs** The cost or value added at the current level of an assembly. Resource, outside processing and overhead costs are examples of this level costs. Material is always a previous level cost.
- **time fence** A policy or guideline established to note where various restrictions or changes in operating procedures take place. The planning process cannot create or reschedule orders within the planning time fence. This gives the planner the ability to stabilize the plan and thereby minimizing the nervousness of the system.
- **to move** An intraoperation step where assemblies can either be completed to a subinventory or wait to be moved to another operation.
- **tolerance percentage** The percentage amount by which customers are allowed to exceed their credit limit and still pass the credit check.
- **total lead time** An item's fixed lead time plus the variable lead time multiplied by the order quantity. For lead time calculations, Bills of Material sets the order quantity to the item's standard or lead time lot size. The planning process uses the total lead time for an item in its scheduling logic to calculate order start dates from order due dates.
- **trading partner** Any company that sends and receives documents via EDI.
- **transaction cost** The cost per unit at which the transaction quantity is valued.
- **transaction date** The date you enter and Oracle Manufacturing maintains for any manufacturing transaction. The date must fall within an open accounting period and be greater than the release date for transactions on a discrete job or repetitive schedule.
- **transaction interface** An open interface table through which you can import transactions. *See* **open interface**.
- **transaction manager** A concurrent program that controls your manufacturing transactions.
- **transaction quantity** The quantity of a transaction.
- **transaction set** A complete business document such as an invoice, a purchase order, or a remittance advice. Synonym for document or message.
- **transaction set line item area** The line item area encompasses the actual business transaction set and includes information, such as quantities, descriptions, and prices.
- **transaction set summary area** The summary area contains control information and other data that relate to the total transaction.

#### **transaction type**

**transaction worker** An independent concurrent process launched by a transaction manager to validate and process your manufacturing transactions.

#### **traveler** *See* **route sheet**.

- **two–level master scheduling** A technique that facilitates the forecast explosion of product groupings into related master production schedules. The top–level MPS is usually defined for a product line, family or end product while the second–level is defined for key options and components.
- **ultimate ship–to location** The final destination of a shipment.
- **unit of measure** The unit that the quantity of an item is expressed.
- **unit of measure class** A group of units of measure and their corresponding base unit of measure. The standard unit classes are Length, Weight, Volume, Area, Time, and Pack.
- **unit of measure conversions** Numerical factors that enable you to perform transactions in units other than the primary unit of the item being transacted.
- **unreleased job/schedule** A discrete job or repetitive schedule planned but not released for work to begin and not yet transactable.
- **unreleased lines** Order line details that are unfulfilled by Pick Release.

**unscheduling** The removal of the schedule status for an order line or detail if a line or detail is either demanded or reserved; unscheduling will return the status to blank.

### **UOM** *See* **unit of measure**.

- **usage quantity** The quantity of a component, including component yield required to produce one assembly in a discrete job or repetitive schedule as stated on the bill of materials.
- **usage rate** The amount of a resource consumed at an operation.
- **usage variance** A quantity variance defined as the difference between the amount of material required at standard and the actual amount you use to manufacture an assembly.
- **use–up item** A revised component whose MRP–planned order date and lead time offset determine the effective date of the revised item.
- **valuation account** Your inventory and work in process asset accounts set up in Inventory, Work in Process, and Purchasing.
- **value** Data you enter in a parameter. A value can be a date, a name, or a code, depending on the parameter.
- **value added** *See* **outside processing**
- **VAN(S)** Value Added Network (Supplier).
- **variable lead time** The time required to produce one additional unit of an assembly. To compute an item's total lead time multiply variable lead time by order quantity, and add an item's fixed lead time.
- **variance** An accounting term used to express the difference between an expected cost and an actual cost. A variance can be favorable or unfavorable. Variances are usually written directly to the income statement as a period expense.
- **variance account** An account where you record your variance charges. You can maintain several variance accounts in your work in process system, depending on what you are charging and which class you use.

#### **vehicle**

#### **vehicle type**

**vendor** *See* **supplier**.

#### **warehouse** *See* **organization**.

- **waybill** A document containing a list of goods and shipping instructions relative to a shipment.
- **waybill number** The number associated with a waybill that you record for the shipping batch at ship confirmation.

### **WIP** *See* **work in process.**

- **WIP accounting class** A set of accounts that you use to charge the production of an assembly. You assign accounting classes to discrete jobs and repetitive schedules. Each accounting class includes distribution accounts and variance accounts. Also used in cost reporting.
- **WIP move resource** A resource automatically charged to a discrete job or repetitive schedule by a move transaction. Resources are automatically charged when a forward move occurs, or uncharged when a backward move occurs.
- **wire** A payment method where you pay invoices by notifying your bank to debit your account and credit your suppliers account.
- **work in process** An item in various phases of production in a manufacturing plant. This includes raw material awaiting processing up to final assemblies ready to be received into inventory.
- **workday calendar** A calendar that identifies available workdays for one or more organizations. Master Scheduling/MRP, Inventory, Work in Process, and Capacity plan and schedule activities based on a calendar's available workdays.
- **workday exception set** An entity that defines mutually exclusive sets of workday exceptions. For each organization, you can specify a workday calendar and exception set.
- **workday exceptions** Dates that define plant or shift workday variations, including holidays, scheduled maintenance, or extended downtime.
- **worker** An independent concurrent process that executes specific tasks. Programs using workers to break large tasks into smaller ones must coordinate the actions of the workers.
- **WP4** Working Party 4 on the facilitation of international trade procedures of the Economic Commission for Europe, a commission of the United Nations. Working Party 4 has experts on data elements and interchange, and on trade procedures.
- **X12** ANSI standard for inter–industry electronic interchange of business transactions.
- **X.400** International standard (in development) for message transmission.

**yield** *See* **component yield**

# Index

## **Numbers**

830/862 Demand Processor, rules, 4 – 11 856/810, CARaS import setup, 3 – 9

# **A**

Address, information, 1 – 2 Address Categories, defining, 2 – 20 Address Region, 2 – 34 ANSI X.12 Values exporting values, 2 – 46 importing values, 2 – 46 Apply Holds, 2 – 71 Assign Items, 2 – 70 Assignments, establishing, 3 – 2 ATO Model 866 Demand Processor, rules,  $4 - 13$ Automated Data Exports, 2 – 36 Automotive file locations, 2 – 4 file requirements,  $2 - 5$ installing,  $2 - 3$ Automotive Customer Item, defining, 2 – 61 Automotive Stored Procedure Profiles, 2 – 19

### **B**

Bill of Materials, defining, 2 – 65

## **C**

CARaS destination class, 2 – 21 directories, 2 – 2 defining,  $2 - 2$ import script, 2 – 9 import setup,  $D - 3$ ,  $F - 4$ navigation,  $4 - 2$ netting,  $2 - 84$ operation, 4 – 2 script files, 2 – 2 variables,  $2 - 2$ defining,  $2 - 2$ CARaS Supplier. *See* Internal Supplier Carrier Code, 3 – 6 Category Code Assignments, 3 – 2 Code Conversions assignments, 2 – 49 categories,  $2 - 48$ ,  $3 - 2$ defining,  $2 - 52$ values, 2 – 48, 3 – 2 defining,  $2 - 14$ ,  $2 - 52$ Commodity Codes Automotive, 2 – 53 defining, 2 – 53 form, 2 – 53 information,  $1 - 3$ Inventory,  $2 - 53$ manual export, 2 – 54 validation, 2 – 54

Communications Region, 2 – 34 Company Code associating code to Oracle Inventory Org,  $2 - 11$ associating code to proper view and field,  $2 - 12$ limitations, 2 – 13 mapping,  $3 - 3$ setting up,  $2 - 10$ verifying category, 2 – 11 Company Options, defining, 2 – 40 Company Value Mapping, 2 – 11 Concurrent Processes, 2 – 36 Contact, information, 1 – 2 Container Item Type Code, 2 – 50 Container Items, defining, 2 – 51 Container Load Relationships, defining, 2 – 60 Container Types defining,  $2 - 50$ mapping,  $3 - 4$ CUM Data, defining, 2 – 91 Customer Addresses address region, 2 – 34 communications region, 2 – 34 defining, 2 – 22, 2 – 23, 2 – 33 enable transactions region, 2 – 36 exports region, 2 – 35 label region, 2 – 36 miscellaneous region, 2 – 36 requirements region, 2 – 35 shipments region, 2 – 35 Customer Item defining,  $2 - 57$ information,  $1 - 2$ Customer/Trading Partner, information, 1 – 2 Customers, defining, 2 – 22

### **D**

Data Entry,  $1 - 3$ Delivery Number, 3 – 9, C – 3 Demand Interface Operation, 4 – 5 Demand Interface Table, G – 7

Demand Processor, 4 – 20 modules,  $4 - 6$ operations,  $4 - 6$ process flow, 4 – 7 Departure Number, C – 2 Departure Ship Notice, 3 – 3 Destination Classes defining,  $2 - 20$ limitations and recommendations, 2 – 21 Document Type, mapping, 3 – 7 Document Type Category, 2 – 14 DSNO. *See* Departure Ship Notice

### **E**

EDI directories, 2 – 3 file locations, 2 – 4 requirements,  $2 - 4$ EDI Gateway profiles, 2 – 18 trading partner, 2 – 25 Enable Transactions Region, 2 – 36 Equipment Code, 3 – 9 Equipment Number, 3 – 10 Equipment Prefix, 3 – 9 Exception Reports, 2 – 38 Export Questions,  $4 - 2$ Export Script function,  $2 - 7$ information, 2 – 7 modification, 2 – 8 Exports Region, 2 – 35

## **F**

FBO. *See* Feature Based Ordering Feature Based Ordering description, 4 – 19 mapping,  $3 - 5$ methods, 4 – 19 setup, 4 – 20

Firm Requirements, 4 – 9 operation, 4 – 9 setup, 4 – 9 Flexfield Setup, 3 – 8 Forecast Name, 2 – 76 Forecast Requirements operation, 4 – 8 processing,  $4 - 8$ setup,  $4 - 8$ Forecast Set, 2 – 76 Form Cross Reference Automotive Address to Radley, B – 6 Automotive Commodity Code to Radley,  $B-5$ Automotive Customer Item to Radley, B – 2 Automotive Customer to Radley, B – 11 Oracle fields related to Radley forms, B – 13

# **I**

Inbound Directory, 2 – 3 Inbound EDI Transactions, 2 – 4 Inbound Purchase Order, 3 – 7 init.ora file, modifying, 2 – 6 INO. *See* Outbound Invoice Internal Supplier defining, 2 – 42 defining address abreviation, 2 – 43 defining supplier profile, 2 – 43 Inventory Items, defining, 2 – 56 Inventory Organization, setting up, 2 – 10 Items Cross References, 2 – 59 defining,  $2 - 59$ 

## **K**

Key Attributes, 4 – 14

## **L**

Label Region, 2 – 36 Line–level PO Number, 2 – 73

## **M**

Manual Data Exports, 2 – 37 Manual Exports Steps, 2 – 37 Mapping carrier code, 3 – 6 CARRIER\_CODE, 3 – 3 company code, 3 – 3 container types,  $3 - 4$ document type, 3 – 7 EQUIPMENT\_CODE, 3 – 3 feature based ordering, 3 – 5 state and country cross references, 3 – 4 transportation mode, 3 – 6 Unit of Measure,  $3 - 5$ ,  $3 - 7$ UOM Code, 3 – 6 Miscellaneous Region , 2 – 36

# **O**

Oracle Directories, 2 – 3 defining,  $2 - 2$ Oracle EDI Gateway Profile Variables, 2 – 18 Oracle Information, exporting to CARaS, 2 – 5 Oracle Order Entry/Shipping Profile Variables,  $2 - 17$ Oracle Variables, 2 – 3 defining, 2 – 2 Order Close, 2 – 69 Order Cycle, 2 – 67 Order Holds, 2 – 69 applying holds to sales orders, 2 – 74 defining, 2 – 69 Order Import Source, defining, 2 – 66 Order Type, defining, 2 – 67 Outbound Directory, 2 – 3 Outbound EDI Transactions, 2 – 4 Outbound Invoice, 3 – 6

### **P**

Past Due Requirements, 4 – 15

POI. *See* Inbound Purchase Order Price Lists, 2 – 70 Profile Options, 2 – 80 RLA: Automatic Demanding, 2 – 81 RLA: Debug Mode, 2 – 81 RLA: MRP Forecast Selection List, 2 – 81 RLA: Order Import Source, 2 – 66, 2 – 81 RLA: Order Lines, 2 – 82 RLA: Release History After Shipment Days,  $2 - 82$ VEH: Automotive Debug Option, 2 – 82 VEH: Verbose, 2 – 82 WSH: Invoice Numbering Method, 2 – 17,  $2 - 83$ WSH: Invoicing Method, 2 – 74 Profile Variables defining Automotive specific profile variables, 2 – 80 defining EDI Gateway variables, 2 – 18 defining order entry/shipping variables,  $2 - 17$ 

## **R**

Radley CARaS address abbreviation terms, A – 5 address x–ref terms, A – 7 description,  $1 - 2$ installing,  $2 - 2$ part master terms, A – 16 trading partner profile terms,  $A - 2$ Release Management Profiles, 2 – 81 Release Rules, defining, 2 – 89 Release Sequence Rules, defining, 2 – 88 Requirements Region, 2 – 35 Roll Forward Functionality, 4 – 15 Routings, defining, 2 – 64

### **S**

Sales Order Headers, 2 – 71 Sales Orders, 2 – 71 **Scripts** CARaS import script, 2 – 9 export script, 2 – 7

modifying,  $2 - 7$ submit\_rla script, 2 – 3 Setup Issues,  $1 - 2$ 810 issues, D – 2 850 issues, E – 2 856 issues,  $F - 2$ Setup Steps, 1 – 3 Shipments Region, 2 – 35 Shipping Information, 2 – 44 maintenance, 2 – 44 options,  $2 - 44$ Shipping Parameters, defining, 2 – 90 Shipping Profiles, 2 – 17 Source List, 2 – 76 defining, 2 – 78 Standard 866 Demand Processor, rules, 4 – 12 State and Country Cross References, 3 – 4 Submit\_rla Script, 2 – 3

# **T**

Terms Radley CARaS address abbreviation terms,  $A-5$ Radley CARaS address x–ref terms, A – 7 Radley CARaS part master terms, A – 16 Radley CARaS trading partner profile terms,  $A-2$ Time Fence Definitions, 2 – 84 Time Fences, setting up, 2 – 86 Trading Partner creating a group,  $2 - 27$ creating a partner,  $2 - 27$ creating an address assignment, 2 – 28 creating transaction document details, 2 – 29 data, 2 – 30 data requirements, 2 – 31 defining,  $2 - 25$ definition of, 2 – 25 EDI, 2 – 31 item details, 2 – 30 profile terms, A – 2 shipment reference, 2 – 32 verifying definition, 2 – 40 Transaction Set Profiles, defining, 2 – 41

# **U**

Unit of Measure, 3 – 7 category,  $2 - 15$ mapping,  $3 - 5$ UOM. *See* Unit of Measure Category UOM Code, mapping, 3 – 6 UPPERCASE Data Entry, 1 – 3

### **V**

Vehicle Number, 3 – 9

# **X**

X12 codes, 2 – 46 codes cross references, 2 – 48 quickcodes, 2 – 47 table information,  $2 - 46$ 

### **Reader's Comment Form**

### **Oracle<sup>®</sup> Automotive Implementation Manual A57761–01**

Oracle Corporation welcomes your comments and suggestions on the quality and usefulness of this publication. Your input is an important part of the information we use for revision.

- Did you find any errors?
- Is the information clearly presented?
- Do you need more information? If so, where?
- Are the examples correct? Do you need more examples?
- What features did you like most about this manual? What did you like least about it?

If you find any errors or have any other suggestions for improvement, please indicate the topic, chapter, and page number below:

Please send your comments to:

Oracle Applications Documentation Manager Oracle Corporation 500 Oracle Parkway Redwood Shores, CA 94065 USA Phone: (650) 506–7000 Fax: (650) 506–7200

If you would like a reply, please give your name, address, and telephone number below:

Thank you for helping us improve our documentation.